# **U.S.Robotics®**

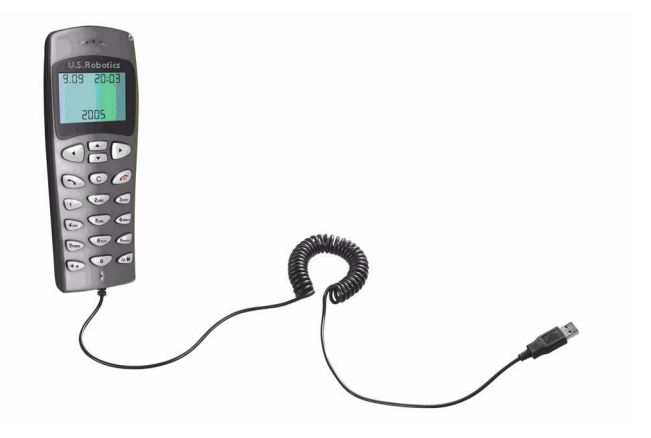

# **USB Phone**

[USR9600 User Guide](#page-3-0) [USR9600 Guide de l'utilisateur](#page-16-0) [USR9600 Bedienungsanleitung](#page-27-0) [USR9600 Guida utente](#page-39-0) [Gebruikershandleiding USR9600](#page-51-0) [Guía del usuario del USR9600](#page-63-0) Uživatelská příručka USR9600 [USR9600](#page-87-0) Руководство пользователя Podręcznik uż[ytkownika](#page-99-0) USR9600 [USR9600](#page-111-0) felhasználói kézikönyv [USR9600](#page-123-0) Kullanıcı Kılavuzu

> R46.1178.00 Rev. 5 5/06

Download from Www.Somanuals.com. All Manuals Search And Download.

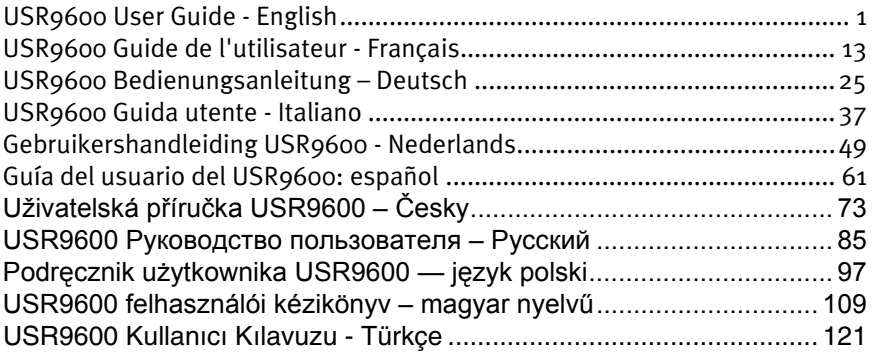

# **U.S.Robotics®**

# <span id="page-3-1"></span>USR9600 User Guide - English

U.S. Robotics Corporation 935 National Parkway Schaumburg, Illinois 60173-5157 USA

No part of this documentation may be reproduced in any form or by any means or used to make any derivative work (such as a translation, transformation, or adaptation) without written permission from U.S. Robotics Corporation. U.S. Robotics Corporation reserves the right to revise this documentation and to make changes in the products and/or content of this document from time to time without obligation to provide notification of such revision or change. U.S. Robotics Corporation provides this documentation without warranty of any kind, either implied or expressed, including, but not limited to, implied warranties of merchantability and fitness for a particular purpose. If there is any software on removable media described in this documentation, it is furnished under a license agreement included with the product as a separate document, in the hard copy documentation, or on the removable media in a directory named LICENSE. If you are unable to locate a copy, please contact U.S. Robotics and a copy will be provided to you.

UNITED STATES GOVERNMENT LEGEND If you are a United States government agency, then this documentation and the software described herein are provided to you subject to the following:

All technical data and computer software are commercial in nature and developed solely at private expense. Software is delivered as "Commercial Computer Software" as defined in DFARS 252.227-7014 (June 1995) or as a "commercial item" as defined in FAR 2.101(a) and as such is provided with only such rights as are provided in U.S. Robotics standard commercial license for the Software. Technical data is provided with limited rights only as provided in DFAR 252.227-7015 (Nov 1995) or FAR 52.227-14 (June 1987) whichever is applicable. You agree not to remove or deface any portion of any legend provided on any licensed program or documentation contained in, or delivered to you in conjunction with, this Quick Installation Guide.

<span id="page-3-0"></span>Copyright © 2005 U.S. Robotics Corporation. All rights reserved. U.S. Robotics and the U.S. Robotics logo are registered trademarks of U.S. Robotics Corporation. Other product names are for identification purposes only and may be trademarks of their respective companies. Product specifications subject to change without notice.

# **Package Contents**

USR9600 USB Phone **Installation Guide** Installation CD-ROM

# **Physical Features:**

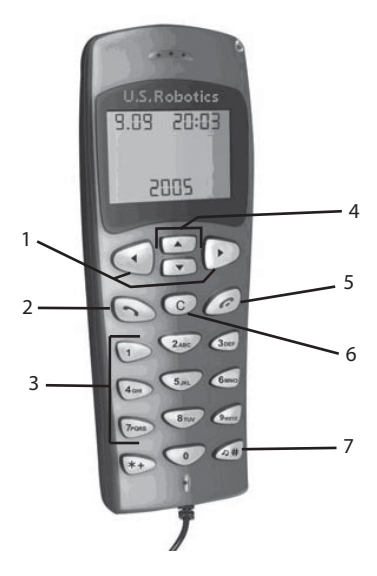

1. **LEFT and RIGHT**: Use these buttons to switch between the tabs of the Skype software

2. **SEND**: Press this button to place a call.

3. **0-9**: Use these numbers to enter a telephone number or to enter a speed dial entry.

4. **UP and DOWN**: Use these buttons to scroll through the list of contact entries and calls in the Skype software.

5. **END**: Press this button to end a call or to cancel an action.

6. **CLEAR**: Press this button to clear any numbers you have entered for a call

7. **#**: You can press this button repeatedly to cycle through the various ringtones.

# **USB Phone Installation**

### **Prepare for Installation**

**Attention:** Skype is not a telephony replacement service. Any VoIP service used in conjunction with the USB Internet Phone cannot be used for calls to emergency services or emergency telephone numbers (311, 911, 112, 999, etc.). Use a landline telephone for calls to emergency services, such as police, fire, or ambulance.

**Note:** It is important that you have your serial number written down before you install the USB Phone. You can find your serial number on the bottom label of the USB Phone. If you ever need to call our Technical Support department, you will need this number to receive assistance.

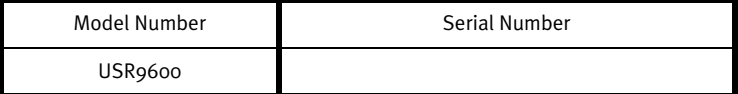

**Note:** Be sure to find out what letter your CD-ROM drives uses before you begin installing your new product. You will need to know this to properly install your software.

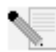

**Note:** The keypad functions of the USB phone only work with Skype. The USB phone audio sound drivers are compatible with most Internet-based voice communication applications.

# **Step One: Install the Skype software**

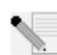

**Note:** This is a Windows-based installation. If you have previously installed the Skype software, proceed to Step Two.

• Insert your U.S. Robotics Installation CD-ROM into the CD-ROM drive of your computer.

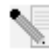

**Note:** If your CD-ROM does not automatically launch, click Windows **Start**, **Run**, type **D:\setup** (or the appropriate letter of your CD-ROM drive), and click **OK**.

- The Installation CD Graphic User Interface (GUI) will appear on your screen. If prompted, select your preferred language. You will be asked to read the license agreement. Read the agreement and click **Yes**.
- Click **Install Skype**. You must have a connection to the Internet since you will need to download this software from the Skype Web site. Follow the on-screen instructions to install and launch the Skype software. You may be prompted to reboot your computer.
- After the software is installed, you will need to create a Skype account. Follow the on-screen instructions. When you are finished creating an account, you may see a message stating a device was not found. Click **OK**.

# **Step Two: Connect your USB Phone**

Connect the USB plug of the USB Phone to an available USB port on your computer.

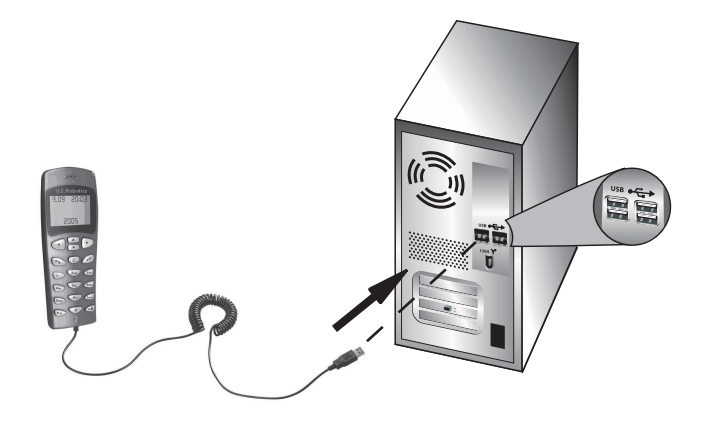

# **Step Three: Install the USB Phone**

- On the Installation CD-ROM GUI, click **Install USB Phone**. Follow the on-screen instructions to install the USB Phone software.
- After installing the software, you will be prompted that another program wants to access Skype. Select **Allow this program to use Skype** and click **OK**.
- When finished, restart your computer.

**Congratulations!** The installation procedure is now complete. If you experience any prob-

lems, refer to the Troubleshooting section in this guide.

Launch a Web browser and register your product at **www.usr.com/productreg**

# **Placing a telephone call**

## **Calling another Skype user:**

You will first need to have a list of contacts in the Skype software. In the Skype software, click **Add a contact** and follow the on-screen instructions to create a contact list. After you have created a contact list, perform the following steps to place a call:

- 1. Press the left arrow button on the phone to open the Skype software.
- 2. Scroll through your contact list using the up and down arrow buttons on the phone.
- 3. Select the contact you want to call and press the SEND button on the phone.
- 4. When you are finished, press the END button on the phone to end the call.

# **Receiving a telephone call**

When you receive a call, press the SEND button on the phone to answer the call. When finished with the call, press the END button on the phone to end the call.

# **Setting up speed dial**

Perform the following steps to set up the speed dial feature:

- 1. Double-click the Skype software icon.
- 2. Right-click on a contact and click **Assign Speed-Dial**.
- 3. Enter a speed dial key for the selected contact and click **OK**.

4. When you want to call that contact, enter the speed dial key on the phone and press the Send button.

# **Settings**

### **Volume**

To adjust the volume of the phone, double-click the USB Phone icon in the system tray by your clock on your computer desktop or right-click the USB Phone icon and click **Volume Controls**. In the USB Phone utility, you can adjust the volume of the phone's speaker and microphone by moving the slider bar to the right or to the left. Moving either slider bar to the left will lower the volume and moving either to the right will increase the volume.

### **Advanced**

Right-click the USB Phone icon and click **Advanced**. This will open the Advanced properties window. In this window you can configure the following options:

- Select or deselect the **Outgoing call displays skype window**. If you select this feature, a Skype window will appear when you place a call.
- Select or deselect the **Run when Windows starts** feature. If you select this feature, the USB Phone utility will automatically launch when your computer is turned on.
- Choose one of the 10 different **Ring styles**. You can also change the ring tone by pressing the **#** key in the bottom right corner of the phone.

When you are finished adjusting these settings, click **OK** for the changes to take effect.

### **Select Language**

Right-click the USB Phone icon and click **Select Language**. In this window you can select the language in which you want the USB Phone menus to be displayed.

# **Troubleshooting**

This product uses the Skype API but is not endorsed or certified by Skype.

# **My computer is not detecting the USB Phone.**

#### **Possible Solution:**

Make sure the USB cable of the phone is securely connected to a USB port on your computer.

#### **Possible Solution:**

There may have been an error during the installation process. Unplug the phone from your computer and repeat the installation procedure.

#### **I want to use my USB Phone and speakers at the same time.**

#### **Possible Solution:**

To use the USB Phone and your computer's speakers at the same time, perform the following steps :

Click Windows **Start**, **Control Panel**, and then double-click **Sounds and Audio Devices**. Click the Audio tab and select your sound card as the default device for **Sound playback**. Click the Voice tab and select **USB Audio Device** as the default device for **Voice playback**. Next, double-click the Skype software icon in the system tray by your clock on your computer desktop. Click **Tools** and then **Options**. Click **Sound Devices** and then make sure **USB Audio Device** is selected for both **Audio In** and **Audio Out**.

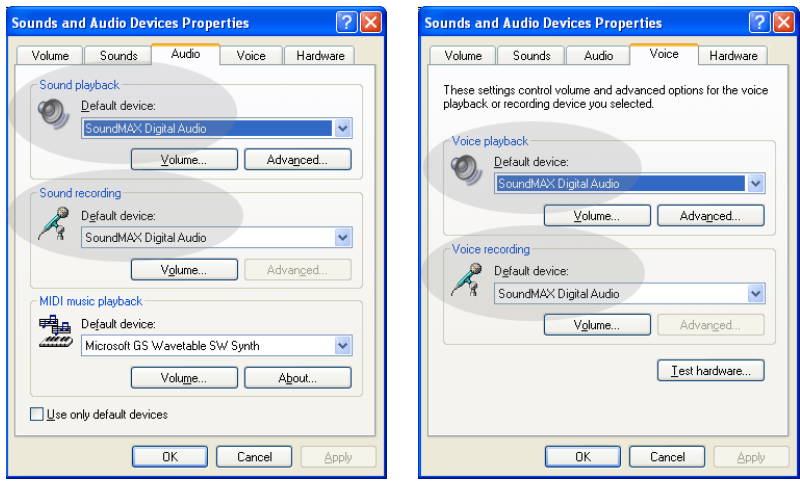

**Note:** These instructions may be slightly different depending on your operating system, since some versions of Windows do not have a Voice tab. If this is the case, you will only need to make the changes in the Audio tab.

# **I want to use the USB Phone for all of my computer sounds.**

#### **Possible Solution:**

Your computer may not be using the USB Phone as the primary voice device. Click Windows **Start**, **Control Panel**, and then **Sounds and Audio Devices**. Click the Voice tab and then make sure **USB Audio Device** is selected for both **Voice playback** and **Voice recording**. (This may be slightly different depending on your operating system.)

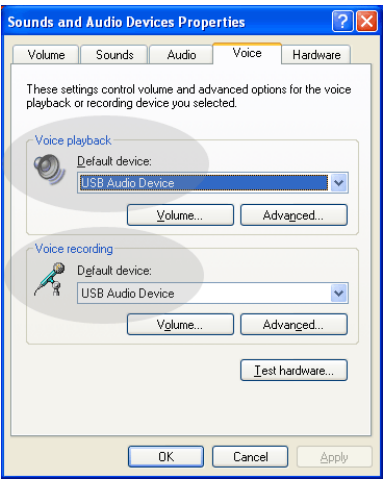

# **During a call, the sound is played through the speakers of my computer. Possible Solution:**

Double-click the Skype software icon in the system tray by your clock on your computer desktop. Click **Tools** and then **Options**. Click **Sound Devices** and then make sure **USB Audio Device** is selected for both **Audio In** and **Audio Out**.

# **The USB Phone's microphone does not work (the caller cannot hear me) after resuming the computer from "Standby" or "Hibernate" mode. Possible Solution:**

Unplug the USB Phone from the port and plug it back in again.

If you experience any problems with your Skype software, refer to **http://support.skype.com**

We are constantly striving to provide users with the most helpful information. For the most updated configuration and troubleshooting information, visit the U.S. Robotics Web site at **http://www.usr.com/support**

# **Support**

If you experience any problems with your Skype software, refer to **http://support.skype.com**

To obtain support for your USB Phone:

1. Know your model and serial number. The model number of your phone is 9600. If you ever need to call for technical support, you will need your phone's serial number. Please write your serial below.

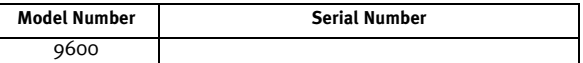

2. Go to the Support section of the USRobotics Web site at [www.usr.com/](www.usr.com/support) [support/.](www.usr.com/support)

Many of the most common difficulties that users experience have been addressed in the FAQ and Troubleshooting Web pages for your product.

3. Submit your technical support question using an on-line form, or contact the USRobotics Technical Support Department.

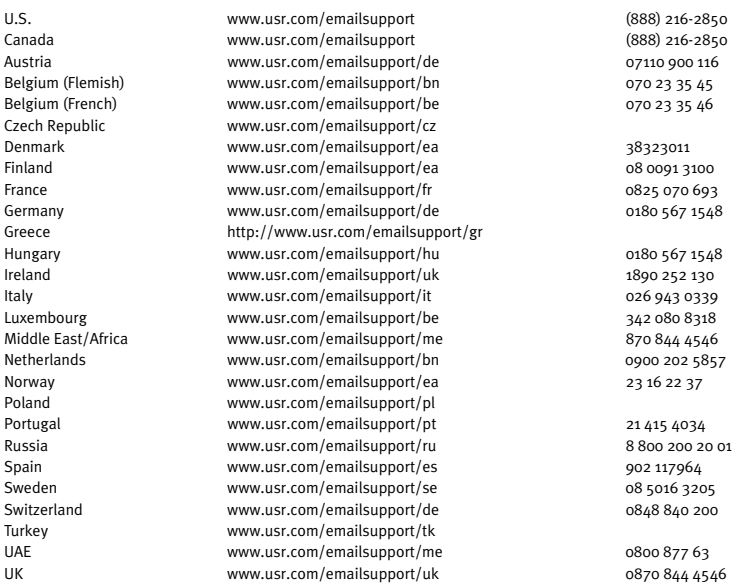

For current support contact information, go to the following Web site: [http://www.usr.com/support/.](http://www.usr.com/support)

# **Regulatory and Warranty**

# Regulatory Information

Skype is not a telephony replacement service. Any VoIP service used in conjunction with the USB Internet Phone cannot be used for calls to emergency services or emergency telephone numbers (311, 911, 112, 999, etc.). Use a landline telephone for calls to emergency services, such as police, fire, or ambulance.

## Declaration of Conformity

U.S. Robotics Corporation 935 National Parkway Schaumburg, IL 60173 U.S.A. declares that this product conforms to the FCC's specifications: **Part 15, Class B** Operation of this device is subject to the following conditions: 1) this device may not cause harmful electromagnetic interference, and

2) this device must accept any interference received including interference that may cause undesired operations.

This equipment complies with FCC Part 15 for Home and Office use.

Caution to the User: Any changes or modifications not expressly approved by the party responsible for compliance could void the user's authority to operate the equipment.

#### **Radio and Television Interference:**

This equipment has been tested and found to comply with the limits for a Class B digital device, pursuant to Part 15 of the FCC Rules. These limits are designed to provide reasonable protection against harmful interference in a residential installation. This equipment generates, uses and can radiate radio frequency energy. If this equipment is not installed and used in accordance with the manufacturer's instructions, it may cause harmful interference to radio communications. However, there is no guarantee that interference will not occur in a particular installation. If this equipment does cause harmful interference to radio or television reception, which can be determined by turning the equipment off and on, the user is encouraged to try to correct the interference by one or more of the following measures:

- Reorient or relocate the receiving antenna.
- Increase the separation between the equipment and receiver.
- Connect the equipment to an outlet on a circuit different from that to which the receiver is connected.
- Consult the dealer or an experienced radio/TV technician for help.

#### **UL Listing/CUL Listing:**

#### For External products:

This information technology equipment is UL Listed and C-UL Listed for both the US and Canadian markets respectively for the uses described in the User Guide. Use this product with UL Listed Information Technoloy Equipment (ITE) only.

#### For Internal products:

This information technology equipment is UL Listed and C-UL Listed for both the US and Canadian markets respectively for use with UL-Listed personal computers that have installation instructions detailing user installation of card accessories. Use this equipment in UL Listed (ITE) only.

#### For Laptop/Notebook products:

This information technology equipment is UL Listed and C-UL Listed for both the US and Canadian markets respectively for use only with UL Listed laptop or notebook computers. Use this equipment in UL Listed (ITE) only.

### For Canadian Users

#### **Industry Canada (IC)**

This digital apparatus does not exceed the Class B limits for radio noise emissions from digital apparatus set out in the interference-causing equipment standard entitled Digital Apparatus, ICES-003 of Industry Canada. Users should ensure for their own protection that the electrical ground connections of the power utility, telephone lines, and internal metallic water pipe system, if present, are connected together. This precaution may be particularly important in rural areas.

**Caution**: Users should not attempt to make electrical ground connections by themselves, but should contact the appropriate inspection authority or an electrician, as appropriate.

# $\epsilon$

### Declaration of Conformity

We, U.S. Robotics Corporation of 935 National Parkway, Schaumburg, Illinois, 60173-5157 USA, declare under our sole responsibility that the products, USRobotics USB Phones, Models 9600 and 9600A, to which this declaration relates, are in conformity with the following standards and/or other normative documents.

EN55022

EN55024

We hereby declare that the above named products are in conformity with the essential requirements and other relevant provisions of Directive 89/336/EC.

# U.S. Robotics Corporation Two (2) Year Limited Warranty

#### 1.0 GENERAL TERMS:

1.1 This Limited Warranty is extended only to the original end-user purchaser (CUSTOMER) and is not transferable.

1.2 No agent, reseller, or business partner of U.S. Robotics Corporation (U.S. ROBOTICS) is authorised to modify the terms of this Limited Warranty on behalf of U.S. ROBOTICS.

1.3 This Limited Warranty expressly excludes any product that has not been purchased as new from U.S. ROBOTICS or its authorised reseller.

1.4 This Limited Warranty is only applicable in the country or territory where the product is intended for use (As indicated by the Product Model Number and any local telecommunication approval stickers affixed to the product).

1.5 U.S. ROBOTICS warrants to the CUSTOMER that this product will be free from defects in workmanship and materials, under normal use and service, for TWO (2) YEARS from the date of purchase from U.S. ROBOTICS or its authorised reseller.

1.6 U.S. ROBOTICS sole obligation under this warranty shall be, at U.S. ROBOTICS sole discretion, to repair the defective product or part with new or reconditioned parts; or to exchange the defective product or part with a new or reconditioned product or part that is the same or similar; or if neither of the two foregoing options is reasonably available, U.S. ROBOTICS may, at its sole discretion, provide a refund to the CUSTOMER not to exceed the latest published U.S. ROBOTICS recommended retail purchase price of the product, less any applicable service fees. All products or parts that are exchanged for replacement will become the property of U.S. ROBOT-ICS.

1.7 U.S. ROBOTICS warrants any replacement product or part for NINETY (90) DAYS from the date the product or part is shipped to Customer.

1.8 U.S. ROBOTICS makes no warranty or representation that this product will meet CUSTOMER requirements or work in combination with any hardware or software products provided by third parties.

1.9 U.S. ROBOTICS makes no warranty or representation that the operation of the software products provided with this product will be uninterrupted or error free, or that all defects in software products will be corrected. 1.10 U.S. ROBOTICS shall not be responsible for any software or other CUSTOMER data or information contained in or stored on this product.

#### 2.0 CUSTOMER OBLIGATIONS:

2.1 CUSTOMER assumes full responsibility that this product meets CUSTOMER specifications and requirements. 2.2 CUSTOMER is specifically advised to make a backup copy of all software provided with this product.

2.3 CUSTOMER assumes full responsibility to properly install and configure this product and to ensure proper installation, configuration, operation and compatibility with the operating environment in which this product is to function.

2.4 CUSTOMER must furnish U.S. ROBOTICS a dated Proof of Purchase (copy of original purchase receipt from U.S. ROBOTICS or its authorised reseller) for any warranty claims to be authorised.

## 3.0 OBTAINING WARRANTY SERVICE:

3.1 CUSTOMER must contact U.S. ROBOTICS Technical Support or an authorised U.S. ROBOTICS Service Centre within the applicable warranty period to obtain warranty service authorisation.

3.2 Customer must provide Product Model Number, Product Serial Number and dated Proof of Purchase (copy of original purchase receipt from U.S. ROBOTICS or its authorised reseller) to obtain warranty service authorisation.

3.3 For information on how to contact U.S. ROBOTICS Technical Support or an authorised U.S. ROBOTICS Service Centre, please see the U.S. ROBOTICS corporate Web site at: www.usr.com

3.4 CUSTOMER should have the following information / items readily available when contacting U.S. ROBOTICS Technical Support:

- Product Model Number
- Product Serial Number
- Dated Proof of Purchase
- CUSTOMER contact name & telephone number
- CUSTOMER Computer Operating System version
- U.S. ROBOTICS Installation CD-ROM
- U.S. ROBOTICS Installation Guide

### 4.0 WARRANTY REPLACEMENT:

4.1 In the event U.S. ROBOTICS Technical Support or its authorised U.S. ROBOTICS Service Centre determines the product or part has a malfunction or failure attributable directly to faulty workmanship and/or materials; and the product is within the TWO (2) YEAR warranty term; and the CUSTOMER will include a copy of the dated Proof of Purchase (original purchase receipt from U.S. ROBOTICS or its authorised reseller) with the product or part with the returned product or part, then U.S. ROBOTICS will issue CUSTOMER a Return Material Authorisation (RMA) and instructions for the return of the product to the authorised U.S. ROBOTICS Drop Zone.

4.2 Any product or part returned to U.S. ROBOTICS without an RMA issued by U.S. ROBOTICS or its authorised U.S. ROBOTICS Service Centre will be returned.

4.3 CUSTOMER agrees to pay shipping charges to return the product or part to the authorised U.S. ROBOTICS Return Centre; to insure the product or assume the risk of loss or damage which may occur in transit; and to use a shipping container equivalent to the original packaging.

4.4 Responsibility for loss or damage does not transfer to U.S. ROBOTICS until the returned product or part is received as an authorised return at an authorised U.S. ROBOTICS Return Centre.

4.5 Authorised CUSTOMER returns will be unpacked, visually inspected, and matched to the Product Model Number and Product Serial Number for which the RMA was authorised. The enclosed Proof of Purchase will be inspected for date of purchase and place of purchase. U.S. ROBOTICS may deny warranty service if visual inspection of the returned product or part does not match the CUSTOMER supplied information for which the RMA was issued.

4.6 Once a CUSTOMER return has been unpacked, visually inspected, and tested U.S. ROBOTICS will, at its sole discretion, repair or replace, using new or reconditioned product or parts, to whatever extent it deems necessary to restore the product or part to operating condition.

4.7 U.S. ROBOTICS will make reasonable effort to ship repaired or replaced product or part to CUSTOMER, at U.S. ROBOTICS expense, not later than TWENTY ONE (21) DAYS after U.S. ROBOTICS receives the authorised CUSTOMER return at an authorised U.S. ROBOTICS Return Centre.

4.8 U.S. ROBOTICS shall not be liable for any damages caused by delay in delivering or furnishing repaired or replaced product or part.

### 5.0 LIMITATIONS:

5.1 THIRD-PARTY SOFTWARE: This U.S. ROBOTICS product may include or be bundled with third-party software, the use of which is governed by separate end-user license agreements provided by third-party software vendors. This U.S. ROBOTICS Limited Warranty does not apply to such third-party software. For the applicable warranty refer to the end-user license agreement governing the use of such software.

5.2 DAMAGE DUE TO MISUSE, NEGLECT, NON-COMPLIANCE, IMPROPER INSTALLATION, AND/OR ENVIRONMEN-TAL FACTORS: To the extent permitted by applicable law, this U.S. ROBOTICS Limited Warranty does not apply to normal wear and tear; damage or loss of data due to interoperability with current and/or future versions of operating system or other current and/or future software and hardware; alterations (by persons other than U.S.

ROBOTICS or authorised U.S. ROBOTICS Service Centres); damage caused by operator error or non-compliance with instructions as set out in the user documentation or other accompanying documentation; damage caused by acts of nature such as lightning, storms, floods, fires, and earthquakes, etc. Products evidencing the product serial number has been tampered with or removed; misuse, neglect, and improper handling; damage caused by undue physical, temperature, or electrical stress; counterfeit products; damage or loss of data caused by a computer virus, worm, Trojan horse, or memory content corruption; failures of the product which result from accident, abuse, misuse (including but not limited to improper installation, connection to incorrect voltages, and power points); failures caused by products not supplied by U.S. ROBOTICS; damage cause by moisture, corrosive environments, high voltage surges, shipping, abnormal working conditions; or the use of the product outside the borders of the country or territory intended for use (As indicated by the Product Model Number and any local telecommunication approval stickers affixed to the product).

5.3 TO THE FULL EXTENT ALLOWED BY LAW, THE FOREGOING WARRANTIES AND REMEDIES ARE EXCLUSIVE AND ARE IN LIEU OF ALL OTHER WARRANTIES, TERMS, OR CONDITIONS, EXPRESS OR IMPLIED, EITHER IN FACT OR BY OPERATION OF LAW, STATUTORY OR OTHERWISE, INCLUDING WARRANTIES, TERMS, OR CONDITIONS OF MERCHANTABILITY, FITNESS FOR A PARTICULAR PURPOSE, SATISFACTORY QUALITY, CORRESPONDENCE WITH DESCRIPTION, AND NON-INFRINGEMENT, ALL OF WHICH ARE EXPRESSLY DISCLAIMED. U.S. ROBOTICS NEITHER ASSUMES NOR AUTHORISES ANY OTHER PERSON TO ASSUME FOR IT ANY OTHER LIABILITY IN CONNECTION WITH THE SALE, INSTALLATION, MAINTENANCE, WARRANTY, OR USE OF ITS PRODUCTS.

5.4 LIMITATION OF LIABILITY. TO THE FULL EXTENT ALLOWED BY LAW, U.S. ROBOTICS ALSO EXCLUDES FOR ITSELF AND ITS SUPPLIERS ANY LIABILITY, WHETHER BASED IN CONTRACT OR TORT (INCLUDING NEGLIGENCE), FOR INCIDENTAL, CONSEQUENTIAL, INDIRECT, SPECIAL, OR PUNITIVE DAMAGES OF ANY KIND, OR FOR LOSS OF REVENUE OR PROFITS, LOSS OF BUSINESS, LOSS OF INFORMATION OR DATA, OR OTHER FINANCIAL LOSS ARIS-ING OUT OF OR IN CONNECTION WITH THE SALE, INSTALLATION, MAINTENANCE, USE, PERFORMANCE, FAILURE, OR INTERRUPTION OF ITS PRODUCTS, EVEN IF U.S. ROBOTICS OR ITS AUTHORISED RESELLER HAS BEEN ADVISED OF THE POSSIBILITY OF SUCH DAMAGES, AND LIMITS ITS LIABILITY TO REPAIR, REPLACEMENT, OR REFUND OF THE PURCHASE PRICE PAID, AT U.S. ROBOTICS OPTION. THIS DISCLAIMER OF LIABILITY FOR DAM-AGES WILL NOT BE AFFECTED IF ANY REMEDY PROVIDED HEREIN SHALL FAIL OF ITS ESSENTIAL PURPOSE.

#### 6.0 DISCLAIMER:

Some countries, states, territories or provinces do not allow the exclusion or limitation of implied warranties or the limitation of incidental or consequential damages for certain products supplied to consumers, or the limitation of liability for personal injury, so the above limitations and exclusions may be limited in their application to CUSTOMER. When the implied warranties are not allowed by law to be excluded in their entirety, they will be limited to the TWO (2) YEAR duration of this written warranty. This warranty gives CUSTOMER specific legal rights, which may vary depending on local law.

### 7.0 GOVERNING LAW:

This Limited Warranty shall be governed by the laws of the State of Illinois, U.S.A. excluding its conflicts of laws principles and excluding the United Nations Convention on Contracts for the International Sale of Goods.

U.S. Robotics Corporation 935 National Parkway Schaumburg, IL, 60173 U.S.A.

# **U.S.Robotics**®

# <span id="page-15-0"></span>USR9600 Guide de l'utilisateur - Français

U.S. Robotics Corporation 935 National Parkway Schaumburg, Illinois 60173-5157 Etats-Unis

Il est interdit de reproduire cette documentation, que ce soit en tout ou en partie, sous quelque forme et par quelque moyen que ce soit en vue d'effectuer des travaux dérivés (tels que traduction, transformation ou adaptation) sans la permission écrite d'U.S. Robotics Corporation. U.S. Robotics Corporation se réserve le droit de revoir cette documentation et de modifier le produit et/ou le contenu de ce document de temps en temps et sans préavis. U.S. Robotics Corporation fournit cette documentation sans garantie implicite ou explicite d'aucune sorte, et notamment sans aucune garantie de commercialisation et d'adaptation à un usage particulier. Si cette documentation décrit un logiciel sur support amovible, ce dernier est soumis à un accord de licence inclus avec le produit sur un document séparé, soit sur la documentation écrite soit sur le support amovible, dans un répertoire appelé LICENSE. Si vous ne parvenez pas à localiser cet accord de licence, veuillez contacter U.S. Robotics qui vous en fera parvenir un exemplaire.

GOUVERNEMENT DES ETATS-UNIS. Si vous êtes une agence du gouvernement des Etats-Unis, cette documentation et le logiciel qu'elle décrit vous sont fournis aux termes des conditions suivantes :

Toutes les données techniques et les logiciels informatiques sont par nature commerciaux et développés uniquement sur des fonds privés. Le logiciel est fourni en tant que « Logiciel informatique commercial », comme défini dans le DFARS 252.227-7014 (juin 1995) ou en tant qu'« objet commercial », comme défini dans le FAR 2.101(a) et est donc fourni avec les mêmes droits que ceux énumérés dans la licence commerciale standard de logiciels U.S. Robotics. Les données techniques sont fournies avec des droits limités, comme défini dans le DFAR 252.227-7015 (novembre 1995) ou le FAR 52.227-14 (juin 1987), suivant les cas. Vous vous engagez à ne retirer ni altérer aucune légende d'une documentation ou d'un programme contenu dans ce guide d'installation rapide ou livré avec lui.

Copyright © 2005 U.S. Robotics Corporation. Tous droits réservés. U.S. Robotics et le logo U.S. Robotics sont des marques déposées d'U.S. Robotics Corporation. Tous les autres noms de produits sont utilisés à des fins d'identification uniquement et sont susceptibles d'être des marques de leurs sociétés respectives. Les spécifications des produits sont susceptibles d'être modifiées sans préavis.

# **Contenu de la boîte**

USR9600 USB Phone Guide d'installation CD-ROM d'installation

# **Caractéristiques matérielles :**

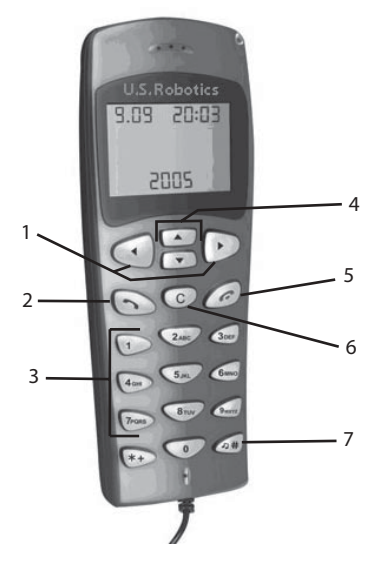

1. **GAUCHE et DROIT** : appuyez sur ces flèches pour passer d'un onglet à l'autre dans le logiciel Skype.

2. **ENVOYER** : appuyez sur ce bouton pour effectuer un appel.

3. **0 à 9** : appuyez sur les chiffres pour composer un numéro de téléphone ou utiliser la numérotation abrégée.

4. **HAUT et BAS** : appuyez sur ces flèches pour parcourir la liste des contacts et des appels dans le logiciel Skype.

5. **FIN** : appuyez sur ce bouton pour mettre fin à un appel ou annuler une action.

6. **EFFACER** : appuyez sur ce bouton pour effacer tous les chiffres saisis.

7. **#** : appuyez plusieurs fois sur ce bouton pour accéder aux différentes sonneries.

# **Installation de l'USB Phone**

# **Préparation à l'installation**

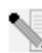

**Attention :** Skype ne remplace pas les services de téléphonie classiques. Aucun des services VoIP utilisés conjointement avec l'USB Phone ne permet d'effectuer des appels vers les numéros de téléphone des services d'urgences (311, 911, 112, 999, etc.). Pour

appeler les services d'urgence, tels que la police, les pompiers et le SAMU, utilisez un téléphone fixe.

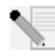

**Remarque :** nous vous recommandons fortement de noter votre numéro de série avant d'installer l'USB Phone. Vous trouverez ce numéro de série sur l'étiquette apposée à l'arrière de votre USB Phone. Vous en aurez besoin si vous devez appeler notre service d'assistance technique.

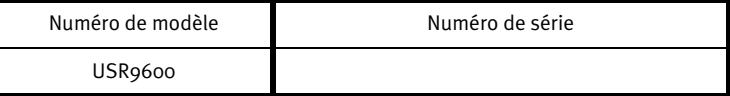

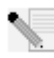

**Remarque :** assurez-vous de connaître la lettre correspondant à votre lecteur CD-ROM avant de commencer à installer le nouveau produit. Vous en aurez besoin pour effectuer correctement l'installation.

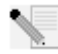

**Remarque :** les fonctions du clavier de l'USB Phone fonctionnent uniquement avec Skype. Le système audio de l'USB Phone est compatible avec la plupart des applications Internet de communication vocale.

# **Etape 1 : Installation du logiciel Skype**

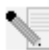

**Remarque :** l'installation s'effectue sous Windows. Si vous avez déjà installé le logiciel Skype, passez à l'étape 2.

• Insérez le CD-ROM d'installation U.S. Robotics dans le lecteur CD-ROM de votre ordinateur.

**Remarque :** si votre CD-ROM ne se lance pas automatiquement, cliquez sur **Démarrer**, **Exécuter** et tapez **D:\setup** (ou la lettre correspondante de votre lecteur CD-ROM). Cliquez ensuite sur **OK**.

- L'interface graphique utilisateur (GUI) du CD d'installation apparaîtra à l'écran. Si le programme vous le demande, sélectionnez votre langue. Vous serez invité à lire l'accord de licence. Lisez-le et cliquez sur **Yes** (Oui).
- Cliquez sur **Install Skype** (Installer Skype). Vous devez disposer d'une connexion Internet pour télécharger ce logiciel à partir du site Web Skype. Suivez les instructions à l'écran pour installer et lancer le logiciel Skype. Il vous faudra peut-être redémarrer votre ordinateur.
- Une fois le logiciel installé, vous devrez créer un compte Skype. Suivez les instructions à l'écran. Une fois le compte créé, il se peut qu'un message apparaisse et indique qu'un périphérique n'a pas été trouvé. Cliquez sur **OK**.

# **Etape 2 : Connexion de l'USB Phone**

Branchez le câble USB de l'USB Phone sur un port USB de votre ordinateur.

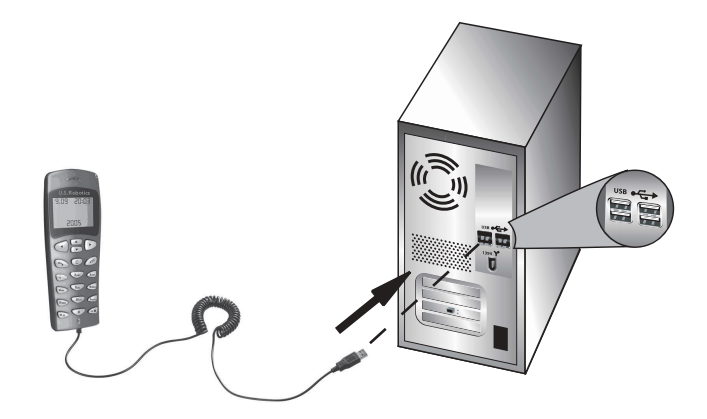

# **Etape 3 : Installation de l'USB Phone**

- Dans l'interface graphique utilisateur (GUI) du CD-ROM d'installation, cliquez sur **Install USB Phone** (Installer USB Phone). Suivez les instructions à l'écran pour installer le logiciel de l'USB Phone.
- Une fois le logiciel installé, un message apparaîtra et indiquera qu'un autre programme veut accéder au logiciel Skype. Sélectionnez **Allow this program to use Skype** (Autoriser l'accès à Skype pour ce programme), puis cliquez sur **OK**.
- Lorsque vous avez terminé, redémarrez votre ordinateur.

**Félicitations !** La procédure d'installation est terminée. En cas de problème, reportez-vous à la section Dépannage de ce guide.

Lancez un navigateur Web et enregistrez votre produit à l'adresse **www.usr.com/productreg**

# **Effectuer un appel**

#### **Pour appeler un autre utilisateur Skype :**

Tout d'abord, vous devez avoir enregistré une liste de contact dans le logiciel Skype. Dans ce dernier, cliquez sur **Add a contact** (Ajouter un contact) et suivez les instructions à l'écran pour créer une liste de contact. Une fois la liste créée, procédez comme suit pour effectuer un appel : 1. Appuyez sur la flèche gauche du téléphone pour ouvrir le logiciel Skype.

- 2. Parcourez la liste des contacts en utilisant les flèches haut et bas du téléphone.
- 3. Sélectionnez le contact que vous souhaitez appeler et appuyez sur le bouton ENVOYER.
- 4. Une fois l'appel terminé, appuyez sur le bouton FIN pour raccrocher.

# **Répondre à un appel**

Lorsque vous recevez un appel, appuyez sur le bouton ENVOYER du téléphone pour répondre. Une fois l'appel terminé, appuyez sur le bouton FIN pour raccrocher.

## **Configuration de la numérotation abrégée**

Pour configurer la numérotation abrégée, procédez comme suit :

1. Double-cliquez sur l'icône du logiciel Skype.

2. Cliquez avec le bouton droit de la souris sur un contact, puis cliquez sur **Assign Speed-Dial** (Créer une numérotation abrégée).

3. Saisissez une touche de numérotation abrégée pour le contact sélectionné et cliquez sur **OK**. 4. Lorsque vous voulez appeler ce contact, appuyez sur la touche choisie puis sur le bouton ENVOYER.

# **Paramètres**

#### **Volume**

Pour régler le volume du téléphone, double-cliquez sur l'icône de l'USB Phone, située dans la barre des tâches à côté de l'horloge, ou cliquez avec le bouton droit de la souris sur l'icône de l'USB Phone. Ensuite, cliquez sur **Volume Controls** (Contrôle du Volume). Dans l'utilitaire de l'USB Phone, déplacez le curseur vers la droite ou vers la gauche pour régler le volume des hautparleurs et du micro. Déplacez le curseur vers la gauche pour baisser le volume et vers la droite pour l'augmenter.

#### **Advanced (Avancé)**

Cliquez avec le bouton droit de la souris sur l'icône de l'USB puis cliquez sur **Advanced** (Avancé). La fenêtre Advanced properties (Propriétés avancées) s'ouvrira. Dans cette fenêtre, vous pouvez configurer les options suivantes :

- Activez ou désactivez l'option **Outgoing call displays Skype window** (Affichage de la fenêtre Skype sur appel sortant). Si vous activez cette option, une fenêtre Skype s'ouvrira lorsque vous effectuez un appel.
- Activez ou désactivez la fonction **Run when Windows starts** (Lancement automatique au démarrage de Windows). Si vous activez cette fonction, l'utilitaire de l'USB Phone se lancera automatiquement lorsque vous allumez votre ordinateur.
- Choisissez une sonnerie parmi les 10 **Ring styles** disponibles. Vous pouvez également changer de sonnerie en appuyant sur la touche **#**, en bas à droite de votre téléphone.

Lorsque vous avez fini de régler ces paramètres, cliquez sur **OK** pour que les modifications soient prises en compte.

#### **Select Language (Sélectionner la langue)**

Cliquez avec le bouton droit de la souris sur l'icône de l'USB Phone puis cliquez sur **Select Language** (Sélectionner la langue). Dans cette fenêtre, vous pouvez sélectionner la langue d'affichage des menus de l'USB Phone.

# **Dépannage**

Ce produit utilise l'API Skype mais n'est pas approuvé ni certifié par Skype.

## **Mon ordinateur ne détecte pas l'USB Phone.**

#### **Solution possible :**

Assurez-vous que le câble USB du téléphone est bien branché sur un port USB de votre ordinateur.

#### **Solution possible :**

Une erreur est peut-être survenue au cours de l'installation. Débranchez le téléphone de votre ordinateur puis recommencez la procédure d'installation.

# **Je souhaite utiliser mon USB Phone et les haut-parleurs en même temps.**

# **Solution possible :**

Pour utiliser l'USB Phone et les haut-parleurs de votre ordinateur en même temps, procédez comme suit :

Cliquez sur **Start**, (Démarrer, Paramètres) **Control Panel** (Panneau de configuration) puis doublecliquez sur **Sounds and Audio Devices** (Sons et périphériques audio). Cliquez sur l'onglet Audio puis sélectionnez votre carte son en tant que périphérique par défaut (Default device) pour la lecture des sons (**Sound playback**). Cliquez sur l'onglet Voice (Voix) puis sélectionnez le périphérique audio USB (**USB Audio Device**) en tant qu'unité par défaut (Default device) pour la lecture de la parole (**Voice playback**). Ensuite, double-cliquez sur l'icône du logiciel Skype située dans la barre des tâches de votre ordinateur, à côté de l'horloge. Cliquez sur **Tools**, puis sur **Options**. Cliquez sur **Sound Devices** et assurez-vous que l'option **USB Audio Device** est sélectionnée dans les sections **Audio In** et **Audio Out**.

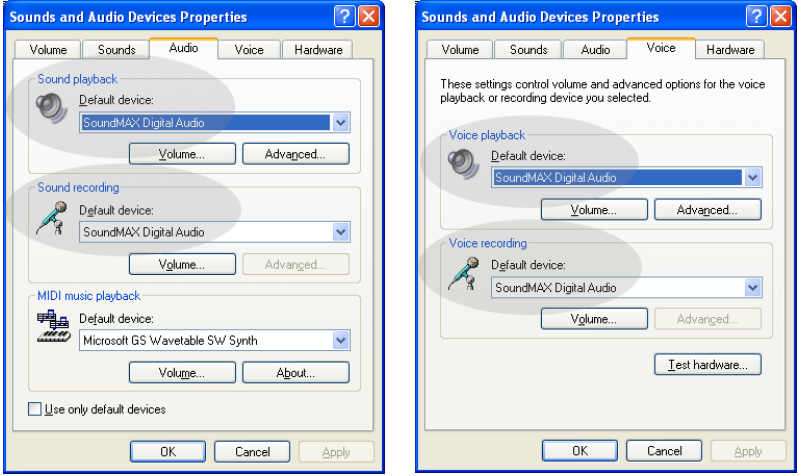

**Remarque :** ces instructions peuvent légèrement différer selon votre système d'exploitation. Certaines versions de Windows ne possèdent pas l'onglet Voice (Voix). Si c'est le cas, modifiez uniquement l'onglet Audio.

# **Je souhaite utiliser l'USB Phone pour tous les sons émis par mon ordinateur.**

#### **Solution possible :**

Votre ordinateur n'utilise peut-être pas l'USB Phone en tant que périphérique audio principal. Cliquez sur **Start**, (Démarrer, Paramètres) **Control Panel** (Panneau de configuration) puis doublecliquez sur **Sounds and Audio Devices** (Sons et périphériques audio). Cliquez sur l'onglet Voice (Voix) et assurez-vous que l'option **USB Audio Device** (Périphériques audio USB) est sélectionnée pour la lecture de la parole (**Voice playback**) et l'enregistrement vocal (**Voice recording**). (Ces instructions peuvent légèrement différer selon votre système d'exploitation.)

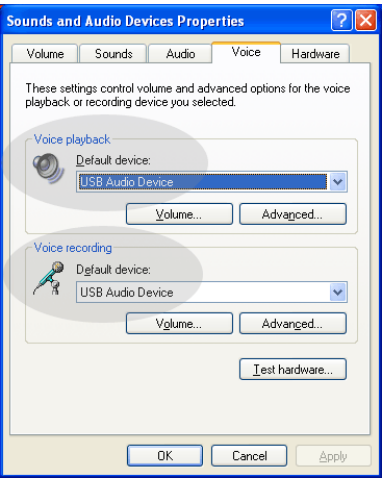

# **Au cours d'un appel, les sons sont émis par les haut-parleurs de mon ordinateur.**

#### **Solution possible :**

Double-cliquez sur l'icône du logiciel Skype située dans la barre des tâches de votre ordinateur, à côté de l'horloge. Cliquez sur **Tools**, puis sur **Options**. Cliquez sur **Sound Devices** et assurez-vous que l'option **USB Audio Device** est sélectionnée dans les sections **Audio In** et **Audio Out**.

# **Après être sorti du mode " Standby " (Veille) ou " Hibernate " (Hibernation) de l'ordinateur, le microphone du téléphone USB ne fonctionne pas (mon interlocuteur ne m'entend pas).**

#### **Solution possible :**

Débranchez le téléphone USB du port, puis rebranchez-le.

Si vous rencontrez d'autres problèmes avec le logiciel Skype, visitez le site Web **http://support.skype.com**

Nous nous efforçons constamment de fournir aux utilisateurs les renseignements les plus utiles. Pour obtenir les informations de configuration ou de dépannage les plus récentes, visitez le site Web d'U.S. Robotics à l'adresse **http://www.usr.com/support**

# **Assistance**

Si vous rencontrez d'autres problèmes avec le logiciel Skype, visitez le site Web **http://support.skype.com**

Pour obtenir de l'aide pour votre USB Phone :

1. Vous devez connaître le numéro de modèle et de série de votre appareil. Le numéro de modèle de votre téléphone est le 9600. Si vous appelez notre service d'assistance technique, vous aurez besoin du numéro de série de votre téléphone. Inscrivez votre numéro de série ci-dessous.

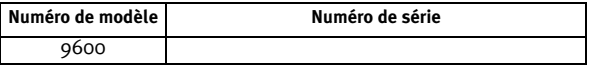

2. Accédez à la section Support du site Web d'US Robotics à l'adresse [www.usr.com/support.](www.usr.com/support)

Vous trouverez des réponses à la plupart des problèmes rencontrés par les utilisateurs dans les pages Web FAQ et Dépannage consacrées à votre produit.

3. Posez votre question à l'assistance technique à l'aide du formulaire en ligne ou contactez le service d'assistance technique USRobotics.

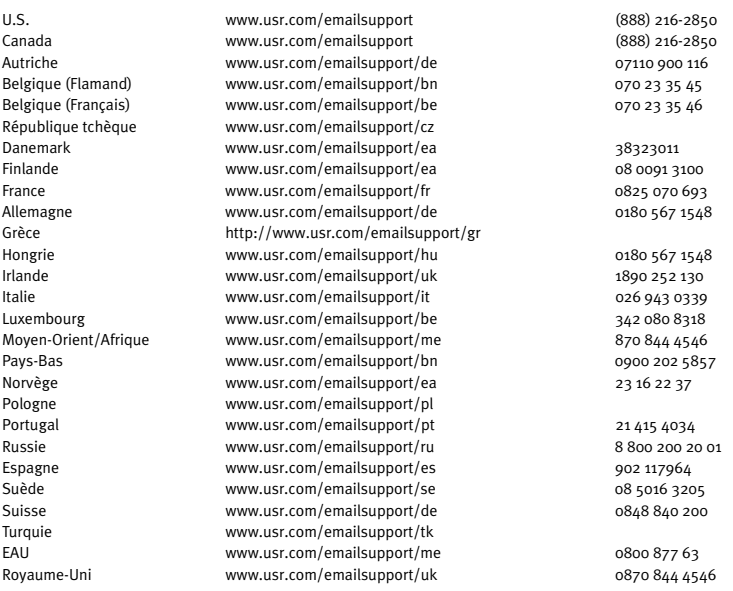

Pour obtenir les coordonnées les plus récentes de l'assistance technique, visitez le site Web suivant : [http://www.usr.com/support/.](http://www.usr.com/support)

# **Informations légales et sur la garantie**

# Informations légales

Skype ne remplace pas les services de téléphonie classiques. Aucun des services VoIP utilisés conjointement avec l'USB Internet Phone ne permet d'effectuer des appels vers les numéros de téléphone des services d'urgences (311, 911, 112, 999, etc.). Pour appeler les services d'urgence, tels que la police, les pompiers et le SAMU, utilisez un téléphone fixe.

## Déclaration de conformité

U.S. Robotics Corporation 935 National Parkway Schaumburg, IL 60173 Etats-Unis déclare ce produit conforme aux spécifications de la FCC : **Section 15, Classe B** Le fonctionnement de ce produit est soumis aux conditions suivantes : 1) ce produit ne risque pas de causer d'interférences électromagnétiques néfastes, et 2) ce produit doit accepter toutes les interférences reçues, y compris celles qui risquent d'entraîner un fonctionnement indésirable.

Cet équipement est conforme à la Section 15 de la FCC concernant l'utilisation professionnelle et domestique. L'utilisateur est averti que toute modification non expressément approuvée par la partie responsable de la conformité risque d'annuler le droit dont il dispose d'utiliser l'équipement.

#### **Interférences radiophoniques et télévisuelles :**

Cet équipement a été testé et déclaré conforme aux limitations relatives à un appareil numérique de classe B, conformément à la Section 15 des règles de la FCC. Ces limitations visent à assurer une protection raisonnable contre les interférences dans le cadre d'une installation résidentielle. Cet équipement génère, utilise et peut émettre de l'énergie de fréquence radio. S'il n'est pas installé et utilisé conformément aux instructions du fabricant, il risque de provoquer des interférences qui affecteront la réception radiophonique et télévisuelle. Il n'y a toutefois aucune garantie qu'il ne se produira pas d'interférences dans une installation particulière. Si cet équipement provoque des interférences avec la radio et la télévision (allumez et éteignez vos appareils pour vous en assurer), nous vous conseillons d'essayer de corriger les interférences de la façon suivante :

- Réorientez ou déplacez l'antenne de réception.
- Augmentez la distance entre l'équipement et le récepteur.
- Branchez l'équipement à une prise de courant faisant partie d'un autre circuit que celui sur lequel est branché le récepteur.
- Consultez le fournisseur ou un technicien expérimenté en radio/télévision afin d'obtenir de l'assistance.

#### **Homologation UL/C-UL :**

Pour les produits externes :

Cet équipement informatique est homologué respectivement UL et C-UL pour les marchés des Etats-Unis et du Canada. Il est conçu pour les utilisations décrites dans ce guide de l'utilisateur. N'utilisez ce produit qu'avec des équipements de traitement de l'information (ITE, Information Technology Equipment) approuvés par UL.

Pour les produits internes :

Cet équipement informatique est homologué respectivement UL et C-UL pour les marchés des Etats-Unis et du Canada. Il doit être utilisé avec des ordinateurs personnels homologués UL comportant un guide de l'utilisateur détaillant l'installation des accessoires de type carte.

Pour les ordinateurs portables ou de poche :

Cet équipement informatique est homologué respectivement UL et C-UL pour les marchés des Etats-Unis et du Canada. Il doit être utilisé uniquement avec des ordinateurs portables ou de poche homologués UL.

#### Utilisation au Canada

#### **Industrie Canada (IC)**

Cet appareil numérique n'excède pas les limitations de Classe B établies pour les émissions de bruits radioélectriques en provenance des dispositifs numériques. Ces limitations sont exposées dans la norme sur l'équipement brouilleur intitulée Appareils numériques, ICES-003 d'Industrie Canada.

Pour sa propre sécurité, l'utilisateur doit s'assurer que tous les fils de mise à la terre de l'alimentation électrique, des lignes téléphoniques et des canalisations d'eau métalliques, le cas échéant, sont raccordés ensemble. Cette précaution est particulièrement importante dans les régions rurales.

**Attention :** les utilisateurs ne doivent pas essayer d'effectuer des connexions électriques eux-mêmes ; nous leur conseillons de consulter l'autorité d'inspection appropriée ou un électricien, selon le cas.

# $\epsilon$

### Déclaration de conformité

Nous, U.S. Robotics Corporation, sis au 935 National Parkway, Schaumburg, Illinois, 60173-5157, Etats-Unis, déclarons (et assumons l'entière responsabilité de cette déclaration) que les produits U.S. Robotics modèles 9600 et 9600A, auxquels se rapporte la présente déclaration, sont conformes aux normes et/ou autres documents normatifs suivants :

EN55022

EN55024

Nous, U.S. Robotics Corporation, déclarons que les produits nommés ci-dessus respectent et se conforment aux spécifications essentielles et autres dispositions de la Directive 89/336/EC.

# Garantie limitée de deux (2) ans d'U.S. Robotics Corporation

# 1.0 CONDITIONS GENERALES :

1.1 Cette garantie limitée ne s'applique qu'à l'acheteur d'origine (le CLIENT) et n'est pas transférable. 1.2 Aucun agent, revendeur ou partenaire commercial d'U.S. Robotics Corporation (U.S. ROBOTICS) n'est autorisé à modifier les conditions de cette garantie limitée au nom d'U.S. ROBOTICS.

1.3 Cette garantie limitée exclut expressément tout produit n'ayant pas été acheté neuf à U.S. ROBOTICS ou à l'un de ses revendeurs agréés.

1.4 Cette garantie limitée ne s'applique que dans le pays ou le territoire destiné à l'utilisation du produit (tel qu'indiqué par le numéro de modèle du produit ou par toute autre étiquette d'homologation locale apposée sur le produit).

1.5 U.S. ROBOTICS garantit au CLIENT que ce produit ne présente aucun défaut et vice de fabrication, dans des conditions normales d'utilisation et d'exploitation, pour une durée de DEUX (2) ANS à compter de la date d'achat auprès d'U.S. ROBOTICS ou d'un revendeur agréé.

1.6 Dans le cadre de cette garantie, la seule obligation sera, pour U.S. ROBOTICS, de réparer le produit ou la pièce défectueuse avec des pièces neuves ou remises à neuf, d'échanger le produit ou la pièce défectueuse avec des pièces neuves ou remises à neuf ou, si aucune des deux options précédentes n'est applicable, U.S. ROBOTICS peut, à sa seule discrétion, rembourser au CLIENT le prix acquitté, sans dépasser le dernier prix d'achat commercial recommandé par U.S. ROBOTICS pour le produit, moins toutes les charges de services applicables. Tous les produits ou composants remplacés deviendront la propriété d'U.S. ROBOTICS.

1.7 U.S. ROBOTICS garantit tout produit ou pièce de substitution pour une période de QUATRE-VINGT-DIX (90) JOURS à partir de la date d'expédition du produit ou de la pièce au client.

1.8 U.S. ROBOTICS ne garantit ni ne déclare que ce produit répondra aux exigences du CLIENT ou fonctionnera en association avec tout produit logiciel ou matériel fourni par des tiers.

1.9 U.S. ROBOTICS ne garantit ni ne déclare que le fonctionnement des logiciels fournis avec ce produit sera ininterrompu ou sans erreur, ou que tous les défauts de ces logiciels seront corrigés.

1.10 U.S. ROBOTICS ne saurait être responsable des données logicielles ou informations du CLIENT contenues ou stockées dans ce produit.

# 2.0 OBLIGATIONS DU CLIENT :

2.1 Il appartient au CLIENT de vérifier que ce produit répond à ses attentes et à ses exigences.

2.2 Nous conseillons au CLIENT de créer une copie de sauvegarde de tous les logiciels fournis avec ce produit.

2.3 Il appartient au CLIENT d'installer et de configurer correctement ce produit et de s'assurer que son installation, sa configuration et son fonctionnement sont adaptés et compatibles avec l'environnement d'exploitation du produit.

2.4 Pour que sa demande de garantie soit acceptée, le CLIENT devra, dans tous les

cas, fournir à U.S. ROBOTICS une preuve d'achat datée (copie du ticket de caisse d'U.S. ROBOTICS ou d'un de ses revendeurs agréés).

# 3.0 POUR OBTENIR UN SERVICE DE GARANTIE :

3.1 Le CLIENT doit contacter un centre d'assistance U.S. ROBOTICS ou un service après-vente agréé U.S. ROBOTICS pendant la période de garantie applicable afin d'obtenir une autorisation de service de garantie.

3.2 Pour obtenir une autorisation de service de garantie, le client doit fournir le numéro de modèle du produit, le numéro de série du produit et une preuve d'achat datée (original du ticket de caisse d'U.S. ROBOTICS ou d'un de ses revendeurs agréés).

3.3 Pour savoir comment contacter le service d'assistance technique ou un service après-vente U.S. ROBOTICS, veuillez visiter le site Web de la société U.S. ROBOTICS à : www.usr.com

3.4 Lorsqu'il contacte le service d'assistance technique U.S. ROBOTICS, le CLIENT doit avoir les informations suivantes à portée de main :

- Numéro de modèle du produit
- Numéro de série du produit
- Preuve d'achat datée
- Nom et numéro de téléphone du CLIENT
- Version du système d'exploitation de l'ordinateur du CLIENT
- CD-ROM d'installation U.S. ROBOTICS
- Guide d'installation U.S. ROBOTICS

# 4.0 REMPLACEMENT SOUS GARANTIE :

4.1 Dans l'éventualité où le service technique U.S. ROBOTICS ou un service après-vente agréé U.S. ROBOTICS constaterait que le produit ou la pièce présente un dysfonctionnement ou un problème directement imputable à un défaut matériel ou de main-d'œuvre, si le produit est dans sa période de garantie de DEUX (2) ANS et si le CLIENT joint à la pièce ou au produit retourné la preuve d'achat datée (original du ticket de caisse d'U.S. ROBOTICS ou d'un de ses revendeurs agréés), U.S. ROBOTICS enverra au CLIENT une Autorisation de Retour de Matériel (RMA, Return Material Autorisation), ainsi que des instructions de retour du produit vers le dépôt U.S. ROBOTICS.

4.2 Tout produit ou pièce retourné à U.S. ROBOTICS sans RMA délivré par

U.S. ROBOTICS ou par un service après-vente agréé U.S. ROBOTICS sera renvoyé.

4.3 Le CLIENT accepte de payer les frais d'expédition nécessaires au retour du produit ou de la pièce au centre de retour agréé U.S. ROBOTICS, d'assurer le produit ou assumer les risques de perte ou de dommage encourus lors de l'expédition et d'utiliser un emballage d'expédition équivalent à l'emballage d'origine.

4.4 Le transfert de responsabilité pour tout dommage ou perte à U.S. ROBOTICS ne sera effectif que lorsque la pièce ou le produit retourné sera reçu et accepté par un centre de retour agréé U.S. ROBOTICS.

4.5 Les retours CLIENTS autorisés seront déballés, inspectés et comparés au numéro de modèle du produit et au numéro de série du produit autorisés par la RMA. La date et le lieu d'achat seront vérifiés sur la preuve d'achat. U.S. ROBOTICS se réserve le droit de refuser tout service de garantie si l'inspection du composant ou du produit retourné ne correspond pas aux renseignements fournis par le CLIENT et pour lesquels la RMA a été accordée.

4.6 Une fois le retour du CLIENT déballé, inspecté et testé, U.S. ROBOTICS s'engage, à sa seule discrétion, à le réparer ou le remplacer, au moyen de pièces ou produits neufs ou remis à neuf, dans les limites que la société juge nécessaires pour redonner au produit ou à la pièce un niveau normal de fonctionnement.

4.7 U.S. ROBOTICS fera son possible pour expédier au CLIENT les pièces ou produits réparés ou remplacés, aux frais d'U.S. ROBOTICS, dans les VINGT ET UN (21) JOURS suivant la réception par U.S. ROBOTICS du retour CLIENT autorisé à un centre de retour agréé U.S. ROBOTICS.

4.8 U.S. ROBOTICS ne sera en aucun cas responsable des dommages provoqués par un retard de livraison des pièces ou des produits réparés ou remplacés.

# 5.0 LIMITATIONS :

5.1 LOGICIEL DE TIERS : il est possible que ce produit U.S. ROBOTICS comprenne un logiciel de tiers ou soit livré avec un tel logiciel, dont l'utilisation est régie par des accords de licence utilisateur séparés fournis par des revendeurs de logiciels de tiers. La présente garantie limitée d'U.S. ROBOTICS ne couvre pas de tels logiciels. Pour la garantie applicable, veuillez vous reporter à l'accord de licence utilisateur correspondant à ces logiciels.

5.2 DOMMAGES LIES A UN MAUVAIS USAGE, UNE NEGLIGENCE, UN NON-RESPECT, UNE MAUVAISE INSTALLATION ET / OU DES FACTEURS ENVIRONNEMENTAUX : dans les limites prévues par la loi en vigueur, la présente garantie limitée d'U.S. ROBOTICS ne s'applique pas aux conditions d'usure normales ; à la perte ou aux dommages de données liés à une interopérabilité avec des versions actuelles et / ou futures du système d'exploitation ou d'autres logiciels et matériels actuels et / ou futurs ; aux modifications (par des personnes n'appartenant pas à U.S. ROBOTICS ou à un service après-vente agréé U.S. ROBOTICS) ; aux dommages causés par une erreur d'opération ou par le non-respect des instructions décrites dans la documentation de

l'utilisateur ou dans toute documentation annexe ; aux dommages causés par des catastrophes naturelles telles que la foudre, les tempêtes, les inondations, les incendies ou les tremblements de terre ; aux produits dont le numéro de série a été volontairement falsifié ou effacé ; à une utilisation abusive, une négligence ou une mauvaise manipulation ; aux dommages causés par des accidents imprévisibles de nature électrique, physique ou de température ; aux contrefaçons ; aux pertes et dommages de produits provoqués par un virus informatique, un ver ou un cheval de Troie, ou une corruption dans le contenu de la mémoire ; aux échecs du produit liés à un accident, un abus ou une mauvaise utilisation (notamment, mais s'y limiter, une mauvaise installation ou une connexion à une tension ou à une prise inappropriée) ; aux échecs provoqués par des produits non fournis par U.S. ROBOTICS ; aux dommages liés aux environnements humides ou corrosifs, à une surtension, à l'expédition ou à des conditions d'utilisation inappropriées ; ou à l'utilisation du produit en dehors des frontières du pays ou du territoire destiné à son utilisation (tel qu'indiqué par le numéro de modèle du produit ou par toute étiquette d'homologation locale apposée sur le produit).

5.3 DANS LA MESURE OU LA LOI LE PERMET, LES GARANTIES ET LES RECOURS PRECEDEMMENT CITES SONT EXCLUSIFS ET REMPLACENT LES AUTRES GARANTIES, TERMES OU CONDITIONS, EXPLICITES OU IMPLICITES, DE FACTO OU DE JURE, STATUTAIRES OU AUTRES, NOTAMMENT LES GARANTIES, TERMES OU CONDITIONS DE COMMERCIALISATION, D'ADAPTATION A UN USAGE PARTICULIER, DE QUALITE SATISFAISANTE, DE CORRESPONDANCE A LA DESCRIPTION FOURNIE ET DE NON-INFRACTION, QUI SONT TOUS EXPRESSEMENT REIETES. U.S. ROBOTICS N'ASSUME NI N'AUTORISE AUCUNE PERSONNE A ASSUMER EN SON NOM TOUTE AUTRE RESPONSABILITE EN RAPPORT

AVEC LA VENTE, L'INSTALLATION, L'ENTRETIEN, LA GARANTIE OU L'UTILISATION DE SES PRODUITS.

5.4 LIMITATION DE RESPONSABILITE. DANS LA MESURE OU LA LOI LE PERMET, U.S. ROBOTICS REJETTE, AU NOM DE LA SOCIETE ET DE SES FOURNISSEURS, TOUTE RESPONSABILITE, CONTRACTUELLE OU DE DROIT CIVIL (Y COMPRIS LA NEGLIGENCE), POUR LES DOMMAGES ACCESSOIRES, INDIRECTS, PARTICULIERS OU PUNITIFS DE QUELQUE NATURE QUE CE SOIT, AINSI QUE TOUTE RESPONSABILITE DECOULANT DE TOUT MANQUE A GAGNER, PERTE D'ACTIVITE, PERTE D'INFORMATIONS OU DE DONNEES OU AUTRE PERTE FINANCIERE RESULTANT DE OU LIEE A LA VENTE, L'INSTALLATION, L'ENTRETIEN, L'UTILISATION, LES PERFORMANCES, LA PANNE OU L'INTERRUPTION DE FONCTIONNEMENT DE SES PRODUITS, MEME SI U.S. ROBOTICS OU SES REVENDEURS AGREES ONT ETE INFORMES DE L'EVENTUALITE DE TELS DOMMAGES. U.S. ROBOTICS LIMITE SA RESPONSABILITE A LA REPARATION, AU REMPLACEMENT OU AU REMBOURSEMENT DU PRIX ACQUITTE, A SA DISCRETION. CETTE LIMITATION DE RESPONSABILITE LIEE AUX DOMMAGES RESTERA INCHANGEE MEME SI LES SOLUTIONS PROPOSEES DANS LA PRESENTE S'AVERENT INEFFICACES.

# 6.0 LIMITATION DE RESPONSABILITE :

Certains pays, états ou provinces n'autorisent pas l'exclusion ou la limitation des garanties implicites ou la limitation de responsabilité quant aux dommages accessoires ou indirects pour certains produits fournis aux clients, ou encore la limitation de responsabilité en cas de blessure, de sorte que les limitations et exclusions énoncées ci-dessus peuvent ne pas s'appliquer dans leur intégralité au CLIENT. Lorsque, conformément à la loi, les garanties implicites ne peuvent pas être exclues dans leur intégralité, leur validité sera limitée à une durée équivalente à celle de la présente garantie limitée, soit DEUX (2) ANS. Cette garantie confère au CLIENT des droits légaux spécifiques qui peuvent varier en fonction de la loi locale.

# 7.0 LOI APPLICABLE :

La présente garantie limitée est régie par la législation de l'Etat de l'Illinois, Etats-Unis, à l'exception de ses principes de conflits de droit et à l'exception de la Convention des Nations Unies sur les contrats de vente internationale de marchandises.

U.S. Robotics Corporation 935 National Parkway Schaumburg, IL, 60173 Etats-Unis

# **U.S.Robotics®**

# <span id="page-27-1"></span>USR9600 Bedienungsanleitung – Deutsch

Die U.S. Robotics Corporation 935 National Parkway Schaumburg, Illinois 60173-5157 USA

Kein Teil dieser Dokumentation darf ohne schriftliche Genehmigung der U.S. Robotics Corporation in irgendeiner Form oder mit irgendwelchen Mitteln vervielfältigt oder für irgendwelche Weiterbearbeitung (beispielsweise Übersetzung, Konvertierung oder Anpassung) verwendet werden. Die U.S. Robotics Corporation behält sich das Recht vor, diese Dokumentation von Zeit zu Zeit zu überarbeiten und Veränderungen an den Produkten und/oder dem Inhalt dieser Dokumentation vorzunehmen, ohne eine solche Überarbeitung bzw. Änderung mitteilen zu müssen. Die U.S. Robotics Corporation liefert diese Dokumentation ohne jegliche Garantie, weder stillschweigend noch ausdrücklich, einschließlich, jedoch nicht beschränkt auf stillschweigende Garantien der handelsüblichen Qualität und Eignung für einen bestimmten Zweck. Software, die wie in dieser Dokumentation beschrieben auf Wechselspeichermedien geliefert wird, unterliegt einem Lizenzvertrag. Dieser liegt dem Produkt als eigenes Dokument oder als gedruckte Dokumentation bei bzw. ist auf dem Wechselspeichermedium in einem Verzeichnis namens LICENSE zu finden. Falls Ihnen kein Exemplar vorliegt, können Sie eines von U.S. Robotics anfordern.

HINWEISE FÜR BEHÖRDEN DER VEREINIGTEN STAATEN: Für eine Verwendung bei Behörden der Vereinigten Staaten muss bezüglich der Dokumentation und der hierin beschriebenen Software Folgendes beachtet werden:

Alle technischen Daten und die Computer-Software sind gewerblicher Natur. Die Entwicklung wurde rein aus privater Hand finanziert. Die Software wird als "Computer-Handelssoftware" gemäß Definition in DFARS 252.227-7014 (Juni 1995) oder als "Handelsartikel" gemäß Definition in FAR 2.101(a) ausgeliefert. Insofern beinhaltet sie nur die in der standardmäßigen Handelslizenz für die Software von U.S. Robotics vorgesehenen Rechte. Die technischen Daten unterliegen, je nach Anwendbarkeit, nur den in DFAR 252.227-7015 (Nov. 1995) oder FAR 52.227-14 (Juni 1987) niedergelegten eingeschränkten Rechten. Sie verpflichten sich, keinen Teil einer Vorschrift, die mit einem lizenzierten Programm oder der Dokumentation, die mit diesem Programm oder zusammen mit dieser Installationsanleitung ausgeliefert wird, zu löschen oder zu streichen.

<span id="page-27-0"></span>Copyright © 2005 U.S. Robotics Corporation. Alle Rechte vorbehalten. U.S. Robotics und das U.S. Robotics-Logo sind eingetragene Marken der U.S. Robotics Corporation. Alle weiteren Produktbezeichnungen werden nur zur Identifizierung verwendet und sind möglicherweise Marken der jeweiligen Hersteller. Produktspezifische Angaben können ohne vorherige Ankündigung geändert werden.

# **Packungsinhalt**

Installations-CD-ROM

# **Funktionen**

USR9600 USB Phone **Installationsanleitung** 

1. **LINKS und RECHTS**: Mit diesen Tasten schalten Sie durch die Registerkarten der Skype-Software.

2. **SENDEN**: Mit dieser Taste tätigen Sie einen Anruf.

3. **0–9**: Mit den Zifferntasten geben Sie eine Telefonnummer oder eine Schnellwahlnummer ein.

4. **AUF und AB**: Mit diesen Tasten scrollen Sie durch die Liste der Kontakteinträge und -anrufe in der Skype-Software.

5. **ENDE**: Mit dieser Taste beenden Sie einen Anruf oder eine Aktion.

6. **LÖSCHEN**: Mit dieser Taste löschen Sie eingegebene Ziffern.

7. **#**: Durch mehrmaliges Drücken dieser Taste schalten Sie durch die Klingeltöne.

# **Installation des USB Phone**

# **Vorbereitung der Installation**

**Achtung:** Skype ist kein Ersatz für den normalen Telefondienst. VoIP-Dienste, die zusammen mit dem USB Phone eingesetzt werden, können nicht für Notrufe (110, 112 usw.) genutzt werden. Anrufe bei Polizei, Feuerwehr oder Krankenhaus müssen Sie weiterhin über das Festnetz tätigen.

**Hinweis:** Es ist sehr wichtig, dass Sie sich Ihre Seriennummer notieren, bevor Sie das USB Phone installieren. Die Seriennummer finden Sie auf dem Etikett an der Unterseite des USB Phone. Sie benötigen diese Nummer, wenn Sie sich an unsere Support-Abteilung wenden.

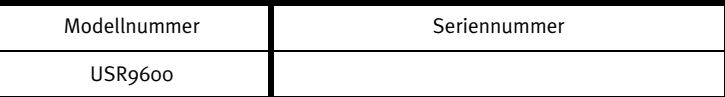

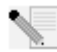

**Hinweis:** Überprüfen Sie, welcher Buchstabe für Ihr CD-ROM-Laufwerk verwendet wird, bevor Sie mit der Installation Ihres neuen Produktes beginnen. Diese Information ist zur Installation der Software erforderlich.

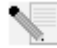

**Hinweis:** Die Tastenfeldfunktionen des USB Phone stehen nur mit Skype zur Verfügung. Die Audiotreiber des USB Phone sind mit den meisten Internet-basierten Sprachkommunikationsanwendungen kompatibel.

# **1. Schritt: Installation der Skype-Software**

**Hinweis:** Der beschriebene Installationsvorgang ist auf Windows zugeschnitten. Wenn die Skype-Software schon installiert wurde, fahren Sie mit dem 2. Schritt fort.

• Legen Sie die U.S. Robotics-Installations-CD in das CD-ROM-Laufwerk Ihres Computers ein.

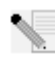

**Hinweis:** Wenn die CD-ROM nicht automatisch gestartet wird, klicken Sie unter Windows auf **Start** gefolgt von **Ausführen**, geben Sie **D:\setup** (bzw. den Buchstaben Ihres CD-ROM-Laufwerks) ein und klicken Sie auf **OK**.

- Nun wird die grafische Benutzeroberfläche der Installations-CD auf Ihrem Bildschirm angezeigt. Wählen Sie nach der entsprechenden Aufforderung die gewünschte Sprache. Sie werden zum Lesen der Lizenzvereinbarung aufgefordert. Lesen Sie die Vereinbarung und klicken Sie auf **Yes** (Ja).
- Klicken Sie auf **Install Skype** (Skype installieren). Da diese Software von der Skype-Website heruntergeladen werden muss, ist eine Internetverbindung erforderlich. Befolgen Sie zum Installieren und Starten der Skype-Software die Anweisungen auf dem Bildschirm. Sie werden u. U. aufgefordert, den Computer neu zu starten.
- Nach Abschluss der Installation müssen Sie ein Skype-Konto einrichten. Befolgen Sie die Anweisungen auf dem Bildschirm. Nach der Kontoeinrichtung werden Sie möglicherweise durch eine Meldung darauf hingewiesen, dass ein Gerät nicht gefunden wurde. Klicken Sie auf **OK**.

# **2. Schritt: Anschluss des USB Phone**

Stecken Sie den USB-Stecker des USB Phone in einen freien USB-Anschluss an Ihrem Computer.

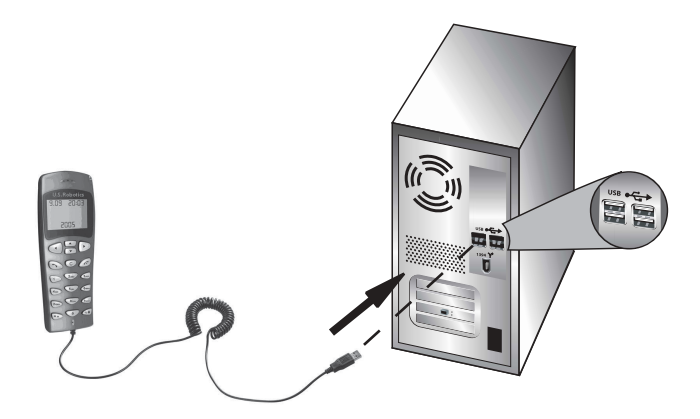

# **3. Schritt: Installation des USB Phone**

- Klicken Sie auf der grafischen Benutzeroberfläche der Installations-CD auf **Install USB Phone** (USB Phone installieren). Befolgen Sie zur Installation der USB Phone-Software die Anweisungen auf dem Bildschirm.
- Nach Abschluss der Installation werden Sie darauf hingewiesen, dass ein anderes Programm auf Skype zuzugreifen versucht. Wählen Sie **Allow this program to use Skype** (Diesem Programm den Zugriff auf Skype gewähren) und klicken Sie auf **OK**.
- Starten Sie danach den Computer neu.

**Herzlichen Glückwunsch!** Die Installation ist jetzt abgeschlossen. Falls Schwierigkeiten auftreten, lesen Sie den Abschnitt "Fehlerbehebung" in dieser Anleitung.

Starten Sie einen Webbrowser und registrieren Sie Ihr Produkt unter **www.usr.com/productreg**

# **Tätigen eines Anrufs**

#### **So rufen Sie einen anderen Skype-Nutzer an:**

Zunächst muss in der Skype-Software eine Kontaktliste vorhanden sein. Zum Erstellen einer Kontaktliste klicken Sie in der Skype-Software auf **Add a contact** (Kontakt hinzufügen) und befolgen Sie die Anweisungen auf dem Bildschirm. Ist die Kontaktliste erstellt, führen Sie zum Tätigen eines Anrufs die folgenden Schritte aus:

1. Drücken Sie die Pfeiltaste Links des Telefons, um die Skype-Software aufzurufen.

2. Mit den Pfeiltasten Oben/Unten des Telefons scrollen Sie durch die Kontaktliste.

3. Wählen Sie die gewünschte Person aus der Liste und drücken Sie die SENDEN-Taste des Telefons.

4. Nach dem Gespräch drücken Sie die ENDE-Taste des Telefons, um den Anruf zu beenden.

### **Entgegennehmen eines Anrufs**

Bei eingehendem Anruf drücken Sie die SENDEN-Taste des Telefons, um den Anruf entgegenzunehmen. Nach dem Gespräch drücken Sie die ENDE-Taste des Telefons, um den Anruf zu beenden.

# **Einrichten einer Schnellwahlnummer**

Führen Sie zum Einrichten einer Schnellwahlnummer folgende Schritte durch:

1. Doppelklicken Sie auf das Skype-Software-Symbol.

2. Klicken Sie mit der rechten Maustaste auf einen Kontakt und klicken Sie auf **Assign Speed-Dial** (Schnellwahlnummer zuordnen).

3. Geben Sie die gewünschte Schnellwahlnummer für diesen Kontakt ein und klicken Sie auf **OK**.

4. Nun können Sie diesen Kontakt anrufen, indem Sie die entsprechende Schnellwahltaste und anschließend die SENDEN-Taste des Telefons drücken.

# **Einstellungen**

#### **Lautstärke**

Zum Einstellen der Telefonlautstärke doppelklicken Sie in der Taskleiste (neben der Uhr) des Windows-Desktops auf das Phone-Symbol. Sie können auch mit der rechten Maustaste auf das Phone-Symbol und dann auf **Volume Controls** (Lautstärkeregelung) klicken. Im USB Phone-Dienstprogramm stellen Sie die Lautstärke des Telefonlautsprechers und -mikrofons ein, indem Sie den Regler nach rechts oder links ziehen. Durch Ziehen des Reglers nach links wird die Lautstärke verringert, durch Ziehen des Reglers nach rechts wird die Lautstärke erhöht.

#### **Erweiterte Eigenschaften**

Klicken Sie mit der rechten Maustaste auf das USB Phone-Symbol und wählen Sie **Advanced** (Erweitert). Dadurch wird das Fenster **Advanced properties** (Erweiterte Eigenschaften) geöffnet. In diesem Fenster können folgende Optionen konfiguriert werden:

- Durch Aktivierung von **Outgoing call displays Skype** (Abgehende Gespräche werden in Skype angezeigt) wird ein Skype-Window geöffnet, sobald Sie einen Anruf tätigen.
- Durch Aktivierung von **Run when Windows starts** (Ausführen beim Start von Windows) wird das USB Phone-Dienstprogramm beim Hochfahren des Computers automatisch gestartet.
- Sie können sich einen von zehn Klingeltönen (**Ring styles**) aussuchen. Zum Ändern des Klingeltons drücken Sie die **#**-Taste rechts unten auf dem Telefon.

Wenn die Einstellungen abgeschlossen sind, klicken Sie auf **OK**, damit die Änderungen übernommen werden.

#### **Sprache auswählen**

Klicken Sie mit der rechten Maustaste auf das USB Phone-Symbol und wählen Sie **Select Language** (Sprache auswählen). In diesem Fenster wählen Sie die Sprache aus, in der die Menüs des USB Phone angezeigt werden sollen.

# **Fehlerbehebung**

Dieses Produkt nutzt die Skype-Anwendungsschnittstelle, ist aber nicht von Skype empfohlen oder zertifiziert.

# **Mein Computer erkennt das USB Phone nicht.**

#### **Lösungsvorschlag:**

Das USB-Kabel des Telefons muss fest in einen USB-Anschluss an Ihrem Computer eingesteckt sein. Korrigieren Sie dies gegebenenfalls.

#### **Lösungsvorschlag:**

Während der Installation ist möglicherweise ein Fehler aufgetreten. Trennen Sie das USB-Kabel des Telefons vom Computer und wiederholen Sie die Installation.

# **Ich möchte mein USB Phone und meine Computerlautsprecher gleichzeitig nutzen.**

#### **Lösungsvorschlag:**

So können Sie das USB Phone und die Computerlautsprecher gleichzeitig nutzen: Klicken Sie unter Windows auf **Start** gefolgt von **Systemsteuerung** und doppelklicken Sie dann auf **Sounds und Audiogeräte**. Klicken Sie auf die Registerkarte Audio und wählen Sie unter **Soundwiedergabe** Ihre Soundkarte als Standardgerät aus. Klicken Sie auf die Registerkarte Stimme und wählen Sie unter **Stimmenwiedergabe** das **USB-Audiogerät** als Standardgerät aus. Doppelklicken Sie danach in der Taskleiste (neben der Uhr) des Windows-Desktops auf das Skype-Software-Symbol. Klicken Sie auf **Tools** und dann auf **Options**. Klicken Sie auf **Sound Device** und markieren Sie **USB Audio Device** sowohl für **Audio In** als auch für **Audio Out**.

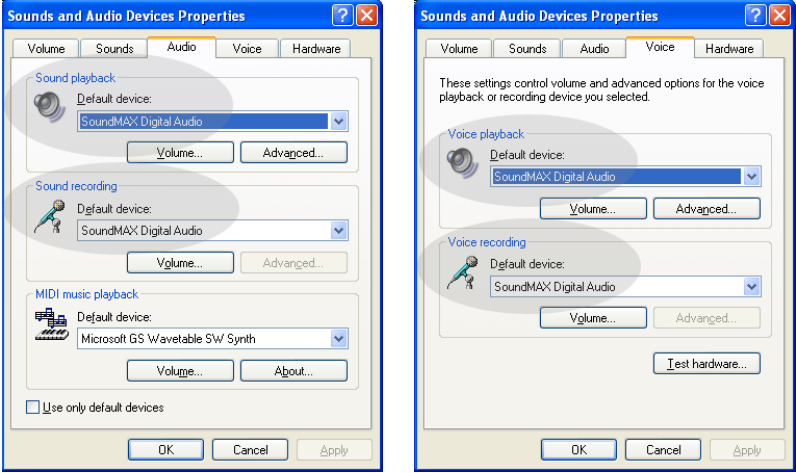

**Hinweis:** Diese Schritte können je nach Version des Betriebssystems etwas anders aussehen, da es in einigen Windows-Versionen die Registerkarte **Stimme** nicht gibt. Ist dies der Fall, müssen die Änderungen nur auf der Registerkarte **Audio** vorgenommen werden.

# **Ich möchte alle Tonsignale meines Computers über das USB Phone ausgeben.**

#### **Lösungsvorschlag:**

Das USB Phone ist möglicherweise nicht als primäres Audioausgabegerät auf Ihrem Computer eingerichtet. Klicken Sie unter Windows auf **Start** gefolgt von **Systemsteuerung** und dann auf **Sounds und Audiogeräte**. Klicken Sie auf die Registerkarte **Stimme** und wählen Sie **USB-Audiogerät** sowohl für **Stimmenwiedergabe** als auch für **Stimmenaufnahme**. (Das Verfahren kann je nach Version des Betriebssystems etwas anders aussehen.)

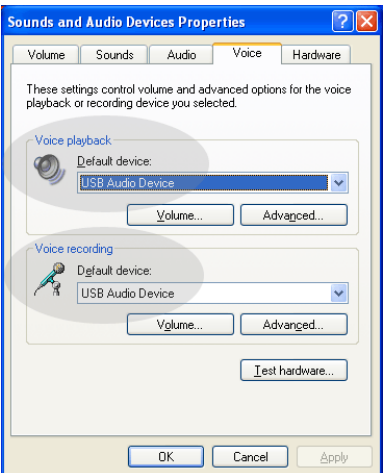

# **Während eines Anrufs wird der Ton über die Computerlautsprecher ausgegeben.**

#### **Lösungsvorschlag:**

Doppelklicken Sie in der Taskleiste (neben der Uhr) des Windows-Desktops auf das Skype-Software-Symbol. Klicken Sie auf **Tools** und dann auf **Options**. Klicken Sie auf **Sound Device** und markieren Sie **USB Audio Device** sowohl für **Audio In** als auch für **Audio Out**.

# **Nach dem Wechsel des Computers vom "Standby"- in den "Hibernate" (Ruhezustand)-Modus, funktioniert das Mikrofon des USB Phone nicht (der Anrufer kann mich nicht hören).**

#### **Lösungsvorschlag:**

Trennen Sie das USB Phone vom Anschluss und schließen Sie es wieder an.

Falls Sie Probleme mit der Skype-Software haben, konsultieren Sie bitte die Website **http://support.skype.com**.

Wir bemühen uns, Benutzern stets nützliche Informationen zu liefern. Die aktuellsten Informationen zur Konfiguration und Fehlerbehebung finden Sie auf der U.S. Robotics-Website unter: **http://www.usr.com/support**

# **Support**

Falls Sie Probleme mit der Skype-Software haben, konsultieren Sie bitte die Website **http://support.skype.com**.

So erhalten Sie Support für Ihr USB Phone:

1. Die Modell- und Seriennummer. Die Modellnummer Ihres Telefons ist 9600. Wenn Sie sich an den technischen Support wenden, müssen Sie die Seriennummer Ihres Telefons kennen. Schreiben Sie sich daher die Seriennummer auf.

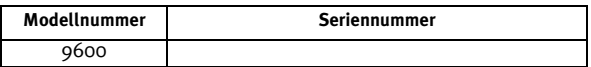

2. Rufen Sie den Support-Bereich auf der Website von USRobotics unter [www.usr.com/support/](www.usr.com/support) auf.

Viele der häufigsten Probleme, denen Benutzer begegnen können, werden in den FAQ (Häufig gestellte Fragen) und auf den Webseiten zur Fehlerbehebung für Ihr Produkt angesprochen.

3. Senden Sie Ihre Fragen technischer Natur bitte über das entsprechende Online-Formular ein oder wenden Sie sich persönlich an die Mitarbeiter des Technischen Supports.

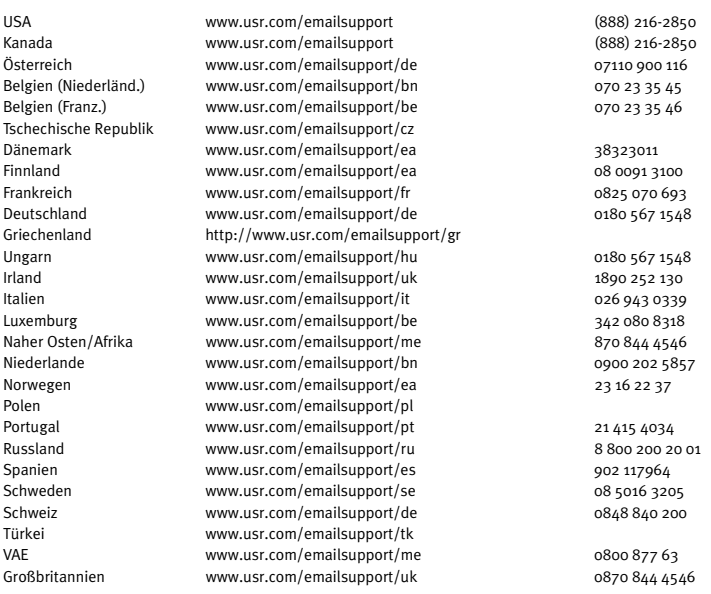

Aktuelle Support-Adressen finden Sie stets auf der folgenden Website: [http://www.usr.com/support/.](http://www.usr.com/support)

# **Hinweise zu Vorschriften und Garantie**

# Hinweise zu Vorschriften

Skype ist kein Ersatz für den normalen Telefondienst. VoIP-Dienste, die zusammen mit dem USB Phone eingesetzt werden, können nicht für Notrufe (110, 112 usw.) genutzt werden. Anrufe bei Polizei, Feuerwehr oder Krankenhaus müssen Sie weiterhin über das Festnetz tätigen.

## Erklärung zur Einhaltung von Richtlinien

USA Robotics Corporation 935 National Parkway Schaumburg, IL 60173 USA erklärt, dass dieses Produkt die folgenden FCC-Spezifikationen erfüllt: **Abschnitt 15, Klasse B**

Die Bedienung dieses Gerätes unterliegt den folgenden Bedingungen: 1) Dieses Gerät darf keine schädlichen elektromagnetischen Störungen verursachen. 2) Dieses Gerät muss alle Störungen vertragen, einschließlich Störungen, die unerwünschte Funktionen verursachen können.

Das Gerät ist mit Abschnitt 15 der FCC-Bestimmungen für den Gebrauch in Heim und Büro konform. Hinweis: Veränderungen oder Modifikationen, die nicht ausdrücklich durch die für die Konformität zuständige Stelle genehmigt sind, könnten die Berechtigung des Benutzers zum Betreiben des Gerätes ungültig machen.

#### **Störungen von Radio und Fernsehen**

Dieses Gerät wurde geprüft und erfüllt die gemäß Abschnitt 15 der FCC-Bestimmungen für Digitalgeräte der Klasse B geltenden Grenzwerte. Diese Grenzwerte sind für die Gewährleistung eines angemessenen Schutzes vor schädlichen Störungen bei Installation im Wohnbereich gedacht. Dieses Gerät erzeugt und benutzt Hochfrequenzenergie und kann diese abstrahlen. Wenn es nicht in Übereinstimmung mit den Anleitungen installiert und verwendet wird, kann es Störungen des Rundfunkempfangs verursachen. Bei keiner Installation können Störungen jedoch völlig ausgeschlossen werden Wenn dieses Gerät den Rundfunk- und Fernsehempfang stört, was durch Ein- und Ausschalten des Gerätes festgestellt wird, kann der Benutzer versuchen, die Störung durch eine oder mehrere der folgenden Maßnahmen zu beseitigen:

- Platzieren Sie die Empfangsantenne an einer anderen Stelle bzw. richten Sie sie neu aus.
- Vergrößern Sie den Abstand zwischen dem Gerät und dem Empfänger.
- Schließen Sie das Gerät und den Empfänger an unterschiedliche Stromkreise an.
- Wenden Sie sich an den Händler oder einen erfahrenen Rundfunk-/TV-Techniker.

#### **UL-Registrierung/CUL-Registrierung**

#### Externe Produkte

Dieses IT-Gerät ist für die in der Bedienungsanleitung beschriebenen Anwendungen sowohl für den US- als auch den kanadischen Markt UL- bzw. CUL-registriert.

Interne Produkte

Diese IT-Ausrüstung ist UL- bzw. CUL-registriert (für die USA bzw. Kanada) und für die Benutzung mit ULregistrierten PCs geeignet, in deren Installationsanleitung die Installation von Zubehörkarten beschrieben wird.

#### Laptop-/Notebook-Produkte:

Dieses IT-Gerät ist sowohl für die USA als auch für Kanada UL- bzw. CUL-registriert und darf ausschließlich mit UL-registrierten Laptops und Notebooks verwendet werden.

#### Benutzer in Kanada

Dieses digitale Gerät überschreitet nicht die Grenzwerte der Klasse B für Funkstöremissionen aus digitalen Geräten, die im Standard für störungsverursachende Ausrüstung mit dem Titel "Digital Apparatus, ICES-003 of Industry Canada" festgelegt sind.

Die Benutzer sollten zu ihrer eigenen Sicherheit gewährleisten, dass die elektrischen Erdanschlüsse des Stromversorgungsunternehmens, die Telefonleitungen und, wenn vorhanden, das interne Wasserleitungssystem miteinander verbunden sind. Diese Vorsichtsmaßnahme kann besonders in ländlichen Gebieten wichtig sein.
**Vorsicht**: Benutzer sollten nicht versuchen, elektrische Erdverbindungen selbst herzustellen, sondern eine entsprechende Inspektionsbehörde oder einen Elektriker damit beauftragen.

# $\epsilon$

#### Erklärung zur Einhaltung von Richtlinien

Wir, die U.S. Robotics Corporation, 935 National Parkway, Schaumburg, Illinois, 60173-5157 USA, bestätigen auf eigene Verantwortung, dass die Produkte U.S. Robotics Modelle 9600 und 9600A, auf die sich diese Erklärung bezieht, folgende Standards und/oder andere Vorschriften erfüllen.

EN55022

EN55024

Wir, die U.S. Robotics Corporation, erklären hiermit, dass die oben erwähnten Produkte alle wesentlichen Anforderungen und sonstigen relevanten Bestimmungen der Richtlinie 89/336/EG erfüllen.

### Begrenzte Garantie der U.S. Robotics Corporation für zwei (2) Jahre

#### 1.0 ALLGEMEINE BEDINGUNGEN:

1.1 Diese begrenzte Garantie gilt nur für den ursprünglichen Käufer und Endbenutzer (den KUNDEN) und ist nicht übertragbar.

1.2 Kein Vertreter, Händler oder Geschäftspartner der U.S. Robotics Corporation

(U.S. ROBOTICS) ist dazu berechtigt die Bedingungen dieser begrenzten Garantie

im Namen von U.S. ROBOTICS zu modifizieren.

1.3 Jegliche Produkte, die nicht fabrikneu von U.S. ROBOTICS oder seinem Vertragshändler erworben wurden, sind ausdrücklich von dieser begrenzten Garantie ausgeschlossen.

1.4 Diese begrenzte Garantie ist nur in dem Land oder Gebiet gültig, in dem das Produkt zur Benutzung vorgesehen ist (wie durch die Modellnummer des Produktes und an das Produkt angebrachte Aufkleber für örtliche Telekommunikationssysteme angezeigt).

1.5 U.S. ROBOTICS garantiert dem KUNDEN, dass dieses Produkt bei normaler Verwendung für ZWEI (2) JAHRE ab dem Datum des Kaufs bei U.S. ROBOTICS oder einem autorisierten Händler keine Verarbeitungs- und Materialmängel aufweist.

1.6 Die Verpflichtung von U.S. ROBOTICS unter dieser ausdrücklichen Garantie beschränkt sich nach alleinigem Ermessen von U.S. ROBOTICS darauf, das defekte Produkt oder Teil mit neuen oder überholten Ersatzteilen zu reparieren; oder das defekte Produkt oder Teil durch ein gleiches oder gleichwertiges, neues oder überholtes Produkt oder Teil zu ersetzen; oder U.S. ROBOTICS kann, falls keine der vorstehenden Möglichkeiten mit angemessenen Bemühungen durchführbar ist, dem KUNDEN nach alleinigem Ermessen den Kaufpreis erstatten, dessen Höhe die aktuelle Preisempfehlung von U.S. ROBOTICS für das Produkt unter Abzug anwendbarer Gebühren nicht überschreitet. Alle ersetzten Produkte oder Teile gehen in den Besitz von U.S. ROBOTICS über.

1.7 U.S. ROBOTICS gewährt für jedes ersetzte Produkt oder Teil eine Garantie von NEUNZIG (90) TAGEN ab dem Versanddatum des Produktes oder Teils an den KUNDEN.

1.8 U.S. ROBOTICS gibt keine Zusicherung oder Erklärung dafür ab, dass dieses Produkt die Anforderungen des KUNDEN erfüllt oder in Kombination mit jeglichen Hardware- oder Softwareprodukten von Drittanbietern funktioniert.

1.9 U.S. ROBOTICS gibt keine Zusicherung oder Erklärung dafür ab, dass der Betrieb des mit diesem Produkt gelieferten Softwareproduktes ununterbrochen oder störungsfrei abläuft oder dass jegliche Defekte von Softwareprodukten behoben werden.

1.10 U.S. ROBOTICS übernimmt keine Verantwortung für jegliche Software oder andere Daten oder Informationen des KUNDEN, die in diesem Produkt enthalten oder darin gespeichert sind.

# 2.0 VERPFLICHTUNGEN DES KUNDEN:

2.1 Der KUNDE trägt die alleinige Verantwortung dafür, dass dieses Produkt die Spezifikationen und Anforderungen des KUNDEN erfüllt.

2.2 Dem KUNDEN wird insbesondere angeraten eine Sicherungskopie sämtlicher mit diesem Produkt gelieferter Software zu erstellen.

2.3 Der KUNDE trägt die alleinige Verantwortung für die korrekte Installation und Konfiguration dieses Produktes sowie für die vorschriftsmäßige Installation, Konfiguration, den Betrieb und die Kompatibilität mit dem Betriebssystem, unter dem das Produkt betrieben werden soll.

2.4 Der KUNDE muss U.S. ROBOTICS einen datierten Kaufbeleg (eine Kopie der Original-Kaufquittung von U.S. ROBOTICS oder einem seiner Vertragshändler) vorlegen, um einen Garantieanspruch geltend zu machen

# 3.0 WAS IM GARANTIEFALL ZU TUN IST:

3.1 Der KUNDE muss sich zur Wahrnehmung seines Garantieanspruchs innerhalb der gültigen Garantiezeit mit dem Technischen Support von U.S. ROBOTICS oder einem offiziellen Vertrags-Servicecenter von U.S. ROBOTICS in Verbindung setzen.

3.2 Der KUNDE muss die Modellnummer und die Seriennummer des Produktes sowie einen datierten Kaufbeleg (eine Kopie der Original-Kaufquittung von U.S. ROBOTICS oder seinem Vertragshändler) vorlegen, um einen Garantieanspruch geltend zu machen.

3.3 Informationen dazu, wie Sie Kontakt zum Technischen Support von U.S. ROBOTICS oder einem offiziellen Vertrags-Servicecenter von U.S. ROBOTICS aufnehmen, finden Sie auf der Firmen-Website von U.S ROBOTICS unter: www.usr.com

3.4 Der KUNDE sollte bei der Kontaktaufnahme mit dem Technischen Support von

U.S. ROBOTICS die folgenden Informationen/Artikel bereithalten:

- Modellnummer des Produktes
- Seriennummer des Produktes
- Datierter Kaufbeleg
- Name und Telefonnummer des KUNDEN
- Version des Betriebssystems des KUNDEN
- U.S. ROBOTICS Installations-CD-ROM U.S. ROBOTICS Installationsanleitung

# 4.0 ERSATZ IM RAHMEN DER GARANTIE:

4.1 Falls der Technische Support von U.S. ROBOTICS oder ein offizielles Vertrags-Servicecenter von U.S. ROBOTICS feststellt, dass die Fehlfunktion oder das Versagen eines Produktes oder Teils direkt auf Materialund/oder Verarbeitungsfehler zurückzuführen ist, und dieser Fehler innerhalb des Garantiezeitraums von ZWEI (2) JAHREN auftritt und der KUNDE dem Produkt oder Teil eine Kopie des datierten Kaufbelegs (der Original-Kaufquittung von U.S. ROBOTICS oder einem seiner Vertragshändler) beilegt, erhält der KUNDE von U.S. ROBOTICS eine Materialrückgabenummer (RMA) und Anweisungen zur Rückgabe des Produktes oder Teils an die offizielle Rücksendeadresse von U.S. ROBOTICS.

4.2 Jegliches Produkt oder Teil, das ohne RMA von U.S. ROBOTICS oder einem offiziellen Vertrags-Servicecenter von U.S. ROBOTICS an U.S ROBOTICS zurückgeschickt wird, geht an den Absender zurück.

4.3 Der KUNDE erklärt sich bereit die Portokosten für die Rücksendung des Produktes oder Teils an die offizielle Rücksendeadresse von U.S. ROBOTICS zu übernehmen; das Produkt zu versichern oder das Risiko von Verlust oder Beschädigung beim Transport einzugehen; und einen Transportbehälter zu verwenden, der der Originalverpackung entspricht.

4.4 Die Verantwortung für Verlust oder Beschädigung geht nicht auf U.S. ROBOTICS über, bis das zurückgesandte Produkt oder Teil als autorisierte Rücksendung an einer offiziellen Rücksendeadresse von U.S. ROBOTICS eintrifft.

4.5 Autorisierte Rücksendungen des KUNDEN werden ausgepackt, begutachtet und mit der Modell- und Seriennummer des Produktes verglichen, für die die RMA ausgegeben wurde. Der beigelegte Kaufbeleg wird auf Kaufdatum und Namen des Händlers überprüft. U.S. ROBOTICS kann den Garantiedienst verweigern, wenn das zurückgesandte Produkt oder Teil nach der Begutachtung nicht den Informationen des KUNDEN entspricht, nach denen die RMA vergeben wurde.

4.6 Nach dem Auspacken, Begutachten und Testen einer Rücksendung des KUNDEN kann U.S. ROBOTICS das Produkt oder Teil nach eigenem Ermessen unter Verwendung neuer oder überholter Produkte oder Teile in dem Umfang reparieren oder ersetzen, der erforderlich ist, um das Produkt oder Teil wieder in einen betriebsbereiten Zustand zu versetzen.

4.7 U.S. ROBOTICS unternimmt alle angemessenen Anstrengungen, das reparierte oder ersetzte Produkt oder Teil auf Kosten von U.S. ROBOTICS spätestens EINUNDZWANZIG (21) TAGE nach Empfang der autorisierten Rücksendung des KUNDEN an einer offiziellen Rücksendeadresse von U.S. ROBOTICS an den KUNDEN zurückzuschicken.

4.8 U.S. ROBOTICS kann nicht für Schäden haftbar gemacht werden, die durch Verzögerungen bei der Lieferung oder Übergabe reparierter oder ersetzter Produkte oder Teile entstehen.

# 5.0 EINSCHRÄNKUNGEN:

5.1 SOFTWARE VON DRITTANBIETERN: Dieses U.S. ROBOTICS-Produkt kann Software von Drittanbietern, deren Verwendung durch einen separaten Lizenzvertrag eines Drittanbieters von Software geregelt wird, beinhalten bzw. mit solcher gebündelt sein. Diese begrenzte U.S. ROBOTICS-Garantie gilt nicht für derartige Software von Drittanbietern. Hinsichtlich der anwendbaren Garantie informieren Sie sich bitte im Endbenutzer-Lizenzvertrag, der die Benutzung derartiger Software regelt.

5.2 BESCHÄDIGUNG AUFGRUND VON MISSBRAUCH, VERNACHLÄSSIGUNG, MISSACHTUNG VON VORSCHRIFTEN, FEHLERHAFTER INSTALLATION UND/ODER UMGEBUNGSEINFLÜSSEN: Im gesamten gesetzlich zulässigen Umfang gilt diese begrenzte U.S. ROBOTICS-Garantie nicht für normale Abnutzungserscheinungen; Beschädigung oder Verlust von Daten aufgrund der Interoperabilität mit aktuellen und/oder zukünftigen Betriebssystem-Versionen oder anderer aktueller und/oder zukünftiger Software und Hardware; Änderungen (durch Personen außerhalb von

U.S. ROBOTICS oder offiziellen Vertrags-Servicecentern von U.S. ROBOTICS); Schäden durch Bedienungsfehler oder Nichtbefolgung der Anweisungen in der Benutzerdokumentation oder anderen dazugehörigen Dokumentationen; Schäden durch höhere Naturgewalten wie Blitzschlag, Sturm oder Gewitter, Überflutung, Feuer und Erdbeben usw.; Produkte, deren Seriennummer verändert oder entfernt wurde; Missbrauch, Vernachlässigung und falsche Behandlung; Schäden durch übermäßige physikalische, temperaturbedingte oder elektrische Beanspruchung; gefälschte Produkte; Beschädigung oder Verlust von Daten durch einen Computervirus, Wurm, ein Trojanisches Pferd oder Speicherschäden; Fehler des Produktes, die auf Unfälle, Missbrauch, falschen Gebrauch (einschließlich, aber nicht beschränkt auf fehlerhafte Installation oder Anschluss an die falsche Spannungsquelle bzw. Steckdose) zurückzuführen sind; Fehler, die durch Produkte hervorgerufen wurden, die nicht von U.S. ROBOTICS bereitgestellt wurden; Schäden durch Feuchtigkeit, Korrosion in der Umgebung, Hochspannungsströme, Transport oder ungewöhnliche Arbeitsbedingungen oder die Verwendung des Produktes außerhalb der Grenzen des für die Verwendung vorgesehenen Landes oder Gebietes (wie durch die Modellnummer des Produktes und am Produkt angebrachte Aufkleber für örtliche Telekommunikationssysteme angezeigt).

5.3 DIESE GARANTIEN UND ENTSCHÄDIGUNGEN ERSETZEN IM GESAMTEN GESETZLICH ZULÄSSIGEN RAHMEN ALLE SONSTIGEN AUSDRÜCKLICHEN UND STILLSCHWEIGENDEN GARANTIEN, OB DE FACTO ODER DURCH DIE ANWENDUNG DES GEWOHNHEITSRECHTS ODER GESETZES, EINSCHLIESSLICH JEDWEDER GARANTIEN, KONDITIONEN ODER BEDINGUNGEN DER HANDELSÜBLICHEN QUALITÄT, EIGNUNG FÜR EINEN BESTIMMTEN ZWECK, ZUFRIEDENSTELLENDEN QUALITÄT, ÜBEREINSTIMMUNG MIT DER PRODUKTBESCHREIBUNG UND RECHTMÄSSIGKEIT, DIE HIERMIT AUSDRÜCKLICH ABGELEHNT WERDEN. WEDER U.S. ROBOTICS SELBST NOCH EIN VON U.S. ROBOTICS BERECHTIGTER DRITTER ÜBERNIMMT IM ZUSAMMENHANG MIT VERKAUF, INSTALLATION, WARTUNG, GARANTIE UND VERWENDUNG DIESER PRODUKTE EINE ANDERE HAFTUNG, IN WELCHER FORM AUCH IMMER.

5.4 HAFTUNGSUMFANG. IM GESAMTEN GESETZLICH ZULÄSSIGEN UMFANG SCHLIESST U.S. ROBOTICS JEGLICHE HAFTUNG SEINERSEITS ODER SEINER ZULIEFERER FÜR BEGLEIT-, FOLGE-, INDIREKTE ODER ANDERWEITIGE SCHÄDEN SOWIE BUSSGELDER, EINKOMMENS- ODER GEWINNAUSFALL, GESCHÄFTSAUSFALL, VERLUST VON INFORMATIONEN ODER DATEN ODER ANDERWEITIGE FINANZIELLE SCHÄDEN AUS, DIE IN VERBINDUNG MIT VERKAUF, INSTALLATION, WARTUNG, ANWENDUNG, LEISTUNG ODER DIENSTUNTERBRECHUNG SEINER PRODUKTE ENTSTANDEN SIND, OB VERTRAGS- ODER ANDERWEITIG ZIVILRECHTLICH (EINSCHLIESSLICH FAHRLÄSSIGKEIT) UND SELBST WENN U.S. ROBOTICS ODER SEINE VERTRAGSHÄNDLER AUF DIE MÖGLICHKEIT DERARTIGER SCHÄDEN HINGEWIESEN WURDEN. U.S. ROBOTICS BEGRENZT SEINE HAFTUNG AUF REPARATUR, ERSATZ ODER ERSTATTUNG DES KAUFPREISES IM ERMESSEN VON U.S. ROBOTICS. DER HAFTUNGSAUSSCHLUSS BLEIBT AUCH DANN BESTEHEN, WENN EINE IM RAHMEN DER GARANTIE GELEISTETE ABHILFE IHREN ZWECK NICHT ERFÜLLT.

### 6.0 HAFTUNGSAUSSCHLUSS:

Einige Länder, Staaten, Gebiete oder Provinzen gestatten keine Beschränkung oder Begrenzung stillschweigend mit eingeschlossener Garantien oder die Beschränkung von Begleit- oder Folgeschäden für bestimmte an Verbraucher gelieferte Produkte oder die Haftungsbegrenzung für Personenschäden, wodurch die vorgenannten Beschränkungen und Ausschlüsse möglicherweise nur begrenzt auf den KUNDEN zutreffen. Falls der vollständige Ausschluss der stillschweigenden Garantien gesetzlich nicht zulässig ist, gilt auch für sie die Frist von ZWEI (2) JAHREN entsprechend dieser schriftlichen Garantie. Diese Garantie gewährt dem KUNDEN spezielle gesetzliche Rechte, die von Land zu Land unterschiedlich sein können.

# 7.0 ANWENDBARES RECHT:

Diese beschränkte Garantie unterliegt den Gesetzen des Staates Illinois, USA, mit Ausnahme des internationalen Privatrechts und der Konvention der Vereinten Nationen zu Verträgen für den Handel zwischen verschiedenen Ländern.

U.S. Robotics Corporation 935 National Parkway Schaumburg, IL, 60173 U.S.A.

# **U.S.Robotics®**

# USR9600 Guida utente - Italiano

U.S. Robotics Corporation 935 National Parkway Schaumburg, Illinois 60173-5157 USA

Questa documentazione non può essere né parzialmente né interamente riprodotta in alcuna forma o utilizzata per ottenere opere derivate (quali traduzioni, trasformazione o adattamento) senza l'autorizzazione scritta di U.S. Robotics Corporation. U.S. Robotics Corporation si riserva il diritto di revisionare la presente documentazione e di apportare modifiche periodiche ai prodotti e/o al contenuto di questo documento senza alcun obbligo di notifica. U.S. Robotics Corporation fornisce la presente documentazione senza alcuna garanzia, implicita o esplicita, ivi comprese, ma non a titolo esclusivo, garanzie implicite di commerciabilità e idoneità a scopi particolari. Se la presente documentazione descrive software su supporto rimovibile, esso viene fornito ai sensi di un contratto di licenza accluso al prodotto come documento separato, nella documentazione stampata o sul supporto rimovibile in una directory chiamata LICENSE. Qualora sia impossibile reperire una copia della suddetta documentazione, rivolgersi a U.S. Robotics.

LEGENDA DELLA NORMATIVA DEGLI STATI UNITI - La documentazione e il software descritti nel presente accordo sono forniti agli enti governativi degli Stati Uniti con le restrizioni riportate di seguito.

Tutti i dati tecnici e il software per computer sono di natura commerciale e sono stati sviluppati esclusivamente con fondi privati. Il software viene commercializzato come "Commercial Computer Software" secondo la definizione data in DFARS 252.227-7014 (giugno 1995) o come "articolo commerciale" secondo la definizione data in FAR 2.101(a) e come tale la sua fruizione è consentita solo nei limiti dei diritti espressamente attribuiti nella licenza commerciale standard di U.S.Robotics per il software. I dati tecnici vengono forniti con diritti limitati secondo quanto stabilito in DFAR 252.227-7015 (novembre 1995) o FAR 52.227-14 (giugno 1987) laddove applicabile. L'utente si impegna a non rimuovere od obliterare alcuna porzione di qualsiasi legenda presente in qualsiasi programma concesso in licenza o documentazione contenuta nella guida all'installazione rapida o fornita con essa.

Copyright © 2005 U.S. Robotics Corporation. Tutti i diritti riservati. U.S. Robotics e il logo U.S. Robotics sono marchi di U.S. Robotics Corporation. Gli altri nomi di prodotti sono usati esclusivamente a scopo identificativo e possono essere marchi delle rispettive società. Le specifiche del prodotto sono soggette a modifica senza preavviso.

#### **Contenuto della confezione**

USR9600 USB Phone Guida all'installazione CD-ROM di installazione

# **Caratteristiche del prodotto:**

Robotics 20:03 9.89 2005  $\Delta$ 1 5  $2 -$ 6 3 7

1. **LEFT e RIGHT**: utilizzare questi tasti per accedere alle schede del software Skype.

2. **SEND**: premere questo tasto per effettuare una chiamata.

3. **0-9**: utilizzare i tasti numerici per digitare un numero telefonico o una voce di chiamata rapida.

4. **UP e DOWN**: utilizzare questi tasti per scorrere l'elenco dei contatti e le chiamate del software Skype.

5. **END**: premere questo tasto per terminare una chiamata o annullare un'azione.

6. **CLEAR**: premere questo tasto per cancellare i numeri digitati.

7. **#**: premere questo tasto per scorrere i toni di chiamata.

# **Installazione di USB Phone**

#### **Prima dell'installazione**

**Attenzione:** Skype non è un servizio sostitutivo dei sistemi di telefonia tradizionali. Qualsiasi servizio VoIP utilizzato insieme a USB Phone non permette di effettuare chiamate ai numeri di emergenza (112, 113, 115, 118 e così via). Per le chiamate ai servizi di emergenza, come ambulanza, pompieri o polizia, è necessario utilizzare un telefono collegato a

un numero di rete fissa.

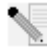

**Nota:** è molto importante annotare e conservare il numero di serie prima dell'installazione di USB Phone. Il numero di serie, indicato sull'etichetta alla base di USB Phone, è necessario per ottenere l'assistenza del supporto tecnico.

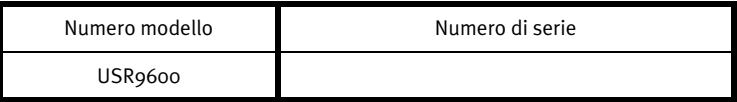

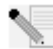

**Nota:** verificare la lettera assegnata all'unità CD-ROM prima di iniziare l'installazione del nuovo prodotto, poiché sarà necessaria per installare il software in modo appropriato.

**Nota:** le funzioni del tastierino di USB phone sono disponibili solo con Skype. I driver audio di USB phone sono compatibili con la maggior parte delle applicazioni di comunicazione vocale basate su Internet.

# **Fase uno: installazione del software Skype**

**Nota:** queste istruzioni si riferiscono all'installazione su Windows. Se il software Skype è già installato, procedere alla fase due.

• Inserire il CD-ROM di installazione U.S. Robotics nell'unità CD-ROM del computer.

**Nota:** se il CD-ROM non si avvia automaticamente, fare clic su **Start/Avvio**, **Esegui**, digitare **D:\setup** (se all'unità CD-ROM è stata assegnata una lettera diversa, digitare tale lettera invece di "D") e fare clic su **OK**.

- A questo punto si accederà all'interfaccia grafica (GUI) del CD di installazione. Quando richiesto, selezionare la lingua desiderata. Verrà richiesto di leggere il contratto di licenza. Leggere tale contratto e fare clic su **Yes** (Sì).
- Fare clic su **Install Skype** (Installa Skype). È necessario disporre di una connessione a Internet per scaricare il software dal sito Web di Skype. Seguire le istruzioni visualizzate per installare e avviare il software Skype. È possibile che venga richiesto di riavviare il computer.
- Una volta installato il software, occorre creare un account Skype. Seguire le istruzioni a schermo. Dopo avere creato l'account, potrebbe essere visualizzato un messaggio di mancato rilevamento del dispositivo. Fare clic su **OK**.

#### **Fase due: collegamento di USB Phone**

Collegare la spina USB di USB Phone a una porta USB del computer.

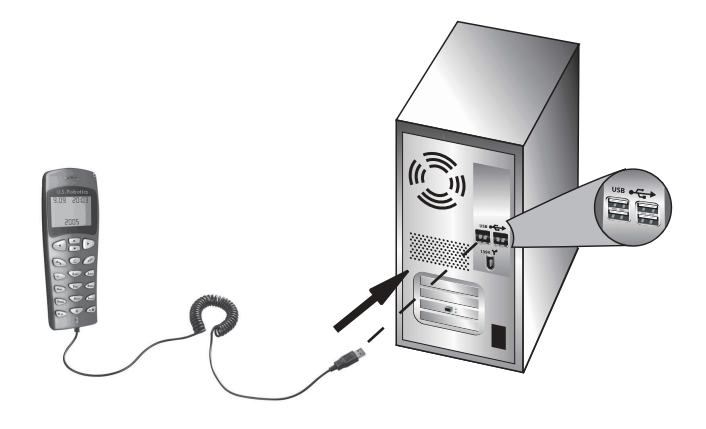

# **Fase tre: installazione di USB Phone**

- Nell'interfaccia grafica del CD-ROM, fare clic su **Install USB Phone** (Installa USB Phone). Installare il software di USB Phone seguendo le istruzioni che appariranno sullo schermo.
- Al termine dell'installazione, verrà visualizzato un messaggio indicante che un altro programma desidera accedere a Skype. Selezionare **Allow this program to use Skype** (Consenti al programma di utilizzare Skype) e fare clic su **OK**.
- Al termine, riavviare il computer.

**Complimenti!** La procedura di installazione è stata completata. Se si verificano problemi, consultare la sezione Risoluzione di problemi di questa guida.

Avviare un browser Web e registrare il prodotto all'indirizzo **www.usr.com/productreg**

# **Come effettuare una chiamata telefonica**

#### **Chiamata a un utente Skype:**

Innanzi tutto, è necessario memorizzare un elenco di contatti nel software Skype. Nel software Skype, fare clic su **Add a contact** (Aggiungi contatto) e seguire le istruzioni a schermo per creare tale elenco. Successivamente, seguire la procedura descritta di seguito per effettuare una chiamata:

- 1. Premere il tasto freccia sinistra sul telefono per aprire il software Skype.
- 2. Utilizzando i tasti freccia su e giù, scorrere l'elenco dei contatti.
- 3. Selezionare il nominativo da contattare e premere il tasto SEND sul telefono.
- 4. Al termine, premere il tasto END sul telefono e terminare la chiamata.

# **Ricezione di una chiamata**

Alla ricezione di una chiamata, premere il tasto SEND sul telefono per rispondere. Al termine, premere il tasto END sul telefono per terminare la chiamata.

# **Impostazione della funzione di chiamata rapida**

Seguire la procedura riportata di seguito per configurare la funzione di chiamata rapida: 1. Fare doppio clic sull'icona del software Skype.

2. Fare clic con il pulsante destro del mouse su un contatto, quindi su **Assign Speed-Dial** (Assegna chiamata rapida).

3. Immettere il tasto di chiamata rapida corrispondente al contatto selezionato e fare clic su **OK**. 4. Per chiamare il contatto, sarà sufficiente premere il tasto di chiamata rapida corrispondente e premere il tasto di invio.

# **Impostazioni**

#### **Volume**

Per regolare il volume del telefono, fare doppio clic sull'icona USB Phone nella barra delle applicazioni accanto all'orologio sul desktop del computer o fare clic con il pulsante destro del mouse sull'icona USB Phone e selezionare **Volume Controls** (Controllo del Volume). Con USB Phone è possibile regolare il volume dei diffusori e del microfono del telefono spostando il dispositivo di scorrimento verso destra o verso sinistra per aumentare o abbassare il volume rispettivamente.

#### **Advanced (Avanzate)**

Fare clic con il pulsante destro del mouse sull'icona USB Phone, quindi selezionare **Advanced** (Avanzate) per aprire la finestra delle proprietà avanzate. Questa finestra consente di configurare quanto segue:

- Selezionare o meno **Outgoing call displays Skype window** (Finestra Skype per chiamate in uscita). Se la funzione è selezionata, al momento della chiamata viene visualizzata una finestra Skype.
- Selezionare o meno la funzione **Run when Windows starts** (Eseguire quando si carica Windows). Se la funzione è selezionata, USB Phone viene automaticamente avviato all'accensione del computer.
- Selezionare uno dei 10 **Ring styles** (Toni di chiamata) disponibili. Premendo il tasto **#** nell'angolo in basso a destra del telefono, è possibile modificare il tono di chiamata.

Dopo avere regolato le impostazioni, fare clic su **OK** per applicare le modifiche.

#### **Impostazione della lingua**

Fare clic con il pulsante destro del mouse sull'icona USB Phone e su **Select Language** (Seleziona lingua). Selezionare nella finestra la lingua di visualizzazione dei menu di USB Phone desiderata.

# **Risoluzione di problemi**

Questo prodotto utilizza l'API Skype ma non è approvato o certificato da Skype.

#### **Il computer non rileva USB Phone.**

#### **Soluzione possibile**

Accertarsi che il cavo USB del telefono sia collegato alla porta USB del computer.

#### **Soluzione possibile**

Verificare che non si sia verificato un errore durante il processo di installazione. Scollegare il telefono dal computer e ripetere la procedura di installazione.

#### **Uso in contemporanea di USB Phone e dei diffusori.**

#### **Soluzione possibile**

Per utilizzare contemporaneamente USB Phone e i diffusori del computer, procedere come segue:

Fare clic su **Start/Avvio**, **Pannello di controllo**, quindi fare doppio clic su **Suoni e periferiche audio**. Fare clic sulla scheda Audio e selezionare la scheda audio come periferica predefinita per **Riproduzione suoni**. Fare clic sulla scheda Voce e selezionare **Periferica audio USB** come periferica predefinita per **Riproduzione voce**. Quindi, fare doppio clic sull'icona del software Skype nella barra delle applicazioni del sistema accanto all'orologio sul desktop del computer. Fare clic su **Tools**, quindi su **Options**. Fare clic su **Sound Devices** e accertarsi che **USB Audio Device** sia stato selezionato sia per **Audio In** che per **Audio Out**.

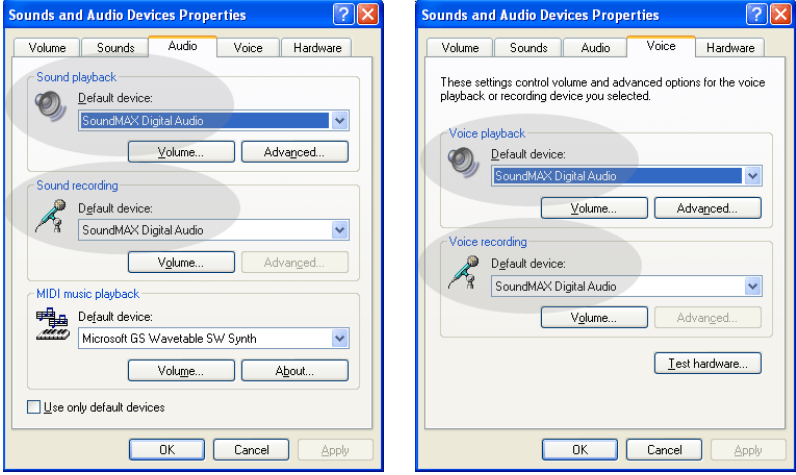

**Nota:** queste istruzioni potrebbero variare leggermente a seconda del sistema operativo in uso poiché non tutte le versioni di Windows dispongono della scheda Voce. In tal caso, apportare le modifiche nella scheda Audio.

# **Uso di USB Phone per l'audio del computer.**

#### **Soluzione possibile**

È possibile che il computer non usi USB Phone come periferica vocale principale. Fare clic su **Start/Avvio**, **Pannello di controllo**, quindi su **Suoni e periferiche audio.** Fare clic sulla scheda Voce e accertarsi che **Periferica audio USB** sia selezionato sia per **Riproduzione voce** che per **Registrazione voce** (l'impostazione potrebbe essere leggermente diversa in base al sistema operativo).

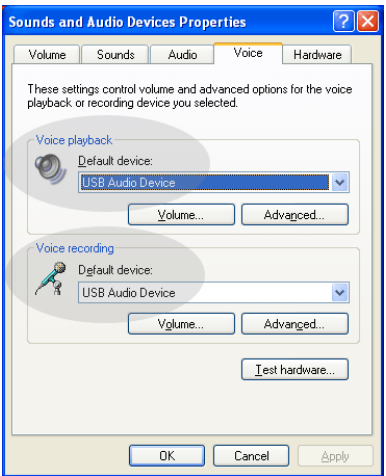

# **Durante una chiamata, l'audio viene riprodotto dai diffusori del computer. Soluzione possibile**

Fare doppio clic sull'icona del software Skype nella barra delle applicazioni del sistema accanto all'orologio sul desktop del computer. Fare clic su **Tools**, quindi su **Options**. Fare clic su **Sound Devices** e accertarsi che **USB Audio Device** sia stato selezionato sia per **Audio In** che per **Audio Out**.

#### **Dopo aver disattivato la modalità Standby o Hibernate (Sospensione), il microfono di USB Phone non funziona (il chiamante non sente). Soluzione possibile**

Scollegare USB Phone dalla porta e ricollegarlo.

In caso di problemi del software Skype, rivolgersi a **http://support.skype.com**

Ci preoccupiamo di fornire agli utenti le informazioni più utili. Per ulteriori informazioni sulla risoluzione di problemi e sulla configurazione, visitare il sito Web di U.S. Robotics all'indirizzo **http://www.usr.com/support**

# **Servizio assistenza**

In caso di problemi del software Skype, rivolgersi a **http://support.skype.com**

Per ottenere ulteriore assistenza per USB Phone:

1. Annotare i numeri di modello e di serie. Il numero di modello del telefono è 9600. Per ottenere assistenza dal supporto tecnico, è necessario disporre del numero di serie del telefono. Si consiglia di annotare il numero di serie indicato qui sotto.

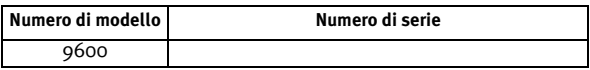

2. Visitare la sezione relativa al supporto tecnico del sito Web di USRobotics all'indirizzo [www.usr.com/support/.](www.usr.com/support)

La maggior parte dei problemi riscontrati dagli utenti è trattata nelle pagine del sito Web che riportano le domande frequenti (FAQ) e la risoluzione di problemi per un dato prodotto.

3. Inviare eventuali domande al reparto di assistenza tecnica utilizzando il modulo online o contattare direttamente il reparto di assistenza tecnica USRobotics.

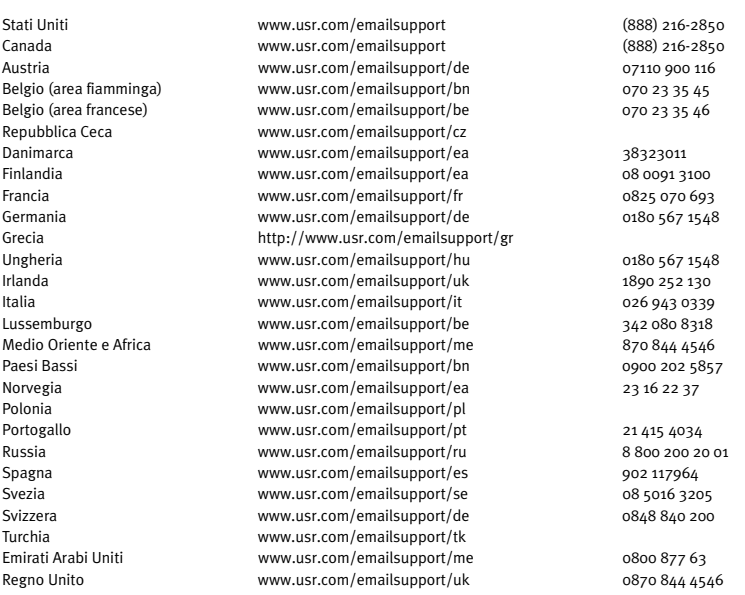

Per informazioni aggiornate su come contattare l'assistenza tecnica, visitare il sito Web: [http://www.usr.com/support/.](http://www.usr.com/support)

# **Informazioni di conformità e garanzia**

# Informazioni di conformità

Skype non è un servizio sostitutivo dei sistemi di telefonia tradizionali. Qualsiasi servizio VoIP utilizzato insieme a USB Internet Phone non permette di effettuare chiamate ai numeri di emergenza (112, 113, 115, 118 e così via). Per le chiamate ai servizi di emergenza, come ambulanza, pompieri o polizia, è necessario utilizzare un telefono collegato a un numero di rete fissa.

# Dichiarazione di conformità

U.S. Robotics Corporation 935 National Parkway Schaumburg, IL 60173 U.S.A. dichiara che questo prodotto è conforme alle specifiche FCC: **Parte 15, classe B** Il funzionamento del dispositivo è soggetto alle condizioni riportate di seguito. 1) Questo dispositivo non deve causare interferenze elettromagnetiche nocive.

2) Questo dispositivo deve accettare ogni interferenza ricevuta, incluse interferenze che potrebbero causare alterazioni del funzionamento.

Questo dispositivo è conforme alla parte 15 delle normative FCC per l'utilizzo in casa e in ufficio. Si informa l'utente che eventuali modifiche o cambiamenti non espressamente approvati dalla parte responsabile della conformità potrebbero invalidare l'autorità dell'utente di utilizzare il prodotto.

#### **Interferenza con apparecchi radiotelevisivi**

Questo prodotto è stato testato ed è risultato conforme ai limiti per i dispositivi digitali di classe B, secondo le specifiche della parte 15 delle normative FCC. Questi limiti hanno lo scopo di garantire una protezione adeguata dalle interferenze dannose che possono originarsi quando l'apparecchiatura viene utilizzata in ambiente domestico. Questo prodotto genera, utilizza e può diffondere energia a radiofrequenza. Se non viene installato e utilizzato in conformità con le istruzioni del produttore, può dare luogo a interferenze nella ricezione degli apparecchi radio. Non è comunque garantita l'assenza di interferenze in alcune installazioni. Qualora il prodotto dovesse provocare interferenze nella ricezione radiotelevisiva, cosa verificabile spegnendo e riaccendendo l'apparecchio, si consiglia di eliminare l'interferenza in uno dei seguenti modi:

- Riorientare o riposizionare l'antenna ricevente.
- Aumentare la distanza che separa l'apparecchiatura dal ricevitore.
- Collegare l'apparecchio alla presa di un circuito diverso da quello a cui si è collegato il ricevitore.
- Rivolgersi al rivenditore o a un tecnico esperto.

#### **Omologazione UL/Omologazione CUL**

Per prodotti esterni:

Questo apparecchio informatico riporta i marchi UL e C-UL per gli usi descritti nella presente guida, rispettivamente destinati al mercato degli Stati Uniti e a quello del Canada.

Per prodotti interni:

Questo apparecchio informatico riporta i marchi UL e C-UL per l'uso con PC omologati UL le cui istruzioni illustrino l'installazione di schede da parte dell'utente, rispettivamente destinati al mercato degli Stati Uniti e a quello del Canada.

Per prodotti laptop/notebook:

Questo apparecchio informatico riporta i marchi UL e C-UL per l'uso con laptop o notebook omologati UL, rispettivamente destinati al mercato degli Stati Uniti e a quello del Canada.

#### Per utenti canadesi

#### **Industry Canada (IC)**

Questo dispositivo digitale non supera i limiti di classe B per le emissioni di interferenze radio da parte di dispositivi digitali stabiliti nello standard per dispositivi che provocano interferenze di Industry Canada intitolato Digital Apparatus, ICES-003.

Ai fini della sicurezza personale, gli utenti devono accertarsi che le connessioni elettriche di terra dell'utilità di alimentazione, delle linee telefoniche e del sistema di tubature interne metalliche per l'acqua, se presenti, siano collegate insieme. È importante prendere tale precauzione soprattutto nelle aree rurali.

**Attenzione:** tali connessioni devono essere effettuate dall'autorità che si occupa dei controlli elettrici o da un elettricista, ma mai dagli utenti stessi.

# $\epsilon$

### Dichiarazione di conformità

U.S. Robotics Corporation (935 National Parkway, Schaumburg, Illinois, 60173-5157, USA) dichiara, sotto la propria responsabilità, che i prodotti U.S. Robotics modelli 9600 e 9600A, a cui si riferisce questa dichiarazione, sono conformi ai seguenti standard e/o ad altra documentazione normativa rilevante.

EN55022

EN55024

U.S. Robotics Corporation dichiara che i suddetti prodotti sono conformi ai requisiti essenziali e alle altre norme rilevanti della direttiva europea 89/336/EC.

# Due (2) anni di garanzia limitata di U.S. Robotics Corporation

# 1.0 CONDIZIONI GENERALI

1.1 La presente garanzia limitata è concessa esclusivamente all'utente/acquirente originale (CLIENTE) e non è trasferibile.

1.2 Nessun agente, rivenditore o partner commerciale di U.S. Robotics Corporation (U.S. ROBOTICS) è autorizzato a modificare i termini della garanzia per conto di U.S. Robotics.

1.3 La presente garanzia limitata esclude espressamente ogni prodotto che non sia stato acquistato come nuovo presso U.S. ROBOTICS o un rivenditore autorizzato.

1.4 La presente garanzia limitata è applicabile esclusivamente nel Paese o territorio in cui è previsto l'uso del prodotto (come indicato dal numero di modello e da eventuali etichette di approvazione delle telecomunicazioni locali affisse sul prodotto).

1.5 U.S. ROBOTICS garantisce al CLIENTE che questo prodotto è esente da difetti di fabbricazione e materiali, in normali condizioni di uso e servizio, per DUE (2) ANNI a partire dalla data di acquisto presso U.S. ROBOTICS o un rivenditore autorizzato.

1.6 Nel rispetto della presente garanzia, U.S. ROBOTICS si impegna, a propria discrezione, a riparare il prodotto o componente difettoso con componenti nuovi o revisionati oppure sostituire il prodotto o componente difettoso con un prodotto o componente nuovo o revisionato; qualora le due suddette opzioni non siano possibili, U.S. ROBOTICS potrà, a propria discrezione, rimborsare il CLIENTE con una somma non superiore al più recente prezzo di acquisto al dettaglio pubblicato da U.S. ROBOTICS per il prodotto, con la detrazione di eventuali tariffe di commissione. Tutti i prodotti o componenti sostituiti diventano di proprietà di U.S. ROBOTICS.

1.7 U.S. ROBOTICS garantisce i prodotti o componenti sostituiti in garanzia per NOVANTA (90) GIORNI a partire dalla data in cui il prodotto o componente viene inviato al Cliente.

1.8 U.S. ROBOTICS non garantisce né afferma che il prodotto sarà rispondente alle necessità del CLIENTE o funzionerà in combinazione con qualsiasi prodotto hardware o software di altre case.

1.9 U.S. ROBOTICS non garantisce né afferma che il funzionamento del software fornito con il presente prodotto sarà ininterrotto ed esente da errori o che tutti i difetti dei prodotti software verranno corretti.

1.10 U.S. ROBOTICS non è responsabile di eventuale software o dati contenuti o memorizzati dal CLIENTE nel presente prodotto.

# 2.0 OBBLIGHI DEL CLIENTE

2.1 Il CLIENTE si assume ogni responsabilità riguardo alla corrispondenza del prodotto a specifiche ed esigenze del CLIENTE stesso.

2.2 Si raccomanda al CLIENTE di creare una copia di backup di tutto il software fornito con il presente prodotto.

2.3 Il CLIENTE si assume ogni responsabilità riguardo alla corretta installazione e configurazione del presente prodotto ed è tenuto a garantire installazione, funzionamento e configurazione corretti, nonché compatibilità con l'ambiente operativo in cui il prodotto verrà utilizzato.

2.4 Il CLIENTE deve fornire a U.S. ROBOTICS una prova di acquisto datata (copia della ricevuta originale di acquisto presso U.S. ROBOTICS o un rivenditore autorizzato) per ottenere l'autorizzazione di ogni intervento in garanzia.

# 3.0 SERVIZIO IN GARANZIA

3.1 Il CLIENTE deve rivolgersi al supporto tecnico U.S. ROBOTICS o a un centro di assistenza U.S. ROBOTICS autorizzato entro il periodo di garanzia applicabile per ricevere l'autorizzazione al servizio in garanzia.

3.2 Il CLIENTE deve fornire i numeri di modello e di serie del prodotto e una prova di acquisto datata (copia della ricevuta originale di acquisto presso U.S. ROBOTICS o

un rivenditore autorizzato) per ottenere l'autorizzazione dell'intervento in garanzia.

3.3 Per maggiori informazioni su come contattare il supporto tecnico U.S. ROBOTICS o un centro di assistenza U.S. ROBOTICS autorizzato, visitare il sito Web di U.S ROBOTICS all'indirizzo www.usr.com.

3.4 Quando contatta il supporto tecnico U.S. ROBOTICS, il CLIENTE deve assicurarsi di avere a disposizione i seguenti dati/elementi:

- Numero di modello del prodotto
- Numero di serie del prodotto
- Prova di acquisto datata
- Nome di contatto e numero telefonico del CLIENTE
- Versione del sistema operativo in uso
- CD-ROM di installazione U.S. ROBOTICS
- Guida per l'installazione U.S. ROBOTICS

# 4.0 SOSTITUZIONE IN GARANZIA

4.1 Nel caso in cui il supporto tecnico U.S. ROBOTICS o il centro di assistenza

U.S. ROBOTICS autorizzato determini che il prodotto o componente presenti un problema direttamente attribuibile a difetti di fabbricazione e/o materiali e il prodotto sia ancora nel periodo di garanzia di DUE (2) ANNI, U.S. ROBOTICS fornirà al CLIENTE un numero RMA (Return Material Authorisation) e le istruzioni per la restituzione del prodotto alla sede di recapito U.S. ROBOTICS autorizzata, a condizione che il CLIENTE includa una copia della prova di acquisto datata (ricevuta originale di acquisto presso U.S. ROBOTICS o un rivenditore autorizzato) insieme al prodotto o componente restituito.

4.2 I prodotti o componenti inviati a U.S. ROBOTICS senza un numero RMA fornito da U.S. ROBOTICS o da un centro di assistenza U.S. ROBOTICS autorizzato verranno immediatamente restituiti.

4.3 Il CLIENTE si impegna a sostenere le spese di spedizione per l'invio del prodotto

al centro restituzioni U.S. ROBOTICS autorizzato, ad assicurare il pacco inviato o ad assumersi il rischio di perdita o danneggiamento durante la spedizione e ad utilizzare un imballaggio equivalente alla confezione originale.

4.4 U.S. ROBOTICS non si assume alcuna responsabilità per la perdita o il danneggiamento del pacco fino al momento del ricevimento dell'articolo da

parte di un centro restituzioni U.S. ROBOTICS autorizzato.

4.5 I prodotti resi su autorizzazione verranno disimballati, ispezionati e confrontati con i numeri di modello e di serie del prodotto per cui il numero RMA era stato autorizzato. La data e il luogo di acquisto indicati nella prova di acquisto allegata verranno verificati. U.S. ROBOTICS si riserva il diritto di negare l'assistenza in garanzia nel caso in cui l'ispezione del prodotto o componente restituito non corrisponda alle informazioni fornite dal CLIENTE e sulla base delle quali è stata autorizzata la restituzione.

4.6 Una volta che l'articolo restituito è stato disimballato, ispezionato e testato,

U.S. ROBOTICS, a propria discrezione, provvederà a ripararlo o sostituirlo utilizzando prodotti o componenti nuovi o revisionati, fino a ripristinare le condizioni operative del prodotto.

4.7 U.S. ROBOTICS si impegna a fare il possibile per restituire al CLIENTE il prodotto o componente sostituito o riparato, a spese di U.S. ROBOTICS, entro VENTUNO (21) GIORNI dalla data di ricevimento dell'articolo presso il centro restituzioni U.S. ROBOTICS autorizzato.

4.8 U.S. ROBOTICS non sarà responsabile di eventuali danni causati da ritardi nella restituzione di prodotti o componenti sostituiti o riparati.

# 5.0 LIMITAZIONI

5.1 SOFTWARE DI TERZE PARTI: questo prodotto U.S. ROBOTICS può includere software di terze parti oppure esservi allegato; l'uso di tali software è regolato da un distinto contratto di licenza per l'utente finale fornito dai produttori del software. La presente garanzia limitata U.S. ROBOTICS non si applica a tali prodotti software di

altre case. Fare riferimento al contratto di licenza per l'utente finale che regola l'uso di tali prodotti software per la relativa garanzia.

5.2 DANNI DOVUTI AD USO IMPROPRIO, NEGLIGENZA, INOSSERVANZA DELLE NORME DI UTILIZZO, INSTALLAZIONE INADEGUATA E/O FATTORI AMBIENTALI: nei limiti consentiti dalla legge, la presente garanzia limitata U.S. ROBOTICS non è applicabile alla normale usura del prodotto, a danni o perdita di dati causati da interoperabilità con versioni attuali o future del sistema operativo in uso e/o altro software e hardware attuale o futuro, ad alterazioni (da parte di persone diverse da rappresentanti U.S. ROBOTICS o staff di centri di assistenza U.S. ROBOTICS autorizzati), a danni causati da errori dell'operatore o dall'inosservanza delle istruzioni indicate nel manuale o in altra documentazione per l'utente, a danni causati da fenomeni naturali quali fulmini, tempeste, alluvioni, incendi, terremoti, ecc., a prodotti il cui numero di serie è stato manomesso o rimosso, a uso improprio e negligenza, a danni causati da eccessive condizioni fisiche, termiche o elettriche, a prodotti contraffatti, a danni o perdita di dati causati da virus, bachi, cavalli di Troia informatici o danneggiamenti di memoria, a difetti del prodotto causati da incidenti e utilizzo improprio (comprese, ma non a titolo esclusivo, installazione inadeguata e connessione a voltaggi e prese non corretti), a guasti causati da prodotti non forniti da U.S. ROBOTICS, a danni causati da umidità, ambienti corrosivi, sovratensione, trasporto, anormali condizioni di utilizzo e all'uso del prodotto al di fuori del Paese o territorio in cui ne è previsto l'uso (come indicato dal numero di modello e da eventuali etichette di approvazione delle telecomunicazioni locali affisse sul prodotto).

5.3 NEI LIMITI CONSENTITI DALLA LEGGE, LE SUDDETTE GARANZIE E I SUDDETTI RIMEDI SONO ESCLUSIVI E SOSTITUISCONO TUTTE LE ALTRE GARANZIE O CONDIZIONI, ESPRESSE O IMPLICITE, DI FATTO O AI SENSI DELLA LEGGE,

STATUTARIE O DI ALTRA NATURA, COMPRESE LE GARANZIE O LE CONDIZIONI DI COMMERCIABILITÀ, IDONEITÀ A SCOPI PARTICOLARI, QUALITÀ SODDISFACENTE, CORRISPONDENZA ALLA DESCRIZIONE E NON VIOLAZIONE, RISPETTO ALLE QUALI SI DECLINA OGNI RESPONSABILITÀ. U.S. ROBOTICS NON SI ASSUME NÉ AUTORIZZA ALTRE PERSONE AD ASSUMERE PER SUO CONTO ULTERIORI RESPONSABILITÀ IN RELAZIONE ALLA VENDITA, ALL'INSTALLAZIONE, ALLA MANUTENZIONE, ALLA GARANZIA O ALL'USO DEI PROPRI PRODOTTI.

5.4 LIMITAZIONE DELLA GARANZIA. FATTE SALVE LE DISPOSIZIONI PREVISTE DALLA LEGGE, U.S. ROBOTICS E I SUOI FORNITORI NON POTRANNO ESSERE RITENUTI RESPONSABILI PER INADEMPIMENTO O ATTO ILLECITO, COMPRESA LA NEGLIGENZA, DI QUALSIASI DANNO CONSEQUENZIALE, INDIRETTO, SPECIFICO O PUNITIVO DI QUALSIASI TIPO O DELLA PERDITA DI INTROITI, PROFITTI O AFFARI, DELLA PERDITA DI INFORMAZIONI O DATI O DI ALTRE PERDITE FINANZIARIE DOVUTE O COLLEGATE ALLA VENDITA, ALL'INSTALLAZIONE, ALLA MANUTENZIONE, ALL'USO, ALLE PRESTAZIONI, AL GUASTO O ALL'INTERRUZIONE DI SERVIZIO DEI SUOI PRODOTTI, ANCHE QUALORA U.S. ROBOTICS O UNO DEI SUOI RIVENDITORI AUTORIZZATI SIA STATO AVVERTITO DELLA POSSIBILITÀ DI TALI DANNI. LA RESPONSABILITÀ DI U.S. ROBOTICS È LIMITATA ALLA RIPARAZIONE, ALLA SOSTITUZIONE O AL RIMBORSO DEL PREZZO DI ACQUISTO DEL PRODOTTO, A SUA DISCREZIONE. QUESTA LIMITAZIONE DI RESPONSABILITÀ PER DANNI NON VIENE MODIFICATA QUALORA I RIMEDI DESCRITTI NON CONSEGUANO IL LORO SCOPO FONDAMENTALE.

# 6.0 DECLINAZIONE DI RESPONSABILITÀ

Alcuni Paesi, Stati, territori o regioni non autorizzano l'esclusione o la limitazione delle garanzie implicite o la limitazione dei danni incidentali o consequenziali per alcuni prodotti forniti ai consumatori o la limitazione della responsabilità per danni personali; pertanto, le suddette limitazioni o esclusioni potrebbero non essere applicabili o essere applicabili solo parzialmente. Nei casi in cui per legge non sia consentito escludere del tutto le garanzie implicite, le stesse saranno limitate ai DUE (2) ANNI di durata della presente garanzia scritta. La presente garanzia attribuisce al CLIENTE diritti legali specifici che possono variare da Paese a Paese.

# 7.0 DIRITTO APPLICABILE

La presente garanzia limitata è soggetta alle leggi in vigore nello stato dell'Illinois, Stati Uniti, ad esclusione dei relativi principi sui conflitti di legge e dell'applicazione della Convenzione delle Nazioni Unite sui contratti per la vendita internazionale di beni (International Sale of Goods).

U.S. Robotics Corporation 935 National Parkway Schaumburg, IL, 60173 U.S.A.

# **U.S.Robotics®**

# Gebruikershandleiding USR9600 - Nederlands

U.S. Robotics Corporation 935 National Parkway Schaumburg, Illinois 60173-5157 VS

Geen enkel onderdeel van deze documentatie mag worden gereproduceerd in welke vorm of op welke wijze ook, noch mag het worden gebruikt als bron voor afgeleide materialen (zoals vertalingen, transformaties of aanpassingen), zonder de schriftelijke toestemming van U.S. Robotics Corporation. U.S. Robotics Corporation behoudt zich het recht voor deze documentatie te reviseren en wijzigingen aan te brengen in de producten en/of de inhoud van dit document zonder voorafgaande kennisgeving van een dergelijke revisie of wijziging. U.S. Robotics Corporation biedt deze documentatie aan zonder enige garantie, hetzij impliciet hetzij expliciet, met inbegrip van, maar niet beperkt tot, impliciete garanties betreffende geschiktheid voor een bepaald doel. Enige software of verwijderbare media omschreven in deze handleiding, valt onder de licentieovereenkomst die op het product van toepassing is en die als afzonderlijk document in de papieren documentatie of op de verwijderbare media in een directory genaamd LICENSE wordt geleverd. Als u geen papieren exemplaar kunt vinden, dient u contact op te nemen met U.S. Robotics. Er wordt dan een exemplaar naar u verzonden.

BEPALINGEN VOOR DE OVERHEID VAN DE VERENIGDE STATEN Als u een overheidsinstantie van de Verenigde Staten bent, worden deze documentatie en de hierin beschreven software onder de volgende voorwaarden aan u aangeboden:

Alle technische gegevens en computersoftware zijn van commerciële aard en zijn volledig op particuliere kosten ontwikkeld. De software wordt aangeboden als commerciële computersoftware, als gedefinieerd onder 'Commercial Computer Software' in DFARS 252.227-7014 (juni 1995) of als commercieel artikel, als gedefinieerd onder 'Commercial Item' in FAR 2.101(a) en wordt als zodanig slechts aangeboden met de rechten die worden omschreven in de standaard commerciële licentie van U.S. Robotics, die op de software van toepassing is. Technische gegevens worden slechts met beperkte rechten aangeboden, zoals voorgeschreven in DFAR 252.227-7015 (november 1995) of FAR 52.227-14 (juni 1987). U gaat ermee akkoord geen enkel onderdeel van welk randschrift dan ook dat bij een programma waarvoor een licentie is afgegeven, of documentatie die bij, of samen met deze Beknopte installatiegids wordt geleverd, onleesbaar te maken.

Copyright © 2005 U.S. Robotics Corporation. Alle rechten voorbehouden. U.S. Robotics en het logo van U.S. Robotics zijn gedeponeerde handelsmerken van U.S. Robotics Corporation. De andere productnamen worden uitsluitend gebruikt voor identificatiedoeleinden en kunnen handelsmerken zijn van hun respectieve bedrijven. De productspecificaties kunnen zonder voorafgaande kennisgeving worden gewijzigd.

# **Inhoud verpakking**

USR9600 USB Phone Installatiegids Installatie-cd

### **Producteigenschappen:**

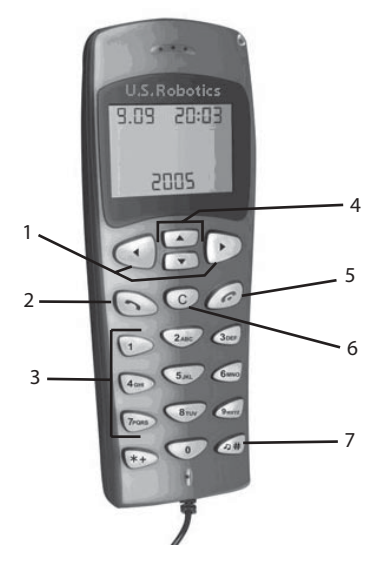

1. **LEFT en RIGHT**: gebruik deze toetsen om de tabbladen van de Skype-software te bekijken.

2. **SEND**: druk op deze toets om een oproep te plaatsen.

3. **0-9**: gebruik deze cijfertoetsen om een telefoonnummer of een snelkeuzenummer in te voeren.

4. **UP en DOWN**: gebruik deze toetsen om door de lijst met contactpersonen en oproepen in de Skype-software te bladeren.

5. **END**: druk op deze toets om een oproep te beëindigen of een actie te annuleren.

6. **CLEAR**: druk op deze toets om alle cijfers die u hebt ingevoerd voor het plaatsen van een oproep te verwijderen.

7. **#**: u kunt deze toets herhaaldelijk indrukken om door de verschillende beltonen te bladeren.

# **USB Phone installeren**

#### **De installatie voorbereiden**

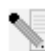

**Opmerking:** Skype is geen dienst voor het vervangen van de telefoon. De VoIP-diensten die worden gebruikt in combinatie met de USB Phone kunnen niet worden gebruikt voor het plaatsen van noodoproepen naar alarmnummers (311, 911, 112, 999, etc.). Gebruik een vaste telefoon voor het plaatsen van oproepen naar nooddiensten zoals politie, brandweer en ambulance.

**Opmerking:** het is belangrijk dat u het serienummer opschrijft voordat u de USB Phone installeert. U vindt uw serienummer op het etiket aan de onderzijde van de USB Phone. U hebt dit nummer nodig wanneer u contact opneemt met onze Technische ondersteuning.

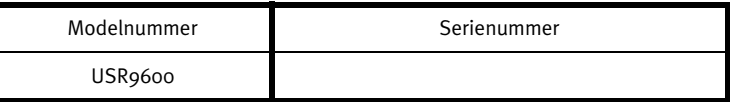

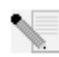

**Opmerking:** vergeet niet de stationsaanduiding van uw cd-romstation te achterhalen voordat u met de installatie begint. U hebt deze aanduiding nodig om de software goed te kunnen installeren.

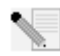

**Opmerking:** de functies van het toetsenblok van de USB Phone werken alleen met Skype. De audiostuurprogramma's van de USB Phone zijn compatibel met de meeste op het internet gebaseerde voice communication-toepassingen.

# **Stap één: de skype-software installeren**

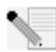

**Opmerking:** dit is de installatieprocedure voor Windows. Als u de Skype-software al eerder hebt geïnstalleerd, gaat u verder met stap twee.

• Plaats de installatie-cd van U.S. Robotics in het cd-romstation van uw computer.

**Opmerking:** als de cd niet automatisch wordt gestart, klikt u in Windows op **Start**, **Uitvoeren** en typt u **D:\setup** (typ in plaats van D een andere letter als dat de aanduiding van uw cd-romstation is). Klik op **OK**.

- De grafische gebruikersinterface van de installatie-cd verschijnt op uw scherm. Selecteer de door u gewenste taal indien daar om wordt gevraagd. U wordt gevraagd de licentieovereenkomst te lezen. Doe dat en klik op **Yes** (Ja).
- Klik op **Install Skype** (Skype installeren). U dient verbinding te maken met het internet aangezien u deze software van de Skype-website dient te downloaden. Volg de aanwijzingen op het scherm om de Skype-software te installeren en te starten. Het kan zijn dat u wordt gevraagd om de computer opnieuw op te starten.
- Nadat de software is geïnstalleerd, dient u een Skype-account aan te maken. Volg de aanwijzingen op het scherm. Nadat u een account hebt aangemaakt, wordt er mogelijk een bericht weergegeven dat het apparaat niet is gevonden. Klik op **OK**.

### **Stap twee: uw USB Phone aansluiten**

Sluit de USB-plug van de USB Phone aan op een beschikbare USB-poort op uw computer.

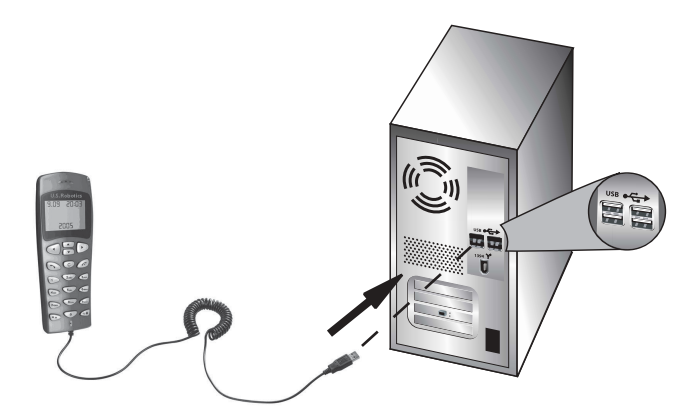

# **Stap drie: de USB Phone installeren**

- Klik in de grafische gebruikersinterface van de installatie-cd op **Install USB Phone** (USB Phone installeren). Volg de aanwijzingen op het scherm om de software van de USB Phone te installeren.
- Na het installeren van de software, wordt er een bericht weergegeven dat een ander programma Skype wil gebruiken. Selecteer **Allow this program to use Skype** (Dit programma Skype laten gebruiken) en klik op **OK**.
- Start de computer opnieuw op als u klaar bent.

**Gefeliciteerd!** De installatieprocedure is voltooid. Als u problemen ondervindt, dient u het gedeelte Problemen oplossen in deze gids te raadplegen.

Start een webbrowser en ga naar **www.usr.com/productreg** om uw product te registreren.

# **Een telefoonoproep plaatsen**

#### **Een andere Skype-gebruiker bellen:**

U dient eerst een lijst met contactpersonen aan te maken in de Skype-software. Klik in de Skype-software op **Add a contact** (Een contactpersoon toevoegen) en volg de aanwijzingen op het scherm om een lijst met contactpersonen aan te maken. Nadat u een lijst met contactpersonen hebt aangemaakt, voert u de volgende stappen uit om een oproep te plaatsen: 1. Druk op de pijltjestoets naar links op de telefoon om de Skype-software te openen.

- 2. Blader door uw lijst met contactpersonen met de pijltjestoetsen omhoog en omlaag op de telefoon.
- 3. Selecteer de contactpersoon die u wenst te bellen en druk op de SEND-toets op de telefoon.
- 4. Druk als u klaar bent op de END-toets op de telefoon om de oproep te beëindigen.

#### **Een telefoonoproep ontvangen**

Als u een oproep ontvangt, drukt u op de SEND-toets op de telefoon om de oproep te beantwoorden. Druk als u klaar bent op de END-toets op de telefoon om de oproep te beëindigen.

#### **Een snelkeuzenummer instellen**

Voer de volgende stappen uit om een snelkeuzenummer in te stellen:

1. Dubbelklik op het pictogram van de Skype-software.

2. Klik met de rechtermuisknop op een contactpersoon en klik op **Assign Speed-Dial** (Een snelkeuzenummer toekennen).

3. Voer een snelkeuzenummer in voor de geselecteerde contactpersoon en klik op **OK**.

4. Als u die contactpersoon wenst te bellen, voert u het snelkeuzenummer in op de telefoon en drukt u op de Send-toets.

### **Instellingen**

#### **Volume**

Om het volume van de telefoon aan te passen, dubbelklikt u op het pictogram van de USB Phone in de systeembalk naast de klok op het bureaublad van uw computer. U kunt ook met de rechtermuisknop op het pictogram van de USB Phone en vervolgens op **Volume Controls**  (Volumeregeling ) klikken. In het hulpprogramma van de USB Phone kunt u het volume van de telefoonluidspreker en de microfoon aanpassen door de schuifregelaar naar rechts of links te bewegen. Als u een van de twee schuifregelaars naar links beweegt, zet u het volume lager. Door een van de twee schuifregelaars naar rechts bewegen, zet u het volume hoger.

#### **Geavanceerd**

Klik met de rechtermuisknop op het pictogram van de USB Phone en klik op **Advanced** (Geavanceerd). Hierdoor wordt het dialoogvenster Advanced Properties (Geavanceerde eigenschappen) geopend. In dit venster kunt u de volgende opties configureren:

- Het **Outgoing call displays Skype window** (Bij uitgaande oproep wordt het Skype venster weergegeven) in- of uitschakelen. Als u deze functie selecteert, wordt er een Skype-venster weergegeven wanneer u een oproep plaatst.
- De functie **Run when Windows starts** (Start bij opstarten van Windows) in- of uitschakelen. Als u deze functie selecteert, wordt het hulpprogramma van de USB Phone automatisch opgestart wanneer de computer wordt aangezet.
- Een van de tien verschillende **Ring styles** (Beltonen) kiezen. U kunt de beltoon ook wijzigen door op de **#**-toets in de rechterbenedenhoek van de telefoon te drukken.

Als u klaar bent met het aanpassen van deze instellingen, klikt u op **OK** om de wijzigingen door te voeren.

#### **Taal selecteren**

Klik met de rechtermuisknop op het pictogram van de USB Phone en klik op **Select Language** (Taal selecteren). In dit venster kunt u selecteren in welke taal de menu's van de USB Phone worden weergegeven.

# **Problemen oplossen**

Dit product gebruikt Skype API, maar is niet goedgekeurd of gecertificeerd door Skype. Mijn computer detecteert de USB Phone niet.

#### **Mijn computer detecteert de USB Phone niet.**

#### **Mogelijke oplossing:**

Controleer of de USB-kabel van de telefoon goed is aangesloten op de USB-poort van uw computer.

#### **Mogelijke oplossing:**

Er is mogelijk een fout opgetreden tijdens de installatieprocedure. Koppel de telefoon los van uw computer en herhaal de installatieprocedure.

# **Ik wil mijn USB Phone en mijn luidsprekers tegelijkertijd gebruiken.**

#### **Mogelijke oplossing:**

Om de USB Phone en de luidsprekers van uw computer tegelijkertijd te gebruiken, voert u de volgende stappen uit:

Klik in Windows op **Start**, **Configuratiescherm** en dubbelklik vervolgens op **Geluiden en geluidsapparaten**. Klik op het tabblad Audio en selecteer uw geluidskaart als standaardapparaat voor **Afspelen van geluid**. Klik op het tabblad Spraak en selecteer **USB-audioapparaat** als standaardapparaat voor **Spraak afspelen**. Dubbelklik vervolgens op het pictogram van de Skypesoftware in de systeembalk naast de klok op het bureaublad van uw computer. Klik op **Tools** en vervolgens op **Options**. Klik op **Sound Devices** en controleer vervolgens of **USB Audio Device** is geselecteerd voor **Audio In** en **Audio Out**.

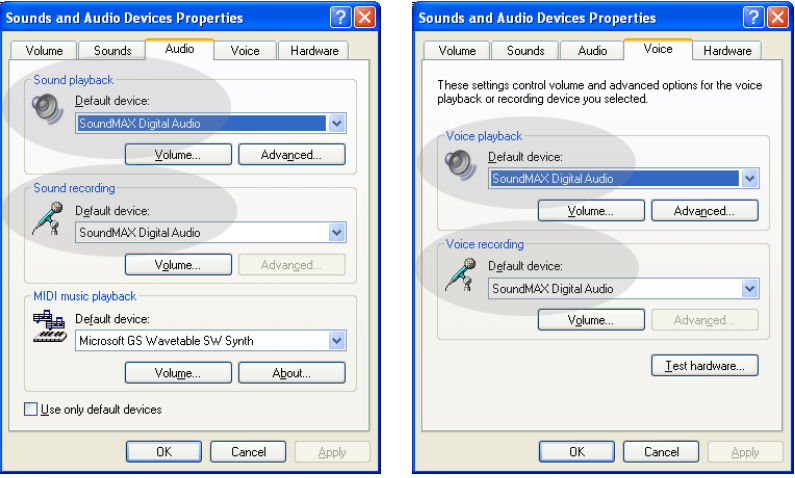

**Opmerking:** deze instructies kunnen variëren afhankelijk van uw besturingssysteem, aangezien het tabblad Spraak niet in alle versies van Windows aanwezig is. In dat geval dient u alleen wijzigingen aan te brengen in het tabblad Audio.

# **Ik wil de USB Phone gebruiken voor al mijn computergeluiden.**

#### **Mogelijke oplossing:**

Uw computer gebruikt de USB Phone mogelijk niet als het primaire spraakapparaat. Klik in Windows op **Start**, **Configuratiescherm** en vervolgens op **Geluiden en geluidsapparaten**. Klik op het tabblad Spraak en controleer vervolgens of **USB-audioapparaat** is geselecteerd voor **Spraak** 

**afspelen** en **Spraak opnemen**. (Dit kan variëren afhankelijk van uw besturingssysteem.)

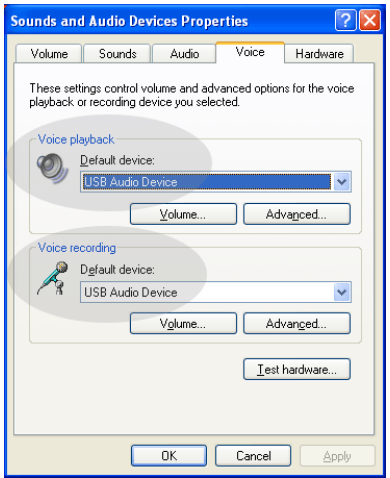

# **Tijdens een oproep wordt het geluid door de luidsprekers van mijn computer afgespeeld.**

#### **Mogelijke oplossing:**

Dubbelklik op het pictogram van de Skype-software in de systeembalk naast de klok op het bureaublad van uw computer. Klik op **Tools** en vervolgens op **Options**. Klik op **Sound Devices** en controleer vervolgens of **USB Audio Device** is geselecteerd voor **Audio In** en **Audio Out**.

# **De microfoon van de USB Phone werkt niet (de beller hoort mij niet) als de computer vanuit 'Standby' (Stand-by) of 'Hibernate' (Slaapstand) is geactiveerd.**

#### **Mogelijke oplossing:**

Haal de stekker van de USB Phone uit de poort en steek deze er weer in.

Als u problemen ondervindt met uw Skype-software, dient u **http://support.skype.com** te raadplegen.

We streven er altijd naar om gebruikers de best mogelijke informatie te geven. De meest recente informatie over de configuratie en het oplossen van problemen, vindt u op de website van U.S. Robotics op **http://www.usr.com/support**

# **Ondersteuning**

Als u problemen ondervindt met uw Skype-software, dient u **http:// support.skype.com** te raadplegen.

Ondersteuning voor uw USB Phone:

1. U hebt uw model- en serienummer nodig. Het modelnummer van uw telefoon is 9600. U hebt het serienummer van uw telefoon nodig wanneer u contact opneemt met onze Technische ondersteuning. Noteer hieronder uw serienummer.

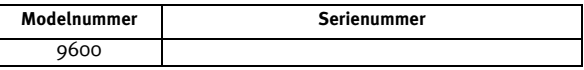

2. Ga naar het gedeelte Support van de website van USRobotics op [www.usr.com/support/](www.usr.com/support).

De meest voorkomende problemen waar gebruikers mee te maken krijgen, worden besproken in de gedeelten FAQ (Veelgestelde vragen) en Troubleshooting (Problemen oplossen) voor uw product.

3. Gebruik een online formulier om ons uw technische vraag toe te sturen of neem contact op met de afdeling Technische ondersteuning van USRobotics.

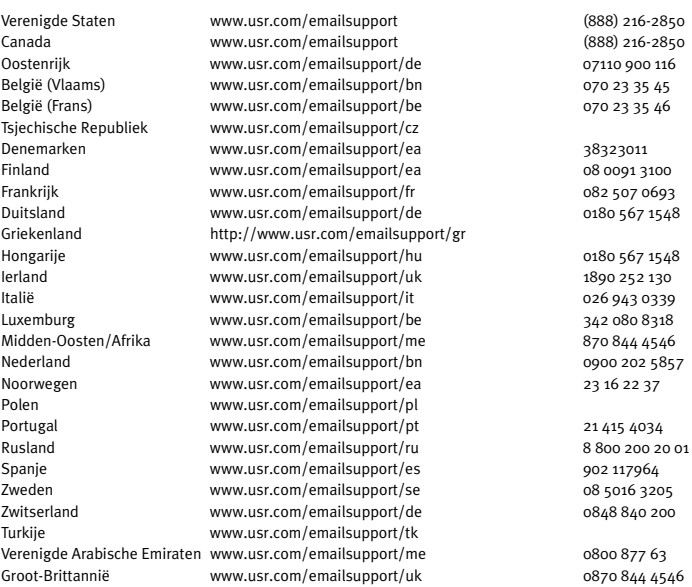

#### Actuele contactgegevens vindt u op de website: [http://www.usr.com/support/](http://www.usr.com/support).

# **Reglementen en garantie**

# Reglementaire informatie

Skype is geen dienst voor het vervangen van de telefoon. De VoIP-diensten die worden gebruikt in combinatie met de USB Internet Phone kunnen niet worden gebruikt voor het plaatsen van noodoproepen naar alarmnummers (311, 911, 112, 999, etc.). Gebruik een vaste telefoon voor het plaatsen van oproepen naar nooddiensten zoals politie, brandweer en ambulance.

### Verklaring van conformiteit

U.S. Robotics Corporation 935 National Parkway Schaumburg, IL, 60173 Verenigde Staten verklaart hierbij dat dit product voldoet aan de door de FCC vastgelegde specificaties: **Deel 15, Klasse B** De werking van dit apparaat voldoet aan twee voorwaarden:

1) dit apparaat veroorzaakt geen schadelijke elektromagnetische storingen en 2) dit apparaat moet alle ontvangen storingen accepteren, inclusief storingen die ongewenste werkingen kunnen veroorzaken.

Deze apparatuur voldoet aan FCC Deel 15 voor gebruik thuis en op kantoor.

Waarschuwing: veranderingen of aanpassingen in de apparatuur die niet uitdrukkelijk zijn goedgekeurd door de partij die verantwoordelijk is voor overeenstemming met de specificaties, kunnen betekenen dat de gebruiker de apparatuur niet meer mag gebruiken.

#### **Storing voor radio en televisie:**

Deze apparatuur is getest en in overeenstemming bevonden met de beperkingen voor een digitaal apparaat van Klasse B, conform Deel 15 van de FCC-regels. Deze grenswaarden bestaan om een redelijke bescherming te bieden tegen schadelijke storing in een particuliere installatie. Door deze apparatuur wordt radiofrequentieenergie gegenereerd, gebruikt en mogelijk uitgestraald. De apparatuur dient volgens de aanwijzingen van de fabrikant te worden geïnstalleerd en gebruikt, anders zou het schadelijke storing voor radiocommunicatie kunnen veroorzaken. Er is echter geen garantie dat in een bepaalde installatie geen storing zal optreden. Mocht het apparaat storing in radio- of televisieontvangst veroorzaken, hetgeen kan worden vastgesteld wanneer de apparatuur uit en aan wordt gezet, kunt u met de volgende maatregelen trachten de storing te verhelpen:

- Verander de positie van de ontvangstantenne.
- Zet de apparatuur en het ontvangende apparaat verder bij elkaar vandaan.
- Sluit de apparatuur niet aan op hetzelfde stopcontact als het ontvangende apparaat.
- Bel de dealer of een ervaren radio-/tv-technicus voor hulp.

#### **UL-notering/C-UL-notering:**

#### Voor externe producten:

Deze informatietechnologie is voorzien van een UL- en C-UL-notering voor zowel de Amerikaanse als de Canadese markt voor de toepassingen die worden beschreven in de gebruikershandleiding.

#### Voor interne producten:

Deze informatietechnologie is voorzien van een UL-notering en C-UL-notering voor zowel de Amerikaanse als de Canadese markt voor gebruik met van UL-notering voorziene computers die worden geleverd met installatieinstructies waarin wordt uitgelegd hoe gebruikers kaarten dienen te installeren.

#### Voor laptop-/notebook-producten:

Deze informatietechnologie is voorzien van een UL- en C-UL-notering voor zowel de Amerikaanse als de Canadese markt, uitsluitend voor gebruik met laptops of notebooks met een UL-notering.

#### Voor gebruikers in Canada

#### **Industry Canada (IC)**

Dit digitale apparaat blijft binnen de grenswaarden klasse B voor radiostoring van digitale apparaten, zoals uiteengezet in de norm voor storing veroorzakende apparatuur, namelijk Digital Apparatus ICES-003 van Industry Canada.

Gebruikers dienen er voor hun eigen veiligheid voor te zorgen dat elektrische aardeverbindingen van de apparatuur, telefoonlijnen en metalen waterleidingen, indien aanwezig, met elkaar worden verbonden. Deze maatregel verdient met name in landelijke gebieden de aanbeveling.

**Waarschuwing:** gebruikers dienen niet zelf te trachten elektrische aardeverbindingen tot stand te brengen, maar in plaats daarvan de assistentie van een inspecterende instelling of een elektricien in te roepen.

# $\epsilon$

#### Verklaring van conformiteit

Wij, U.S. Robotics Corporation, 935 National Parkway, Schaumburg, Illinois, 60173-5157 Verenigde Staten, verklaren onder eigen verantwoordelijkheid dat deze producten, model 9600 en 9600A van U.S. Robotics, waarop deze verklaring van toepassing is, voldoen aan de volgende normen.

EN55022

EN55024

Wij, U.S. Robotics Corporation, verklaren bij dezen dat de hierboven genoemde producten voldoen aan de vereisten en relevante bepalingen van Richtlijn 89/336/EC.

# **Beperkte garantie gedurende twee (2) jaar van U.S. Robotics Corporation**

#### 1.0 ALGEMENE VOORWAARDEN:

1.1 Deze beperkte garantie wordt alleen verstrekt aan de oorspronkelijke eindgebruiker (KLANT) en is niet overdraagbaar.

1.2 Vertegenwoordigers, leveranciers of bedrijfspartners van U.S. Robotics Corporation (U.S. ROBOTICS) zijn niet gerechtigd de inhoud van deze beperkte garantie te wijzigen namens U.S. ROBOTICS.

1.3 Deze beperkte garantie is nadrukkelijk niet van toepassing op producten die niet nieuw zijn gekocht van U.S. ROBOTICS of een erkende leverancier.

1.4 Deze beperkte garantie is slechts van toepassing in het land of gebied waarvoor het product bestemd is (zoals aangegeven door het modelnummer van het product en stickers met telecommunicatiegoedkeuring op het product).

1.5 U.S. ROBOTICS garandeert de KLANT dat dit product bij normaal gebruik vrij blijft van fabricage- of materiaalfouten gedurende een periode van TWEE (2) JAAR na aankoop van het product van U.S. ROBOTICS of een erkende leverancier.

1.6 Volgens deze garantie is U.S. ROBOTICS slechts verplicht naar eigen goeddunken defecte producten of onderdelen te repareren met nieuwe of gereconditioneerde onderdelen, het defecte product of onderdeel te vervangen door eenzelfde of soortgelijk nieuw of gereconditioneerd product of onderdeel. Indien geen van bovenstaande opties beschikbaar is, kan U.S. ROBOTICS naar eigen goeddunken de KLANT een vergoeding geven die niet hoger is dan de door U.S. ROBOTICS laatst gepubliceerde adviesprijs voor het product minus eventuele servicekosten. Alle producten of onderdelen waarvoor vervangende producten of onderdelen worden gegeven, worden eigendom van U.S. ROBOTICS.

1.7 U.S. ROBOTICS geeft garantie op het vervangende product of onderdeel gedurende een periode van NEGENTIG (90) DAGEN na de verzendingsdatum naar de KLANT.

1.8 U.S. ROBOTICS kan niet garanderen of uitspreken dat dit product voldoet aan de eisen van de KLANT of functioneert in combinatie met hardware- of software-producten van derden.

1.9 U.S. ROBOTICS kan niet garanderen of uitspreken dat het functioneren van software-producten die worden geleverd bij dit product onafgebroken of zonder storingen werken of dat alle defecten in software-producten worden gecorrigeerd.

1.10 U.S. ROBOTICS is op geen enkele manier verantwoordelijk voor software of andere gegevens of informatie van de KLANT die dit product bevat.

# 2.0 VERPLICHTINGEN VAN DE KLANT:

2.1 De KLANT is volledig verantwoordelijk voor de verklaring dat het product aan de eisen en specificaties van de KLANT voldoet.

2.2 De KLANT wordt uitdrukkelijk aanbevolen een reservekopie te maken van alle software die bij dit product geleverd wordt.

2.3 De KLANT is volledig verantwoordelijk voor het behoorlijk installeren en configureren van dit product voor behoorlijke installatie, configuratie, werking en compatibiliteit van de omgeving waarin dit product moet functioneren.

2.4 De KLANT moet U.S. ROBOTICS voorzien van een aankoopbewijs met datum (kopie van een origineel aankoopbewijs van U.S. ROBOTICS of een erkende leverancier) om aanspraak te kunnen maken op garantie.

# 3.0 RECHT OP GARANTIESERVICE:

3.1 De KLANT dient binnen de garantieperiode contact op te nemen met de afdeling Technische ondersteuning van U.S. ROBOTICS of een erkend Service Centre van U.S. ROBOTICS om aanspraak te kunnen maken op de garantieservice.

3.2 De klant moet het modelnummer van het product, het serienummer van het product en een aankoopbewijs met datum (kopie van een origineel aankoopbewijs van U.S. ROBOTICS of een erkende leverancier) overleggen om recht te hebben op de garantieservice.

3.3 Voor informatie over contact opnemen met de afdeling Technische ondersteuning van U.S. ROBOTICS of een erkend Service Centre van U.S. ROBOTICS, verwijzen wij u naar de website van U.S. ROBOTICS: www.usr.com

3.4 De KLANT wordt verzocht de volgende informatie/voorwerpen beschikbaar te houden wanneer contact wordt opgenomen met de afdeling technische ondersteuning van U.S. ROBOTICS:

- Modelnummer van het product;
- Serienummer van het product;
- Aankoopbewijs met datum;
- Naam en telefoonnummer van de KLANT;
- Versie van het computerbesturingssysteem van de KLANT;
- Installatie-cd van U.S. ROBOTICS;
- Installatiegids van U.S. ROBOTICS.

# 4.0 VERVANGINGSGARANTIE:

4.1 In geval de afdeling Technische ondersteuning van U.S. ROBOTICS of een erkend U.S. ROBOTICS Service Centre bepaalt dat het product of onderdeel niet naar behoren functioneert of een storing bevat die direct te wijten is aan fabricage- of materiaalfouten, het product binnen de garantietermijn van TWEE (2) JAAR valt en de KLANT een kopie van het aankoopbewijs (origineel aankoopbewijs van U.S. ROBOTICS of een erkende leverancier) meestuurt met het product of onderdeel, zal U.S. ROBOTICS de KLANT van een RMA (Return Material Authorisation, Toestemming tot retourneren van materiaal) voorzien alsmede van instructies om het product te retourneren naar de erkende U.S. ROBOTICS Drop Zone.

4.2 Elk product of onderdeel geretourneerd aan U.S. ROBOTICS zonder een RMA van U.S. ROBOTICS of een erkend U.S. ROBOTICS Service Centre zal geretourneerd worden.

4.3 De KLANT gaat ermee akkoord de verzendkosten voor het retourneren van het product of onderdeel naar het erkende U.S. ROBOTICS Return Centre te betalen, het product te verzekeren of de aansprakelijkheid op zich te nemen voor verlies of schade die kan ontstaan tijdens het vervoer en een verpakking te gebruiken die gelijkwaardig is aan de originele verpakking.

4.4 U.S. ROBOTICS is op geen enkele manier aansprakelijk voor verlies of schade tot het product of onderdeel is ontvangen en als geretourneerd is erkend bij een U.S. ROBOTICS Return Centre.

4.5 Erkende retourneringen van de KLANT worden uitgepakt, bekeken en gekoppeld aan het modelnummer en het serienummer van het product waarvoor de RMA is uitgegeven. Het bijgesloten aankoopbewijs wordt gecontroleerd op aankoopdatum en aankoopplaats. U.S. ROBOTICS is gerechtigd de garantie te weigeren indien na het bekijken van het geretourneerde product of onderdeel de door de KLANT verstrekte informatie niet overeen blijkt te komen met het product waarvoor de RMA is uitgegeven.

4.6 Wanneer een geretourneerd pakket is uitgepakt, bekeken en getest zal

U.S. ROBOTICS naar eigen goeddunken besluiten het product of onderdeel te repareren of te vervangen door nieuwe of gereconditioneerde producten of onderdelen te gebruiken voor zover nodig om het product of onderdeel te laten functioneren.

4.7 U.S. ROBOTICS zal doen wat redelijkerwijs mogelijk is om het gerepareerde of vernieuwde product of onderdeel naar de KLANT te verzenden op kosten van

U.S. ROBOTICS en niet meer dan EENENTWINTIG (21) DAGEN nadat U.S. ROBOTICS het door de KLANT

geretourneerde erkende pakket heeft ontvangen bij een erkend U.S. ROBOTICS Return Centre.

4.8 U.S. ROBOTICS kan op geen enkele manier aansprakelijk worden gesteld voor schade door vertraging van levering of verzorging van het gerepareerde of vervangen product of onderdeel.

# 5.0 BEPERKINGEN:

5.1 SOFTWARE VAN DERDEN: Dit product van U.S. ROBOTICS kan software van derden bevatten of daar bij worden inbegrepen. Het gebruik hiervan is onderhevig aan een afzonderlijke licentieovereenkomst voor eindgebruikers verstrekt door leveranciers van de software van derden. Deze beperkte garantie van U.S. ROBOTICS is niet van toepassing op dergelijke software van derden. Zie de licentieovereenkomst voor eindgebruikers voor de garantie die op het gebruik van zulke software van toepassing is.

5.2 SCHADE DOOR ONJUIST GEBRUIK, ONACHTZAAMHEID, ONVOLGZAAMHEID, ONJUISTE INSTALLATIE EN/OF OMGEVINGSFACTOREN: Voor zover wettelijk is toegestaan, is deze beperkte garantie van U.S. ROBOTICS niet van toepassing op slijtage; schade aan of verlies van gegevens door compatibiliteit met huidige en/of toekomstige versies van het besturingssysteem of andere huidige en/of toekomstige software en hardware; aanpassingen (door anderen dan U.S. ROBOTICS of erkende U.S. ROBOTICS Service Centres); schade door fouten van de gebruiker of door het niet volgen van de instructies in de gebruikersdocumentatie of andere bijbehorende documentatie; schade door natuurlijke omstandigheden zoals bliksem, storm, overstromingen, brand, aardbevingen enz.; producten met een serienummer dat is veranderd of verwijderd; onjuist gebruik of onachtzaamheid; schade door overmatige kabelbelasting, temperaturen of elektriciteit; vervalsingen; schade aan of verlies van gegevens door een computervirus, -worm, Trojaans paard of door verval van de geheugeninhoud; storingen van het product veroorzaakt door ongelukken, onjuist gebruik, misbruik (met inbegrip van maar niet beperkt tot onjuiste installatie, verbinding met onjuiste voltages en stopcontacten); storingen als gevolg van producten die niet zijn geleverd door U.S. ROBOTICS; schade door vochtige, corroderende omgevingen, sterke elektriciteitsschommelingen, verzending, buitengewone werkomstandigheden; of het gebruik van het product buiten de grenzen van het land of gebied waarvoor het bedoeld is (zoals aangegeven door het modelnummer van het product en de stickers met telecommunicatiegoedkeuring op het product).

5.3 VOOR ZOVER WETTELIJK IS TOEGESTAAN SLUITEN DE VOORGAANDE GARANTIES EN REDRESSEN ALLE ANDERE GARANTIES, RECHTEN EN VOORWAARDEN UIT, HETZIJ EXPLICIET OF IMPLICIET, MET INBEGRIP VAN GARANTIES OF VOORWAARDEN MET BETREKKING TOT VERKOOPBAARHEID, GESCHIKTHEID VOOR EEN BEPAALD DOEL, TOEREIKENDE KWALITEIT, CONFORMITEIT MET OMSCHRIJVINGEN EN INTEGRITEIT, EN KOMEN ZE HIERVOOR IN DE PLAATS. U.S. ROBOTICS IS NIET AANSPRAKELIJK EN STAAT ANDERE PARTIJEN NIET TOE NAMENS HAAR DE AANSPRAKELIJKHEID OP ZICH TE NEMEN VOOR DE VERKOOP, DE INSTALLATIE, HET ONDERHOUD, DE GARANTIE OF HET GEBRUIK VAN HAAR PRODUCTEN.

5.4 BEPERKING VAN GARANTIE. VOOR ZOVER WETTELIJK TOEGESTAAN SLUITEN

U.S. ROBOTICS EN DE ERKENDE LEVERANCIERS VAN U.S. ROBOTICS ELKE AANSPRAKELIJKHEID UIT, OP GROND VAN WANPRESTATIE ALSMEDE ONRECHTMATIGE DAAD, VOOR INCIDENTELE SCHADE DAN WEL GEVOLGSCHADE, INDIRECTE OF SPECIALE SCHADE, BOETES, OF VOOR OMZET- EN WINSTDERVING, BEDRIJFSVERLIES, VERLIES VAN INFORMATIE OF GEGEVENS OF ANDERE FINANCIËLE VERLIEZEN DIE VOORTKOMEN UIT OF BETREKKING HEBBEN OP DE VERKOOP, DE INSTALLATIE, HET ONDERHOUD, HET GEBRUIK, DE PRESTATIES, DE STORING OF DE ONDERBROKEN WERKING VAN HAAR PRODUCTEN, ZELFS ALS U.S. ROBOTICS OF HAAR LEVERANCIER VAN DE MOGELIJKHEID VAN DERGELIJKE SCHADE OP DE HOOGTE IS GESTELD, EN BLIJFT DE AANSPRAKELIJKHEID BEPERKT TOT DE REPARATIE, DE VERVANGING OF DE TERUGBETALING VAN DE AANKOOPPRIJS VAN HET PRODUCT, NAAR KEUZE VAN U.S. ROBOTICS. DEZE AFWIJZING VAN AANSPRAKELIJKHEID VOOR SCHADE WORDT NIET BEÏNVLOED WANNEER AANSPRAAK OP GARANTIE NIET HET BEOOGDE RESULTAAT OPLEVERT.

# 6.0 DISCLAIMER:

In sommige landen, staten, gebieden of provincies zijn uitsluitingen of beperkingen van impliciete garanties of de beperking van incidentele of gevolgschade voor bepaalde producten die aan klanten worden verstrekt, of beperkingen inzake de aansprakelijkheid bij persoonlijk letsel, niet toegestaan waardoor de bovenstaande beperkingen en uitsluitingen mogelijk niet op de situatie van de KLANT van toepassing zijn. Wanneer de impliciete garanties wettelijk in hun geheel niet mogen worden uitgesloten, dan zijn zij beperkt tot de duur van TWEE (2) JAAR van deze schriftelijke garantie. Deze garantie geeft de KLANT bepaalde rechten die, afhankelijk van de plaatselijke wetgeving, kunnen variëren.

# 7.0 JURISDICTIE:

Deze beperkte garantie is onderhevig aan de wetgeving van de staat Illinois in de Verenigde Staten, voor zover deze niet in conflict is met wettelijke principes en met het VN-verdrag inzake het recht dat van toepassing is op internationale koopovereenkomsten betreffende roerende zaken.

U.S. Robotics Corporation 935 National Parkway Schaumburg, IL, 60173 VS

# **U.S.Robotics®**

# Guía del usuario del USR9600: español

U.S. Robotics Corporation 935 National Parkway Schaumburg, Illinois 60173-5157 EE.UU.

Queda prohibida la reproducción parcial o íntegra de esta documentación, así como su utilización para realizar cualquier trabajo derivado (como traducción, transformación o adaptación) sin contar con el consentimiento por escrito de U.S. Robotics Corporation. U.S. Robotics Corporation se reserva el derecho a revisar esta documentación y a realizar cambios tanto en los productos como en el contenido de este documento siempre que lo estime oportuno, sin obligación alguna de notificar dicha revisión o cambio. U.S. Robotics Corporation presenta esta documentación sin garantía de ningún tipo, ya sea implícita o explícita, lo cual incluye las garantías implícitas de comerciabilidad y adecuación para un propósito determinado, pero sin limitarse a las mismas. Todo software en soporte extraíble y descrito en esta documentación se suministra bajo un acuerdo de licencia que acompaña al producto como documento independiente, como parte de la copia impresa de la documentación o como archivo denominado LICENSE dentro de un directorio del soporte extraíble. Si no encuentra ninguno de estos textos, póngase en contacto con U.S. Robotics para que se los proporcione.

DERECHOS LIMITADOS DE UTILIZACIÓN PARA LA ADMINISTRACIÓN DE ESTADOS UNIDOS: Para los organismos gubernamentales de Estados Unidos, esta documentación y el software descritos a continuación se suministran bajo las siguientes condiciones:

Todos los datos técnicos y los programas son de naturaleza comercial y se han desarrollado con financiación exclusivamente privada. Los programas se proporcionan como software informático comercial ("Commercial Computer Software") de acuerdo con la definición de DFARS 252.227-7014 (junio de 1995) o como artículo comercial ("commercial item") según la definición de FAR 2.101(a) y, como tales, se incorporan exclusivamente con los derechos de uso del Software establecidos en la licencia comercial estándar de U.S. Robotics. Los datos técnicos se proporcionan con derechos limitados y de acuerdo con lo indicado en DFAR 252.227-7015 (noviembre de 1995) o FAR 52.227-14 (junio de 1987), según el caso. El usuario acepta no borrar ni alterar parte alguna de las leyendas que figuren en cualquiera de los programas sujetos a la licencia de uso, en la documentación contenida en esta guía breve de instalación o en cualquier documentación adjunta a la misma.

Copyright © 2005 U.S. Robotics Corporation. Todos los derechos reservados. U.S. Robotics y el logotipo de U.S. Robotics son marcas comerciales registradas de U.S. Robotics Corporation. Los demás nombres de productos constan únicamente a efectos identificativos y pueden ser marcas comerciales propiedad de sus respectivos titulares. Los datos técnicos de los productos están sujetos a cambios sin previo aviso.

# **Contenido de la caja**

USR9600 USB Phone Guía de instalación CD de instalación

# **Funciones:**

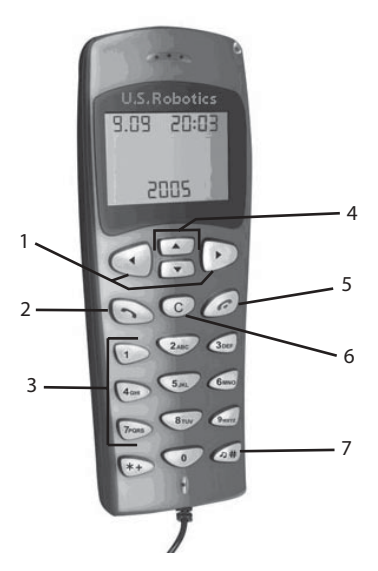

1. **Teclas de dirección izquierda y derecha**: Utilícelas para pasar de una pestaña a otra en el software Skype.

2. **Tecla Enviar**: Con ella podrá realizar una llamada.

3. **Teclas 0-9**: Úselas para marcar el número deseado o para acceder a una entrada de marcación rápida.

4. **Teclas de dirección hacia arriba y hacia abajo**: Sirven para recorrer la lista de contactos de la agenda y la lista de llamadas del software Skype.

5. **Tecla Finalizar**: Púlsela cuando desee finalizar una llamada o cancelar una acción.

6. **Tecla Borrar**: Le permite borrar algún dígito del número de teléfono esté marcando.

7. **#**: La tecla de almohadilla sirve para pasar de un tono de llamada a otro.

# **Instalación del USB Phone**

# **Preparativos para la instalación**

**Atención:** Skype no sustituye al teléfono tradicional. Los servicios VoIP que se utilizan con el USB Phone no permiten realizar llamadas a números o servicios de emergencia (ambulancias, policía, bomberos, etcétera). Para realizar este tipo de llamadas, utilice un teléfono fijo.

**Nota:** No olvide anotar el número de serie del teléfono antes de la instalación. Lo encontrará en la etiqueta de la parte inferior del aparato. Si alguna vez tiene que llamar a nuestro servicio de asistencia técnica, necesitará este número para que le atiendan.

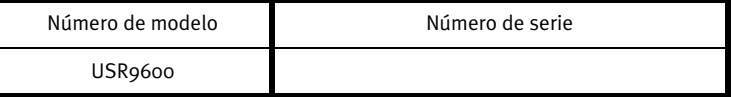

**Nota:** Compruebe la letra correspondiente a la unidad de CD-ROM antes de proceder a la instalación del nuevo producto; de lo contrario, no podrá instalar el software.

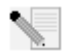

**Nota:** Las funciones del teclado del USB Phone funcionan únicamente con el software Skype. Los controladores de sonido del teléfono son compatibles con la mayoría de las aplicaciones de comunicación por voz a través de Internet.

# **Paso 1: Instalación del software Skype**

**Nota:** La información proporcionada hace referencia a la instalación en equipos con el sistema operativo Windows. Si ya ha instalado Skype anteriormente, continúe con el paso 2.

• Inserte el CD de instalación de U.S. Robotics en la unidad de CD-ROM.

**Nota:** Si el CD no se inicia automáticamente, haga clic en **Inicio**, **Ejecutar** y escriba **D:\setup** (o la letra correspondiente a la unidad de CD-ROM) y haga clic en **Aceptar**.

- La interfaz gráfica de usuario (GUI) del CD de instalación aparecerá en pantalla. Si se le pide que seleccione idioma, elija el que prefiera. Se le pedirá, además, que lea el contrato de licencia. Léalo y haga clic en **Yes** (Sí).
- Haga clic en **Install Skype** (Instalar Skype). Es necesario disponer de una conexión a Internet, pues la descarga de este software se realiza en la página Web de Skype. Siga las instrucciones que irán apareciendo en pantalla para iniciar el programa. Es posible que se le pida que reinicie el PC.
- Una vez instalado el software, deberá crear una cuenta Skype. Siga las instrucciones que aparecen en pantalla. Al finalizar la creación de la cuenta, puede que aparezca un mensaje informando de que no se ha encontrado ningún dispositivo. Haga clic en **OK** (Aceptar).

# **Paso 2: Conexión del USB Phone**

Conecte el extremo USB del cable del teléfono a un puerto USB disponible del ordenador.

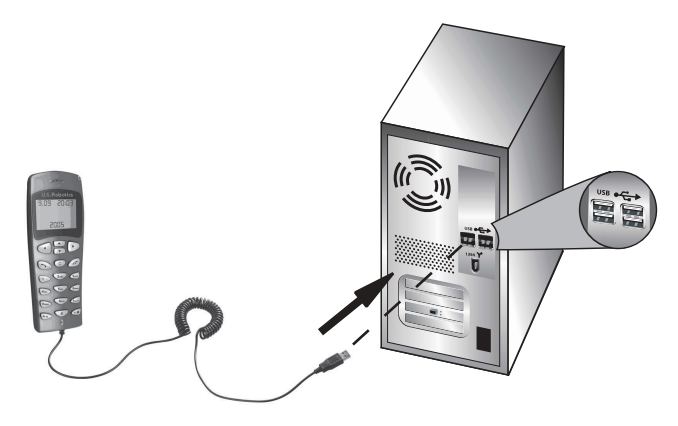

# **Paso 3: Instalación del USB Phone**

- Haga clic en **Install USB Phone** (Instalar USB Phone) en la interfaz gráfica de usuario del CD. Para instalar el software, siga las instrucciones que aparecen en pantalla.
- Tras la inslación se le informará de que otro programa desea acceder a Skype. Seleccione **Allow this program to use Skype** (Permitir a este programa utilizar Skype) y pulse **OK** (Aceptar).
- Al finalizar, reinicie el ordenador.

**¡Enhorabuena!** La instalación ya ha terminado. Si tiene algún problema, consulte la sección de Solución de problemas de esta guía.

Abra el navegador de Internet y registre su producto en **www.usr.com/productreg**

# **Cómo realizar una llamada telefónica**

#### **Si desea contactar con otro usuario de Skype:**

En primer lugar deberá tener una lista de contactos en el software Skype. Haga clic en **Add a contact** (Añadir contacto) y siga las instrucciones que aparecen en pantalla para crear la lista. A continuación, lleve a cabo los siguientes pasos para realizar una llamada:

- 1. Pulse la tecla de dirección izquierda del teléfono para abrir el software Skype.
- 2. Recorra la lista de contactos con las teclas de dirección hacia arriba y hacia abajo.
- 3. Seleccione la entrada que desee y pulse la tecla Enviar.
- 4. Al terminar, pulse la tecla Finalizar para interrumpir la comunicación.

# **Cómo contestar una llamada**

Cuando reciba una llamada, pulse la tecla Enviar para contestarla. Cuando haya terminado la llamada, pulse la tecla Finalizar para colgar.

# **Cómo configurar la opción de marcación rápida**

Para activar la función de marcación rápida siga los pasos que se describen a continuación: 1. Haga doble clic en el icono del software Skype.

2. Haga clic con el botón derecho del ratón en un contacto y seleccione **Assign Speed-Dial** (Asignar marcación rápida).

3. Introduzca el número de la tecla que desee asociar al contacto y haga clic en **OK** (Aceptar). 4. A partir de ese momento, cuando desee llamar a ese contacto, solo tiene que pulsar el número asociado y, a continuación, la tecla Enviar.

# **Configuración**

#### **Volumen**

Para ajustar el volumen del teléfono, haga doble clic en el icono del USB Phone que aparece junto al reloj en la bandeja del sistema. Si lo prefiere, puede hacer clic con el botón derecho del ratón en el icono del USB Phone y, a continuación, seleccionar **Volume Controls** (Control de Volumen). En la utilidad del USB Phone podrá ajustar el volumen del altavoz y del micrófono moviendo las barras desplazadoras a la izquierda (para bajar el volumen) o a la derecha (para subirlo).

#### **Funciones avanzadas**

Haga clic con el botón derecho del ratón en el icono del USB Phone y seleccione **Advanced** (Avanzadas). Se abrirá la pantalla Advanced properties (Propiedades avanzadas), donde podrá configurar las siguientes opciones:

- **Outgoing call displays Skype window** (Al iniciar llamadas aparecerá una ventana Skype): si activa esta función aparecerá una ventana Skype cada vez que realice una llamada.
- **Run when Windows starts** (Iniciar automáticamente con Windows): al activar esta función la utilidad del USB Phone se iniciará automáticamente cuando encienda el ordenador.
- **Ring styles** (Tonos de llamada): para cambiar el tono de llamada pulse la tecla **#** en la esquina inferior derecha del teléfono.

Una vez configurados estos parámetros, haga clic en **OK** (Aceptar) para que se apliquen los cambios.

#### **Selección de idioma**

Haga clic con el botón derecho del ratón en el icono del USB Phone y pulse **Select Language** (Seleccionar idioma). Aparecerá una ventana en la que podrá escoger el idioma en el que desea que se muestren los menús del USB Phone.

# **Solución de problemas**

Este producto utiliza Skype API pero no cuenta con la aprobación o certificación correspondiente por parte de Skype. Mi ordenador no detecta el USB Phone.

### **Mi ordenador no detecta el USB Phone.**

#### **Solución posible:**

Compruebe que el cable USB del teléfono está conectado adecuadamente a un puerto USB del ordenador.

#### **Solución posible:**

Puede que se haya producido un error durante el proceso de instalación. Desconecte el teléfono del ordenador y repita la instalación.

# **Quiero utilizar el USB Phone y los altavoces al mismo tiempo.**

#### **Solución posible:**

Para poder utilizar el USB Phone y los altavoces del ordenador al mismo tiempo siga los pasos que se describen a continuación:

Vaya a **Inicio**, **Panel de control** y, a continuación, haga doble clic en **Dispositivos de sonido y audio**. Haga clic en la ficha Audio y seleccione su tarjeta de sonido como dispositivo predeterminado en el apartado **Reproducción de sonido**. Haga clic en la ficha Voz y seleccione **Dispositivo USB de audio** como dispositivo predeterminado en el apartado **Reproducción de voz**. A continuación, haga clic en el icono del software que aparece junto al reloj en la bandeja del sistema. Haga clic en **Tools** y, luego, en **Options**. Seleccione **Sound Devices** y compruebe que la opción **USB Audio Device** está activada para **Audio In** y **Audio Out**.

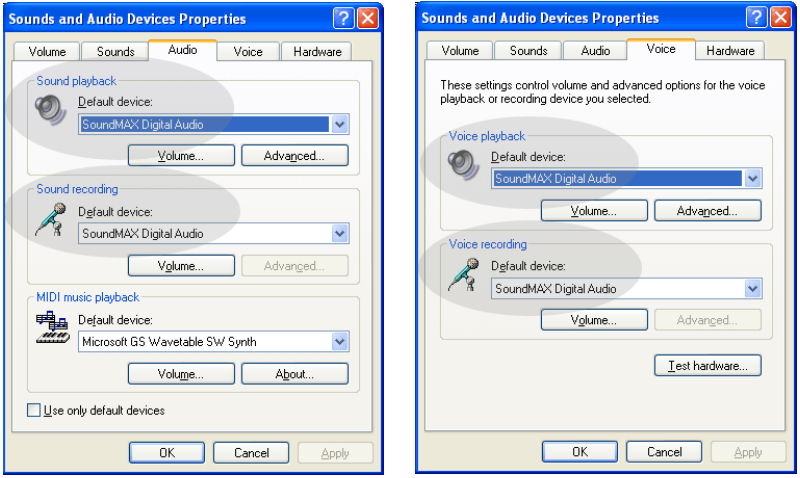

**Nota:** Estas instrucciones pueden variar dependiendo del sistema operativo que tenga instalado en su ordenador, pues algunas versiones de Windows no cuentan con la ficha Voz mencionada anteriormente. Si tal es el caso, solo deberá realizar los cambios pertinentes en la ficha Audio.

# **Quiero utilizar el USB Phone como fuente principal de audio del ordenador.**

#### **Solución posible:**

Es posible que el ordenador no esté utilizando el USB Phone como el principal dispositivo de voz. Vaya a **Inicio**, **Panel de control** y, a continuación, seleccione **Dispositivos de sonido y audio**. Haga clic en la ficha Voz y compruebe que la opción **Dispositivo USB de audio** está activada para **Reproducción de voz** y **Grabación de voz**. De nuevo, estas opciones pueden variar según el sistema operativo que tenga instalado.

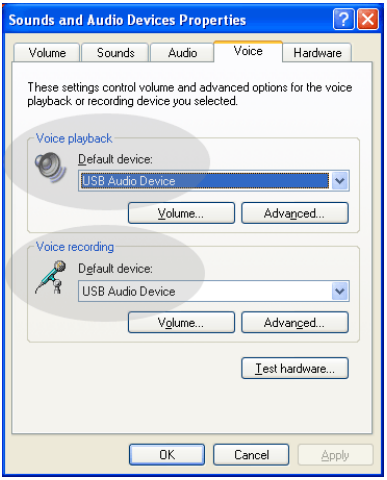

# **Durante las llamadas, el sonido se reproduce a través de los altavoces del ordenador.**

#### **Solución posible:**

Haga doble clic en el icono del software Skype que aparece junto al reloj en la bandeja del sistema del escritorio. Haga clic en **Tools** y, luego, en **Options**. Seleccione **Sound Devices** y compruebe que la opción **USB Audio Device** está activada para **Audio In** y **Audio Out**.

# **El micrófono del teléfono USB no funciona (la persona que llama no puede oírme) al salir del modo "Standby" (Suspensión) o "Hibernate" (Hibernar). Solución posible:**

Desconecte el cable USB del puerto y vuelva a conectarlo.

Si tiene algún problema con el software Skype, consulte el sito Web **http://support.skype.com**

En U.S. Robotics hacemos todo lo posible por proporcionar a los usuarios información de utilidad. Para obtener la información de configuración y solución de problemas más reciente, visite el sitio Web de U.S. Robotics en la dirección **http://www.usr.com/support**

# **Asistencia técnica**

Si tiene algún problema con el software Skype, consulte el sito Web **http:// support.skype.com**

Si desea obtener asistencia técnica adicional para el USB Phone, no olvide lo siguiente:

1. Tenga a mano el número de serie y del modelo. El número de modelo del teléfono es 9600. Si tiene que llamar al servicio de asistencia, necesitará el número de serie del teléfono. Anótelo a continuación.

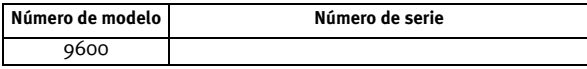

2. Consulte la sección de asistencia técnica del sitio Web de USRobotics: [www.usr.com/support/](www.usr.com/support).

La mayoría de los problemas que experimentan los usuarios aparecen en las páginas de preguntas más frecuentes y solución de problemas del producto correspondiente.

3. Si tiene dudas sobre cuestiones técnicas, envíenos sus preguntas por medio de un formulario en línea o póngase en contacto con nuestro equipo de asistencia técnica.

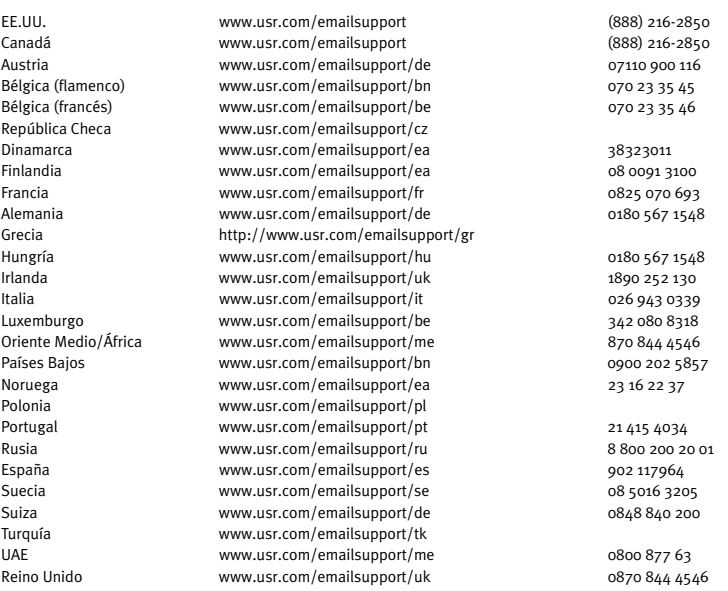

Si desea recibir información actualizada sobre los servicios de asistencia, visite el sitio Web: [http://www.usr.com/support/.](http://www.usr.com/support)

# **Normativa y garantía**

# Información normativa

Skype no sustituye al teléfono tradicional. Los servicios VoIP que se utilizan con el USB Internet Phone no permiten realizar llamadas a números o servicios de emergencia (ambulancias, policía, bomberos, etcétera). Para realizar este tipo de llamadas, utilice un teléfono fijo.

#### Declaración de conformidad

U.S. Robotics Corporation 935 National Parkway Schaumburg, IL 60173 EE.UU.

declara que este producto cumple con las normas de la FCC:

#### **Apartado 15, clase B**

El funcionamiento de este dispositivo está sujeto a las siguientes condiciones:

1) este dispositivo no causa interferencias electromagnéticas perjudiciales y

2) este dispositivo tolera cualquier interferencia recibida, incluidas las que puedan provocar un funcionamiento no deseado.

Este equipo cumple con lo establecido en el apartado 15 de la Normativa de la FCC para uso en el hogar o la oficina.

Aviso al usuario: Cualquier cambio o modificación que se realice sin contar con la aprobación expresa del órgano responsable del cumplimiento de las reglas de conformidad desautorizará al usuario para manejarlo.

#### **Interferencias con la radio y la televisión:**

Tras realizar las pruebas correspondientes, se ha determinado que este equipo cumple los límites establecidos para dispositivos digitales de clase B de conformidad con el apartado 15 de la Normativa de la FCC. Estos límites se han establecido con el objetivo de aportar una protección razonable contra interferencias perjudiciales cuando el equipo se utiliza en el hogar. Este equipo genera, utiliza y puede emitir energía de radiofrecuencia y, a menos que se instale y se utilice de acuerdo con el manual de instrucciones, puede provocar interferencias perjudiciales en las comunicaciones por radio. Sin embargo, no existe garantía de que estas no se produzcan en determinadas instalaciones. Si el equipo produce interferencias perjudiciales en la recepción de radio o televisión, lo cual puede probarse encendiendo y apagando el equipo, se recomienda al usuario corregir dichas interferencias tomando una o varias de las siguientes medidas:

- Modificar la orientación o ubicación de la antena de recepción.
- Aumentar la separación entre el equipo y el receptor.
- Conectar el equipo a una toma de corriente o circuito diferente al del receptor.
- Consultar al distribuidor o a un técnico especialista de radio o TV.

#### **Listado UL/listado C-UL:**

#### Para dispositivos externos:

Este equipo informático está registrado en UL y C-UL para su uso en los mercados estadounidense y canadiense, respectivamente, a los efectos descritos en la guía del usuario.

#### Para dispositivos internos:

Este equipo informático está registrado en UL y C-UL para su uso en los mercados estadounidense y canadiense, respectivamente, con equipos informáticos registrados en UL dotados de instrucciones que detallan el proceso de instalación de las tarjetas accesorias.

#### Para ordenadores portátiles o de sobremesa:

Este equipo informático está registrado en UL y C-UL para su uso en los mercados estadounidense y canadiense, respectivamente, únicamente en ordenadores portátiles o de sobremesa registrados en UL.
#### 9600Para usuarios del equipo en Canadá

#### **Industry Canada (IC)**

Este aparato digital no excede los límites de la Clase B para emisiones de radio procedentes de aparatos digitales establecidos en la norma para equipos generadores de interferencias bajo el título: Digital Apparatus, ICES-003 de Industry Canada.

Por su propia seguridad, el usuario deberá procurar que todas las conexiones a tierra de la fuente de alimentación eléctrica, las líneas telefónicas y el sistema metálico de canalización de aguas, si lo hubiere, estén interconectadas. Esta medida de precaución es especialmente importante en zonas rurales.

**Precaución:** El usuario no deberá tratar de realizar por su cuenta las conexiones a tierra, sino que deberá ponerse en contacto con la autoridad inspectora competente o acudir a un electricista.

## CE

#### Declaración de conformidad

U.S. Robotics Corporation, con sede en el 935 de National Parkway, Schaumburg, Illinois, 60173-5157 (Estados Unidos), declara bajo su entera y exclusiva responsabilidad que los productos U.S. Robotics modelos 9600 y 9600A, a los que hace referencia la presente documentación, cumplen las siguientes normas y disposiciones:

EN55022

EN55024

Por el presente documento declaramos que los productos mencionados cumplen todos los requisitos fundamentales y disposiciones pertinentes de la Directiva 89/336/CE.

## Garantía limitada de U.S. Robotics Corporation de dos (2) años

#### 1.0 CONDICIONES:

1.1 La presente garantía limitada se otorga en exclusiva al usuario final (en lo sucesivo, "cliente") y es intransferible.

1.2 Ningún agente, distribuidor o socio de U.S. Robotics Corporation (en lo sucesivo, "U.S. Robotics") está autorizado a modificar las condiciones de esta garantía limitada en nombre de U.S. Robotics.

1.3 Esta garantía se aplica exclusivamente a los productos nuevos que se adquieran de U.S. Robotics o sus distribuidores autorizados.

1.4 Las condiciones de esta garantía solo son válidas en el país o región donde se vaya a utilizar el producto conforme a lo previsto en sus características (según lo indicado en el número de modelo del producto y en las etiquetas de compatibilidad de la compañía telefónica local que lo acompañan).

1.5 U.S. Robotics garantiza al cliente que este producto no presentará desperfectos materiales ni de fabricación en condiciones de uso y servicio normales, durante 2 (dos) años desde la fecha de compra a U.S Robotics o un distribuidor autorizado.

1.6 La única obligación que U.S. Robotics contrae de acuerdo con esta garantía, y a su discreción, será reparar el producto o componente defectuoso con componentes nuevos o reparados, o bien cambiar el producto o componente defectuoso por otro nuevo o reparado que sea igual o similar al original. Si ninguna de las dos opciones anteriores fuera factible, U.S. Robotics podrá, siempre a su discreción, devolver al cliente el importe desembolsado, cantidad que no excederá nunca el precio indicado en la última lista de precios recomendados para el producto publicada por U.S. Robotics y a la que habrá de restarse cualquier gasto incurrido por servicios prestados. Los productos o componentes defectuosos que se reemplacen serán propiedad de U.S. Robotics.

1.7 U.S. Robotics garantiza los productos o componentes de repuesto durante noventa (90) días a partir del momento en que estos se envían al cliente.

1.8 U.S. Robotics no declara formalmente ni garantiza que el producto cumpla con los requisitos para el uso particular que el cliente le quiera dar, o que funcione con equipos de hardware o programas de otros fabricantes.

1.9 U.S. Robotics no declara formalmente ni garantiza que el software que acompaña al producto funcione de forma ininterrumpida y sin errores, o que se vayan a reparar los problemas que el software pueda presentar. 1.10 U.S. Robotics no es responsable del software, datos o información del cliente que se almacenen en el producto.

## 2.0 OBLIGACIONES DEL CLIENTE:

2.1 Al adquirir el producto, el cliente asume la responsabilidad de que cumple con los requisitos y datos técnicos previstos para el uso particular que le quiera dar.

2.2 Se aconseja explícitamente al cliente que haga copias de seguridad de todo el software que acompaña al producto.

2.3 Es responsabilidad del cliente instalar y configurar el producto de forma correcta. Además, el cliente deberá asegurarse de que la instalación, configuración y funcionamiento del producto son compatibles con el sistema operativo del equipo en el que se va a utilizar.

2.4 El cliente deberá proporcionar a U.S. Robotics una copia del recibo de compra original fechado por U.S. Robotics o alguno de sus distribuidores autorizados para aprobar cualquier reclamación de acuerdo con las condiciones de esta garantía.

## 3.0 OBTENCIÓN DEL SERVICIO EN GARANTÍA:

3.1 Para obtener la autorización del servicio en garantía, el cliente deberá ponerse en contacto con un centro de asistencia técnica de U.S. Robotics u otro autorizado por U.S. Robotics dentro del período de garantía vigente.

3.2 El cliente debe proporcionar el número de modelo y de serie del producto, así como una copia del recibo de compra original fechado por U.S. Robotics o alguno de sus distribuidores autorizados para obtener la autorización de servicio en garantía.

3.3 Para obtener los datos de contacto del centro de asistencia técnica de U.S. Robotics o cualquier otro centro autorizado por U.S. Robotics, visite el sitio Web corporativo de U.S. Robotics en: www.usr.com.

3.4 Cuando el cliente contacte con el servicio de asistencia técnica de U.S. Robotics, deberá disponer de la siguiente información y artículos:

- Número de modelo del producto
- Número de serie del producto
- Recibo de compra fechado
- Nombre y teléfono del cliente
- Versión del sistema operativo del cliente
- CD de instalación de U.S. Robotics
- Guía de instalación de U.S. Robotics

## 4.0 SUSTITUCIÓN DEL PRODUCTO

4.1 U.S. Robotics proporcionará al cliente un número para autorizar la devolución del producto (RMA) e instrucciones para su envío al centro de U.S. Robotics correspondiente si se cumplen las siguientes condiciones: (1) si el servicio de asistencia técnica de U.S. Robotics u otro autorizado por U.S. Robotics determina que el funcionamiento defectuoso del producto o componente se debe a un fallo en la fabricación o en los materiales; (2) si el período de garantía de dos (2) años no ha expirado; y (3) si el cliente incluye una copia del recibo de compra original fechado por U.S. Robotics o un distribuidor autorizado junto con el producto o componente defectuoso.

4.2 Cualquier producto o componente enviado a U.S. Robotics sin un número RMA especificado por U.S. Robotics u otro centro autorizado será devuelto al cliente.

4.3 El cliente pagará los gastos de envío para la devolución del producto o componente defectuoso al centro autorizado de U.S. Robotics, será responsable de la pérdida o de los daños que se puedan producir en el envío si este no se realiza bajo ningún medio que lo asegure y utilizará un embalaje equivalente al original.

4.4 La responsabilidad por pérdida o daño no se atribuirá a U.S. Robotics hasta que el producto o componente devuelto se reciba en el centro autorizado de U.S. Robotics y se compruebe que el envío está aprobado con un número RMA.

4.5 Los envíos autorizados se abrirán e inspeccionarán visualmente para comprobar que el número RMA asignado corresponde con los números de modelo y de serie de ese producto en particular. Además, se inspeccionará el recibo de compra para comprobar la fecha y establecimiento de compra. U.S. Robotics no estará obligado a prestar los servicios en garantía si, tras la inspección visual del producto o componente, se confirma que el número RMA asignado no es el correspondiente a ese producto o componente de acuerdo con la información indicada por el cliente.

4.6 Cuando el envío del cliente se abra, se inspeccione visualmente y se pruebe, U.S. Robotics podrá, a su juicio, reparar o sustituir el producto o componente con otro nuevo o reparado de la forma en que U.S. Robotics considere necesario para que el producto o componente vuelva a funcionar.

4.7 U.S. Robotics enviará, en la medida de lo posible, el producto o componente reparado o sustituido al cliente, con cargo a U.S. Robotics, no más tarde de veintiún (21) días tras las recepción del producto o componente defectuoso en un centro autorizado de U.S. Robotics.

4.8 U.S. Robotics no se responsabiliza de ningún daño derivado de una posible demora en la entrega del producto o componente reparado o sustituido.

## 5.0 LIMITACIÓN DE RESPONSABILIDAD:

5.1 SOFTWARE DE OTROS FABRICANTES: Este producto de U.S. Robotics puede incluir o estar comprendido en el software de otro fabricante cuyo uso esté contemplado en acuerdos de licencia de usuario final independientes otorgados por los distribuidores del software de estos fabricantes. Esta garantía de U.S. Robotics no cubre el software de otros fabricantes. Para saber cuáles son las condiciones de la garantía aplicables en este último caso, consulte el acuerdo de licencia de usuario final que rige el uso de dicho software.

5.2 DAÑOS DERIVADOS DEL USO INAPROPIADO O DISTINTO A LAS INSTRUCCIONES DE UTILIZACIÓN, NEGLIGENCIA, INSTALACIÓN ERRÓNEA O FACTORES EXTERNOS: En la medida en que la legislación aplicable lo permita, la presente garantía limitada de U.S. Robotics no cubrirá deterioros o roturas normales; daños o pérdidas de datos por interoperabilidad con versiones actuales o posteriores de componentes de software o hardware; modificaciones realizadas por cualquiera que no sea el centro de asistencia de U.S. Robotics u otro centro autorizado; desperfectos causados por una utilización errónea o distinta a las instrucciones detalladas en la documentación del usuario u otra información adjunta; daños producidos por causas naturales como relámpagos, tormentas, inundaciones, incendios, terremotos, etc.; productos cuyo número de serie se haya modificado o eliminado; desperfectos por uso indebido, negligencia y manejo inadecuado; daños causados por condiciones físicas o temperaturas extremas o por sobrecarga eléctrica; productos no originales; daños o pérdidas de información por un virus informático, gusano, caballo de Troya o por daños en la memoria; fallos en el producto ocasionados por un accidente, abuso o uso indebido (entre otros instalación incorrecta, conexión a un voltaje o fuente de alimentación inapropiada); fallos ocasionados por productos de otros fabricantes; daños producidos por entornos húmedos o propicios para la corrosión de materiales, por aumento en el voltaje, por el envío o por condiciones de utilización anormales; y el uso del producto en otro país o región diferente al lugar donde se prevé su utilización según lo indicado en el número de modelo del producto y en las etiquetas de compatibilidad de la compañía telefónica local que lo acompañan.

5.3 Dentro de los límites permitidos por la ley, la presente garantía y los recursos descritos en la misma son exclusivos y sustituyen a todas las demás garantías o condiciones, explícitas o implícitas, ya sea de hecho o por aplicación de la ley, estatutarias o de otro tipo, incluyendo garantías, condiciones de comerciabilidad, adecuación a un fin determinado, calidad satisfactoria, correspondencia con la descripción y adecuación a la normativa vigente, a todos los cuales se renuncia expresamente. U.S. Robotics no asume ni autoriza a ninguna otra persona a asumir en su representación responsabilidad alguna relacionada con la venta, instalación, mantenimiento, garantía o uso de sus productos.

5.4 LIMITACIÓN DE RESPONSABILIDAD: En la medida en que la ley lo permita, ni U.S. Robotics ni sus proveedores aceptan responsabilidad alguna, ya sea contractual o extracontractual (incluyendo negligencia), de los daños secundarios, derivados, indirectos, especiales o penales de cualquier tipo, o por lucro o beneficio cesante, pérdida de negocio, pérdida de información o datos u otra pérdida financiera derivada o relacionada con la venta, instalación, mantenimiento, uso, rendimiento, fallo o interrupción de sus productos, incluso si U.S. Robotics o sus distribuidores autorizados hubieran sido advertidos de la posibilidad de tales daños, y limita su responsabilidad a reparar, sustituir o reembolsar el precio de compra satisfecho, a discreción de U.S. Robotics. Esta limitación de responsabilidad por daños no se verá afectada por la inadecuación de las soluciones aquí establecidas a su propósito esencial.

## 6.0 DESCARGO DE RESPONSABILIDAD:

Algunos países, estados o provincias no permiten la exclusión o limitación de garantías implícitas o la limitación de daños secundarios o derivados para ciertos productos suministrados a consumidores o la limitación de responsabilidad por daños personales, de modo que puede que las limitaciones y exclusiones arriba indicadas no se apliquen o se apliquen parcialmente al cliente. Cuando las garantías implícitas no puedan ser legalmente excluidas en su integridad, se limitarán a la duración de la garantía escrita de 2 (dos) años. La presente garantía le concede derechos legales específicos que pueden variar dependiendo de la legislación de cada país.

## 7.0 LEGISLACIÓN APLICABLE:

La presente garantía limitada se interpretará de conformidad con la legislación del Estado de Illinois, EE.UU., exceptuando sus disposiciones en materia de Derecho Internacional Privado y la Convención de las Naciones Unidas sobre los Contratos de Compraventa Internacional de Mercaderías.

U.S. Robotics Corporation 935 National Parkway Schaumburg, IL, 60173 EE.UU.

# **U.S.Robotics**®

## Uživatelská příručka USR9600 – Česky

U.S. Robotics Corporation 935 National Parkway Schaumburg, Illinois 60173-5157 LISA

Žádná část této dokumentace nesmí být reprodukována žádnou formou a žádnými prostředky nebo použita pro odvozenou práci (například překlad, úpravy nebo adaptace) bez písemného souhlasu společnosti U.S. Robotics Corporation. Společnost U.S. Robotics Corporation si vyhrazuje právo tento dokument upravit a provést změny v produktech a obsahu tohoto dokumentu bez povinnosti upozornit na tyto úpravy nebo změny. Společnost U.S. Robotics Corporation poskytuje tuto dokumentaci bez jakékoli záruky, předpokládané nebo výslovné, včetně, ale bez omezení na předpokládané záruky obchodovatelnosti a vhodnosti pro určitý účel. Pokud je na vyměnitelných médiích popsaných v této dokumentaci jakýkoli software, je dodán s licenční smlouvou, která je dodána s produktem jako samostatný dokument, v tištěné dokumentaci nebo na vyměnitelném médiu v adresáři nazvaném LICENSE. Pokud nemůžete tuto smlouvu nalézt, obra te se na společnost U.S. Robotics a bude vám dodána.

INFORMACE TÝKAJÍCÍ SE VLÁDY SPOJENÝCH STÁTŮ. V případě agentur vlády Spojených států podléhá tato dokumentace a software v ní popsaný následujícím podmínkám:

Všechna technická data a počítačový software jsou komerční a jsou vyvinuty pouze ze soukromých zdrojů. Software je dodáván jako "Komerční počítačový software", jak je definováno v dodatku DFARS 252.227-7014 (červen 1995) nebo jako "komerční položka", jak je definováno ve směrnici FAR 2.101(a), a jako takový je dodáván pouze s takovými právy, která jsou uvedena ve standardní komerční licenci pro software společnosti U.S. Robotics. Technická data jsou poskytnuta pouze s omezenými právy, jak je uvedeno ve směrnici DFAR 252.227-7015 (listopad 1995) nebo FAR 52.227-14 (červen 1987), podle toho, která se k těmto datům vztahuje. Souhlasíte s tím, že neodstraníte ani nezkreslíte žádnou část žádného právního prohlášení na žádném licencovaném programu nebo dokumentaci obsažené v této příručce pro rychlou instalaci nebo dodané spolu s ní.

Copyright© 2005 U.S. Robotics Corporation. Všechna práva vyhrazena. Název a logo U.S. Robotics jsou registrované ochranné známky společnosti U.S. Robotics Corporation. Názvy dalších výrobků slouží ien k identifikačním účelům a mohou být ochrannou známkou příslušných společností. Specifikace produktu podléhají změnám bez předchozího upozornění.

## Obsah balení

Telefon USR9600 USB Phone Instalační disk CD-ROM

## **Funkce tlačítek:**

## S. Robotics 9.09 20:03 2005 1  $\overline{5}$  $\mathfrak{p}$ . 3.

Instalační příručka

1. LEFT (Doleva) a RIGHT (Doprava): Tato tlačítka používejte pro přepínání mezi kartami softwaru Skype.

2. SEND (Odeslat): Toto tlačítko stiskněte při provádění hovoru.

3. 0-9: Tato čísla používejte při zadávání telefonního čísla nebo při zadávání položky pro rychlé vytáčení.

4. UP (Nahoru) a DOWN (Dolů): Tato tlačítka používejte pro procházení položek kontaktů a hovorů v softwaru Skype.

5. END (Konec): Toto tlačítko stiskněte při ukončení hovoru nebo při zrušení akce.

6. CLEAR (Vymazat): Stisknutím tohoto tlačítka vymažete čísla, která jste zadali pro vytáčení.

7. #: Opakovaným stisknutím tohoto tlačítka lze měnit vyzváněcí tóny.

## Instalace telefonu USB Phone

## Příprava instalace

Upozornění: Aplikace Skype není slu\_ba nahrazující telefonní slu\_by. \_ádné slu\_by VolP, vyu jvané ve spojení s adaptérem USB Phone, nelze pou jt k volání na linky tísňových slu eb ani na tísňová telefonní čísla (158, 911, 112, 999 apod.). K volání na linky tísňových slu\_eb (například policie, hasičů anebo zdravotnické záchranné slu\_by)

pou jite pevnou telefonní linku.

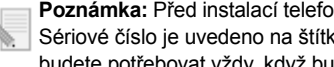

Poznámka: Před instalací telefonu USB Phone je velmi důležité zapsat si sériové číslo. Sériové číslo je uvedeno na štítku na spodní straně telefonu USB Phone. Toto číslo budete potřebovat vždy, když budete žádat pomoc od oddělení odborné pomoci.

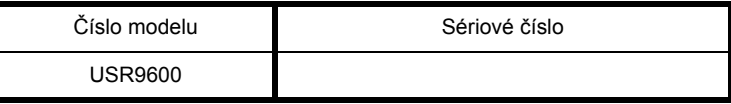

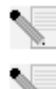

Poznámka: Před instalací nového produktu zjistěte, jaké písmeno používáte pro označení jednotky CD-ROM. Tento údaj bude nezbytný pro správnou instalaci softwaru.

Poznámka: Klávesové funkce telefonu USB Phone funguií pouze se softwarem Skype. Ovladače zvuku telefonu USB Phone jsou kompatibilní s většinou internetových aplikací hlasové komunikace.

## První krok: nainstalujte software Skype

Poznámka: Tento postup instalace se vztahuje k operačnímu systému Windows. Pokud jste již dříve nainstalovali software Skype, přejděte k druhému kroku.

- Vložte instalační disk CD-ROM společnosti U.S. Robotics do jednotky CD-ROM počítače.
	- Poznámka: pokud se disk CD-ROM nespustí automaticky, klepněte v nabídce operačního systému Windows na příkaz Start, Spustit, zadejte příkaz D:\setup (pokud pro jednotku CD-ROM používáte jiné písmeno, zadejte jej místo písmene D) a klepněte na tlačítko OK.
- Na obrazovce se zobrazí grafické uživatelské rozhraní (GUI) instalačního disku CD-ROM. V případě zobrazení výzvy zvolte upřednostňovaný jazyk. Budete požádáni o přečtení licenční smlouvy. Přečtěte si smlouvu a klepněte na tlačítko Yes (Ano).
- Klepněte na tlačítko Install Skype (Nainstalovat Skype). Musíte mít připojení na internet, protože budete muset tento software stáhnout z webových stránek Skype Web. Při instalaci a spuštění softwaru Skype postupujte podle pokynů na obrazovce. Budete možná vyzváni k restartování počítače.
- Až bude software nainstalován, budete muset vytvořit účet Skype. Postupujte podle pokynů na obrazovce. Po vytvoření účtu se pravděpodobně objeví zpráva, že zařízení nebvlo nalezeno. Klepněte na tlačítko OK.

## Druhý krok: Připojte telefon USB Phone

Připojte konektor USB telefonu USB Phone do dostupného portu USB v počítači.

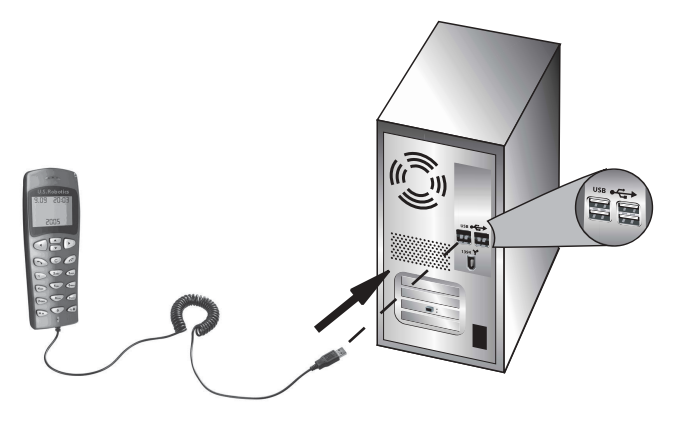

## Třetí krok: Nainstaluite telefon USB Phone

- V grafickém uživatelském rozhraní instalačního disku CD-ROM klepněte na tlačítko Install USB Phone (Instalovat telefon USB Phone). Podle pokynů na obrazovce nainstaluite software pro telefon USB Phone.
- Po dokončení instalace softwaru se zobrazí výzva, že jiný program požaduje přístup k aplikaci Skype. Vyberte možnost Allow this program to use Skype (Povolit programu používat Skype) a klepněte na tlačítko OK.
- Po dokončení restartuite počítač.

**Blahopřejeme!** Nyní je instalace dokončena. Pokud se vyskytnou jakékoli problémy. naleznete další informace v části Řešení problémů této příručky.

Spus te webový prohlížeč a zaregistrujte produkt na webové adrese www.usr.com/productreg

## Uskutečnění telefonního hovoru

#### Voláni uživateli aplikace Skvpe:

Nejprve budete potřebovat seznam kontaktů v softwaru Skype. V softwarové aplikaci Skype klepněte na položku Add a contact (Přidat kontakt) a vytvořte seznam kontaktů podle pokynů na obrazovce. Jakmile bude seznam kontaktů vytvořen, uskutečníte telefonický hovor pomocí následujících kroků:

- 1. Stisknutím tlačítka telefonu se šipkou doleva otevřete softwarovou aplikaci Skype.
- 2. Pomocí tlačítek telefonu se šipkami nahoru a dolů projděte seznam kontaktů.
- 3. Vyberte kontakt, kterému chcete volat, a stiskněte na telefonu tlačítko SEND (Odeslat).
- 4. Po dokončení stiskněte na telefonu tlačítko END (Konec). Hovor se ukončí.

## Příjem telefonického hovoru

Když přijímáte telefonický hovor, odpovíte na něj stisknutím tlačítka SEND (Odeslat) na telefonu. Když dokončíte hovor, ukončete jej stisknutím tlačítka END (Konec) na telefonu.

## Nastavení rychlého vytáčení

Funkci rychlého vytáčení nastavíte následujícím postupem:

1. Poklepejte na ikonu aplikace Skype.

2. Klepněte pravým tlačítkem myši na kontakt a poté klepněte na tlačítko Assign Speed-Dial (Přiřadit rychlé vytáčení).

3. Pro vybraný kontakt zadejte klíč pro rychlé vytáčení a klepněte na tlačítko OK.

4. Budete-li nyní chtít tomuto kontaktu zavolat, stačí na telefonu zadat klíč pro rychlé vytáčení a stisknout tlačítko Send (Odeslat).

## **Nastavení**

#### **Hlasitost**

Hlasitost telefonu nastavíte poklepáním na ikonu USB Phone na hlavním panelu vedle systémových hodin nebo klepnutím pravým tlačítkem myši na ikonu USB Phone a výběrem možnosti Volume Controls (Ovládací prvky hlasitosti). V nástroji USB Phone můžete nastavit hlasitost reproduktoru telefonu a mikrofonu přemístěním posuvníku doprava nebo doleva. Přemístěním některého z posuvníků doleva se hlasitost sníží a přemístěním doprava se naopak zvýší.

#### Rozšířené

Klepněte pravým tlačítkem na ikonu USB Phone a klepněte na tlačítko Advanced (Rozšířené). Tím se otevře okno rozšířených vlastností. V tomto okně můžete konfigurovat následující možnosti:

- Zaškrtnout nebo zrušit zaškrtnutí políčka Outgoing call displays Skype window (Při odchozím hovoru se zobrazí okno aplikace Skype). Pokud zvolíte tuto funkci, zobrazí se při zahájení odchozího volání okno aplikace Skype.
- Zaškrtnout nebo zrušit zaškrtnutí políčka Run when Windows starts (Spustit po spuštění Windows). Pokud zvolíte tuto funkci, spustí se nástroj USB Phone automaticky při zapnutí počítače.
- Vybrat jeden z 10 různých stylů vyzvánění Ring styles. Tón vyzvánění lze také změnit stisknutím klávesy # v pravém dolním rohu telefonu.

Po dokončení těchto nastavení klepněte na tlačítko OK, aby změny vstoupily v platnost.

#### **Vyberte jazyk**

Klepněte pravým tlačítkem na ikonu USB Phone a poté klepněte na tlačítko Select Language (Vybrat jazyk). V tomto okně lze vybrat jazyk, ve kterém chcete, aby se zobrazovaly nabídky telefonu USB Phone.

## Řešení problémů

Tento produkt používá rozhraní Skype API, není však schválen nebo certifikován společností Skype.

## Počítač nemůže nalézt telefon USB Phone.

#### Možné řešení:

Ujistěte se, že je kabel USB telefonu bezpečně zapojen do portu USB v počítači.

#### Možné řešení:

V průběhu procesu instalace se mohla vyskytnout chyba. Odpojte telefon od počítače a zopakujte proceduru instalace.

## Chci používat současně reproduktory i telefon USB Phone.

#### Možné řešení:

Chcete-li používat současně telefon USB Phone a reproduktory počítače, proveďte následuiící kroky:

V systému Windows klepněte na tlačítko Start, Ovládací panely a pak poklepejte na Zvuky a zvuková zařízení. Klepněte na kartu Zvuk a vyberte zvukovou kartu jako výchozí zařízení pro Přehrávání zvuku. Klepněte na kartu Hlas a vyberte zvukovou kartu jako výchozí zařízení pro Přehrávání hlasového záznamu. Pak poklepte na ikonu softwaru Skype na hlavním panelu systému Windows vedle systémových hodin. Klepněte na tlačítko Nástroje a pak Možnosti. Klepněte na tlačítko Zvuková zařízení a pak zkontrolujte, že je zvoleno Zvukové zařízení USB pro Zvukový vstup a Zvukový výstup.

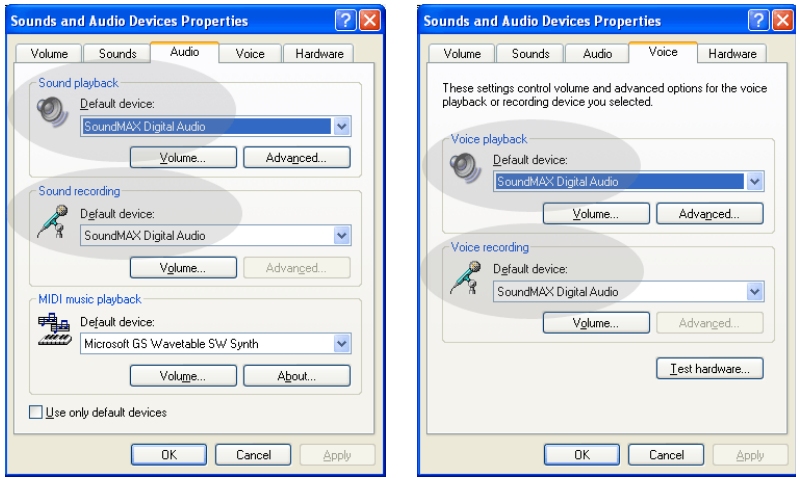

Poznámka: Tyto pokyny se mohou trochu lišit v závislosti na operačním systému, protože v některých verzích systému Windows se karta Hlas na panelu nástrojů nevyskytuje. Pokud je to váš případ, je třeba, abyste provedli změny v kartě zvuk.

## Chci používat telefon USB Phone pro všechny zvuky v mém počítači.

#### Možné řešení<sup>.</sup>

Váš počítač možná nepoužívá telefon USB Phone jako primární hlasové zařízení. V systému Windows klepněte na tlačítko Start, Ovládací panely, a pak poklepejte na Zvuky a zvuková zařízení. Klepněte na kartu Hlas a zkontrolujte, že je vybráno Zvukové zařízení USB jak pro Přehrávání hlasového záznamu. tak pro Záznam hlasu. (Může se to trochu lišit v závislosti na operačním systému.)

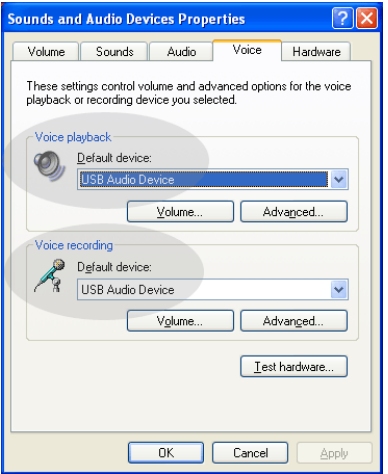

## Při telefonování je zvuk přehráván reproduktory počítače.

#### Možné řešení<sup>.</sup>

Poklepejte na ikonu aplikace Skype umístěnou na hlavním panelu systému Windows vedle systémových hodin. Klepněte na tlačítko Nástroje a pak Možnosti. Klepněte na tlačítko Zvuková zařízení a pak zkontrolujte, že je zvoleno Zvukové zařízení USB pro Zvukový vstup a Zvukový výstup.

## Po spuštění počítače z režimu "Standby" nebo "Hibernate" (režim spánku) mikrofon telefonu USB Phone nefunguje (volající mě neslvší).

#### Možné řešení:

Odpojte telefon USB Phone z portu a znovu jej zapojte.

Pokud se vyskytnou problémy se softwarem Skype, naleznete informace na adrese http://support.skype.com

Neustále se snažíme poskytovat svým uživatelům co nejužitečnější informace. Nejaktuálnější informace o konfiguraci a řešení problémů naleznete na webových stránkách společnosti U.S. Robotics na adrese http://www.usr.com/support

## Podpora

Pokud se vyskytnou problémy se softwarem Skype, naleznete informace na adrese http://support.skype.com

Podpora k telefonu USB Phone:

1. Je třeba znát číslo modelu a sériové číslo produktu. Číslo modelu vašeho telefonu je 9600. Sériové číslo telefonu budete potřebovat vždy, když budete žádat pomoc od oddělení technické podpory. Poznamenejte si následující sériové číslo.

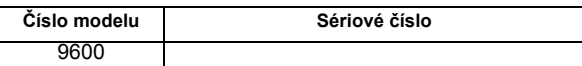

- 2. Vyhledejte část Support (Odborná pomoc) na webovém serveru společnosti USRobotics na adrese www.usr.com/support/. Řada nejčastějších potíží, se kterými se uživatelé setkávaií, ie popsána na webových stránkách FAQ (Časté otázky) a Troubleshooting (Řešení problémů) věnovaných konkrétnímu produktu.
- 3. Odešlete otázku na technickou podporu prostřednictvím formuláře online nebo se obrať te na oddělení odborné pomoci společnosti **USRobotics**

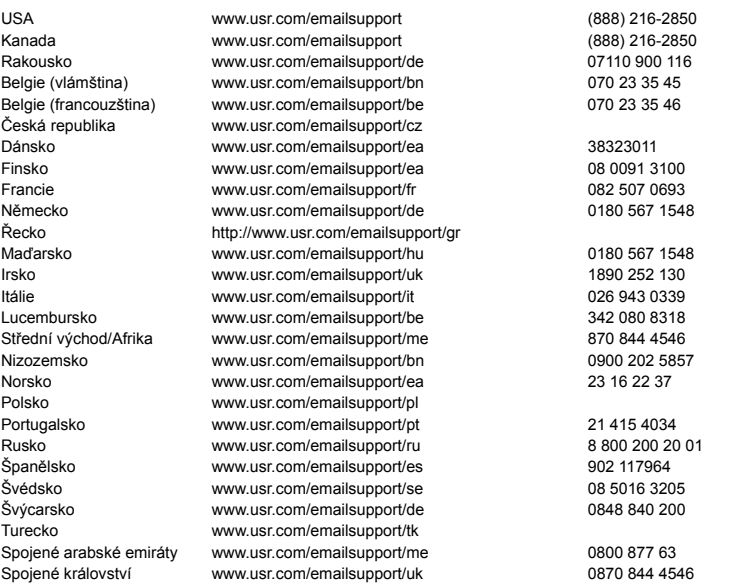

Aktuální informace o kontaktech na odbornou pomoc naleznete na následujících webových stránkách: http://www.usr.com/support/.

## Informace o předpisech a záruce

## Informace o předpisech

Aplikace Skype není slu ba nahrazující telefonní slu by. ádné slu by VoIP, vyu ívané ve spojení s adaptérem USB Phone, nelze pou\_ít k volání na linky tísňových slu\_eb ani na tísňová telefonní čísla (158, 911, 112, 999 apod.). K volání na linky tísňových slu eb (například policie, hasičů anebo zdravotnické záchranné slu by) pou ijte pevnou telefonní linku.

#### Prohlášení o shode

U.S. Robotics Corporation 935 National Parkway Schaumburg, IL 60173  $U.S.A.$ prohlašuje, že tento produkt vyhovuje technickým požadavkům FCC: Část 15, Třída B

Provoz tohoto zařízení se řídí následujícími podmínkami:

1) toto zařízení nesmí způsobovat škodlivé elektromagnetické rušení, 2) zařízení musí přijímat veškeré rušení, včetně toho, které by mohlo mít nežádoucí účinky na jeho provoz.

Toto zařízení vyhovuje omezením podle směrnice FCC, část 15 pro použití doma a v kanceláři. Upozornění pro uživatele: jakékoliv změny nebo úpravy, které nejsou výslovně povoleny stranou odpovědnou za shodu, mohou rušit platnost oprávnění používat zařízení.

#### Rozhlasové a televizní rušení:

Toto zařízení bylo testováno a shledáno jako vyhovující omezením pro digitální přístroje třídy B podle předpisů FCC, část 15. Omezení jsou navržena tak, aby zajišťovala přiměřenou ochranu proti nežádoucímu rušení při instalaci v obytném prostředí. Toto zařízení generuje, používá a může vyzařovat rádiové vlnění.

Není-li instalováno a používáno podle pokynů výrobce, může způsobit nežádoucí rušení v rádiové komunikaci. Současně nelze vyloučit, že u konkrétní instalace k rušení nedojde. Pokud je při vypnutí a zapnutí zařízení evidentní, že způsobuje nežádoucí rušení příjmu rozhlasového nebo televizního vysílání, doporučujeme uživateli pokusit se odstranit toto rušení některým z následujících opatření:

- Přesměrujte nebo přemístěte přijímací anténu.
- Zvětšete vzdálenost mezi zařízením a přijímačem.
- Připojte zařízení do elektrické zásuvky v jiném obvodu, než ke kterému je připojen přijímač.
- Požádejte o pomoc prodejce nebo zkušeného radiotechnika.

#### **Seznamy UL/CUL:**

Pro externí produkty:

Toto zařízení z oblasti informačních technologií je pro způsoby používání popsané v této uživatelské příručce obsaženo v seznamu organizací UL a C-UL pro trh Spojených států a Kanady.

Pro interní produkty:

Toto zařízení z oblasti informačních technologií je obsaženo v seznamu UL a C-UL pro trh Spojených států a Kanady pro použití s osobními počítači uvedenými v protokolu UL, které jsou vybaveny instalačními pokyny k instalaci příslušenství (karet) uživatelem.

Pro přenosné počítače a notebooky:

Toto zařízení z oblasti informačních technologií je obsaženo v seznamu UL a C-UL pro trh Spojených států a Kanady pro použití s laptopy nebo notebooky uvedenými v protokolu UL.

#### Pro uživatele v Kanadě

#### **Industry Canada (IC)**

Toto digitální zařízení nepřekračuje omezení emisí rádiového šumu třídy B vystupujícího z digitálního zařízení, které se nachází v prostředí se standardním rušením a je označeno Digitální zařízení, standard ICES-003 konsorcia Industry Canada.

Uživatelé by se měli z hlediska vlastní bezpečnosti ujistit, že je propojeno uzemnění napájecího zdroje, telefonních linek a kovového vodovodního potrubí, pokud se v místě vyskytuje. Toto opatření může být obzvláště důležité ve venkovských oblastech.

Upozornění: Je zakázáno, aby se uživatelé sami pokoušeli zapojovat uzemnění. Tato zapojení smí provádět pouze příslušná revizní organizace, případně elektrikář.

## $\epsilon$

### Problášení o shode

Společnost U.S. Robotics Corporation, se sídlem 935 National Parkway, Schaumburg, Illinois, 60173-5157, USA, prohlašuje na svou výhradní odpovědnost, že produkty U.S. Robotics Modely 9600 a 9600A, na které se toto prohlášení vztahuje, splňují následující standardy a další normativní dokumenty. EN55022

EN55024

Společnost U.S. Robotics Corporation tímto prohlašuje, že výše zmíněné produkty splňují základní požadavky a další příslušná nařízení směrnice 89/336/EC.

## Dvouletá (2) omezená záruka společnosti **U.S. Robotics Corporation**

## 1.0 OBECNÉ PODMÍNKY:

1.1 Tato omezená záruka se vztahuje pouze na původního koncového uživatele - kupujícího (dále jen ZÁKAZNÍK) a je nepřenosná.

1.2 Žádný zástupce, prodejce ani obchodní partner společnosti U.S. Robotics Corporation (U.S. ROBOTICS) není oprávněn měnit podmínky této omezené záruky jménem společnosti U.S. ROBOTICS. 1.3 Z této omezené záruky se výslovně vylučují všechny produkty, které nebyly zakoupeny jako nové od společnosti U.S. ROBOTICS nebo jejího oprávněného prodejce.

1.4 Tato omezená záruka je platná pouze v zemi nebo oblasti, pro kterou je produkt určen (viz číslo modelu produktu a veškeré štítky s osvědčením místních telekomunikačních organizací na produktu). 1.5 Společnost U.S. ROBOTICS zaručuje ZÁKAZNÍKOVI, že produkt při normálním používání a provozu nevykáže závady na dílenském provedení a materiálech po dobu DVOU (2) LET ode dne zakoupení od společnosti U.S. ROBOTICS nebo jejího oprávněného prodejce.

1.6 Během záruční doby bude výhradní povinností společnosti U.S. ROBOTICS podle vlastního uvážení opravit vadný produkt nebo jeho část novými nebo repasovanými součástmi nebo vyměnit vadný produkt nebo jeho část za stejný nebo podobný, nový nebo repasovaný produkt nebo část. Pokud žádná z předchozích dvou možností není přiměřeně dostupná, může společnost U.S. ROBOTICS podle vlastního uvážení poskytnout ZÁKAZNÍKOVI peněžní náhradu, která nepřekročí poslední zveřejněnou maloobchodní cenu produktu doporučenou společností U.S. ROBOTICS, po odečtení příslušných servisních poplatků. Všechny vyměněné produkty a součásti se stávají vlastnictvím společnosti U.S. ROBOTICS.

1.7 Na náhradní produkt nebo součást poskytuje společnost U.S. ROBOTICS záruku po dobu DEVADESÁTI (90) DNÍ od data odeslání produktu nebo součásti ZÁKAZNÍKOVI.

1.8 Společnost U.S. ROBOTICS neposkytuje žádné ujištění ani záruky, že bude tento produkt vyhovovat požadavkům ZÁKAZNÍKA nebo že bude fungovat v kombinaci s jakýmikoli hardwarovými nebo softwarovými produkty jiných výrobců.

1.9 Společnost U.S. ROBOTICS nezaručuje ani neposkytuje žádné ujištění, že bude provoz softwarových produktů dodaných společně s tímto produktem nepřetržitý nebo bezchybný ani že budou všechny chyby v softwarovém produktu odstraněny.

1.10 Společnost U.S. ROBOTICS nebude odpovědná za žádný software nebo jiná data ZÁKAZNÍKA či informace obsažené nebo uložené v tomto produktu.

## 2.0 POVINNOSTI ZÁKAZNÍKA:

2.1 ZÁKAZNÍK přebírá veškerou odpovědnost za to, že produkt splňuje jeho specifikace a požadavky. 2.2 ZÁKAZNÍKOVI se výslovně doporučuje vytvořit si záložní kopie veškerého softwaru poskytnutého s tímto produktem.

2.3 ZÁKAZNÍK přebírá plnou odpovědnost za správnou instalaci a konfiguraci tohoto produktu a za zajištění správné instalace, konfigurace, provozu a kompatibility s provozním prostředím, ve kterém má tento produkt plnit svou funkci.

2.4 V zájmu uznání reklamace musí ZÁKAZNÍK předat společnosti U.S. ROBOTICS doklad o nákupu s označením data (kopii původního dokladu o koupi od společnosti U.S. ROBOTICS nebo oprávněného prodejce)

## **3.0 VYŘIZOV£NÕ REKLAMACÕ:**

3.1 V záimu uznání oprávnění k servisní opravě v rámci záruky se ZÁKAZNÍK musí během platné záruční lhůty obrátit na odbornou pomoc společnosti U.S. ROBOTICS nebo na oprávněné servisní středisko společnosti U.S. ROBOTICS.

3.2 V zájmu uznání oprávnění k servisní opravě v rámci záruky musí ZÁKAZNÍK zaslat společnosti U.S. ROBOTICS číslo modelu produktu, sériové číslo produktu a doklad o nákupu s označením data (kopii původní účtenky od společnosti U.S. ROBOTICS nebo oprávněného prodejce).

3.3 Informace týkající se způsobu kontaktování oddělení technické podpory společnosti U.S. ROBOTICS nebo autorizovaného servisního střediska společnosti U.S. ROBOTICS jsou k dispozici na webové stránce společnosti U.S. ROBOTICS na adrese www.usr.com.

3.4 Předtím, než se ZÁKAZNÍK obrátí na odbornou pomoc společnosti U.S. ROBOTICS, musí mít k dispozici následující informace a položky:

- Číslo modelu produktu
- Sériové číslo produktu
- Doklad o nákupu s označením data
- Kontaktní jméno a telefonní číslo ZÁKAZNÍKA
- Verzi operačního systému počítače ZÁKAZNÍKA
- Instalační disk CD-ROM společnosti U.S. ROBOTICS Instalační příručku společnosti U.S. ROBOTICS
- 

## **4.0 V›MĚNA V Z£RUCE:**

4.1 V případě, že technická podpora společnosti U.S. ROBOTICS nebo autorizované servisní středisko společnosti U.S. ROBOTICS zjistí, že produkt nebo jeho část vykazuje závadu nebo poškození přímo způsobené zpracováním nebo materiálem a že produktu nevypršela DVOULETÁ (2) záruční doba a že ZÁKAZNÍK zaslal s vráceným produktem nebo částí doklad o nákupu s označením data (kopii původní účtenky od společnosti U.S. ROBOTICS nebo oprávněného prodejce), vydá společnost U.S. ROBOTICS ZÁKAZNÍKOVI potvrzení o vrácení materiálu (RMA) a seznámí jej s pokyny pro vrácení produktu v některém sběrném středisku společnosti U.S. ROBOTICS.

4.2 Všechny produkty nebo součásti vrácené společnosti U.S. ROBOTICS bez potvrzení RMA vydaného společností U.S. ROBOTICS nebo autorizovaným servisním střediskem společnosti U.S. ROBOTICS budou vráceny zpět.

4.3 ZÁKAZNÍK souhlasí s tím, že uhradí náklady za odeslání produktu nebo části do autorizovaného<br>sběrného střediska společnosti U.S. ROBOTICS, že produkt pojistí nebo převezme odpovědnost za ztrátu nebo poškození, ke kterému může dojít během přepravy, a že použije přepravní krabici odpovídající původnímu obalu.

4.4 Společnost U.S. ROBOTICS nepřebírá odpovědnost za ztrátu nebo poškození, dokud vrácený produkt nebo součást nebude přijata jako oprávněně vrácená autorizovaným sběrným střediskem společnosti U.S. ROBOTICS.

4.5 Produkty nebo součásti oprávněně vrácené ZÁKAZNÍKEM budou rozbaleny a vizuálně zkontrolovány, přičemž číslo modelu produktu a sériové číslo produktu bude porovnáno s údaji na potvrzení RMA. Na přiloženém dokladu o koupi bude zkontrolováno datum a místo nákupu. Společnost U.S. ROBOTICS může reklamaci odmítnout, pokud výsledky vizuální kontroly vráceného produktu nebo<br>části neodpovídají informacím poskytnutým ZÁKAZNÍKEM, na jejichž základě bylo vydáno potvrzení RMA.

4.6 Po vybalení, vizuální kontrole a otestování společnost U.S. ROBOTICS podle vlastního uvážení produkty nebo části vrácené ZÁKAZNÍKEM opraví nebo vymění a použije nové nebo repasované produkty nebo součásti v takovém rozsahu, který bude uznán jako nezbytně nutný pro obnovení funkčnosti produktu nebo jeho části.

4.7 Společnost U.S. ROBOTICS vynaloží veškeré přiměřené úsilí, aby byl opravený nebo vyměněný produkt nebo jeho část odeslán ZÁKAZNÍKOVI na náklady společnosti U.S. ROBOTICS do JEDNADVACETI (21) DNÍ poté, co autorizované sběrné středisko společnosti U.S. ROBOTICS obdrží produkty nebo části oprávněně vrácené ZÁKAZNÍKEM.

4.8 Společnost U.S. ROBOTICS nenese odpovědnost za jakékoli škody způsobené zpožděním při dodání nebo vrácení opraveného nebo vyměněného produktu nebo součásti.

## **5.0 OMEZENÍ:**

5.1 SOFTWARE JINÝCH VÝROBCŮ: Tento produkt společnosti U.S. ROBOTICS může obsahovat nebo může být dodáván se softwarem od jiných výrobců, jehož použití se řídí podmínkami samostatné licenční smlouvy s koncovým uživatelem poskytnuté jinými výrobci softwaru. Na takový software jiných výrobců se tato omezená záruka společnosti U.S. ROBOTICS nevztahuje. Platné znění záruky najdete v licenční smlouvě s koncovým uživatelem, podle které se řídí používání takového softwaru.

5.2 POŠKOZENÍ ZPŮSOBENÉ NESPRÁVNÝM POUŽÍVÁNÍM, NEDBALOSTÍ, NEKOMPATIBILITOU, NESPRÁVNOU INSTALACÍ NEBO VLIVY PROSTŘEDÍ: V rozsahu povoleném platnými zákony se tato omezená záruka společnosti U.S. ROBOTICS nevztahuje na běžné opotřebení, na poškození nebo ztrátu dat způsobené komunikací s aktuálními nebo budoucími verzemi operačních systémů nebo jiným aktuálním nebo budoucím softwarem a hardwarem, na úpravy (provedené osobami kromě zaměstnanců společnosti U.S. ROBOTICS nebo autorizovaných servisních středisek společnosti U.S. ROBOTICS), na poškození způsobené chybou obsluhy nebo nedodržením pokynů uvedených v dokumentaci pro uživatele nebo v jiné připojené dokumentaci, na poškození způsobená přírodními živly, například bleskem, bouřkou, povodní, požárem, zemětřesením atd., dále na produkty se stopami po úpravách nebo s odstraněným sériovým číslem produktu, na nesprávné používání, nedbalost a nesprávnou manipulaci, na poškození způsobené nepřiměřeným působením fyzické síly, teploty nebo elektrického proudu, na padělky, na poškození nebo ztrátu dat způsobené počítačovým virem, virem typu Worm, virem typu Trojský kůň nebo poškozením obsahu paměti, na chyby produktu, které jsou způsobeny nehodou, jeho špatným nebo nesprávným používáním (zejména nesprávnou instalací, připojením ke zdroji o nesprávném napětí a nesprávnému zdroji energie), na chyby způsobené produkty, které nebyly dodány společností U.S. ROBOTICS, na poškození způsobené vlhkostí, korozívním prostředím, vysokonapěťovými výboji, při přepravě, v nestandardních provozních podmínkách, nebo na používání produktu mimo hranice země nebo oblasti, pro kterou je určen (viz číslo modelu produktu a veškeré štítky s osvědčením místních telekomunikačních organizací připevněné na produktu).

5.3 V PLNÉM ROZSAHU POVOLENÉM ZÁKONY JSOU VÝŠE UVEDENÉ ZÁRUKY A NÁPRAVNÁ OPATŘENÍ VÝHRADNÍ A NAHRAZUJÍ VŠECHNY OSTATNÍ ZÁRUKY, SMLUVNÍ VZTAHY NEBO<br>PODMÍNKY, VÝSLOVNĚ UVEDENÉ NEBO IMPLICITNĚ PŘEDPOKLÁDANÉ, SKUTEČNÉ NEBO ZÁKONNÉ, STATUTÁRNÍ NEBO JINÉ, VČETNĚ ZÁRUK, SMLUVNÍCH VZTAHŮ NEBO PODMÍNEK OBCHODOVATELNOSTI. VHODNOSTI PRO URČITÝ ÚČEL. USPOKOJIVÉ KVALITY. SHODY S POPISEM A NEPORUŠENÍ, KTERÉ JSOU VŠECHNY VÝSLOVNĚ VYLOUČENY. SPOLEČNOST U.S. ROBOTICS NEPŘEDPOKLÁDÁ ANI NEPOVĚŘUJE ŽÁDNOU OSOBU. KTERÉ BY NÁLEŽELA JAKÁKOLI DALŠÍ ODPOVĚDNOST V SOUVISLOSTI S PRODEJEM. INSTALACÍ. ÚDRŽBOU. ZÁRUKOU NEBO POUŽÍVÁNÍM PRODUKTŮ TÉTO SPOLEČNOSTI.

5.4 OMEZENÍ ODPOVĚDNOSTI. V PLNÉM ROZSAHU POVOLENÉM ZÁKONY SE SPOLEČNOST U.S. ROBOTICS A JEJÍ DODAVATELÉ ROVNĚŽ ZŘÍKAJÍ JAKÉKOLI ODPOVĚDNOSTI, AŤ UŽ SE ZAKLÁDÁ NA SMLOUVĚ NEBO NEDOVOLENÉM ČINU (VČETNĚ NEDBALOSTI), ZA NÁHODNÉ, NÁSLEDNÉ, NEPŘÍMÉ, ZVLÁŠTNÍ ŠKODY NEBO NÁHRADY ŠKODY S REPRESIVNÍ FUNKCÍ JAKÉHOKOLI DRUHU, ZA ZTRÁTU PŘÍJMU NEBO ZISKU, ZTRÁTU OBCHODU, ZTRÁTU INFORMACÍ NEBO DAT NEBO ZA JINÉ FINANČNÍ ZTRÁTY VZNIKLÉ Z NEBO V SOUVISLOSTI S PRODEJEM, INSTALACÍ, ÚDRŽBOU, POUŽÍVÁNÍM, VÝKONEM, CHYBOU NEBO PŘERUŠENÍM VÝROBY PRODUKTŮ, A TO I V PŘÍPADĚ, ŽE BYLA SPOLEČNOST U.S. ROBOTICS NEBO JEJÍ POVĚŘENÝ PRODEJCE SEZNÁMENI S MOŽNOSTÍ TAKOVÝCH POŠKOZENÍ, PŘIČEMŽ ODPOVĚDNOST SPOLEČNOSTI JE OMEZENA POUZE NA OPRAVU, VÝMĚNU NEBO VRÁCENÍ UHRAZENÉ NÁKUPNÍ CENY PODLE UVÁŽENÍ SPOLEČNOSTI U.S. ROBOTICS. V PŘÍPADĚ, ŽE BY NEBYLO MOŽNÉ DODRŽET PŮVODNÍ ÚČEL JAKÉHOKOLI UVEDENÉHO NÁPRAVNÉHO OPATŘENÍ, NEBUDE TO MÍT NA TOTO OMEZENÍ ODPOVĚDNOSTI ZA ŠKODY VLIV.

## 6.0 OMEZENÍ:

Některé země, státy, oblasti nebo provincie neumožňují výjimky nebo omezení předpokládaných záruk ani omezení odpovědnosti za následné nebo nepřímé škody u některých produktů dodávaných spotřebitelům nebo omezení odpovědnosti za zranění osob. Z tohoto důvodu může být platnost výše uvedených omezení a výjimek pro ZÁKAZNÍKA omezena. Pokud zákon neumožňuje zcela vyloučit předpokládané záruky, bude platnost těchto záruk omezena na DVA (2) ROKY trvání této písemné záruky. Tato záruka uděluje ZÁKAZNÍKOVI specifická zákonná oprávnění, která se mohou lišit podle místního práva.

## 7.0 ROZHODNÉ PRÁVO:

Tato omezená záruka se řídí právem státu Illinois, USA, s výjimkou konfliktů právních principů a konvence OSN o smlouvách pro mezinárodní prodej zboží.

U.S. Robotics Corporation 935 National Parkway Schaumburg, IL, 60173 **USA** 

# **U.S.Robotics**®

## USR9600 Руководство пользователя - Русский

Корпорация U.S. Robotics 935 National Parkway Schaumburg, Illinois 60173-5157 LISA

Никакая часть этой документации не подлежит воспроизведению в какой бы то ни было форме и какими бы то ни было способами или использованию для выполнения других работ (таких как перевод, изменение или адаптация) без письменного разрешения корпорации U.S. Robotics. Корпорация U.S. Robotics оставляет за собой право время от времени уточнять данную документацию и вносить изменения в продукты и/или содержание данного документа без обязательства уведомлять о такого рода уточнениях или изменениях. Корпорация U.S. Robotics предоставляет данную документацию без гарантии какого бы то ни было рода, подразумеваемой или выраженной явно, включая, но не ограничиваясь таковой, подразумеваемые гарантии коммерческой пригодности и соответствия конкретной цели. Если на сменном носителе содержится какое-либо программное обеспечение, описанное в данной документации, то оно поставляется в соответствии с лицензионным соглашением, включенным в комплект поставки как отдельный печатный документ либо как файл в каталоге LICENSE на сменном носителе. Если экземпляр документа отсутствует, обратитесь с запросом о его предоставлении в корпорацию U.S. Robotics.

ПРИМЕЧАНИЕ ДЛЯ ПРАВИТЕЛЬСТВА США. Ниже изложены условия предоставления описываемых здесь документации и программного обеспечения правительственным учреждениям США.

Все технические данные и программное обеспечение являются коммерческими продуктами и разработаны исключительно на частные средства. Программное обеспечение поставляется как "Коммерческое программное обеспечение" в соответствии со статьей DFARS 252.227-7014 (июнь 1995) или как "коммерческий продукт" в соответствии со статьей FAR2.101(а), предоставляемый только с теми правами, которые изложены в стандартном коммерческом лицензионном соглашении U.S. Robotics на Программное обеспечение. Технические данные предоставляются только с ограниченными правами в соответствии со статьей DFAR 252.227-7015 (ноябрь1995) или FAR 52.227-14 (июнь 1987). Вы соглашаетесь не удалять и не искажать никакие части каких бы то ни было замечаний относительно каких-либо лицензионных программ или документов, содержащихся в настоящем Кратком руководстве по установке или предоставленных вам вместе с ним.

© Корпорация U.S. Robotics, 2005. Все права защищены. U.S. Robotics и логотип U.S. Robotics являются охраняемыми товарными знаками U.S. Robotics Corporation. Остальные названия продуктов используются только для отождествления и могут являться торговыми марками соответствующих владельцев. Спецификации продукта могут изменяться без предварительного уведомления.

**Комплект поставки**

USR9600 USB Phone **Руководство по установке** Установочный компакт-диск

#### **Функциональные возможности:**

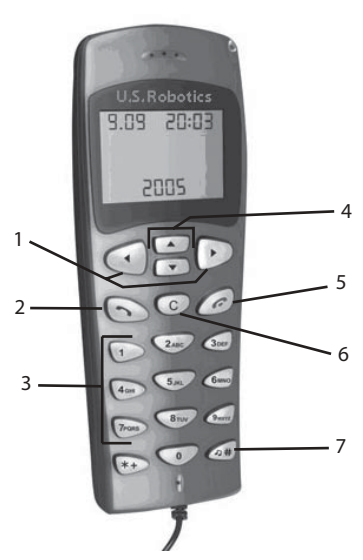

1. **LEFT (ВЛЕВО) и RIGHT (ВПРАВО)**: Эти кнопки служат для переключения между вкладками программы Skype

2. **SEND (ОТПРАВИТЬ)**: Нажмите эту кнопку, чтобы сделать вызов.

3. **0-9**: Эти кнопки служат для ввода номеров телефонов или номеров быстрого набора.

4. **UP (ВВЕРХ) и DOWN (ВНИЗ)**: Эти кнопки служат для просмотра списка контактов и вызовов в программе Skype.

5. **END (ЗАВЕРШИТЬ)**: Нажмите эту кнопку, чтобы завершить вызов или отменить действие.

6. **CLEAR (ОЧИСТИТЬ)**: Нажмите эту кнопку, чтобы удалить все цифры номера телефона, которые были введены

7. **#**: Нажмите эту кнопку несколько раз, чтобы просмотреть мелодии звонка.

## **Установка USB Phone**

#### **Подготовка к установке**

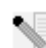

**Внимание:** Skype не может полностью заменить обычную службу телефонии. Любую услугу VoIP, используемую совместно с USB Phone, нельзя применять для вызова служб экстренной помощи или набора номеров экстренного вызова (311, 911, 112, 999 и т.д.). Для вызова служб экстренной помощи (милиция, пожарная служба или служба скорой помощи) используйте проводной телефон.

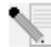

**Примечание.** Обязательно запишите серийный номер изделия перед установкой USB Phone. Серийный номер изделия указан на этикетке, расположенной на нижней панели USB Phone. Чтобы получить помощь в отделе технической поддержки, необходимо предоставить этот номер.

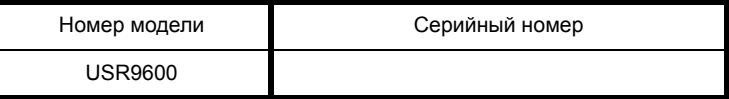

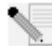

**Примечание.** Перед установкой нового устройства проверьте, какая буква используется для обозначения дисковода CD-ROM. Это необходимо знать для правильной установки программного обеспечения.

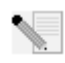

**Примечание.** Функции клавиатуры USB phone возможны лишь при наличии программного обеспечения Skype. Звуковые драйверы USB phone совместимы с большинством Интернет-приложений голосовой связи.

## Шаг 1. Установите программное обеспечение Skype

Примечание. Установка в системе Windows. Если программное обеспечение Skype уже установлено, переходите к шагу 2.

Вставьте установочный компакт-диск U.S. Robotics в дисковод CD-ROM компьютера.

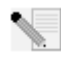

Примечание. Если диск CD-ROM не запускается автоматически, на панели задач Windows нажмите кнопку Start (Пуск), выберите Run (Выполнить) и введите D:\setup (или другую букву, обозначающую дисковод CD-ROM), а затем нажмите кнопку ОК.

- На экране отобразится графический интерфейс пользователя (GUI) установочного компакт-диска. Выберите необходимый язык, если появится соответствующий запрос. После этого потребуется прочитать лицензионное соглашение. Прочтите соглашение и нажмите кнопку Yes (Да).
- Нажмите кнопку **Install Skype** (Установить Skype). Чтобы загрузить данное программное обеспечение с веб-узла Skype, необходимо иметь доступ к сети Интернет. Следуйте указаниям на экране для установки и запуска программного обеспечения Skype. Система предложит перезагрузить компьютер.
- После установки программного обеспечения необходимо создать учетную запись Skype. Следуйте инструкциям на экране. После создания учетной записи появится сообшение о том. что устройство не найдено. Нажмите кнопку ОК.

#### Шаг 2: Подключение USB Phone

Подсоедините кабель USB телефона USB Phone к доступному порту USB компьютера.

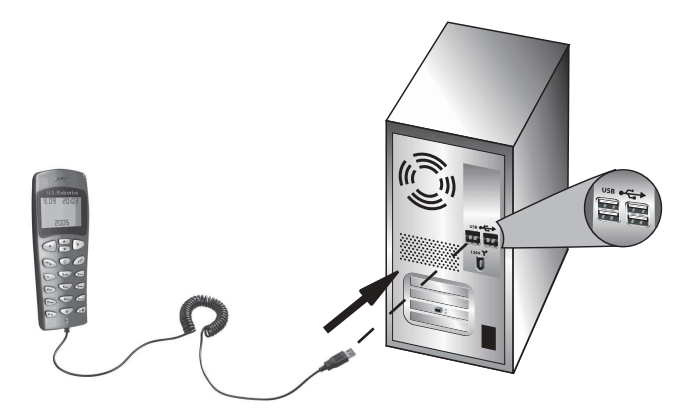

### Шаг 3: Установка USB Phone

- В окне графического интерфейса пользователя установочного компакт-диска (GUI) нажмите Install USB Phone (Установить USB Phone). Следуйте инструкциям на экране, чтобы установить программное обеспечение USB Phone.
- После установки программного обеспечения появится запрос на открытие доступа к Skype для другой программы. Выберите Allow this program to use **Skype** (Позволить этой программе использовать Skype) и нажмите кнопку ОК.
- По окончании работы перезагрузите компьютер.

Поздравляем! Процедура установки завершена. Если имеются трудности, обратитесь к разделу "Поиск и устранение неисправностей" данного руководства.

Запустите обозреватель Интернета и зарегистрируйте свое устройство по адресу www.usr.com/productreg

## **Вызов**

#### **Вызов другого пользователя Skype:**

Для начала вам понадобится список контактов в программе Skype. В программе Skype нажмите **Add a contact** (Добавить контакт) и следуйте инструкциям на экране, чтобы создать список контактов. После того, как список контактов готов, выполните следующие действия, чтобы сделать вызов:

1. Нажмите кнопку телефона со стрелкой влево для запуска программы Skype.

2. С помощью кнопок телефона со стрелками вверх и вниз можно просматривать список контактов.

3. Выберите контакт, который необходимо вызвать, и нажмите кнопку телефона SEND (ОТПРАВИТЬ).

4. По завершении нажмите кнопку телефона END (ЗАВЕРШИТЬ) для завершения вызова.

#### **Получение вызова**

При получении вызова нажмите кнопку телефона SEND (ОТПРАВИТЬ), чтобы ответить на него. По завершении вызова нажмите кнопку телефона END (ЗАВЕРШИТЬ), чтобы завершить его.

## **Настройка быстрого набора**

Для настройки функции быстрого набора выполните следующие действия:

1. Дважды щелкните кнопкой мыши значок программы Skype.

2. Щелкните правой кнопкой мыши контакт и выберите пункт **Assign Speed-Dial** (Назначить быстрый набор).

3. Введите ключ быстрого набора для выбранного контакта и нажмите кнопку **OK**.

4. При необходимости вызова этого контакта введите соответствующий ключ

быстрого набора и нажмите кнопку телефона Send (Отправить).

## **Параметры**

#### **Volume (Громкость)**

Чтобы отрегулировать громкость телефона, дважды щелкните кнопкой мыши значок USB Phone на панели задач около часов на рабочем столе или щелкните правой кнопкой мыши значок USB Phone и выберите **Volume Controls** (Регуляторы громкости). В утилите USB Phone можно регулировать громкость динамика и микрофона телефона, перетаскивая регулятор вправо или влево. Перетащите регулятор влево, чтобы уменьшить громкость и вправо - чтобы ее увеличить.

#### **Advanced (Дополнительно)**

Дважды щелкните кнопкой мыши значок USB Phone и выберите **Advanced** (Дополнительно). При этом откроется окно дополнительных свойств Advanced (Дополнительно). В этом окне можно настроить следующие параметры:

- ï Установите или снимите флажок **Outgoing call displays Skype window** (Показать окно Skype при исходящем вызове). Если этот параметр включен, окно Skype отображается, когда выполняется вызов.
- ï Установите или снимите флажок функции **Run when Windows starts** (Выполнение при запуске Windows). Если эта функция включена, утилита USB Phone будет запускаться автоматически при включении компьютера.
- ï Выберите один из 10 различных **Ring styles** (Стилей звонка). Стиль звонка можно также изменить с помощью кнопки **#** в нижнем правом углу телефона.

После настройки этих параметров нажмите кнопку **OK**, чтобы изменения вступили в силу.

#### **Select Language (Выбор языка)**

Дважды щелкните кнопкой мыши значок USB Phone и выберите **Select Language** (Выбрать язык). В этом окне можно выбрать язык меню USB Phone.

## **Поиск и устранение неисправностей**

Данный продукт использует драйверы и программный интерфейс (API) Skype, но сам продукт не обладает ни сертификатом, ни рекомендациями Skype.

#### **Компьютер не распознает телефон USB Phone.**

**Возможный способ устранения:**

Убедитесь, что кабель USB телефона надежно подключен к порту USB компьютера.

#### **Возможный способ устранения:**

Возможно, во время установки произошла ошибка. Отсоедините телефон от компьютера и повторите процедуру установки.

#### **Одновременное использование телефона USB Phone и динамиков. Возможный способ устранения:**

Чтобы использовать телефон USB Phone и динамики компьютера одновременно, выполните следующие действия:

В Windows нажмите **Пуск**, **Панель управления**, а затем дважды щелкните **Звуки и аудиоустройства**. Перейдите на вкладку "Звуки" и выберите звуковую плату в качестве устройства по умолчанию для **Воспроизведения звука**. Перейдите на вкладку "Голос" и выберите звуковую плату в качестве устройства по умолчанию для **Воспроизведения голоса**. Затем дважды щелкните кнопкой мыши значок программы Skype на панели задач около часов на рабочем столе. Выберите **Сервис**, а затем **Свойства**. Нажмите кнопку **Звуковые устройства** и убедитесь, что параметр **Звуковое устройство USB** выбран как для **Вход аудио**, так и для **Выход аудио**.

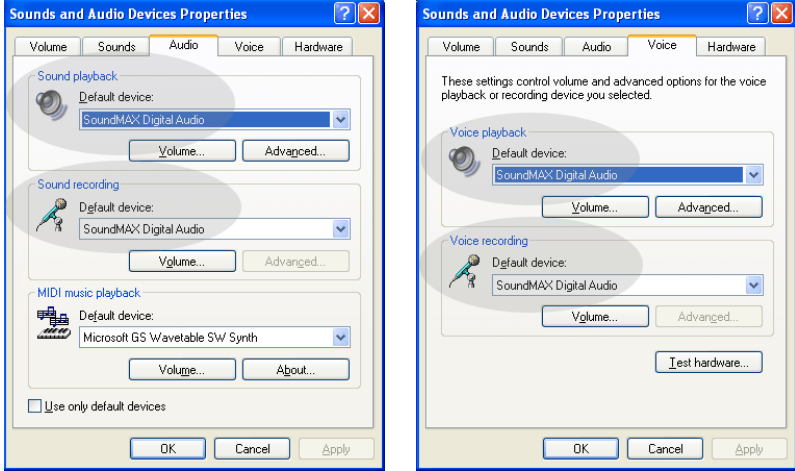

**Примечание.** Эти инструкции могут слегка отличаться в зависимости от операционной системы, так как в некоторых версиях Windows вкладка "Голос" отсутствует. В этом случае изменения потребуется внести только на вкладке "Звуки".

### **Использование телефона USB Phone для всех звуков компьютера.**

#### **Возможный способ устранения:** Телефон USB Phone может не использоваться в качестве основного голосового устройства. В Windows нажмите **Пуск**, **Панель управления**, а затем **Звуки и аудиоустройства**. Перейдите на вкладку "Голос" и убедитесь, что параметр **Звуковое устройство USB** выбран как для **Воспроизведение голоса**, так и для **Запись голоса**. (Может слегка отличаться в зависимости от операционной системы).

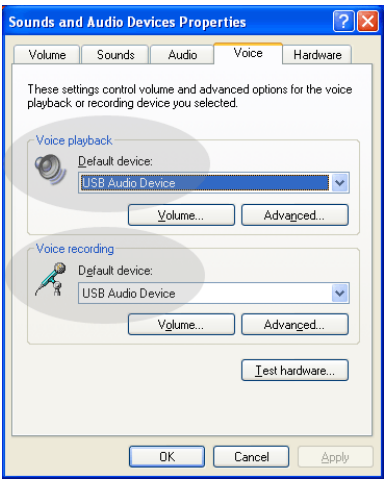

## **Во время вызова звук воспроизводится из динамика**

#### **компьютера.**

#### **Возможный способ устранения:**

Дважды щелкните кнопкой мыши значок программы Skype на панели задач около часов на рабочем столе. Выберите **Сервис**, а затем **Свойства**. Нажмите кнопку **Звуковые устройства** и убедитесь, что параметр **Звуковое устройство USB** выбран как для **Вход аудио**, так и для **Выход аудио**.

## **Микрофон телефона USB не работает (абонент меня не слышет) после выхода компьютера из режима "Standby" (ожидания) или "Hibernate" спящего режима.**

#### **Возможный способ устранения:**

Отсоедините телефон USB от порта и снова его подсоедините.

Если имеются трудности с программой Skype, перейдите на веб-узел по адресу: **http://support.skype.com**

Мы постоянно стремимся предоставить пользователям самую полезную информацию. Для получения дополнительной информации по самой последней конфигурации и поиску и устранению неисправностей посетите веб-узел U.S. Robotics по адресу:

**http://www.usr.com/support**

## **Техническая поддержка**

Если при использовании программы Skype возникли проблемы, перейдите на веб-узел по адресу: http://support.skype.com

Чтобы получить техническую поддержку для устройства USB Phone, выполните следующее.

1. Узнайте номер модели и серийный номер устройства. Номер модели телефона - 9600. При обращении в отдел технической поддержки необходимо будет указать серийный номер телефона. Запишите серийный номер ниже.

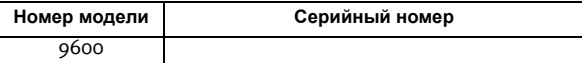

2. Перейдите в раздел Support (Поддержка) веб-узла USRobotics по адресу: [www.usr.com/support/](www.usr.com/support).

Многие наиболее распространенные проблемы, с которыми сталкиваются пользователи, описаны на веб-узлах "Часто задаваемые вопросы" и "Поиск и устранение неисправностей" для каждого продукта.

3. Задайте свой вопрос по технической поддержке в интерактивном режиме или обратитесь в отдел технической поддержки USRobotics.

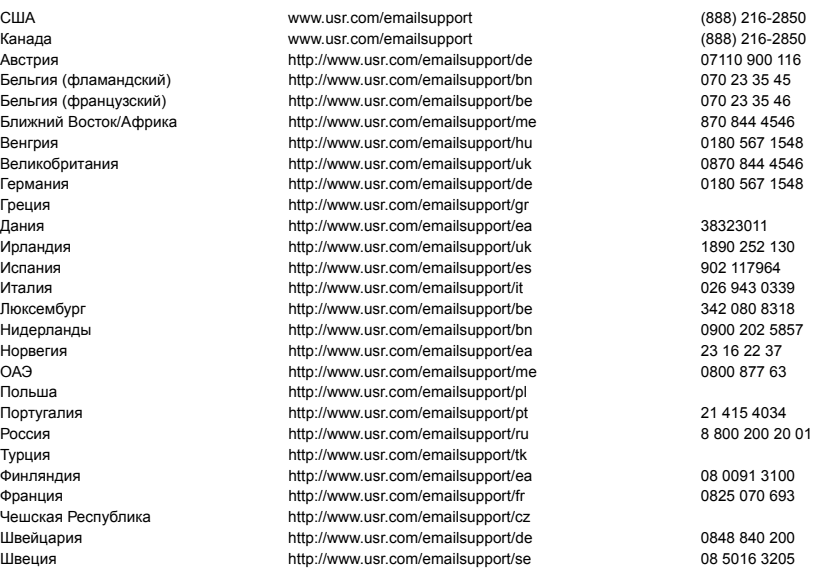

Для получения текущей информации по технической поддержке посетите веб-узел по адресу: http://www.usr.com/support/.

## **Соответствие стандартам и гарантия**

#### **Информация о соответствии стандартам**

Чтобы можно было использовать USB Phone USRobotics и службу Интернет-телефонии Skype™, компьютер и системная среда должны отвечать следующим минимальным требованиям.

#### **Заявление о соответствии стандартам**

U.S. Robotics Corporation 935 National Parkway Schaumburg, IL 60173 U.S.A. гарантирует, что данный продукт отвечает техническим требованиям FCC: **Часть 15, Класс B** При эксплуатации этого устройства должны соблюдаться следующие условия: 1) данное устройство не должно являться источником электромагнитных помех, 2) данное устройство должно работать в условиях помех, включая те, что могут вызывать сбои в работе. Данное оборудование соответствует требованиям части 15 правил FCC и предназначено для использования дома и в офисе.

Предупреждение для пользователя: изменения или модификации, не одобренные прямо стороной, ответственной за соответствие техническим условиям, могут привести к лишению пользователя прав на эксплуатацию данного оборудования.

#### **Помехи теле- и радиоприема**

Данное устройство протестировано и признано соответствующим требованиям, предъявляемым к цифровым устройствам класса B, согласно части 15 правил FCC. Эти ограничения введены для того, чтобы в разумных пределах обеспечить защиту от нежелательных и вредных помех в жилых помещениях. Настоящее оборудование генерирует, использует и может излучать радиоволны. В случае установки и эксплуатации с нарушением инструкций производителя, устройство может создавать помехи для радиоприема. Однако и в случае установки с соблюдением инструкций отсутствие помех не гарантируется. Если данное устройство создает помехи радио- и телевизионному приему, что можно определить путем выключения и включения устройства, попытайтесь устранить помехи одним из следующих способов.

- Переориентируйте или переместите приемную антенну.
- Увеличьте расстояние между устройством и приемником.
- Подключите устройство и приемник к разным ветвям сети электропитания.
- Обратитесь за помощью к своему поставщику или к специалисту в области радио и телевидения.

#### **Регистрация UL/Регистрация CUL:**

Для внешних устройств:

Данное ИТ-оборудование является зарегистрированным UL и CUL соответственно для рынков США и Канады для использования в целях, описанных в руководстве пользователя.

Для внутренних устройств:

Данное оборудование информационной технологии является зарегистрированным UL и CUL соответственно для рынков США и Канады и предназначено для использования с персональными компьютерами, зарегистрированными UL и имеющими подробные инструкции по установке дополнительных плат.

Для портативных компьютеров и ноутбуков:

Данное оборудование информационной технологии является зарегистрированным UL и CUL соответственно для рынков США и Канады и предназначено для использования только с портативными компьютерами и ноутбуками, зарегистрированными UL.

#### **Для пользователей в Канаде**

#### **Канадский промышленный стандарт (IC)**

Данный цифровой аппарат не превышает установленные пределы для оборудования Класса B по уровню излучения радиопомех от цифровых устройств, указанные в стандарте для оборудования, вызывающего радиопомехи, - Digital Apparatus, ICES-003 - канадский промышленный стандарт.

Пользователи обязательно должны (в целях собственной безопасности) сделать единое заземление электрической сети, телефонных линий и металлических труб внутренней системы водоснабжения (если таковые имеются). Эта мера предосторожности крайне важна в сельской местности. Внимание. Пользователи не должны предпринимать попыток самостоятельно выполнять электрические заземления. Для этого они должны обращаться в соответствующую службу или к электрику.

## $\epsilon$

#### **Заявление о соответствии стандартам**

Корпорация U.S. Robotics, адрес которой 935 National Parkway, Schaumburg, Illinois, 60173-5157 USA, с полной ответственностью заявляет, что устройства U.S. Robotics моделей 9600 и 9600A, в отношении которых действительно настоящее заявление, полностью соответствуют перечисленным стандартам и/ или нормативным документам.

**EN55022** 

EN55024

Настоящим корпорация U.S. Robotics заявляет, что вышеназванные устройства удовлетворяют основным требованиям и другим соответствующим положениям Директивы 89/336/EC.

#### **Ограниченная гарантия корпорации U.S. Robotics, действующая в течение двух (2) лет 1.0 ОБЩИЕ ПОЛОЖЕНИЯ**

#### 1.1 Данная Ограниченная гарантия действительна только для первоначального конечного пользователя (ПОКУПАТЕЛЯ), который приобрел данное изделие, и не подлежит передаче другим лицам. 1.2 Ни один из представителей, продавцов или деловых партнеров корпорации U.S. Robotics (U.S. ROBOTICS) не уполномочен изменять условия данной Ограниченной гарантии от имени корпорации U.S. **ROBOTICS**

1.3 Данная Ограниченная гарантия ни при каких обстоятельствах не распространяется на изделия, которые не были приобретены в качестве новых у корпорации U.S. ROBOTICS или ее авторизованного продавца.

1.4 Данная Ограниченная гарантия действует только в стране или регионе, для использования в которых предназначено данное изделие (как указано в номере модели изделия и на всех маркировках с обозначением местных телекоммуникационных допусков, имеющихся на изделии).

1.5 U.S. ROBOTICS гарантирует ПОКУПАТЕЛЮ отсутствие дефектов, связанных с материалами и изготовлением, при обычных условиях эксплуатации и обслуживания в течение ДВУХ (2) ЛЕТ с момента покупки в U.S. ROBOTICS или у ее авторизованного продавца.

1.6 Исключительным обязательством U.S. ROBOTICS в рамках данной гарантии является обязательство, по усмотрению U.S. ROBOTICS, отремонтировать неисправное изделие или деталь, используя новые или восстановленные детали, или заменить неисправное изделие или деталь на новое или восстановленное эквивалентное или аналогичное изделие или деталь, или, если ни один из вышеописанных вариантов выполнить невозможно, корпорация U.S. ROBOTICS может, по своему усмотрению, возместить ПОКУПАТЕЛЮ стоимость приобретения изделия, не превышающую самой последней рекомендованной розничной цены, опубликованной в печати корпорацией U.S. ROBOTICS, за вычетом стоимости проведенного ремонта. Все замененные изделия и детали становятся собственностью корпорации U.S. ROBOTICS.

1.7 U.S. ROBOTICS предоставляет гарантию на все замененные изделия или детали на срок ДЕВЯНОСТО (90) ДНЕЙ с момента доставки изделия или детали ПОКУПАТЕЛЮ.

1.8 U.S. ROBOTICS не предоставляет никаких гарантий и не принимает никаких претензий относительно того, что данное изделие не отвечает требованиям ПОКУПАТЕЛЯ, а также относительно их работы в сочетании с другими аппаратными или программными продуктами, предоставленными сторонними компаниями.

1.9 U.S. ROBOTICS не предоставляет никаких гарантий и не принимает никаких претензий относительно того, что работа программных продуктов, поставляемых с данным изделием, будет безошибочной и бесперебойной или что все ошибки в программных продуктах будут исправлены.

1.10 U.S. ROBOTICS не несет ответственности ни за какое программное обеспечение или другие данные и информацию ПОКУПАТЕЛЯ, находящиеся или хранящиеся в данном изделии.

#### **2.0 ОБЯЗАТЕЛЬСТВА ПОКУПАТЕЛЯ**

2.1 ПОКУПАТЕЛЬ принимает на себя всю ответственность за соответствие данного изделия своим техническим условиям и требованиям.

2.2 ПОКУПАТЕЛЮ настоятельно рекомендуется сделать резервную копию всего программного обеспечения, поставляемого с данным изделием.

2.3 Покупатель принимает на себя всю ответственность за правильную установку и настройку данного изделия и обеспечение его правильной установки, настройки, эксплуатации и совместимости с рабочей средой устройства.<br>2.4 Для удовлетворения претензий по гарантийным обязательствам ПОКУПАТЕЛЬ обязан предоставить

корпорации U.S. ROBOTICS датированный документ, подтверждающий факт покупки (копию квитанции, удостоверяющей покупку в корпорации U.S. ROBOTICS или у ее авторизованного продавца).

## **3.0 ПОЛУЧЕНИЕ ГАРАНТИЙНОГО ОБСЛУЖИВАНИЯ**

3.1 Для получения согласия на гарантийное обслуживание ПОКУПАТЕЛЬ должен в течение срока действия гарантии обратиться в отдел технической поддержки корпорации U.S. ROBOTICS или в авторизованный сервисный центр U.S. ROBOTICS.

3.2 Для получения согласия на гарантийное обслуживание ПОКУПАТЕЛЬ должен предоставить номер модели изделия, серийный номер изделия и датированный документ, подтверждающий факт покупки (копию квитанции, удостоверяющей покупку в корпорации U.S. ROBOTICS или у ее авторизованного продавца).

3.3 Информацию о том, как связаться с отделом технической поддержки корпорации U.S. ROBOTICS или авторизованным сервисным центром U.S. ROBOTICS, можно получить на веб-сайте корпорации U.S ROBOTICS по адресу: www.usr.com

3.4 При обращении в отдел технической поддержки корпорации U.S. ROBOTICS ПОКУПАТЕЛЮ необходимо иметь под рукой следующую информацию и документы:<br>• номер модели изделия;

- 
- ï серийный номер изделия;
- датированный документ, подтверждающий факт покупки:
- имя и номер телефона ПОКУПАТЕЛЯ;
- номер версии операционной системы, установленной на компьютере ПОКУПАТЕЛЯ;
- установочный компакт-диск U.S. ROBOTICS;
- руководство по установке U.S. ROBOTICS.

## **4.0 ЗАМЕНА В ТЕЧЕНИЕ ГАРАНТИЙНОГО СРОКА:**

4.1 Если в течение периода действия гарантии, составляющего ДВА (2) ГОДА, отделом технической поддержки U.S. ROBOTICS или авторизованным сервисным центром U.S. ROBOTICS будет установлено, что неправильная работа или отказ в работе изделия или детали является прямым следствием некачественного изготовления и (или) дефекта материала, и для такого изделия или детали ПОКУПАТЕЛЬ предоставит копию датированного документа, подтверждающего факт покупки (квитанцию, удостоверяющую покупку изделия в корпорации

U.S. ROBOTICS или ее авторизованного продавца), корпорация U.S. ROBOTICS выдаст ПОКУПАТЕЛЮ номер RMA (номер разрешения на возврат товара) и инструкции по возврату изделия в авторизованный отдел приема продукции

U.S. ROBOTICS.

4.2 Любое изделие или деталь, возвращенные в U.S. ROBOTICS без номера

RMA, выданного U.S. ROBOTICS или авторизованным сервисным центром

U.S. ROBOTICS, будут возвращены владельцу.

4.3 ПОКУПАТЕЛЬ соглашается оплатить транспортные расходы по возврату изделия или детали в авторизованный центр возврата изделий U.S. ROBOTICS, застраховать изделие или принять на себя риск его потери или повреждения, которые могут случиться при транспортировке, и использовать транспортный контейнер, идентичный оригинальной упаковке.

4.4 Ответственность за потерю или повреждение не возлагается на U.S. ROBOTICS, пока возвращаемое изделие или деталь не будут получены в качестве официального возврата в авторизованный центр возврата изделий

U.S. Robotics.

4.5 Официально возвращенные ПОКУПАТЕЛЕМ изделия распаковываются, подвергаются визуальному осмотру и сверке номера модели изделия и серийного номера изделия, для которых был выдан номер RMA. В прилагаемом документе, подтверждающем факт покупки, проверяются дата и место приобретения изделия. U.S. ROBOTICS может отказать в предоставлении гарантийного обслуживания,

если при визуальном осмотре будет выявлено несоответствие возвращенного изделия или детали и указанной ПОКУПАТЕЛЕМ информации, для которой был выдан номер RMA.

4.6 После распаковки, визуального осмотра и тестирования возвращенных ПОКУПАТЕЛЕМ изделий, U.S. ROBOTICS, по своему усмотрению, проведет работы по их ремонту или замене с использованием новых или восстановленных изделий или деталей и сама определит объем таких работ, необходимый для восстановления работоспособности изделия или детали.

4.7 U.S. ROBOTICS приложит усилия, достаточные с разумной точки зрения, для доставки за свой счет отремонтированного или замененного изделия или детали ПОКУПАТЕЛЮ в течение ДВАДЦАТИ ОДНОГО (21) ДНЯ с момента получения авторизованным центром возврата изделий U.S. Robotics официального возврата от ПОКУПАТЕЛЯ.<br>4.8 U.S. ROBOTICS не несет ответственности за какие бы то ни было убытки, возникшие в результате

задержки при транспортировке или доставке отремонтированного или замененного изделия или детали.

#### **5.0 ОГРАНИЧЕНИЯ**

5.1 ПРОГРАММНОЕ ОБЕСПЕЧЕНИЕ СТОРОННИХ ПРОИЗВОДИТЕЛЕЙ. Данное изделие U.S. ROBOTICS может включать в себя или поставляться в комплекте с программным обеспечением сторонних

производителей, использование которого регулируется отдельными лицензионными соглашениями для конечных пользователей, которые предоставляются поставщиками программного обеспечения сторонних производителей. Действие данной гарантии U.S. ROBOTICS не распространяется на такое программное обеспечение третьих фирм. Для получения информации о действующей гарантии обратитесь к лицензионному соглашению для конечного пользователя, регулирующему использование такого программного обеспечения.

5.2 ПОВРЕЖДЕНИЯ ВСЛЕДСТВИЕ НЕПРАВИЛЬНОЙ ЭКСПЛУАТАЦИИ, НЕБРЕЖНОСТИ, НЕСООТВЕТСТВИЯ УСЛОВИЯМ, НЕПРАВИЛЬНОЙ УСТАНОВКИ И/ИЛИ ВОЗДЕЙСТВИЯ ФАКТОРОВ ОКРУЖАЮЩЕЙ СРЕДЫ. В пределах, допустимых действующим законодательством, настоящая Ограниченная Гарантия U.S. ROBOTICS не имеет силы в случае: нормального износа; повреждения или потери данных вследствие взаимодействия с текущими и (или) будущими версиями операционных систем или с другим текущим и (или) будущим программным обеспечением и оборудованием; изменений (выполненных лицами, не являющимися специалистами U.S. ROBOTICS или авторизованных сервисных центров U.S. ROBOTICS); повреждений, вызванных ошибкой оператора или несоблюдением инструкций, изложенных в документации пользователя или других сопутствующих документах; повреждений, вызванных воздействием природных явлений, например молнии, штормов, ураганов, пожаров, землетрясений и т.д.; в отношении изделий, серийный номер которых подделан или удален; неправильной эксплуатации, небрежного или ненадлежащего обращения; повреждений, вызванных избыточным физическим, температурным или электрическим воздействием; в отношении изделий, являющихся подделками; повреждения или потери данных вследствие воздействия компьютерного вируса, "червя", "троянского коня" или повреждения содержимого памяти; сбоев в работе устройства, вызванных аварией, ненадлежащей или неправильной эксплуатацией (включая, но не ограничиваясь таковыми, неправильную установку, подключение к сетям или источникам питания с несоответствующим напряжением); сбоев, вызванных изделиями, не поставляемыми корпорацией U.S. ROBOTICS; повреждений, возникших вследствие воздействия влаги, агрессивных сред, скачков напряжения или в результате транспортировки или ненадлежащих условий работы; а также эксплуатации изделия не в той стране или регионе, для использования в которых оно было предназначено (как указано в номере модели изделия и на всех маркировках с обозначением местных телекоммуникационных допусков, имеющихся на изделии).

5.3 В ПРЕДЕЛАХ, РАЗРЕШЕННЫХ ЗАКОНОДАТЕЛЬСТВОМ, ПРИВЕДЕННЫЕ ВЫШЕ ГАРАНТИИ И СРЕДСТВА ЗАЩИТЫ ПРАВ ЯВЛЯЮТСЯ ИСКЛЮЧИТЕЛЬНЫМИ И ЗАМЕНЯЮТ ВСЕ ДРУГИЕ ГАРАНТИИ, ПОЛОЖЕНИЯ ИЛИ УСЛОВИЯ, ВЫРАЖЕННЫЕ ЯВНО ИЛИ ПОДРАЗУМЕВАЕМЫЕ, ДЕЙСТВУЮЩИЕ ИЛИ ПРИОБРЕТШИЕ СИЛУ В РЕЗУЛЬТАТЕ ПРИМЕНЕНИЯ ЗАКОНА, ПРЕДПИСАННЫЕ ЗАКОНОМ ИЛИ ДЕЙСТВУЮЩИЕ НА ЛЮБЫХ ДРУГИХ ОСНОВАНИЯХ, ВКЛЮЧАЯ ГАРАНТИИ, ПОЛОЖЕНИЯ И УСЛОВИЯ КОММЕРЧЕСКОЙ ЦЕННОСТИ, ПРИГОДНОСТИ ДЛЯ ИСПОЛЬЗОВАНИЯ В КОНКРЕТНЫХ ЦЕЛЯХ, ГАРАНТИИ УДОВЛЕТВОРИТЕЛЬНОГО КАЧЕСТВА, СООТВЕТСТВИЯ ОПИСАНИЮ И НЕНАРУШЕНИЯ ПРАВ, И В ИХ ОТНОШЕНИИ ЗДЕСЬ ВЫРАЖАЕТСЯ ЯВНЫЙ ОТКАЗ. U.S. ROBOTICS НЕ ПРИНИМАЕТ НА СЕБЯ И НЕ УПОЛНОМОЧИВАЕТ НИКАКИХ ДРУГИХ ЛИЦ ПРИНИМАТЬ НА СЕБЯ КАКИЕ-ЛИБО ДРУГИЕ ОБЯЗАТЕЛЬСТВА, СВЯЗАННЫЕ С ПРОДАЖЕЙ, УСТАНОВКОЙ, ОБСЛУЖИВАНИЕМ,<br>ПРЕДОСТАВЛЕНИЕМ ГАРАНТИИ ИЛИ ИСПОЛЬЗОВАНИЕМ СВОИХ ПРОДУКТОВ.

 $5.4$  ОГРАНИЧЕНИЕ ОТВЕТСТВЕННОСТИ. КРОМЕ ТОГО, В ПОЛНОМ СООТВЕТСТВИИ С ЗАКОНОМ, U.S. ROBOTICS СНИМАЕТ С СЕБЯ И СВОИХ ПОСТАВЩИКОВ ЛЮБЫЕ ОБЯЗАТЕЛЬСТВА, ВЫТЕКАЮЩИЕ ИЗ КОНТРАКТОВ ИЛИ ВОЗНИКАЮЩИЕ ВСЛЕДСТВИЕ ГРАЖДАНСКИХ ПРАВОНАРУШЕНИЙ (В ТОМ ЧИСЛЕ ПРИ НЕБРЕЖНОЙ ЭКСПЛУАТАЦИИ), ПО ВОЗМЕЩЕНИЮ ЛЮБЫХ СЛУЧАЙНЫХ, КОСВЕННЫХ, ПОБОЧНЫХ, ОСОБЫХ ИЛИ ОБРАЗОВАВШИХСЯ В РЕЗУЛЬТАТЕ НАЛОЖЕНИЯ ШТРАФОВ УБЫТКОВ, В СЛУЧАЕ ПОТЕРИ ДОХОДОВ ИЛИ ПРИБЫЛИ, УТРАТЫ ИЛИ ЛИКВИДАЦИИ КОМПАНИИ, ПОТЕРИ ИНФОРМАЦИИ ИЛИ ДАННЫХ ИЛИ В СЛУЧАЕ ДРУГИХ ФИНАНСОВЫХ УБЫТКОВ ВСЛЕДСТВИЕ ИЛИ В СВЯЗИ С ПРОДАЖЕЙ, УСТАНОВКОЙ, ОБСЛУЖИВАНИЕМ, ЭКСПЛУАТАЦИЕЙ, РАБОТОЙ, СБОЕМ ИЛИ ПОВРЕЖДЕНИЕМ ОБОРУДОВАНИЯ, ДАЖЕ ЕСЛИ КОРПОРАЦИЯ U.S. ROBOTICS ИЛИ ЕЕ УПОЛНОМОЧЕННЫЕ ПРЕДСТАВИТЕЛИ БЫЛИ ПРЕДУПРЕЖДЕНЫ О ВОЗМОЖНОСТИ ТАКИХ УБЫТКОВ, И ОГРАНИЧИВАЕТ СВОИ ОБЯЗАТЕЛЬСТВА ТОЛЬКО РЕМОНТОМ, ЗАМЕНОЙ ИЛИ ВОЗВРАТОМ ПОЛНОЙ СТОИМОСТИ ПОКУПКИ, ПО УСМОТРЕНИЮ КОРПОРАЦИИ U.S. ROBOTICS. ДАННЫЙ ОТКАЗ ОТ ОБЯЗАТЕЛЬСТВ ПО ОТНОШЕНИЮ К ПОВРЕЖДЕНИЯМ НЕ БУДЕТ ИМЕТЬ СИЛЫ, ЕСЛИ ЛЮБЫЕ УКАЗЫВАЕМЫЕ ЗДЕСЬ СРЕДСТВА ЗАЩИТЫ ПРАВА ПРОТИВОРЕЧАТ СВОЕМУ НЕПОСРЕДСТВЕННОМУ НАЗНАЧЕНИЮ.

#### **6.0 ОТКАЗ ОТ ОБЯЗАТЕЛЬСТВ**

В некоторых странах, регионах или административно-территориальных образованиях не допускаются исключения или ограничения действия подразумеваемой гарантии, либо ограничения в случае побочных или косвенных убытков, действующие в отношении определенных изделий, предоставленных потребителям, либо ограничение ответственности в случае получения травмы, поэтому указанные выше ограничения могут не относиться к ПОКУПАТЕЛЮ. Если законодательством не допускается отказ от подразумеваемых гарантий в полном объеме, они ограничиваются периодом действия данной письменной гарантии, составляющим ДВА (2) ГОДА. Данная гарантия предоставляет ПОКУПАТЕЛЮ определенные юридические права, которые могут меняться в зависимости от положений местного законодательства

## **7.0 ДЕЙСТВУЮЩЕЕ ЗАКОНОДАТЕЛЬСТВО.**

Данная ограниченная гарантия регулируется законами штата Иллинойс, США, за исключением случаев, когда оно противоречит юридическим нормам и Конвенции Организации Объединенных Наций о контрактах на международную торговлю товарами.

U.S. Robotics Corporation 935 National Parkway Schaumburg, IL, 60173  $U.S.A.$ 

# **U.S.Robotics**®

## Podręcznik użytkownika USR9600 – język polski

U.S. Robotics Corporation 935 National Parkway Schaumburg, Illinois 60173-5157 USA

Żadna część niniejszej dokumentacji nie może być w jakiejkolwiek formie kopiowana ani wykorzystywana wtórnie (np. do tłumaczenia, wprowadzania zmian lub adaptacii) bez pisemnej zgody firmy U.S. Robotics Corporation. U.S. Robotics Corporation zastrzega sobie prawo do wprowadzania zmian w niniejszej dokumentacji oraz w produktach i/lub zmian treści tego dokumentu od czasu do czasu bez konieczności powiadamiania o tych zmianach. U.S. Robotics Corporation udostępnia tę dokumentację bez gwarancji dorozumianej czy wyraźnej, łącznie z, ale nie tylko, dorozumianymi gwarancjami sprzedaży i przydatności do określonych celów. Jeżeli do dokumentacji jest dołączone oprogramowanie na nośnikach wymiennych, jest ono udostępniane na podstawie umowy dołączonej do produktu w postaci oddzielnego drukowanego dokumentu lub na nośniku wymiennym w folderze LICENSE. Jeżeli nie możesz znaleźć stosownej kopii, prosimy o kontakt z firmą U.S. Robotics.

OBJAŚNIENIE RZĄDU STANÓW ZJEDNOCZONYCH Dla agencji rządowych Stanów Zjednoczonych niniejsza dokumentacja i oprogramowanie są udostępniane na następujących warunkach:

Wszystkie dane techniczne oraz oprogramowanie komputerowe są przeznaczone do sprzedaży i są opracowane jedynie kosztem własnym. Oprogramowanie jest dostarczane jako "Commercial Computer Softwareî (komercyjne oprogramowanie komputerowe), zgodnie z definicją zawartą w DFARS 252.227-7014 (czerwiec 1995 r.) lub jako "commercial item" (artykuł handlowy), zgodnie z definicją zawartą w FAR 2.101(a), i jako takie jest udostępniane tylko z takimi prawami, jakie są nadawane przez standardową licencję handlową do oprogramowania firmy U.S. Robotics. Prawa do danych technicznych są ograniczone, jak podano w DFAR 252.227-7015 (listopad 1995) lub w FAR 52.227-14 (czerwiec 1987), w zależności od tego, który ma zastosowanie. Użytkownik zobowiązuje się nie usuwać i nie niszczyć jakiejkolwiek części objaśnień zawartych w dołączonym licencjonowanym oprogramowaniu bądź dokumentacji, lub dostarczonych wraz z niniejszą Instrukcją szybkiej instalacji.

Copyright © 2005 U.S. Robotics Corporation. Wszelkie prawa zastrzeżone. U.S. Robotics oraz logo U.S. Robotics są zastrzeżonymi znakami towarowymi firmy U.S. Robotics Corporation. Nazwy innych produktów podano wyłącznie w celu ich identyfikacji i mogą one być znakami towarowymi innych firm. Specyfikacje produktów mogą ulec zmianie bez uprzedzenia.

## **Zawartość opakowania**

Telefon USR9600 USB Phone Instrukcja instalacji Instalacyjna płyta CD-ROM

## **Funkcje produktu:**

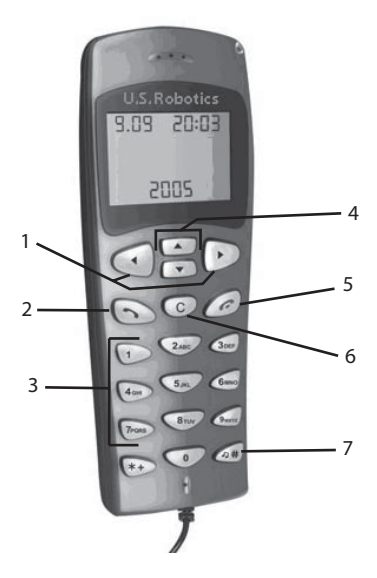

1. LEWA i PRAWA (strzałki): Użyj tych przycisków, aby przemieszczać się pomiędzy kartami w programie Skype.

2. **POŁĄCZ**: Naciśnij ten przycisk, aby wykonać połączenie.

3. **0–9**: Użyj tych przycisków, aby wprowadzić numer telefonu lub kod szybkiego wybierania.

4. **GÓRA i DÓŁ** (strzałki): Użyj tych przycisków, aby przemieszczać się po liście kontaktów i połączeń telefonicznych w programie Skype.

5. **ZAKOŃCZ**: Naciśnij ten przycisk, aby zakończyć połączenie lub anulować określone działanie.

6. **WYCZYŚĆ**: Naciśnij ten przycisk, aby usunąć dowolne cyfry wprowadzonego numeru telefonu.

7. **#**: Każde kolejne naciśnięcie tego przycisku zmienia sygnał dzwonka.

## **Instalacja telefonu USB Phone**

## **Przygotowanie do instalacji**

**Uwaga:** Skype nie zastępuje usług telefonicznych. Usług VoIP obsługiwanych za pomocą adaptera USB Phone nie można wykorzystywać do wykonywania połączeń na numery alarmowe (112, 999, 998, 997 itp.). Połączenia alarmowe z pogotowiem, policją i strażą pożarną należy wykonywać poprzez telefony stacjonarne.

**Uwaga:** Przed rozpoczęciem instalacji telefonu USB Phone należy zapisać jego numer seryjny. Numer seryjny znajduje się na naklejce na spodzie telefonu USB Phone. Numer ten należy podać podczas rozmowy z przedstawicielem działu pomocy technicznej.

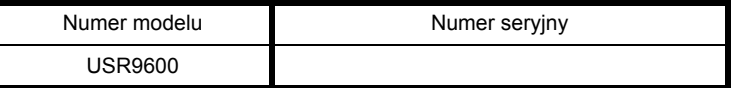

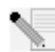

**Uwaga:** Przed rozpoczęciem instalacji nowego produktu należy sprawdzić, jaką literą jest oznaczony napęd CD-ROM. Jest to niezbędne do prawidłowego zainstalowania oprogramowania.

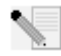

**Uwaga:** Funkcje dostępne na klawiaturze telefonu USB Phone działają tylko w połączeniu z programem Skype. Sterowniki dźwięku telefonu USB Phone są zgodne z większością aplikacji do komunikacji głosowej za pośrednictwem Internetu.

## **Krok 1: Instalacja oprogramowania Skype**

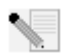

**Uwaga:** Ten proces instalacyjny oparty jest na systemie Windows. Jeśli oprogramowanie Skype zostało zainstalowane wcześniej, przejdź do kroku 2.

Włóż płytę instalacyjną CD-ROM firmy U.S. Robotics do napędu CD-ROM komputera.

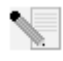

**Uwaga:** Jeśli płyta instalacyjna CD-ROM nie zostanie uruchomiona automatycznie, z menu **Start** wybierz polecenie **Uruchom** i wpisz **D:\setup** (jeśli do napędu CD-ROM jest przypisana inna litera, wpisz ją zamiast litery "D") i kliknij przycisk OK.

- Na ekranie zostanie wyświetlony graficzny interfejs użytkownika płyty instalacyjnej. Wybierz preferowany język, gdy pojawi się odpowiedni monit. Zostaniesz poproszony o przeczytanie umowy. Przeczytaj umowę i kliknij przycisk **Yes** (Tak).
- ï Kliknij polecenie **Install Skype** (Zainstaluj program Skype). Komputer musi być podłączony do Internetu, ponieważ oprogramowanie to zostanie pobrane ze strony internetowej Skype. Postępuj zgodnie z instrukcjami wyświetlanymi na ekranie, aby zainstalować i uruchomić oprogramowanie Skype. Może pojawić się monit o ponowne uruchomienie komputera.
- Po zainstalowaniu oprogramowania użytkownik musi utworzyć konto Skype. Postępuj zgodnie z instrukcjami wyświetlanymi na ekranie. Po utworzeniu konta może pojawić się komunikat z informacją, że nie znaleziono odpowiedniego urządzenia. Kliknij przycisk **OK**.

#### **Krok 2: Podłączanie telefonu USB Phone**

Podłącz wtyczkę USB telefonu USB Phone do wolnego portu USB w komputerze.

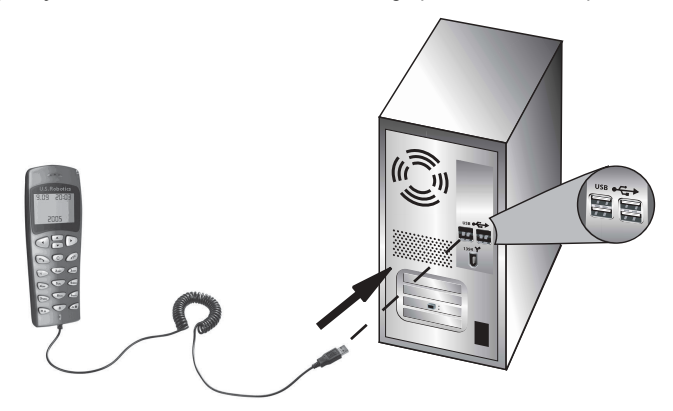

## **Krok 3: Instalacja telefonu USB Phone**

- W interfejsie płyty instalacyjnej CD-ROM kliknij polecenie Install USB Phone (Zainstaluj telefon USB Phone). Postępuj zgodnie z instrukcjami wyświetlanymi na ekranie, aby zainstalować oprogramowanie telefonu USB Phone.
- Po zainstalowaniu oprogramowania pojawi się komunikat informujący, że inny program próbuje uzyskać dostęp do oprogramowania Skype. Wybierz opcję **Allow this program to use Skype** (Zezwalaj temu programowi na używanie oprogramowania Skype) i naciśnij przycisk **OK**.
- Po zakończeniu uruchom ponownie komputer.

**Gratulacje!** Procedura instalacyjna została zakończona. W przypadku jakichkolwiek problemów zapoznaj się z częścią Rozwiązywanie problemów, znajdującą się w niniejszym podręczniku.

Uruchom przeglądarkę internetową i zarejestruj produkt pod adresem **www.usr.com/productreg**

## **Wykonywanie połączenia telefonicznego**

#### **Dzwonienie do innego użytkownika oprogramowania Skype:**

Pierwszym etapem jest utworzenie listy kontaktów w oprogramowaniu Skype. W programie Skype kliknij przycisk **Add a contact** (Dodaj kontakt) i postępuj zgodnie z instrukcjami wyświetlanymi na ekranie, aby utworzyć listę kontaktów. Po utworzeniu listy kontaktów wykonaj poniższe kroki, aby wykonać połączenie telefoniczne:

1. Naciśnij lewy przycisk strzałki na klawiaturze telefonu, aby uruchomić program Skype.

2. Użyj strzałek góra/dół na klawiaturze telefonu, aby przemieszczać się po liście kontaktów. 3. Wybierz osobę, do której chcesz zadzwonić i naciśnij przycisk POŁACZ na klawiaturze telefonu.

4. Po zakończeniu rozmowy naciśnij przycisk ZAKOŃCZ na klawiaturze telefonu, aby zakończyć połączenie.

## **Odbieranie połączenia telefonicznego**

Po nadejściu połączenia naciśnij przycisk POŁĄCZ, aby je odebrać. Po zakończeniu rozmowy naciśnij przycisk ZAKOŃCZ, aby zakończyć połączenie.

## **Konfiguracja kodÛw szybkiego wybierania**

Wykonaj następujące czynności, aby skonfigurować funkcję kodów szybkiego wybierania: 1. Kliknij dwukrotnie ikonę programu Skype.

2. Kliknij prawym klawiszem myszy wybrany kontakt i kliknij polecenie **Assign Speed-Dial** (Przypisz kod szybkiego wybierania).

3. Wprowadź kod szybkiego wybierania dla wybranego kontaktu i naciśnij przycisk **OK**.

4. Aby wykonać połączenie do wybranego kontaktu, wprowadź przypisany mu kod szybkiego wybierania i naciśnij przycisk Połącz.

## **Ustawienia**

#### **Głośność**

Aby dostosować głośność telefonu, kliknij dwukrotnie ikonę telefonu USB Phone na pasku zadań (obok zegara) na pulpicie komputera lub kliknij prawym klawiszem myszy ikonę telefonu USB Phone, a następnie kliknij opcję **Volume Controls** (Sterowanie poziomem głośności). W narzędziu telefonu USB Phone głośność słuchawki i mikrofonu telefonu można dostosować poprzez przesunięcie suwaka w prawo lub w lewo. Przesunięcie dowolnego z suwaków w lewo zmniejsza głośność, a przesunięcie w prawo – zwiększa.

#### **Zaawansowane**

Kliknij prawym klawiszem myszy ikonę telefonu USB Phone, a następnie kliknij opcję **Advanced** (Zaawansowane). Spowoduje to otwarcie okna zaawansowanych właściwości. W oknie tym można skonfigurować następujące opcje:

- Zaznaczenie lub usunięcie zaznaczenia opcji Outgoing call displays Skype window (Połączenie wychodzące wyświetla okno aplikacji Skype). Po zaznaczeniu tej opcji przy wykonywaniu połączenia jest wyświetlane okno Skype.
- ï Włączenie lub wyłączenie funkcji **Run when Windows starts** (Uruchom przy starcie systemu Windows). Po uaktywnieniu tej funkcji narzędzie telefonu USB Phone jest uruchamiane automatycznie po włączeniu komputera.
- ï Możliwość wybrania jednego z dziesięciu sygnałÛw dzwonka (**Ring styles**). Sygnał dzwonka można rÛwnież zmienić, naciskając przycisk **#** w prawym dolnym rogu klawiatury telefonu.

Po skonfigurowaniu żądanych ustawień naciśnij przycisk **OK**, aby je zastosować.

## **WybÛr języka**

Kliknij prawym klawiszem myszy ikonę telefonu USB Phone i kliknij polecenie **Select Language** (Wybierz język). Okno to pozwala na wybranie języka menu telefonu USB Phone.

## **Rozwiązywanie problemÛw**

Produkt korzysta z interfejsu programowego aplikacji Skype, ale nie jest wspierany ani certyfikowany przez firmę Skype.

#### **MÛj komputer nie wykrywa telefonu USB Phone.**

#### **Możliwe rozwiązanie:**

Upewnij się, że kabel USB telefonu jest prawidłowo podłączony do portu USB komputera.

#### **Możliwe rozwiązanie:**

Podczas instalacji mógł wystąpić błąd. Odłącz telefon od komputera i powtórz procedurę instalacyjną.

### **Chcę korzystać z telefonu i głośnikÛw jednocześnie.**

#### **Możliwe rozwiązanie:**

Aby jednocześnie korzystać z telefonu USB Phone i głośników komputera, wykonaj następujące czynności:

W systemie Windows kliknij kolejno **Start**, **Panel sterowania**, a następnie kliknij dwukrotnie opcję **Dźwięki i urządzenia audio**. Kliknij kartę Audio i wybierz posiadaną kartę dźwiękową jako domyślne urządzenie ustawienia **Odtwarzanie dźwięku**. Kliknij kartę Głos i wybierz **USB Audio Device** (Urządzenie audio USB) jako domyślne urządzenie ustawienia **Odtwarzanie głosu**. Następnie kliknij dwukrotnie ikonę programu Skype na pasku zadań (obok zegara) na pulpicie komputera. Kliknij menu **Tools**, a następnie **Options**. Kliknij **Sound Devices**, a następnie upewnij się, że dla opcji **Audio In** i **Audio Out** wybrano **USB Audio Device**.

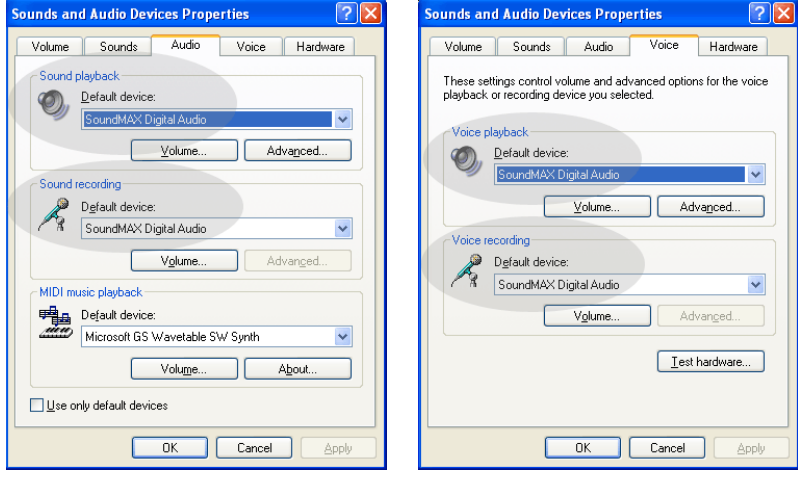

**Uwaga:** Zależnie od używanego systemu instrukcje te mogą się nieznacznie różnić, ponieważ w niektórych wersjach systemu Windows nie występuje karta Głos. W takiej sytuacji należy dokonać zmian jedynie na karcie Audio.

## **Chcę używać telefonu USB Phone do odtwarzania wszystkich dźwiękÛw z komputera.**

#### **Możliwe rozwiązanie:**

Możliwe, że komputer nie używa telefonu jako domyślnego urządzenia do odtwarzania głosu. W systemie Windows kliknij kolejno **Start**, **Panel sterowania**, a następnie **Dźwięki i urządzenia audio**. Kliknij kartę Głos, a następnie dla opcji **Odtwarzanie głosu** i **Nagrywanie głosu** wybierz **USB Audio Device** (Urządzenie audio USB). (W zależności od używanego systemu operacyjnego mogą tu wystąpić drobne różnice).

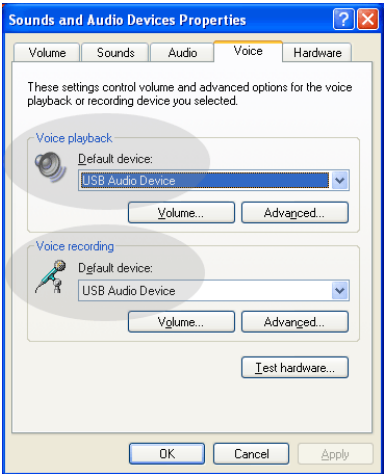

## **Podczas prowadzenia rozmowy telefonicznej dźwięk odtwarzany jest przez głośniki komputera.**

#### **Możliwe rozwiązanie:**

Kliknij dwukrotnie ikonę programu Skype na pasku zadań (obok zegara) na pulpicie komputera. Kliknij menu **Tools**, a następnie **Options**. Kliknij **Sound Devices**, a następnie upewnij się, że dla opcji **Audio In** i **Audio Out** wybrano **USB Audio Device**.

## **Mikrofon telefonu USB nie działa (rozmÛwca nie słyszy mnie) po wyjściu komputera z trybu "wstrzymania" lub "hibernacji". Możliwe rozwiązanie:**

Odłacz telefon USB od portu komputera, a następnie podłacz go ponownie.

W przypadku jakichkolwiek problemów z oprogramowaniem Skype należy zapoznać się z informacjami zawartymi pod adresem **http://support.skype.com**

Nieustannie dążymy do zapewniania użytkownikom informacji oferujących jak najlepszy zakres pomocy. W celu uzyskania najbardziej aktualnych informacji na temat konfiguracji i rozwiązywania problemów należy odwiedzić stronę internetową firmy U.S. Robotics pod adresem **http://www.usr.com/support**

## **Pomoc techniczna**

W przypadku jakichkolwiek problemów z oprogramowaniem Skype należy zapoznać się z informacjami zawartymi pod adresem **http://support.skype.com**

Aby uzyskać pomoc techniczną dla telefonu USB Phone:

1. Przygotuj numer modelu i numer seryjny urządzenia. Niniejszy telefon posiada numer modelu 9600. W razie konieczności połączenia się z pomocą techniczną należy podać numer seryjny telefonu. Wpisz numer seryjny poniżej.

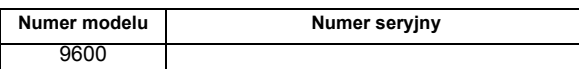

- 2. Przejdź do części Support (Pomoc techniczna) w witrynie firmy USRobotics w sieci WWW pod adresem [www.usr.com/support/.](www.usr.com/support) Rozwiązania wielu typowych problemów, z którymi spotykają się użytkownicy, opisano na stronach z często zadawanymi pytaniami oraz na stronach rozwiązywania problemów dla tego produktu.
- 3. Pytanie do pomocy technicznej można przekazać za pomocą formularza elektronicznego lub telefonicznie, kontaktując się z działem pomocy technicznej firmy USRobotics.

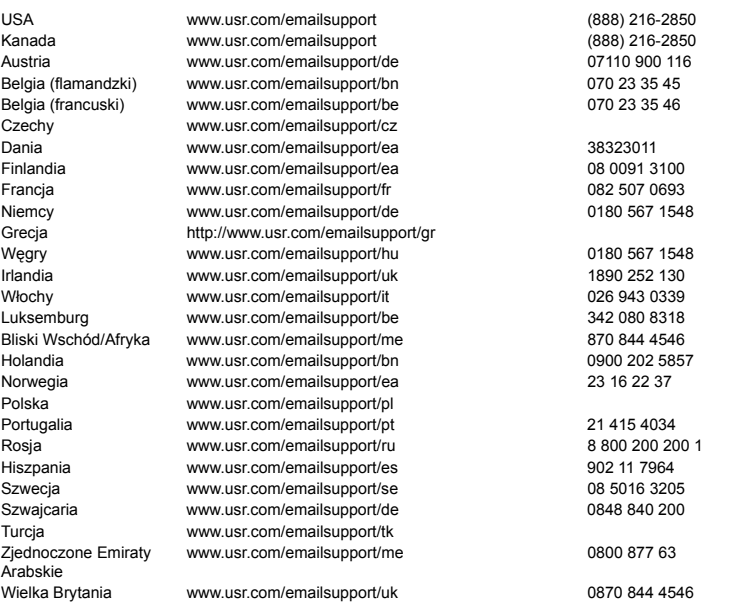

Aktualne informacje na temat pomocy technicznej można uzyskać w witrynie internetowej pod adresem: [http://www.usr.com/support/](http://www.usr.com/support).

## **Przepisy i gwarancja**

## **Informacje prawne**

Skype nie zastępuje usług telefonicznych. Usług VoIP obsługiwanych za pomocą adaptera USB Phone nie można wykorzystywać do wykonywania połączeń na numery alarmowe (112, 999, 998, 997 itp.). Połączenia alarmowe z pogotowiem, policją i strażą pożarną należy wykonywać poprzez telefony stacjonarne.

#### **Deklaracja zgodności**

U.S. Robotics Corporation. 935 National Parkway Schaumburg, IL 60173 USA oświadcza, że produkt niniejszy jest zgodny z przepisami FCC: **Część 15, klasa B.**

Używanie urządzenia jest dozwolone pod dwoma warunkami:

1) Niniejsze urządzenie nie może powodować szkodliwych zakłÛceń elektromagnetycznych. 2) Urządzenie musi przyjmować odbierane zakłócenia, w tym zakłócenia, które mogą powodować jego nieprawidłowe działanie.

Niniejsze urządzenie spełnia wymagania przedstawione w części 15 przepisów FCC dotyczących zastosowań w środowisku domowym i biurowym.

Uwaga dla użytkownika: Jakiekolwiek zmiany i modyfikacje urządzenia dokonane bez zgody strony odpowiedzialnej za zgodność z przepisami FCC mogą skutkować utratą upoważnienia do używania urzadzenia.

#### **ZakłÛcenia sygnału radiowo-telewizyjnego:**

Urządzenia zostały sprawdzone i uznane za zgodne z wymaganiami dotyczącymi urządzeń cyfrowych klasy B zgodnie z rozdziałem 15 przepisów FCC. Powyższe wymagania zostały opracowane w celu zapewnienia należytej ochrony przed szkodliwym wpływem urządzeń stosowanych w warunkach domowych. Niniejsze urządzenia wytwarzają, używają i mogą emitować częstotliwość radiową. Jeśli urządzenie jest zainstalowane i użytkowane niezgodnie z zaleceniami producenta, może emitować szkodliwe zakłócenia sygnałów radiowych. Nie można jednak zagwarantować, że w przypadku konkretnej instalacji zakłócenia nie wystąpią. Jeśli niniejsze urządzenia wywołują zakłócenia w odbiorze radiowym lub telewizyjnym, które można zidentyfikować poprzez wyłączenie i ponowne włączenie urządzenia, użytkownik powinien podjąć próbę usunięcia zakłóceń w następujący sposób:

- Zmienić ustawienie lub położenie anteny odbiorczej.
- Zwiększyć odstęp pomiędzy urządzeniem a odbiornikiem.
- Podłączyć urządzenie do innego gniazda elektrycznego tak, aby było zasilane z innego obwodu niż odbiornik.
- Skonsultować się ze sprzedawcą lub technikiem RTV w celu uzyskania pomocy.

#### **Lista UL/CUL**

Urządzenia zewnętrzne:

Niniejsze urządzenie komputerowe znajduje się na liście UL i C-UL i jest przeznaczone do sprzedaży zarówno na rynku amerykańskim, jak i kanadyjskim

i służy do zastosowań opisanych w niniejszym podręczniku użytkownika.

#### Urządzenia wewnętrzne:

Niniejsze urządzenie komputerowe się na liście UL i C-UL (odpowiednio dla

USA i Kanady) i jest przeznaczone do wspÛłpracy z komputerami osobistymi wymienionymi w wykazie UL, dla których określono szczegółowe instrukcje dotyczące instalacji kart peryferyjnych przez użytkownika.

Komputery przenośne/notebooki:

Niniejsze urządzenie komputerowe znajduje się na liście UL i C-UL (odpowiednio dla USA i Kanady) i jest przeznaczone wyłącznie do współpracy z komputerami przenośnymi/notebookami znajdującymi się rÛwnież na liście UL.
#### **Dotyczy użytkownikÛw kanadyjskich**

#### **Industry Canada (IC)**

Niniejsze urządzenie cyfrowe spełnia ograniczenia klasy B dotyczące

emisji szumów radiowych przez urządzenia cyfrowe, ustanowione w normie kanadyjskiego Ministerstwa Przemysłu (Industry Canada) ICES-003 pt. "Digital Apparatus", dotyczącej sprzętu będącego źródłem zakłóceń.

Użytkownicy powinni upewnić się dla własnego bezpieczeństwa, że uziemienia urządzenia zasilającego, linii telefonicznych i wewnętrznej metalowej instalacji hydraulicznej, jeśli takie występują, są połączone. Może to być szczegÛlne ważne w obszarach wiejskich.

**Ostrzeżenie:** Użytkownicy nie powinni samodzielnie wykonywać uziemień, ale zwrócić się do odpowiedniej instytucji nadzorującej lub elektryka.

# CE

#### **Deklaracja zgodności**

My, U.S. Robotics Corporation z siedzibą pod adresem 935 National Parkway, Schaumburg, Illinois, 60173-5157 USA, oświadczamy, że produkty, U.S. Robotics modele 9600 oraz 9600A, których dotyczy niniejsze oświadczenie, odpowiadają następującym standardom i/lub innym normom:.

EN55022 EN55024

My, U.S. Robotics Corporation, oświadczamy, że niniejsze produkty są zgodne z podstawowymi

#### wymogami dyrektywy 89/336/WE.

### **Dwuletnia ograniczona gwarancja firmy U.S. Robotics Corporation**

# **1.0 WARUNKI OGÓLNE**

1.1 Niniejsza gwarancja ograniczona jest udzielana tylko użytkownikowi końcowemu (KLIENT) i nie może zostać przeniesiona na inną osobę.

1.2 Przedstawiciele, sprzedawcy ani partnerzy firmy U.S. Robotics Corporation (U.S. ROBOTICS) nie mają prawa do zmieniania warunków niniejszej ograniczonej gwarancji w imieniu firmy U.S. ROBOTICS. 1.3 Niniejsza gwarancja ograniczona nie obejmuje żadnego produktu, który nie został zakupiony jako nowy od firmy U.S. ROBOTICS lub jej autoryzowanego sprzedawcy.

1.4 Niniejsza gwarancja ograniczona ma zastosowanie tylko w kraju lub na terytorium, na którym produkt ma być użytkowany (zgodnie z numerem modelu produktu oraz naklejkami lokalnych homologacji telekomunikacyjnych umieszczonymi na produkcie).

1.5 U.S. ROBOTICS gwarantuje KLIENTOWI, że niniejszy produkt będzie wolny od wszelkich wad produkcyjnych i materiałowych, podczas normalnego użytkowania i serwisowania, przez DWA (2) LATA od daty zakupu od firmy U.S. ROBOTICS lub jej autoryzowanego sprzedawcy.

1.6 Wyłączną odpowiedzialnością U.S. ROBOTICS zgodnie z niniejszą gwarancją, według uznania U.S. ROBOTICS, jest naprawa wadliwego produktu lub jego części przy wykorzystaniu nowych lub używanych części; lub wymiana wadliwego produktu względnie jego części na nowy lub używany produkt lub część, które są podobne lub takie same; jeśli żadna z tych opcji nie jest możliwa, U.S. ROBOTICS może, według własnego uznania, zwrócić KLIENTOWI koszty nieprzekraczające zalecanej przez U.S. ROBOTICS ceny sprzedaży produktu, pomniejszone o opłaty serwisowe. Wszystkie wymieniane produkty lub części stają się własnością U.S. ROBOTICS.

1.7 U.S. ROBOTICS udziela gwarancji na wymieniony produkt lub część na okres

DZIEWIĘĆDZIESIĘCIU (90) DNI od daty wysłania produktu lub części do klienta.

1.8 U.S. ROBOTICS nie gwarantuje ani nie deklaruje, że niniejszy produkt spełni wymagania KLIENTA lub będzie współpracować w połączeniu ze sprzętem czy oprogramowaniem innych producentów.

1.9 U.S. ROBOTICS nie gwarantuje ani nie deklaruje, że oprogramowanie dostarczane wraz z niniejszym produktem będzie wolne od wszelkich błędów

ani że wszystkie te błędy zostaną naprawione.

1.10 U.S. ROBOTICS nie odpowiada za żadne oprogramowanie czy dane KLIENTA przechowywane w niniejszym produkcie.

# **2.0 ZOBOWIĄZANIA KLIENTA**

2.1 KLIENT ponosi pełną odpowiedzialność za spełnienie przez niniejszy produkt żądanych przez niego parametrów technicznych i wymagań.

2.2 Zaleca się, aby KLIENT wykonał kopie bezpieczeństwa oprogramowania dostarczanego z produktem.

2.3 KLIENT ponosi pełną odpowiedzialność za prawidłową instalację i konfigurację niniejszego produktu oraz za właściwą instalację, konfigurację, działanie i kompatybilność z otoczeniem, w którym produkt będzie funkcjonował.

2.4 Roszczenia wynikające z gwarancji zostaną uwzględnione tylko wtedy, gdy KLIENT dostarczy firmie U.S. ROBOTICS opatrzony datą dowód zakupu (kopię rachunku wystawionego przez firmę U.S. ROBOTICS lub jej autoryzowanego sprzedawcę).

# **3.0 SERWIS GWARANCYJNY**

3.1 Aby uzyskać naprawę gwarancyjną, KLIENT musi skontaktować się z pomocą techniczną U.S. ROBOTICS lub autoryzowanym centrum serwisowym U.S. ROBOTICS w okresie gwarancyjnym. 3.2 Aby uzyskać naprawę gwarancyjną, klient musi przedstawić numer modelu produktu, numer seryjny produktu oraz dowód zakupu z datą (kopię rachunku od U.S. ROBOTICS lub jej autoryzowanego sprzedawcy).

3.3 Informacje dotyczące kontaktu z pomocą techniczną U.S. ROBOTICS lub autoryzowanym centrum serwisowym U.S. ROBOTICS można znaleźć na stronie firmowej U.S. ROBOTICS www.usr.com. 3.4 Kontaktując się z pomocą techniczną U.S. ROBOTICS, klient powinien mieć przygotowane następujące informacje:

- numer modelu produktu,
- numer seryjny produktu,
- dowód zakupu opatrzony datą,
- nazwisko i numer telefonu osoby kontaktowej KLIENTA,
- wersia systemu operacyjnego na komputerze KLIENTA.
- CD-ROM instalacyjny firmy U.S. ROBOTICS,
- instrukcję instalacji firmy U.S. ROBOTICS.

#### **4.0 WYMIANA GWARANCYJNA**

4.1 W przypadku stwierdzenia przez dział pomocy technicznej firmy U.S. ROBOTICS lub autoryzowane centrum serwisowe firmy U.S. ROBOTICS niewłaściwego działania, wady produktu lub części, wynikających bezpośrednio ze złego wykonania lub wadliwego materiału, jeśli nie upłynął okres DWULETNIEJ (2) gwarancji, a KLIENT załączył opatrzoną datą kopię dowodu zakupu (oryginalny rachunek wystawiony przez firmę U.S. Robotics lub jej autoryzowanego sprzedawcę) firma U.S. Robotics dokona autoryzacji zwrotu (Return Material Authorisation, RMA) oraz dostarczy KLIENTOWI instrukcję zwrotu produktu do centrum zwrotów, autoryzowanego przez firmę U.S. Robotics.

4.2 Produkty lub części wysłane do U.S. ROBOTICS bez autoryzacji zwrotu (RMA) wydanej przez U.S. ROBOTICS lub przez autoryzowane centrum serwisowe U.S. ROBOTICS zostaną zwrócone.

4.3 KLIENT zgadza się na poniesienie opłat transportowych związanych ze zwrotem produktu lub części do autoryzowanego przez U.S. Robotics Centrum Zwrotów; zgadza się również na ubezpieczenie produktu lub poniesienie ryzyka związanego z utratą lub uszkodzeniem mogącym zajść w czasie transportu; jak również klient zgadza się na użycie opakowania równoważnego z opakowaniem oryginalnym.

4.4 Odpowiedzialność za utratę lub zniszczenia nie przenosi się na U.S. ROBOTICS, dopóki zwracany produkt lub część nie zostaną przyjęte jako autoryzowany zwrot w autoryzowanym centrum zwrotów U.S. ROBOTICS.

4.5 Autoryzowane zwroty zostaną rozpakowane, poddane oględzinom i sprawdzone pod względem zgodności numeru modelu i numeru servinego z tymi, dla których wystawiono autoryzacje RMA. Sprawdzeniu podlega również data i miejsce zakupu na załączonym dowodzie zakupu. U.S. ROBOTICS może odmówić udzielenia serwisu gwarancyjnego, jeśli po oględzinach zwróconego produktu lub części okaże się, że informacje podane przez KLIENTA są niezgodne z danymi w wydanej autoryzacji RMA. 4.6 Gdy zwrócony produkt zostanie rozpakowany, sprawdzony wizualnie i przetestowany, U.S. ROBOTICS, według własnego uznania, dokona naprawy lub wymiany, używając nowych lub używanych produktów lub części, w wymaganym zakresie, w celu przywrócenia przydatności produktu lub części. 4.7 U.S. ROBOTICS prześle KLIENTOWI na własny koszt naprawiony lub wymieniony produkt lub część nie później niż DWADZIEŚCIA JEDEN (21) DNI

od otrzymania autoryzowanego zwrotu przez autoryzowane centrum zwrotów U.S. ROBOTICS. 4.8 U.S. ROBOTICS nie odpowiada za jakiekolwiek szkody wynikłe z opóźnienia dostawy lub doreczenia naprawionego lub wymienionego produktu albo części.

# **5.0 OGRANICZENIA**

5.1 OPROGRAMOWANIE STRON TRZECICH: Niniejszy produkt

U.S. ROBOTICS może współdziałać z oprogramowaniem stron trzecich,

których wykorzystanie jest regulowane przez oddzielne licencje dostarczane przez sprzedawców stron trzecich. Gwarancja ograniczona U.S. ROBOTICS

nie ma zastosowania do takiego oprogramowania stron trzecich. Odpowiednią gwarancję można znaleźć w licencji użytkownika określającej użycie takiego oprogramowania.

5.2 SZKODY WYNIKAJĄCE Z NIEODPOWIEDNIEGO UŻYTKOWANIA, ZANIEDBANIA, BRAKU ZGODNOŚCI, NIEWŁAŚCIWEJ INSTALACJI LUB CZYNNIKÓW ZEWNĘTRZNYCH: W zakresie dozwolonym przez odpowiednie prawo niniejsza gwarancja ograniczona U.S. ROBOTICS nie obejmuje normalnego zużycia; zniszczenia ani utraty danych z powodu braku zgodności między aktualnymi i przyszłymi wersjami systemów operacyjnych albo aktualnym

i przyszłym oprogramowaniem i sprzętem; zmian (dokonanych przez osoby

inne niż pracownicy U.S. ROBOTICS lub autoryzowane centra serwisowe U.S. ROBOTICS); szkód spowodowanych przez błąd operatora lub niezastosowanie się do instrukcji znajdujących się w dokumentacji użytkownika lub innej dołączonej dokumentacji; szkód spowodowanych przez siły natury, takie iak wyładowania atmosferyczne, burze, powodzie, pożary, trzęsienia ziemi itp.; produktów noszących ślady zmiany numeru seryjnego lub jego usuwania; niewłaściwego użytkowania, zaniedbania i niewłaściwego obchodzenia się; szkód spowodowanych przez nadmierne działanie fizyczne, termiczne lub elektryczne; produktów podrabianych; zniszczenia lub utraty danych spowodowanych wirusami komputerowymi, robakami, końmi trojańskimi lub uszkodzeniem pamięci; złego działania produktu wynikłego z wypadku, niewłaściwego użytkowania (w tym między innymi niewłaściwej instalacji, podłączenia do niewłaściwego napięcia i zasilania); uszkodzeń spowodowanych przez produkty niedostarczane przez firmę U.S. ROBOTICS; szkód spowodowanych przez wilgoć, korozję, wysokie napięcie, transport, anormalne warunki pracy; nie obejmuje również użytkowania produktu poza granicami kraju lub terytorium przeznaczonym do użytkowania (zgodnie z numerem modelu produktu oraz naklejkami lokalnych homologacji telekomunikacyjnych umieszczonymi na produkcie).

5.3 W PEŁNYM ZAKRESIE DOPUSZCZANYM PRZEZ PRAWO POWYŻSZE GWARANCJE I ŚRODKI ZARADCZE SA WYŁACZNE I ZASTEPUJA INNE GWARANCJE LUB WARUNKI, WYRA NE LUB DOROZUMIANE, RZECZYWISTE LUB POPRZEZ DZIAŁANIE PRAWA, USTAWOWE LUB INNE, W TYM GWARANCJE LUB WARUNKI DOTYCZĄCE HANDLU, PRZYDATNOŚCI DO OKREŚLONEGO CELU, SATYSFAKCJONUJĄCEJ JAKOŚCI, ZGODNOŚCI Z OPISEM ORAZ NIENARUSZALNOŚCI. FIRMA U.S. ROBOTICS NIE BIERZE NA SIEBIE ODPOWIEDZIALNOŚCI ANI NIE UPOWAŻNIA NIKOGO DO BRANIA W JEJ IMIENIU ODPOWIEDZIALNOŚCI ZA SPRZEDAŻ, INSTALACJĘ, KONSERWACJĘ, GWARANCJĘ ANI ZA UŻYTKOWANIE PRODUKTÓW FIRMY.

5.4 OGRANICZENIE ODPOWIEDZIALNOŚCI. W PEŁNYM ZAKRESIE DOPUSZCZONYM PRZEZ PRAWO U.S. ROBOTICS WYŁĄCZA SIEBIE I SWOICH DOSTAWCÓW Z JAKIEJKOLWIEK

ODPOWIEDZIALNOŚCI, W RAMACH KONTRAKTU LUB DELIKTU (WŁĄCZAJĄC W TO ZANIEDBANIE), ZA JAKIEKOLWIEK SZKODY PRZYPADKOWE, WYNIKOWE, NIEBEZPOŚREDNIE, SPECJALNE LUB KARNE, LUB ZA UTRATĘ ZYSKÓW, TRANSAKCJI, INFORMACJI ALBO DANYCH, LUB INNYCH SZKÓD FINANSOWYCH WYNIKŁYCH ZE SPRZEDAŻY LUB ZWIĄZANYCH ZE SPRZEDAŻĄ PRODUKTÓW, ICH INSTALACJĄ, KONSERWACJĄ, UŻYTKOWANIEM, DZIAŁANIEM, AWARIAMI LUB PRZERWAMI, NAWET JEŚLI FIRMA U.S. ROBOTICS LUB JEJ AUTORYZOWANY ODSPRZEDAWCA WIEDZIELI O MOŻLIWOŚCIACH WYSTAPIENIA TAKICH SZKÓD, ORAZ OGRANICZA SWOJA ODPOWIEDZIALNOŚĆ DO NAPRAWY, WYMIANY LUB REFUNDOWANIA

CENY ZAKUPU, WEDŁUG UZNANIA U.S. ROBOTICS. NINIEJSZA KLAUZULA ZRZECZENIA SIĘ ODPOWIEDZIALNOŚCI ZA SZKODY NIE BEDZIE

MIEĆ ZASTOSOWANIA, JEŚLI ŻADEN ZE ŚRODKÓW ZARADCZYCH PRZEDSTAWIONYCH W NINIEJSZYM DOKUMENCIE NIE SPEŁNI SWOJEGO PODSTAWOWEGO ZADANIA.

# **6.0 ZASTRZEŻENIE**

W niektórych krajach, stanach, rejonach i prowincjach nie jest dopuszczalne wyłączanie lub ograniczanie dorozumianych gwarancji albo ograniczanie przypadkowych lub wynikowych szkód dla określonych produktów dostarczanych konsumentom, albo ograniczanie odpowiedzialności za obrażenia osób, więc powyższe ograniczenia i wyłączenia mogą być ograniczone w odniesieniu do KLIENTA. W przypadku gdy wyłączenie gwarancji dorozumianych w całości nie jest dozwolone przez prawo, będą one ograniczone do DWOCH (2) LAT obowiązywania niniejszej pisemnej gwarancji. Gwarancja ta daje KLIENTOWI szczególne prawa, które mogą się różnić w zależności od lokalnego prawodawstwa.

# **7.0 OBOWIĄZUJĄCE PRAWO**

W przypadku niniejszej gwarancji ograniczonej właściwe jest prawo stanu Illinois, USA, z wyłączeniem rozstrzygania konfliktów między przepisami prawnymi oraz konwencji ONZ dotyczącej kontraktów o handlu międzynarodowym.

U.S. Robotics Corporation 935 National Parkway Schaumburg, IL, 60173 U.S.A.

# **U.S.Robotics**®

# USR9600 felhasználói kézikönyv – magyar nyelvű

U.S. Robotics Corporation (935 National Parkway Schaumburg, Illinois 60173-5157 **LISA** 

A U.S. Robotics Corporation írásos engedélye nélkül e dokumentáció nem másolható, és nem használható egyéb származtatott termékek létrehozásához (például fordítás, átalakítás, adaptálás). A U.S. Robotics Corporation fenntartia a jogot e dokumentum felülvizsgálatára, és a termék, illetve a dokumentum megváltoztatására anélkül, hogy az ilyen felülvizsgálattal vagy változtatással kapcsolatban értesítési kötelezettséget vállalna. A U.S. Robotics Corporation e dokumentumot bármilyen, közvetett vagy közvetlen garancia vállalása nélkül adja, beleértve, de nem kizárólagosan a forgalmazhatóság körülményeit és az adott célra való megfelelést. Ha a jelen dokumentumban leírt cserélhető adathordozón bármilyen szoftver található, arra a termékhez külön dokumentumként. nyomtatott formában, vagy a cserélhető adathordozón LICENSE nevű könyvtárban mellékelt felhasználói szerződés vonatkozik. Ha nem találja a példányt, másolatért forduljon a U.S. Roboticshoz.

AZ AMERIKAI EGYESÜLT ÁLLAMOK KORMÁNYZATÁNAK SZÓLÓ ÉRTESÍTÉS: Ha az Ön szervezete az Amerikai Egyesült Államok kormányzati szerve, jelen dokumentumra és a benne leírt szoftverre a következő nvilatkozat vonatkozik:

Minden műszaki adat és számítógépes szoftver kereskedelmi természetű, és kizárólag a cég saját költségén lett kifejlesztve. A Szoftver a DFARS 252.227-7014 (1995. június) előírásban meghatározott "Kereskedelmi célú számítógépes szoftver" vagy a FAR 2.101(a) előírásban meghatározott kereskedelmi termék, és mint ilyen, csak azok a jogok járnak vele, amelyeket jelen Szerződés – amely a U.S. Robotics cégnek a Szoftverhez adott szokványos kereskedelmi licence - tartalmaz. A Műszaki adatokhoz a DFAR 252.227-7015 (1995. november) és a FAR 52.227-14 (1987. június) értelmében (értelemszerűen amelyik ide illik) csak korlátozott jogok társulnak. Ön beleegyezik, hogy a jelen Gyorstelepítési útmutatóval összefüggő licencelt szoftver vagy dokumentum egyetlen feliratrészletét sem távolítja el és nem másítja meg.

Copyright © 2005 U.S. Robotics Corporation. Minden jog fenntartva. A U.S. Robotics és a U.S. Robotics logó a U.S. Robotics Corporation bejegyzett védjegyei. Más termékneveket csak azonosítás céljára használunk, azok az illető vállalatok tulajdonát képezhetik. A termékjellemzők értesítés nélkül megváltozhatnak.

### A csomag tartalma

USR9600 USB Phone Telepítő CD-ROM

### Fizikai jellemzők:

Telepítési útmutató

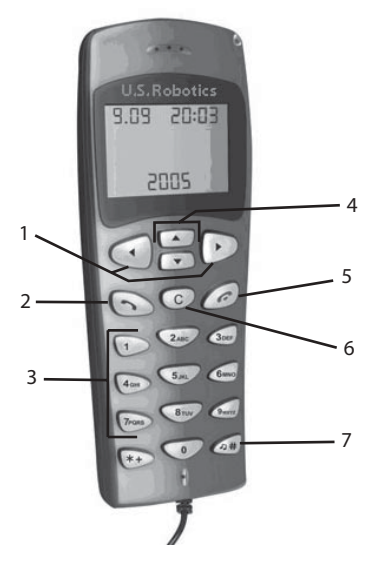

1. LEFT (bal) és RIGHT (jobb): Ezen gombok segítségével válthat az egyes fülek között a Skype szoftverben.

2. SEND (küldés): Híváskezdeményezésre szolgál.

3. 0-9: Ezeket a gombokat telefonszámok bevitelére, valamint gyorstárcsázásra használhatja.

4. UP (fel) és DOWN (le): Segítségükkel görgethet a Skype szoftver elérhetőségek és hívások listájában.

5. END (befeiezés): Megnyomásával megszakíthatia a telefonhívásokat és a különböző műveleteket.

6. CLEAR (törlés): Segítségével törölheti a tárcsázásnál hevitt számot

7. #: A gomb ismételt megnyomásával ciklikusan végiglapozhatja a különböző csengőhangok listáját.

# Az USB Phone telepítése

### Felkészülés a telepítésre

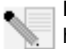

Figyelem: A Skype nem helyettesíti a telefonszolgáltatást. Az USB Phone együtt használt semmiféle VoIP-szolgáltatás nem használható segélyhívás kez-

deményezésére. Használja a vezetékes telefont segélyhívások (rendőrség, tűzoltóság és mentők) kezdeményezésére.

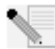

Megiegyzés: Az USB Phone telepítése előtt írja fel a berendezés gyári számát. A gyári számot az USB Phone aljára ragasztott címkén találja. Ha hívnia kell műszaki támogatással foglalkozó részlegünket, szüksége lesz erre a számra, hogy segítséget kaphasson.

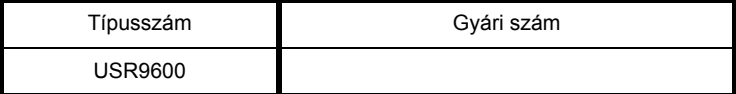

Megjegyzés: Mielőtt elkezdené új eszköze telepítését, nézze meg, hogy a CD-ROM meghajtót milyen betű jelöli. A betűjelet ismernie kell a szoftver megfelelő telepítéséhez.

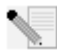

Megjegyzés: Az USB Phone billentyűzet funkciói csak a Skype szoftvernél működnek. Az USB Phone audiohang meghajtók kompatibilisek a legtöbb internetalapú, élőszavas kommunikációs alkalmazással.

#### Első lépés: a szoftver telepítése

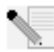

Megiegyzés: Ez egy Windows-alapú telepítés. Ha már telepítette gépére a Skype szoftvert, folytassa a második lépéssel.

Helvezze a U.S. Robotics telepítő CD-ROM-ot a számítógép CD-ROM meghaitójába.

Megjegyzés: Amennyiben a CD-ROM nem indul el automatikusan, kattintson a Windows Start, majd Futtatás menüpontjára, és írja be a D:\setup parancsot (vagy a CD-ROM meghaitónak megfelelő betűjelet), majd kattintson az OK lehetőségre.

- A telepítő CD grafikus felhasználói képernyője (GUI) jelenik meg a kijelzőn. Ha a rendszer kéri, válassza ki a kívánt nyelvet. Ezután a rendszer kéri, hogy olvassa el a licencszerződést. Olvassa el a szerződést és kattintson a Yes (Igen) gombra.
- Kattintson a Install Skype (Skype telepítése) lehetőségre. Ahhoz. hogy a Skype honlapjáról letöltse a szoftvert, internetkapcsolat szükséges. A Skype szoftver telepítéséhez és indításához kövesse a képernyőn megjelenő utasításokat. Ekkor felszólítást kaphat a számítógép újraindítására.
- A szoftver telepítése után Skype azonosítót kell létrehoznia. Kövesse a képernyőn megjelenő utasításokat. Előfordulhat, hogy az azonosító létrehozása után a rendszer arról tájékoztatja, hogy nem találja az eszközt. Kattintson az OK gombra.

#### Második lépés: Az USB Phone csatlakoztatása

Csatlakoztassa az USB Phone USB-csatlakozóját a számítógép egy szabad USB-portjához.

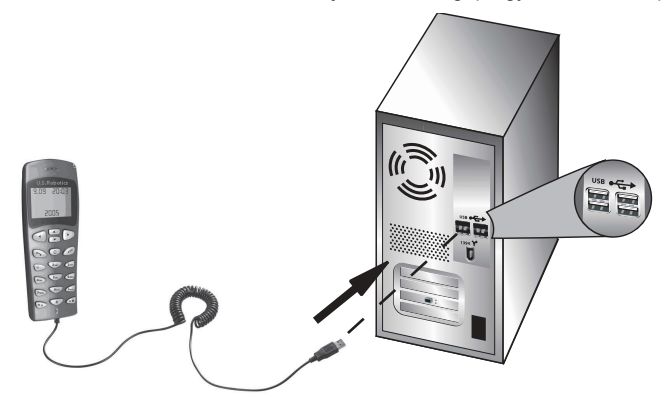

#### Harmadik lépés: Az USB Phone telepítése

- A CD-ROM GUI telepítésénél kattintson az Install USB Phone (USB Phone telepítése) lehetőségre. Az USB Phone szoftver telepítéséhez kövesse a képernyőn megjelenő utasításokat.
- A szoftver telepítése után a rendszer figyelmeztet, hogy egy másik program el szeretné érni a Skype szoftvert. Válassza az Allow this program to use Skype (Ez a program használhatja a Skype szoftvert) lehetőséget, majd kattintson az OK gombra.
- Amikor végzett, indítsa újra a számítógépet.

Gratulálunk! A telepítés sikeresen befejeződött. Ha bármi problémát tapasztal, olvassa el az útmutató Hibaelhárítás című fejezetét.

Indítsa el a webböngészőt és regisztrálja termékét a következő honlapon: www.usr.com/productreg

### Telefonhívás kezdeményezése

#### Skype-felhasználó hívása:

Ehhez először is a Skype szoftverben létrehozott elérhetőségek listára lesz szüksége. Kattintson a Skype szoftverben az Add a contact (Elérhetőség hozzáadása) lehetőségre és a képernyőn megjelenő utasításokat követve hozza létre az elérhetőségek listáját. A lista létrehozása után, az alábbi lépéseket követve kezdeményezhet hívást:

1. A telefon bal nyíl gombjának megnyomásával nyissa meg a Skype szoftvert.

2. A telefon fel és le nyilai segítségével görgetheti az elérhetőségek listáját.

3. Válassza ki a hívni kívánt elérhetőséget, majd nyomja meg a készülék SEND (küldés) gombját.

4. A beszélgetés befejezése után, a hívás befejezéséhez nyomia meg a telefon END (befejezés) gombját.

### Telefonhívás fogadása

Beérkező hívás fogadásához nyomja meg a készülék SEND gombját. A hívás befejezéséhez nyomja meg a END gombot.

### Gyorstárcsázás beállítása

A gyorstárcsázás funkció beállításához kövesse az alábbi lépéseket:

1. Kattintson duplán a Skype szoftver ikonjára.

2. Jobb egérgombbal kattintson a megfelelő elérhetőségre, majd a Assign Speed-Dial (Gvorstárcsázó billentvű hozzárendelése) lehetőségre.

3. Nyomja meg az elérhetőséghez rendelni kívánt gyorstárcsázó billentyűt, majd kattintson az OK gombra.

4. Az elérhetőséget ezentúl felhívhatja a gyorstárcsázó billentyű, majd a Küldés gomb megnyomásával.

# **Beállítások**

#### Hangerő

A telefon hangerejének beállításához kattintson duplán a rendszertálcán az óra mellett található USB Phone ikonra vagy jobb egérgombbal az USB Phone ikonra, majd kattintson a Volume Controls (A hangerő szabályozása) lehetőségre. Az USB Phone segédprogramban a csúszka jobbra, illetve balra történő elmozdításával beállíthatja a telefon hangszórójának és mikrofonjának hangerejét. A csúszka balra történő elmozdítása csökkenti, míg jobbra történő elmozdítása növeli a hangerőt.

#### Speciális beállítások

Jobb egérgombbal kattintson az USB Phone ikonjára, majd kattintson a Advanced (Speciális) lehetőségre. Ekkor a Speciális lehetőségek ablak megnyílik. Ebben az ablakban az alábbi beállításokat adhatia meg:

- Be-, illetve kikapcsolhatja a Outgoing call displays Skype window (Kimenő hívások kezdeményezésekor megjelenik a Skype ablak) funkciót. Ha aktiválja a funkciót, minden híváskezdeményezés alkalmával egy Skype ablak jelenik meg a képernyőn.
- Be-, illetve kikapcsolhatia az Run when Windows starts (Futtatás a Windows elindításakor) funkciót. Ha kijelöli ezt a funkciót, a számítógép bekapcsolásakor az USB Phone segédprogram automatikusan elindul.
- Választhat a 10 különböző Ring styles (Csengő hang) közül. A csengőhangot a telefon jobb alsó sarkában található # gomb segítségével is megváltoztathatja.

A fenti beállítások megadása után, azok érvényesítéséhez kattintson az OK gombra.

#### Nyelv kiválasztása

Jobb egérgombbal kattintson az USB Phone ikonjára, majd kattintson a Select Language (Nyelv kiválasztása) lehetőségre. Ebben az ablakban megadhatja, milyen nyelven jelenjenek meg az USB Phone menüi.

# **Hibaelhárítás**

Ez a termék használja a Skype API szoftvert, ugyanakkor a Skype nem hitelesítette illetve tanúsította.

#### A számítógép nem érzékeli az USB Phone készüléket.

#### Lehetséges megoldás:

Győződjön meg róla, hogy a telefon USB-kábele megfelelően csatlakozik a számítógép USB-portjához.

#### Lehetséges megoldás:

Lehet, hogy hiba lépett fel a telepítés során. Húzza ki a telefon csatlakozását a számítógépből, majd ismételje meg a telepítést.

#### Egyszerre szeretném használni az USB Phone készüléket és a hangszórókat.

#### Lehetséges megoldás:

Az USB Phone és a számítógép hangszóróinak együttes használatához kövesse az alábbi lépéseket:

Kattintson a Windows Start menüjére, majd a Vezérlőpult menüpontra, ezután pedig kattintson duplán a Hangok és audioeszközök lehetőségre. Kattintson az Audió fülre, majd a Hangok lejátszása alapértelmezett eszközeként válassza ki saját hangkártyáját. Kattintson a Hang fülre, maid a Hangleiátszás alapértelmezett eszközeként válassza ki saját hangkártyáját. Ezután kattintson duplán a rendszertálcán az óra mellett található Skype szoftver ikonra. Kattintson az Tools (Eszközök), majd az Options (Opciók) lehetőségre. Kattintson a Sound Devices (Hangeszközök) lehetőségre, majd győződjön meg róla, hogy az USB Devices (USB-audioeszköz) van megadya mind az Audio In (Audiobemenet), mind az Audio Out (Audiokimenet) beállításnál.

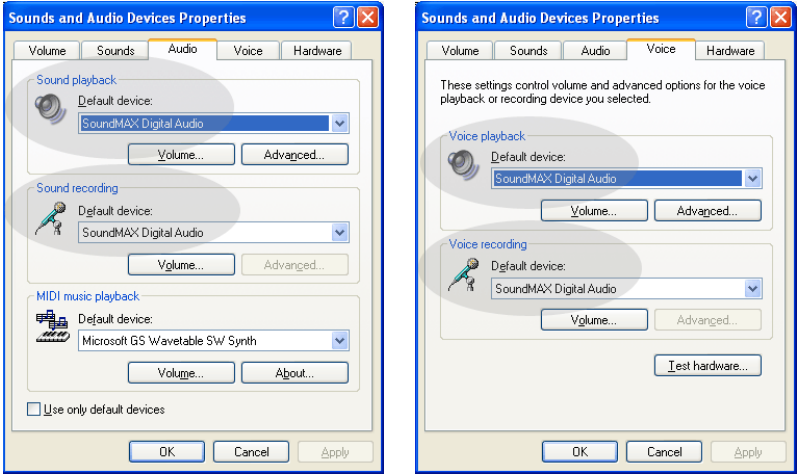

Megjegyzés: A követendő lépések bizonyos operációs rendszereknél kissé eltérhetnek a fentiektől, mivel a Windows egyes verzióiban nem található meg a Hang fül. Ebben az esetben csupán az Audió oldalon kell végrehajtani a szükséges módosításokat

### Az USB Phone készüléket szeretném használni minden számítógépes hang lejátszásához.

#### Lehetséges megoldás:

Nem biztos, hogy számítógépe az USB Phone készüléket használja elsődleges hanglejátszó eszközként. Kattintson a Windows Start menüjére. majd a Vezérlőpult menüpontra, ezután pedig kattintson duplán a Hangok és audioeszközök lehetőségre. Kattintson a Hang fülre, majd győződjön meg róla, hogy az USB Audioeszköz van kiválasztva mind a Hanglejátszás, mind a Hangrögzítés beállításnál. (A követendő eliárás egyes operációs rendszerek esetében kissé eltérhet az előbbitől.)

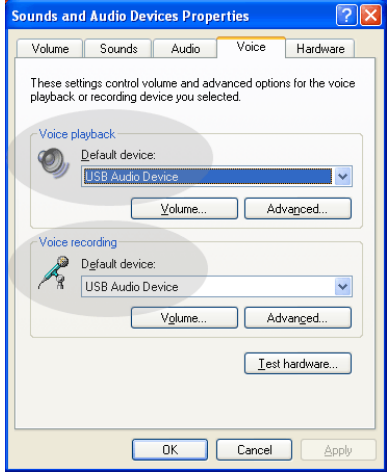

#### Telefonhívás alatt a hangot a számítógép hangszórói továbbítják. Lehetséges megoldás:

Kattintson duplán a rendszertálcán az óra mellett található Skype szoftver ikonra. Kattintson az Tools (Eszközök), majd az Options (Opciók) lehetőségre. Kattintson a Sound Devices (Hangeszközök) lehetőségre, majd győződjön meg róla, hogy az USB Devices (USBaudioeszköz) van megadva mind az Audio In (Audiobemenet), mind az Audio Out (Audiokimenet) beállításnál.

# Az USB Phone mikrofonia nem működik (a hívó nem hall engem). miután a számítógép visszalép a "Standby" (készenléti) vagy "Hibernate" (alvó) üzemmódból.

#### Lehetséges megoldás:

Húzza ki az USB Phone eszközt a portból, majd csatlakoztassa újra.

Ha bármilyen, a Skype szoftver működésével kapcsolatos problémát tapasztal, útmutatásért látogasson el a következő weboldalra: http://support.skype.com

Folyamatosan törekszünk arra, hogy felhasználóinknak a leghasznosabb információval tudjunk szolgálni. A konfigurálással és hibaelhárítással kapcsolatos legfrissebb információkat megtalálhatja a U.S. Robotics weboldalán, a következő címen: http://www.usr.com/support

# Támogatás és segítségkérés

Ha a Skype szoftver működésével kapcsolatos bármilyen problémát tapasztal, útmutatásért látogasson el a következő weboldalra: http:// support.skype.com

Támogatás az USB Phone készülékhez:

1. Fontos, hogy tudja készüléke típusszámát és gyári számát. A telefon típusszáma 9600. Ha hívnia kell műszaki támogatással foglalkozó részlegünket, szüksége lesz a telefon gyári számára, hogy segítséget kaphasson. Irja le ide a gyári számot.

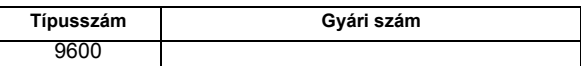

2. Látogasson el a USRobotics honlapjának terméktámogatási oldalára, a www.usr.com/support cimen.

A gyakran felmerülő kérdésekkel és problémákkal kapcsolatban a hibaelhárítással és gyakran feltett kérdésekkel foglalkozó weboldalon talál segítséget.

3. Műszaki támogatást igénylő kérdéseit felteheti a http://www.usr.com/emailsupport/ címen található on-line űrlapon, vagy forduljon a USRobotics műszaki támogatórészlegéhez.

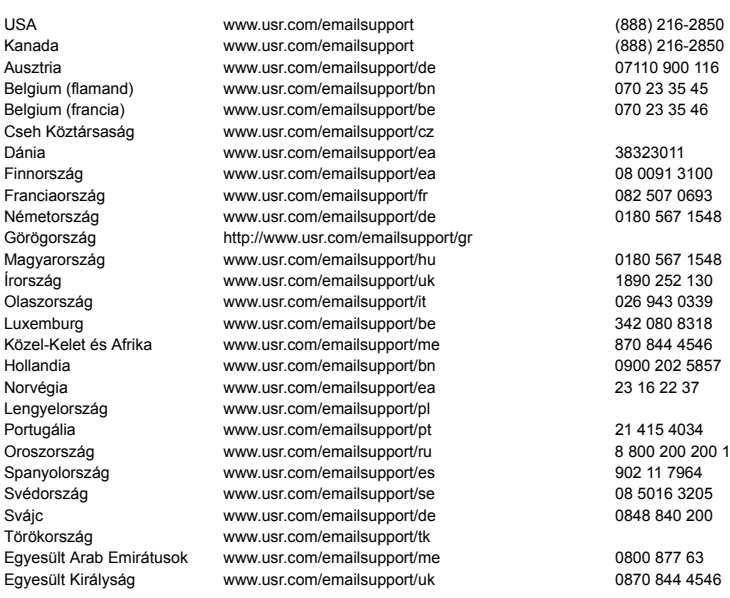

A támogatással és az elérhetőséggel kapcsolatos aktuális tudnivalókat a következő webhelyen találja: http://www.usr.com/support/.

# Szabályozási és garanciális tudniválók

## Szabályozási tudnivalók

A Skype nem helyettesíti a telefonszolgáltatást. Az USB Phone együtt használt semmiféle VoIP-szolgáltatás nem használható segélyhívás kezdeményezésére. Használja a vezetékes telefont segélyhívások (rendőrség, tűzoltóság és mentők) kezdeményezésére.

#### Megfeleloségi nyilatkozata

A U.S. Robotics Corporation 935 National Parkway Schaumburg, IL 60173 1194

kijelenti, hogy ez a termék összhangban van az FCC-szabályzat alábbi specifikációival: 15. rész, B osztály

A készülék működésére az alábbi feltételek vonatkoznak:

1) Ez a készülék nem okozhat zavaró elektromágneses interferenciát.

2) A készüléknek bármilyen jellegű interferenciát el kell viselnie, beleértve a készülék nem megfelelő működését okozó interferenciákat is.

A termék megfelel az FCC-szabályzat 15., otthoni és irodai használatra vonatkozó részének.

Figyelmeztetés a felhasználó számára: Bármely olyan változtatás vagy módosítás, melyet a felhasználó a felelős személy kifejezett engedélye nélkül hajt végre, érvénytelenítheti készülék használati jogosultságát.

#### Rádiós és televíziós interferencia:

A készüléket teszteltük, és az FCC-szabályzat 15. részének megfelelően "B" osztályú digitális eszköz előírásainak felelt meg. A korlátozások lakóterületi telepítéskor megbízható védelmet nyújtanak a káros interferenciával szemben. A készülék rádiófrekvenciás energiát hoz létre, használ és sugároz. Ha a készüléket nem a gyártó útmutatásai alapján telepítik és használják, akkor káros interferenciát okozhat a rádiókommunikációban. Arra azonban nincs garancia, hogy egy adott telepítési helyzetben nem lép fel interferencia. Ha a készülék káros interferenciát okoz a rádió- vagy televíziókészülék vételében. amelynek tényéről a készülék ki és bekapcsolásával lehet győződhet meg, javasoljuk, hogy az interferencia megszüntetése érdekében a következő lépéseket hajtsa végre:

- Fordítsa el vagy helyezze át a vevőantennát.
- Növelje a távolságot a készülék és a vevő között.
- Csatlakoztassa a készüléket a vevőegységtől különböző hálózati aljzathoz.
- Kérje a kereskedő vagy szakképzett szerelő segítségét.

#### UL-lista és CUL-lista:

Kültéri készülékek:

Ez az informatikai berendezés UL és CUL nyilvántartású az Egyesült Államok és Kanada piaca számára, a felhasználói kézikönyvben meghatározottak szerint.

#### Beltéri készülékek:

Ez az informatikai berendezés UL és CUL nyilvántartású az Egyesült Államok és Kanada piaca számára. Az UL-listán szereplő olyan személyi számítógépekkel való használatra készült, amelyek részletes telepítési útmutatóval rendelkeznek a kártyák felhasználó általi telepítéséhez.

Laptop és notebooktermékek:

Ez az informatikai berendezés UL és CUL nyilvántartású az Egyesült Államok és Kanada piaca számára. Kizárólag az UL-listán szereplő laptop- és notebook-számítógépekkel használható.

#### Kanadai felhasználók számára

#### Industry Canada (IC)

Ez a digitális berendezés nem haladja meg az Industry Canada interferenciát okozó készülékekre vonatkozó ICES-003 szabványában szereplő, a digitális készülékek rádiózaj-kibocsátásának B osztályú határértékeit.

A felhasználónak saját biztonsága érdekében gondoskodnia kell arról, hogy az elektromos és a telefonhálózat földvezetéke a fém vízvezetékcsőhöz legyen csatlakoztatva. Ez az óvintézkedés különösen vidéken fontos.

Figyelmeztetés: A felhasználónak nem szabad önmagának végrehajtania a földelést, hanem az erre illetékes hatósághoz vagy szakemberhez kell fordulnia.

# $\epsilon$

#### Megfeleloségi nyilatkozata

A US Robotics Részvénytársaság (935 National Parkway, Schaumburg, Illinois, 60173-5157, USA) kizárólagos felelőssége tudatában kijelenti, hogy a termék, a U.S. Robotics 9600 és 9600A modelljei, melyekre ez a tanúsítvány vonatkozik, megfelel az alábbi szabványoknak és/vagy egyéb irányadó dokumentumoknak:

EN55022

**EN55024** 

A U.S. Robotics Corporation kijelenti, hogy a fent nevezett termékek megfelelnek az 89/336/EK irányelv alapkövetelményeinek és más fontos rendelkezéseinek.

### A U.S. Robotics Corporation kétéves (2) korlátozott garanciája

# 1.0 ÁLTALÁNOS FELTÉTELEK:

1.1 Ez a korlátozott, át nem ruházható garancia kizárólag az eredeti végfelhasználó vásárlóra (VEVŐ) vonatkozik

1.2 A U.S. Robotics Corporation (U.S. ROBOTICS) ügynökei, viszonteladói vagy üzleti partnerei nem jogosultak módosítani ezeket a feltételeket a U.S. ROBOTICS nevében.

1.3 Jelen korlátozott garancia köréből minden olyan termék ki van zárva, amelyet nem újonnan szereztek be a U.S. ROBOTICS vállalattól vagy jogosult viszonteladójától.

1.4 A garancia csak abban az országban érvényesíthető, amelyben történő felhasználásra a terméket szánták. (Mint azt a termék típusszáma és az egyes termékekre felragasztott helyi telekommunikációs hitelesítő címke is jelzi.)

1.5 A U.S. ROBOTICS garantálja a VEVŐNEK, hogy a termék rendeltetésszerű használat és normál karbantartás mellett mentes lesz a gyártási és anyaghibáktól, a U.S. ROBOTICS vállalattól vagy hivatalos kereskedőjétől történt vásárlás napjától számított KÉT (2) ÉVIG.

1.6 A U.S. ROBOTICS e garancia által előírt egyetlen kötelezettsége, hogy saját belátása szerint a hibás terméket megjavítsa új vagy felújított alkatrészekkel, vagy kicserélie a hibás terméket vagy alkatrészt új vagy felújított termékre vagy alkatrészre, amely ugyanolyan vagy hasonló; illetve, amennyiben a két előbbi lehetőség egyike sem elérhető, a U.S. ROBOTICS belátása szerint visszatérítheti a termék vételárát a VEVŐNÉK, amely nem lehet több, mint a U.S. ROBOTICS által meghirdetett és ajánlott legújabb kiskereskedői ár, leszámítva a megfelelő szervizköltséget. Minden termék és alkatrész, amelyet a javítás során újra cseréltek, a U.S. ROBOTICS tulajdonába kerül.

1.7 A U.S. ROBOTICS minden cseretermékre vagy cserealkatrészre a Vevő részére történő szállítás napjától számított KILENCVEN (90) NAP garanciát vállal.

1.8 A U.S. ROBOTICS nem garantálja és nem állítja, hogy e termék kielégíti a VEVŐ szükségleteit, vagy együttműködik bármilyen, harmadik féltől származó műszaki eszközzel vagy programmal.

1.9 A U.S. ROBOTICS nem garantálja és nem állítja, hogy a termékhez mellékelt programok üzeme folyamatos vagy hibamentes lesz, sem azt, hogy a programokban minden hibát ki fog javítani. 1.10 A U.S. ROBOTICS nem felelős a termékben tárolt programokért. VEVŐ-adatért és -információkért.

# 2.0 A VEVÖ KÖTELEZETTSEGEI:

2.1 A VEVŐ vállalja a teljes felelősséget azért, hogy az általa választott termék megfelel az igényeinek. 2.2 A VEVŐNEK tanácsos biztonsági másolatot készíteni a mellékelt szoftverekről.

2.3 A VEVŐ vállalja a teljes felelősséget a termék megfelelő telepítéséért és beállításáért, valamint biztosítja a helyes telepítést, beállítást, működtetést és a termék működtetési környezetével való kompatibilitást.

2.4 Garanciális követelés érvényesítéséhez a VEVŐNEK a termék megvásárlását igazoló, keltezett számlát kell felmutatnia a U.S. ROBOTICS felé (U.S. ROBOTICS-tól vagy hivatalos márkakereskedőjétől származó eredeti számla, vagy fénymásolata).

# 3.0 A GARANCIA IGÉNYBEVÉTELE:

3.1 A garancia érvényesítéséhez a VEVŐNEK a garancia időtartamán belül kell kapcsolatba lépnie valamely hivatalos U.S. ROBOTICS műszaki támogatást nyújtó részleggel vagy U.S. ROBOTICS szervizközponttal.

3.2 A garancia érvényesítéséhez a vevőnek meg kell adnia a termék típusszámát, gyári számát és a beszerzés napját. (A vásárlást U.S. ROBOTICS vagy hivatalos márkakereskedő számlával vagy annak másolatával kell igazolni).

3.3 A U.S. ROBOTICS műszaki támogatással vagy hivatalos U.S. ROBOTICS szervizközponttal történő kapcsolatfelvételre vonatkozó adatokat a U.S. ROBOTICS www.usr.com weboldalán találja. 3.4 A VEVŐNEK a következő adatokkal kell rendelkeznie a U.S. ROBOTICS műszaki támogatás igénybevételekor:

- A termék típusszáma
- A termék gyári száma
- A vásárlást igazoló, keltezett számla
- A VEVŐ neve, telefonszáma
- A VEVŐ által használt operációs rendszer verziója
- A U.S. ROBOTICS telepítési CD-lemeze
- A U.S. ROBOTICS telepítési útmutatója

# **4.0 GARANCIÁLIS CSERE:**

4.1 Amennyiben a U.S. ROBOTICS márkaszervize vagy a U.S. ROBOTICS hivatalos műszaki támogatási központja megállapítja, hogy a termék vagy annak valamely alkatrésze közvetlenül gyártási, illetve anyaghibának tulajdoníthatóan hibásan működik vagy működésképtelen, és a terméket a hozzá mellékelt számlával igazoltan a garanciális KÉT (2) ÉVEN belül vásárolta, és a VEVŐ mellékeli a visszaküldött alkatrész vagy termék mellé a vásárlást bizonyító dokumentum másolatát (eredeti vásárlási nyugta a U.S. ROBOTICS-tól vagy a hivatalos viszonteladótól), úgy a U.S. ROBOTICS a termékre csereutalványt (RMA) bocsát ki, és egyben tájékoztatja a VEVŐT arról, hogyan juttathatja vissza a terméket a U.S. ROBOTICS hivatalos képviselőjéhez.

4.2 A U.S. ROBOTICS céghez visszajuttatott valamennyi terméket vagy alkatrészt, amely nem rendelkezik a U.S. ROBOTICS vagy hivatalos U.S. ROBOTICS szervizközpont által kiadott csereutalvánnyal, visszaküldenek a feladónak.

4.3 Amennyiben a termék cseréje postai úton történik, úgy a VEVŐ vállalja, hogy azt saját költségén küldi vissza a U.S. ROBOTICS visszaküldő központnak, a küldeményt biztosítja, vagy vállalja a szállítás alatti eltűnés vagy sérülés kockázatát, továbbá a terméket annak eredeti csomagolásával egyenértékű szállítódobozba csomagolja.

4.4 A U.S. ROBOTICS céget egészen a termék hivatalos, U.S. ROBOTICS csereközpont általi átvételéig nem terheli kárfelelősség.

4.5 A VEVŐ által beküldött terméket kicsomagolják, ellenőrzik, és a termék típus- és gyári számát összevetik a csereutalványon megadottakkal. A mellékelt számlamásolaton ellenőrzik a vásárlás dátumát és helyét. A U.S. ROBOTICS megtagadhatja a garanciális szolgáltatást, ha a cserélni kívánt termék vagy alkatrész nem egyezik meg a VEVŐ által megküldött csereutalványon megadottal.

4.6 Miután a VEVŐ által visszaküldött terméket kicsomagolták, szemrevételezték és ellenőrizték, a U.S. ROBOTICS saját belátása szerint megjavítja vagy kicseréli a terméket új vagy felújított alkatrészekkel, a termék vagy alkatrész üzemkész állapotának helyreállításához szükséges mértékben.

4.7 A U.S. ROBOTICS a lehetőségekhez mérten mindent megtesz, hogy a javított vagy kicserélt terméket vagy alkatrészt saját költségén megküldje a VEVŐNEK, a hibás terméknek a hivatalos U.S. ROBOTICS csereközpont általi átvételétől számított HUSZONEGY (21) napon belül.

4.8 A U.S. ROBOTICS nem vállal felelősséget a cserélt vagy javított termék vagy alkatrész késedelmes szállításából vagy beüzemeléséből eredő károkért.

# **5.0 KORLÁTOZÁSOK:**

5.1 HARMADIK FÉL SZOFTVEREI: Lehetséges, hogy ezzel a U.S. ROBOTICS termékkel együtt kapott valamilyen harmadik fél által előállított szoftvert is, amelynek használatát az adott cég végfelhasználói licencszerződése szabályozza. Ez a U.S. ROBOTICS korlátozott garancia nem vonatkozik a harmadik fél által készített szoftverekre. A garanciával kapcsolatban olvassa

el a szoftverhez tartozó, végfelhasználói feltételekre vonatkozó részt.

5.2 NEM RENDELTETÉSSZERŰ HASZNÁLATBÓL, GONDATLANSÁGBÓL,<br>ÖSSZEFÉRHETETLENSÉGBŐL, HELYTELEN TELEPÍTÉSBŐL VAGY KÖRNYEZETI TÉNYEZŐKBŐL EREDŐ KÁROK: Ez a U.S. ROBOTICS korlátozott garancia a vonatkozó törvények által megengedett

mértékig kizárja hatóköréből a rendes kopást és elhasználódást, a jövőbeni vagy jelenlegi operációsrendszer-változatokkal vagy egyéb szoftverrel és hardverrel való együttműködési képességből fakadó adatsérülést és adatvesztést. az átalakításokat (kivéve a U.S. ROBOTICS vagy a U.S. ROBOTICS megbízottai által végrehajtottakat), a felhasználó hibájából vagy a használati utasításban és egyéb, a készülékhez mellékelt dokumentumokban foglalt kezelési előírások be nem tartásából eredő károkat, továbbá a természeti csapás (például villámcsapás, viharok, áradások, tűzvész, földrengés stb.) okozta károkat. Kizárja azon termékeket, amelyeken a gyári szám módosítására tett kísérlet látható, vagy amelyekről a gyári számot eltávolították, a hamisítványokat; továbbá a rongálás, gondatlanság, szakszerűtlen kezelés, túlzott fizikai-, hőmérsékleti- vagy elektromos igénybevétel miatt keletkező károkat, az olyan károkat és adatvesztést, amelyeket számítógépes vírus, féreg, trójai vagy a memóriatartalom sérülése okozott; a termék olyan meghibásodásait, amelyek baleset, rongálás vagy szakszerűtlen használat következtében lépnek fel (ideértve többek között a nem megfelelő telepítést, nem megfelelő tápfeszültségre csatlakoztatást stb.). Azokat az üzemzavarokat, amelyeket nem a U.S. ROBOTICS által szállított termékek okoztak. A pára és nedvesség, a korrozív környezet, nagyfeszültségű kisülés, a szállítás és az abnormális üzemi körülmények által okozott hibákat, továbbá a termék rendeltetési országának határain kívüli használatot (amint azt a termékszám és a készüléken található helyi előírásoknak való megfelelést tanúsító címkék jelzik).

5.3 A VONATKOZÓ TÖRVÉNYEK ÁLTAL MEGENGEDETT HATÁROK KÖZÖTT E FELSOROLT GARANCIÁK ÉS ORVOSLATOK KIZÁRÓLAGOSAK, ÉS HELYETTESÍTENEK MINDEN MÁS, KIFEJEZETT VAGY BELEÉRTETT JÓTÁLLÁST, FELTÉTELT ÉS KÖRÜLMÉNYT, AKÁR TÉNYSZERŰEN, AKÁR A TÖRVÉNYI SZABÁLYOZÁS OKÁN, LEGYEN AZ HATÓSÁGI VAGY MÁSFÉLE, BELEÉRTVE A JÓTÁLLÁSOKAT, A FORGALOMBA HOZHATÓSÁG KÖRÜLMÉNYEIT VAGY FELTÉTELEIT, AZ ADOTT CÉLRA VALÓ MEGFELELÉST, A KIELÉGÍTŐ MINŐSÉGET, A LEÍRÁSNAK VALÓ MEGFELELÉST ÉS SZABÁLYOSSÁGOT, AMELYEK MIND KIFEJEZETTEN KI VANNAK ZÁRVA. A U.S. ROBOTICS NEM FOGAD EL ÉS NEM JOGOSÍT FEL SEMMILYEN HARMADIK SZEMÉLYT, HOGY NEVÉBEN A TERMÉKEI ELADÁSÁVAL, TELEPÍTÉSÉVEL, KARBANTARTÁSÁVAL, GARANCIÁJÁVAL VAGY HASZNÁLATÁVAL KAPCSOLATOSAN FELELŐSSÉGET VÁLLALJON.

5.4 A FELELŐSSÉG KORLÁTOZÁSA. A U.S. ROBOTICS A TÖRVÉNYBEN ELŐIRTAKNAK MEGFELELŐEN NEM VÁLLAL FELELŐSSÉGET SEM A MAGA, SEM A SZÁLLÍTÓI NEVÉBEN A SZERZŐDÉSBE FOGLALT VAGY OKOZOTT KÁR ESETÉN (IDEÉRTVE A FIGYELMEN KÍVÜL HAGYÁST) A VÉLETLEN, A SZÁRMAZÉKOS, A KÖZVETETT, A SPECIÁLIS, VAGY BÜNTETHETŐ BÁRMINEMŰ KÁROKÉRT, VAGY A BEVÉTEL VAGY A PROFITVESZTESÉGÉRT. ÜZLETVESZTÉSÉRT. INFORMÁCIÓ- VAGY ADATVESZTÉSÉRT. VAGY MÁS PÉNZÜGYI VESZTESÉGÉRT, AMELY AZ ÉRTÉKESÍTÉSBŐL, TELEPÍTÉSBŐL, KARBANTARTÁSBÓL HASZNÁLATBÓL, TELJESÍTMÉNYBŐL, HIBÁBÓL, VAGY MEGSZAKADÁSBÓL ERED VAGY AZZAL KAPCSOLATBA HOZHATÓ, MÉG ABBAN AZ ESETBEN IS, HA A

U.S. ROBOTICS CÉGET VAGY ANNAK HIVATALOS VISZONTELADÓJÁT TÁJÉKOZTATTÁK AZ ILYEN JELLEGŰ KÁROK ELŐFORDULÁSÁNAK LEHETŐSÉGÉRŐL, FELELŐSSÉGÉT SAJÁT BELÁTÁSA SZERINT A JAVÍTÁSRA, CSERÉRE VAGY A VÉTELI ÁR VISSZATÉRÍTÉSÉRE KORLÁTOZZA. A KÁRFELELŐSSÉG KIZÁRÁSÁT AZ ESETLEGESEN MEGHIÚSULT JAVÍTÁSI ÉS **CSEREKÍSÉRLETEK NEM ÉRINTIK.** 

# **6.0 JOGI NYILATKOZAT:**

Néhány országban, államban, tartományban és térségben nem engedélyezett a beleértett garancia korlátozása vagy kizárása, a vevők számára biztosított termékek véletlenszerű vagy járulékos kárral kapcsolatos kártérítésének korlátozása, a személyi sérülésekkel kapcsolatos felelősség korlátozása, tehát a fenti korlátozások és kizárások a VEVŐRE korlátozott mértékben vonatkozhatnak. Ha a beleértett garanciákat a jog nem teszi teljes egészében kizárhatóvá, akkor érvényességük ezen írott garancia időtartamára, azaz KÉT (2) évre korlátozódik. Ez a garancia a VEVŐT bizonyos jogokkal ruházza fel, amelyek a helyi törvényeknek megfelelően eltérőek lehetnek.

# 7.0 IRÁNYADÓ JOG:

A korlátozott garancia esetében az Amerikai Egyesült Államok Illinois államának törvényei az irányadók, kivéve a törvényi elvekkel és a Nemzetközi Árukereskedelmi Szerződésekről szóló ENSZ konvencióval való ütközést.

U.S. Robotics Corporation 935 National Parkway Schaumburg, IL, 60173  $II S A$ 

# **U.S.Robotics®**

# USR9600 Kullanıcı Kılavuzu - Türkçe

U.S. Robotics Corporation 935 National Parkway Schaumburg, Illinois 60173-5157 USA

Bu belgenin hiçbir bölümü, U.S. Robotics Corporation'ın yazılı izni olmadan hiçbir şekilde ya da yöntemle çoğaltılamaz ya da yeni bir belge çıkartmak (çeviri, dönüştürme ya da uyarlama yoluyla) için kullanılamaz. U.S. Robotics Corporation, önceden haber vermeksizin bu belgelerin değiştirilmesi ve ürünlerde ve/veya belgenin içeriğinde zaman zaman değişiklik yapma hakkını saklı tutar. U.S. Robotics Corporation, bu belgeleri satılabilirlik ve belirli bir amaca uygunlukla ilgili ima edilen garantiler de dahil olmak üzere ancak bunlarla sinirli kalmayan, ima edilen ya da açıkça belirtilen hiçbir garanti vermeden sağlamaktadır. Bu belgelerde açıklanan taşınabilir ortam üzerinde herhangi bir yazılım bulunuyorsa, ürünle birlikte ayrı bir belge olarak, basılı belgelerin içinde ya da taşınabilir ortamda LICENSE adlı bir dizin içinde bulunan bir lisans sözleşmesine sahiptir. Bu sözleşmenin kopyasını bulamıyorsanız, U.S. Robotics ile görüşerek bir tane edinebilirsiniz.

AMERÍKA BÍRLESÍK DEVLETLERÍ HÜKÜMETÍ ÍSARETÍ Amerika Birleşik Devletleri devlet kurumları için bu belgeler ve burada açıklanan yazılım, aşağıdaki hususlara tabi olarak sağlanmaktadır:

Tüm teknik veriler ve bilgisayar yazılımı ticari yapıdadır ve yalnızca özel girişim kaynakları kullanılarak gelistirilmistir. Yazılım, DFARS 252,227-7014'te (Haziran 1995) tanımlandığı şekilde "Ticari Bilgisayar Yazılımı" ya da FAR 2,101(a)'da tanımlandığı şekilde "ticari öğe" olarak verilmektedir ve sadece U.S. Robotics'in yazılım için standart lisansında belirtilen haklarla sağlanmaktadır. Teknik veriler DFAR 252,227-7015 (Kasım 1995) ya da FAR 52,227-14'ten (Haziran 1987) geçerli olanında tanımlandığı şekilde sınırlı haklarla sağlanmaktadır. Lisanslı program veya birlikte verilen ya da bu Hızlı Kullanım Kılavuzuyla sağlanan belgelerde verilen bilgilerin herhangi bir bölümünü kaldırmayacağınızı ya da tahrif etmeyeceðinizi kabul edersiniz.

Telif Hakkı© 2005 U.S. Robotics Corporation. Her hakkı saklıdır. U.S. Robotics ve U.S. Robotics logosu, U.S. Robotics Corporation'ın tescilli ticari markalarıdır. Diğer ürün adları, yalnızca tanımlama amaçlıdır ve ilgili firmaların ticari markaları olabilir. Ürün spesifikasyonları üzerinde, önceden bildirimde bulunmaksızın değişiklik yapılabilir.

# Ambalaj *İçeriği*

USR9600 USB Phone **Kurulum Kylavuzu** Kurulum CD-ROM'u

# **Fiziksel Özellikler:**

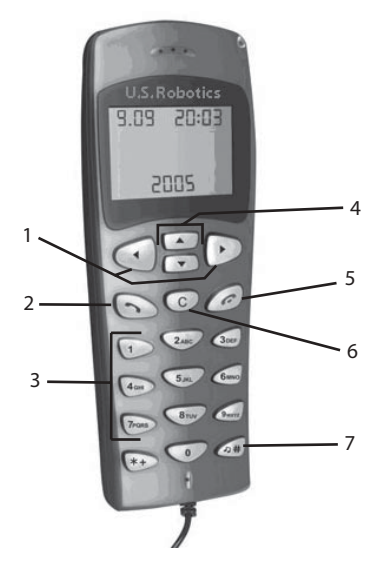

1. **SOL ve SAĞ**: Skype yazılımının sekmeleri arasında geçiş yapmak için bu düğmeleri kullanın.

2. **SEND (GÖNDER)**: Arama yapmak için bu düğmeye basın.

3. 0-9: Telefon numarası girmek veya hızlı arama girişi yapmak için bu numaraları kullanın.

4. **YUKARI ve AŞAĞI:** Skype yazılımının rehberdeki kayıtlar ve çağrılar arasında gezinmek için bu düğmeleri kullanın.

5. **END (SONLANDIR)**: Görüşmeyi bitirmek veya bir eylemi iptal etmek için bu düğmeye basın.

6. **CLEAR (TEMİZLE)**: Arama için girdiğiniz numaraları silmek için bu düğmeye basın

7. #: Çeşitli zil sesleri arasında geçiş yapmak için bu düðmeye basabilirsiniz.

# **USB Telefon Kurulumu**

#### **Kurulum Hazirliği**

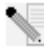

Dikkat: Skype telefon yerine kullanılabilecek bir hizmet değildir. USB Phone ile bağlantılı olarak kullanılan VoIP hizmetlerinin hiçbiri acil servisleri ya da acil telefon numaralarını (110, 112, 155, 156 vs.) aramak için kullanılamaz. Polis, itfaiye ya da ambulans gibi acil servisleri aramak için normal telefonları kullanın.

Not: USB Phone kurulumunu yapmadan önce seri numarasını yazmış olmanız önemlidir. Seri numaranızı USB Phone aygıtının altındaki etikette bulabilirsiniz. Teknik Destek bölümünü aramanız gerektiğinde, yardım almak için bu numaraya ihtiyacınız olacaktir.

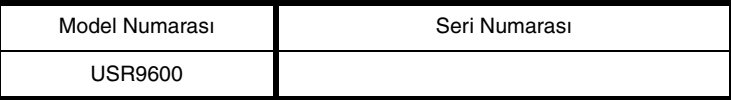

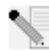

Not: Yeni ürününüzü kurmaya başlamadan önce, mutlaka CD-ROM sürücünüzün hangi harfi kullandığını öğrenin. Yazılımı düzgün bir biçimde kurabilmek için bunu bilmeniz gerekir.

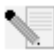

Not: USB phone aygıtının tuş işlevleri sadece Skype ile birlikte çalışır. USB phone ses sürücüleri Ínternet tabanlı çoğu sesli iletişim uygulamasıyla uyumludur.

#### **Birinci Adım: Skype yazılımını kurun**

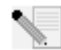

Not: Bu Windows tabanlı bir kurulumdur. Skype yazılımını daha önceden kurduysanız, İkinci Adıma geçin.

U.S. Robotics Kurulum CD-ROM'unu bilgisayarınızın CD-ROM sürücüsüne takın.

**Not:** CD-ROM sürücünüz otomatik olarak baþlatýlmazsa, Windows'ta **Start (Baþlat)**, Run (Kur) seçeneklerini tıklatın, D:\setup (CD-ROM sürücünüz farklı bir harf kullanjyorsa, o harfi girin) yazın ve **OK (Tamam)** düğmesini tıklatın.

- Ekranda Kurulum CD'si Grafik Kullanıcı Arabirimi (GUI) görünecektir. Sizden istendiğinde, tercih ettiğiniz dili seçin. Lisans anlaşmasını okumanız istenecektir. Anlasmayı okuyun ve **Yes** (Evet) düğmesini tıklatın.
- **Install Skype** (Skype'i Kur) düğmesini tıklatın. Bu yazılımı Skype Web sitesinden yüklemeniz gerekeceği için İnternet'e bağlı olmanız gerekir. Skype yazılımını kurmak ve başlatmak için ekrandaki talimatları uygulayın. Bilgisayarınızı yeniden başlatmanız istenebilir.
- Yazılım kurulduktan sonra, bir Skype hesabı oluşturmanız gerekir. Ekrandaki talimatları izleyin. Hesap oluşturmayı tamamladıktan sonra, cihazın bulunamadığını bildiren bir mesaj görebilirsiniz. OK (Tamam) düğmesini tıklatın.

#### **İkinci Adım: USB Phone cihazınızı bağlayın**

USB Phone cihazınızın USB kablosunu bilgisayarınızdaki uygun bir USB porta bağlayın.

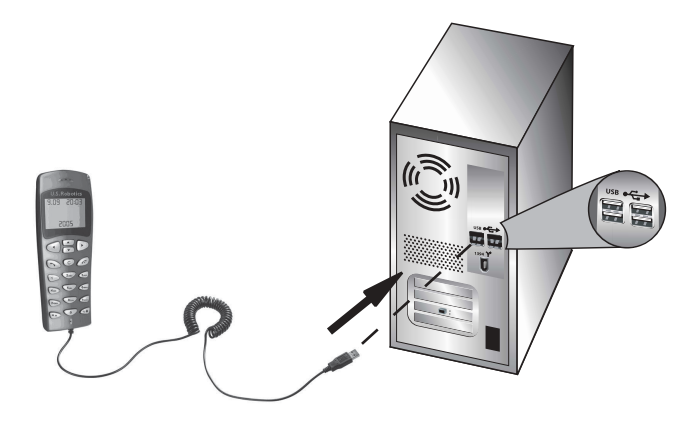

### **Üçüncü Adım: USB Phone cihazınızı kurun**

- Kurulum CD-ROM'u arabiriminde, **Install USB Phone** (USB Phone Cihazını Kur) düğmesini tıklatın. USB Phone yazılımını kurmak için ekrandaki talimatları izleyin.
- Yazılımı kurduktan sonra, başka bir programın Skype'a erişmek istediği bildirilecektir. Allow this program to use Skype (Bu programin Skype'i kullanmasina izin ver) seçeneğini seçin ve OK (Tamam) düğmesini tıklatın.
- Íşlem tamamlandığında bilgisayarınızı yeniden başlatın.

Tebrikler! Yükleme işlemi tamamlandı. Herhangi bir sorunla karşılaşırsanız, bu kılavuzdaki Sorun Giderme bölümüne başvurun.

Bir Web tarayıcı açın ve www.usr.com/productreg adresini ziyaret ederek ürününüzü kaydettirin.

#### **Telefonla arama yapmak**

**Baska bir Skype kullanıcısını aramak:** 

Öncelikle, Skype yazılımında bir telefon rehberine ihtiyacınız vardır. Skype yazılımında Add a contact (Kişi ekle) düğmesini tıklatın ve telefon rehberi oluşturmak için ekrandaki talimatları izleyin. Bir telefon rehberi oluşturduktan sonra, arama yapmak için aşağıdaki adımları izleyin:

- 1. Skype yazılımını açmak için telefon üzerindeki sol ok tuşuna basın.
- 2. Telefondaki yukarı ve asağı ok tuşlarını kullanarak telefon rehberinizde gezinin.
- 3. Aramak istediğiniz kişiyi seçin ve telefondaki SEND (GÖNDER) düğmesine basın.
- 4. Görüşmeyi sonlandırmak için telefondaki END (SONLANDIR) düğmesine basabilirsiniz.

#### **Arama kabul etmek**

Bir aramayı kabul etmek için, telefondaki SEND (GÖNDER) düğmesine basın. Görüşmeyi sonlandırmak için telefondaki END (SONLANDIR) düğmesine basabilirsiniz.

#### **Hýzlý arama eklenmesi**

Hizli arama özelliðini avarlamak için asaðidaki adimlari uygulayjn:

- 1. Skype yazılım simgesine çift tıklatın.
- 2. Bir kisiye sað tiklattiktan sonra **Assign Speed-Dial** (Hizli Arama Ata) düðmesini tiklatín.
- 3. Seçili kişi için bir hızlı arama tuşu girin ve OK (Tamam) düğmesini tıklatın.

4. Bu kişiyi aramak istediğinizde, telefondaki hızlı arama tuşuna basın ve Send (Gönder) düğmesine basın.

### **Settings (Ayarlar)**

#### **Volume (Ses)**

Telefonun sesini ayarlamak için, bilgisayar masaüstünüzdeki saatin yanında, sistem tepsisinde bulunan USB Phone simgesini cift tıklatın veya USB Phone simgesini sağ tıklattıktan sonra Voice Controls (Ses Kontrolleri) düğmesini tıklatın. USB Phone programinda, kaydirma çubuğunu sağa veya sola çekerek telefon hoparlörünün ve mikrofonunun sesini ayarlayabilirsiniz. Kaydırma çubuğunu sola çekmek sesi kısar, sağa çekmek sesi açar.

#### **Advanced (Geliþmiþ)**

USB Phone simgesini sağ tıklattıktan sonra Advanced (Gelismis) seceneğini tıklatın.

Bu işlem, Advanced (Gelişmiş) özellikler penceresini açar. Bu pencerede, aşağıdaki seçenekleri ayarlayabilirsiniz:

- Outgoing call displays Skype window (Giden çağrılarla Skype penceresi açılır) seçeneğini etkinleştirin veya devre dışı bırakın. Bu özelliği seçerseniz, arama yaptığınızda bir Skype penceresi açılır.
- **Run when Windows starts** (Windows başlatıldığında çalıştır) seçeneğini etkinleştirin veya devre dışı bırakın. Bu özelliği seçerseniz, bilgisayarınızı açtığınızda USB Phone programi otomatik olarak çalışır.
- **Ring styles** (Zil türleri) bölümünü kullanarak 10 farklı zilden birini seçin. Ayrıca, zil sesini telefonun sağ alt köşesindeki # tuşuna basarak da değiştirebilirsiniz.

Bu ayarları değiştirmeyi tamamladığınızda, değişikliklerin etkin olması için OK (Tamam) düğmesini tıklatın.

#### **Select Language (Dil Seçimi)**

USB Phone simgesini sağ tıklattıktan sonra **Select Language** (Dil Secimi) seceneğini tiklatin. Bu pencere yardımıyla, USB Phone menülerinin gösterileceği dili seçebilirsiniz.

# **Sorun Giderme**

Bu ürün, Skype API kullanmaktadir, ancak Skype tarafindan onayli ya da sertifikali degildir.

#### Bilgisayarım USB Phone cihazını algılamıyor.

#### **Olası Çözüm:**

Telefonunuzun USB kablosunun bilgisayarınızdaki USB portuna sıkıca bağlı olduğundan emin olun.

#### **Olası Cözüm:**

Kurulum sirasinda bir hata oluşmuş olabilir. Telefonu bilgisayarınızdan sökün ve kurulumu tekrar gerçekleştirin.

#### USB Phone cihazımı ve hoparlörleri birlikte kullanmak istiyorum.

#### **Olası Çözüm:**

USB Phone cihazınızı ve bilgisayarınızın hoparlörlerini birlikte kullanmak için aşağıdaki adimlari uygulayin:

Windows Start (Başlat), Control Panel (Denetim Masası) öğelerini tıklattıktan sonra Sounds and Audio Devices (Ses Efekti ve Ses Aygıtları) öğesini tıklatın. Audio (Ses) sekmesini tiklatin ve **Sound playback** (Ses çalarken) bölümünde ses kartinizi varsayilan aygit olarak seçin. Voice (İnsan sesi) sekmesini tıklatın ve **Voice playback** (İnsan sesi çalarken) bölümünde ses kartınızı varsayılan aygıt olarak seçin. Ardından, bilgisayar masaüstünüzdeki saatin yanında, sistem tepsisinde bulunan Skype yazılım simgesini çift tıklatın. Tools (Araçlar), ardından Options (Seçenekler) öğelerini tıklatın. Sound Devices (Ses Aygıtları) öğesini tıklattıktan sonra hem Audio In (Ses Girişi) ve hem de Audio Out (Ses Çıkışı) için **USB Audio Device** (USB Ses Aygıtı) seceneğinin seçili olduğundan emin olun.

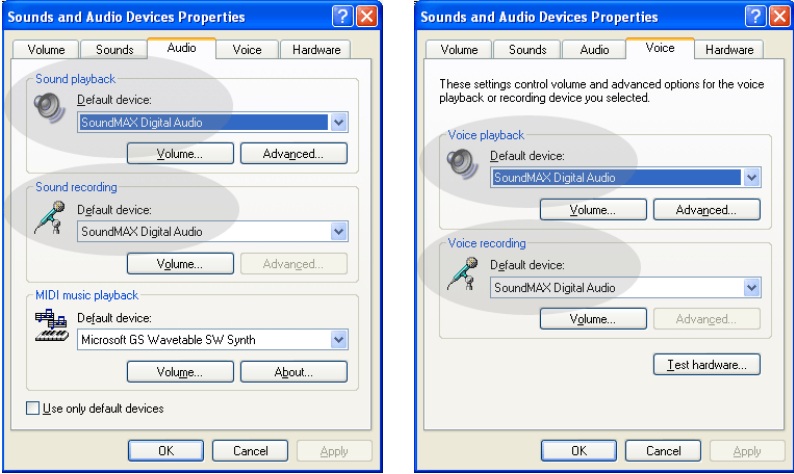

Not: Windows'un bazı sürümlerinde Voice (İnsan sesi) sekmesi bulunmadığı için, bu talimatlar işletim sisteminize bağlı olarak ufak değişiklikler gösterebilir. Ayarlar bu sekildeyse, sadece Audio (Ses) sekmesinde değişiklik yapmanız gerekir.

# USB Phone aygıtımı tüm bilgisayar sesleri için kullanmak istiyorum.

#### **Olası Çözüm:**

Bilgisayarınız, USB Phone aygıtını birinci ses aygiti olarak kullanmiyordur. Windows Start (Başlat), **Control Panel** (Denetim Masası) öğelerini tıklattıktan sonra **Sounds and Audio** Devices (Ses Efekti ve Ses Aygıtları) öğesini çift tıklatın. Voice (İnsan sesi) sekmesini tıklattıktan sonra hem **Voice playback** (Ses çalarken) ve hem de **Voice recording** (Ses kaydederken) bölümleri için **USB Audio Device** (USB Ses Aygıtı) seçeneğinin seçili olduğundan emin olun. (Ísletim sisteminize bağlı olarak ufak değişiklikler gösterebilir.)

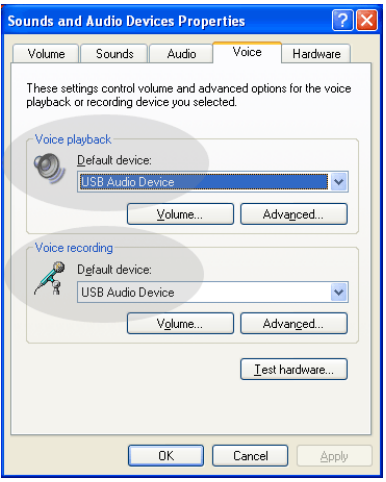

# Görüşme sırasında, ses bilgisayarımın hoparlörlerinden geliyor. **Olası Cözüm:**

Bilgisayar masaüstünüzdeki saatin yanında, sistem tepsisinde bulunan Skype yazılım simgesini çift tıklatın. Tools (Araçlar), ardından Options (Seçenekler) öğelerini tıklatın. Sound Devices (Ses Aygıtları) öğesini tıklattıktan sonra hem Audio In (Ses Girişi) ve hem de Audio Out (Ses Çıkışı) için USB Audio Device (USB Ses Aygıtı) seçeneğinin seçili olduðundan emin olun.

## **USB Telefonun mikrofonu (arayan sesimi duyamıyor) "Standby" (Bekleme) veya ìHibernateî (Uyku) modundan Áıktıktan sonra Áalışmıyor.**

#### **Olası «ˆz¸m:**

USB Telefonu portundan çıkartıp, yeniden takın.

Skype yazılımınızla ilgili herhangi bir sorunla karşılaşırsanız, http://support.skype.com adresine başvurun.

Kullanıcılarımıza en yararlı bilgileri sağlamak için sürekli çalışıyoruz. En güncel yapılandırma ve sorun giderme bilgileri için http://www.usr.com/support adresindeki U.S. Robotics Web sitesini ziyaret edin.

# **Destek**

Skype yazılımınızla ilgili herhangi bir sorunla karşılaşırsanız, **http:// support.skype.com** adresine başvurun.

USB Phone için destek almak istediğinizde :

1. Model ve seri numarası hakkında bilgi sahibi olun. Telefonunuzun model numarası 9600'dir. Telefonla teknik destek almanız gerektiğinde, telefonunuzun seri numarasına ihtiyacınız olacaktır. Lütfen seri numarasını aşağıya yazın.

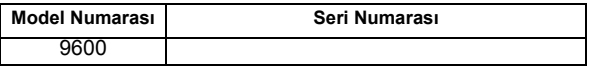

2. [www.usr.com/support a](www.usr.com/support)dresinde bulunan USRobotics İnternet sitesinin Destek bölümünü ziyaret edin.

Ürününüzle ilgili olarak kullanıcıların en yaygın karşılaştığı sorunların çoğu, SSS ve Sorun Giderme Internet sayfalarında açıklanmıştır.

3. Cevrimiçi form kullanarak teknik destekle ilgili sorunuzu gönderin ya da USRobotics Teknik Destek Bölümü ile iletişim kurun.

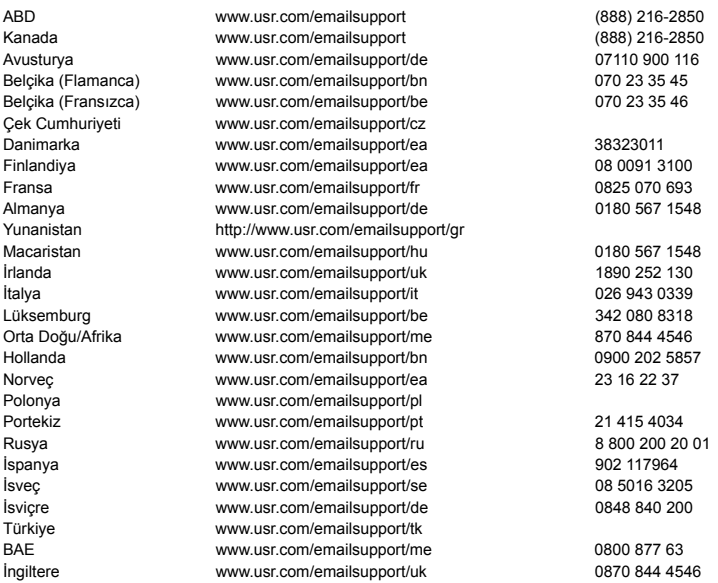

Destek iletişim bilgileri için aşağıdaki İnternet adresini ziyaret edin: [http://www.usr.com/support/](http://www.usr.com/support).

# **Yasal ve Garanti**

# **Yasal Bilgiler**

Skype telefon yerine kullanılabilecek bir hizmet değildir. USB Internet Phone ile bağlantılı olarak kullanılan VoIP hizmetlerinin hiçbiri acil servisleri ya da acil telefon numaralarını (110, 112, 155, 156 vs.) aramak için kullanılamaz. Polis, itfaiye ya da ambulans gibi acil servisleri aramak için normal telefonları kullanın.

#### **Uygunluk Beyanı**

U.S. Robotics Corporation 935 National Parkway Schaumburg, IL 60173 ABD

bu ürünün FCC şartnamelerine uygun olduğunu beyan etmektedir: **Bˆl¸m 15, Sınıf B**

Bu aygıtın çalışması, aşağıdaki koşullara bağlıdır:

1) bu aygıt tehlikeli olmayan elektromanyetik parazite neden olmayabilir ve

2) bu aygıt, istemeden çalıştırılmasına neden olanlar dahil, alınan her türlü paraziti kabul etmelidir.

Bu aygıt, Ev ve Ofis kullanımı ile ilgili olarak FCC Bölüm 15 koşullarına uygundur.

Kullanıcının Dikkatine: Uyumdan sorumlu tarafça açıkça onaylanmayan her türlü değişiklik ya da düzenleme, kullanıcının aygıtı kullanma yetkisini geçersiz kılacaktır.

#### **Radyo ve Televizyon Parazitleri:**

Bu ekipman test edilmiş ve FCC Kurallarının 15.Bölümü uyarınca, B Sınıfı dijital aygıtlarla ilgili kısıtlamalara uygun olduğu tespit edilmiştir. Bu kısıtlamalar, evsel tesisatlarda, zararlı parazitlere karşı uygun koruma sağlamak üzere tasarlanmıştır. Bu aygıt radyo frekansı enerjisi oluşturur, kullanır ve yayabilir. Bu cihazın üretici talimatlarına uygun biçimde kurulmaması ve kullanılmaması durumunda, radyo iletisimine zararlı parazitlere neden olabilir. Ancak, belirli tesisatlarda parazit oluşmayacağına dair bir garanti verilmez. Bu aygıt radyo ve televizyon alıcılarında, aygıtın kapatılması ve açılması ile anlaşılacak zararlı parazitlerin oluşmasına neden olursa, kullanıcı aşağıdaki önlemleri uygulayarak parazitleri gidermeyi deneyebilir:

- Alıcı anteninin yönünü veya yerini değiştirmek
- Aygıt ile alıcı arasındaki mesafeyi arttırmak.
- Aygıtı, alıcının bağlı olduğu devreden farklı bir devredeki çıkış noktasına bağlamak.
- Yardım için satıcıya veya deneyimli bir radyo/TV teknisyenine danışmak.

#### **UL Listesi/CUL Listesi:**

#### Harici ürünler icin:

Bu bilisim teknolojisi aygıtı, Kurulum Kılavuzunda belirtilen kullanım amaçları doğrultusunda hem ABD hem de Kanada pazarları için UL ve C-UL listelerinde yer almaktadır.

#### Dahili ürünler için:

Bu bilişim teknolojisi cihazı, kart aksesuarların kullanıcı tarafından takılması işlemini açıklayan kurulum talimatlarına sahip UL Listesinde bulunan kişisel bilgisayarlarla kullanılmak üzere, ABD ve Kanada pazarlarında sırasıyla UL ve C-UL Listesinde bulunmaktadır.

Dizüstü ürünler için:

Bu bilişim teknolojisi cihazı, sadece UL Listesindeki dizüstü bilgisayarlarla birlikte kullanım için, ABD ve Kanada pazarlarında sırasıyla UL ve C-UL Listesinde yer almaktadır.

#### **Kanada'daki Kullanıcılar için**

#### **Industry Canada (IC)**

Industry Canada'nın ICES-003, Dijital Cihazlar bölümünde verilen girişime neden olan cihaz standardında belirtilen dijital cihazlardan radyo paraziti emisyonu için Sınıf B sınırlarını aşmamaktadır.

Kullanıcılar, kendi güvenlikleri açısından, güç tesisatı, telefon hatları ve varsa dahili metal su borusu sisteminin toprak bağlantılarının birlikte yapılmasını sağlamalıdır. Bu önlem özelikle kırsal kesimlerde büyük ˆnem taşımaktadır.

Dikkat: Kullanıcılar, toprak bağlantılarını kendileri yapmaya kalkışmamalı, uygun bir inceleme yetkilisi veya elektrikçi ile temasa geçmelidir.

# $\epsilon$

#### **Uygunluk Beyanı**

935 National Parkway, Schaumburg, Illinois, 60173-5157, USA adresindeki U.S. Robotics Corporation olarak bizler, sorumluluğu tamamen üzerimize alarak bu bildirinin ilgili olduğu U.S. Robotics 9600 ve 9600A modellerinin, aşağıdaki standartlara ve/veya diğer kural belirleyen belgelere uyumlu olduğunu bildiririz.

EN55022

EN55024

U.S.Robotics Corporation olarak bizler, yukarıda adı geçen ürünün 89/336/EC Yönergesinin temel gereksinimleri ve diğer ilgili hükümlerine uygun olduğunu beyan ederiz.

# **U.S. Robotics Corporation İki (2) Yıllık Sınırlı Garantisi**

### **1.0 GENEL KOŞULLAR:**

1.1 Bu Sınırlı Garanti yalnızca ilk son kullanıcı alıcısına (MÜSTERİ) verilmektedir ve başkasına aktarılamaz.

1.2 U.S. Robotics Corporation (U.S. ROBOTICS)'in hicbir temsilcisi, perakende satıcısı veva is ortağı, işbu Sınırlı Garanti üzerinde, U.S. ROBOTICS nam ve hesabına değişiklik yapma yetkisine sahip değildir. 1.3 İşbu Sınırlı Garanti, U.S. ROBOTICS veya yetkili bayisinden yeni olarak satın alınmamış hiçbir ürünü kapsamaz.

1.4 İşbu Sınırlı Garanti sadece ürünün amacına uygun olarak kullanılacağı ülke veya sınırlar dahilinde geçerlidir (Ürün Model Numarası veya ürüne yapıştırılan yerel telekomünikasyon merciinin onayını içeren bandrollerde belirtilmiştir).

1.5 U.S. ROBOTICS, MÜSTERİ'ye bu ürünün U.S. ROBOTICS veya yetkili bayisinden satın alındığı tarihten itibaren, İKİ (2) YIL süreyle, normal kullanılması ve servise tabi tutulması koşuluyla, işçilik ve malzeme bakımından hiçbir şekilde kusurlu olmadığını garanti eder.

1.6 U.S. ROBOTICS'in işbu garanti altındaki tek sorumluluğu, U.S. ROBOTICS'in takdirine bağlı olarak, kusurlu ürün veya parçanın, yeni veya güçlendirilmiş parçalar kullanarak onarılması veya kusurlu ürün veya parçanın, yeni veya güçlendirilmiş aynı veya benzer ürün veya parçayla değiştirilmesi olup, bu iki seçeneğin makul nedenlerden ötürü kullanılamaması durumunda, U.S. ROBOTICS kendi takdirine bağlı olarak, MÜŞTERİ'ye, U.S. ROBOTICS tarafından yayınlanan ve ürün için önerilen en güncel perakende satış fiyatı üzerinden, geçerli her türlü servis ücretinden az olmak üzere, bir geri ödeme yapabilir. Yedekleriyle değiştirilen tüm ürünler ya da parçalar U.S. ROBOTICS'in malı olacaktır.

1.7 U.S. ROBOTICS, değiştirilen ürün yeya parçalar için, ürün yeya parçanın Müsteri'ye nakledildiği tarihten itibaren DOKSAN (90) GÜN süreli garanti sunar.

1.8 U.S. ROBOTICS, bu ürünün MÜSTERİ gereksinimlerini karşılayacağına veya üçüncü şahıslar tarafından sağlanan donanım veya yazılım ürünleriyle birlikte kullanılabileceğine dair hiçbir garanti vermez.

1.9 U.S. ROBOTICS, bu ürün ile birlikte verilen yazılım ürünlerinin kesintisiz ve hatasız çalışacağına veya yazılım ürünlerindeki kusurların giderileceğine dair hiçbir garanti vermez.

1.10 U.S. ROBOTICS, bu üründe saklanan yazılım verileri veya MÜŞTERİ'ye ait diğer veri ve bilgiler için hicbir sekilde sorumlu tutulamaz.

# **2.0 M‹ŞTERİ'NİN Y‹K‹ML‹L‹KLERİ**

2.1 MÜŞTERİ, bu ürünün kendi spesifikasyonları ve gereksinimlerini tam olarak karşıladığına dair tüm sorumluluğu kabul eder.

2.2 MÜŞTERİ'ye bu ürün ile birlikte verilen tüm yazılımların bir yedek kopyasını alması önerilmiştir.

2.3 MÜSTERİ, bu ürünün doğru biçimde kurulması ve ürünün kullanılacağı işletim ortamında doğru biçimde kurulumunun, konfigüre edilmesinin, çalıştırılmasının ve uyumluluğunun sağlanmasına ilişkin tüm sorumluluğu üzerine alır.

2.4 MÜSTERİ, garanti taleplerinin onaylanması amacıyla U.S. ROBOTICS'e, üzerinde tarih bulunan bir Satın Alma Belgesi (U.S. ROBOTICS veya yetkili bayisinden alınan orijinal satın alma belgesinin kopyası) ibraz etmek zorundadır.

# **3.0 GARANTİ HİZMETİNİN ALINMASI**

3.1 MÜSTERİ, garanti servisi için onay almak amacıyla, geçerli garanti süresi içinde U.S. ROBOTICS Teknik Destek Departmanı veya yetkili bir U.S. ROBOTICS Servis Merkezi ile temasa geçmelidir. 3.2 MÜSTERİ, garanti servis onayı almak için Ürün Model Numarasını, Ürün Seri Numarasını ve üzerinde tarih bulunan bir Satın Alma Belgesi (U.S. ROBOTICS veya yetkili bayisinden alınan orijinal satın alma belgesinin kopyası) ibraz etmek zorundadır.

3.3 U.S. ROBOTICS Teknik Destek Departmanı veya yetkili bir U.S. ROBOTICS Servis Merkezi ile ilgili iletişim bilgileri için lütfen www.usr.com adresinde bulunan U.S ROBOTICS Internet sitesini ziyaret ediniz. 3.4 MÜSTERİ, U.S. ROBOTICS Teknik Destek Departmanına başvuruda bulunurken asağıdaki bilgi ve materyalleri hazır bulundurmalıdır:

- Ürün Model Numarası
- Ürün Seri Numarası
- Tarih İçeren Satın Alma Belgesi
- MÜSTERİ adı ve telefon numarası
- MÜŞTERİ'nin kullandığı Bilgisayar İşletim Sistemi sürümü
- U.S. ROBOTICS Kurulum CD-ROM'u
- U.S. ROBOTICS Kurulum Kılavuzu

# **4.0 GARANTİ KAPSAMINDA DEĞİŞTİRME**

4.1 U.S. ROBOTICS Teknik Destek Departmanı veya yetkili U.S. ROBOTICS Servis Merkezinin, bir ürün veya parçada, doğrudan hatalı işçilik ve/veya malzemeden kaynaklanan bir arıza veya kusur tespit etmesi ve ürünün İKİ (2) YILLIK garanti süresi içinde olması durumunda ve MÜSTERİ'nin iade edilen ürün veya parça ile birlikte üzerinde tarih bulunan bir Satın Alma Belgesi (U.S. ROBOTICS veya yetkili bayisinden alınan orijinal satın alma belgesinin kopyası) ibraz etmesi halinde, U.S. ROBOTICS, MÜŞTERİ'ye bir Ürün İade Onayı (ÜİO) ve ürünün yetkili U.S. ROBOTICS İade Merkezine iade edilmesine ilişkin talimatları verecektir.

4.2 U.S. ROBOTICS veya yetkili U.S. ROBOTICS Servis Merkezi tarafından düzenlenen ÜİO olmadan U.S. ROBOTICS'e iade edilen ürün veya parçalar, tekrar iade edilecektir.

4.3 MÜŞTERİ, ürün veya parçanın yetkili U.S. ROBOTICS İade Merkezine iadesi için gerekli nakliye ücretlerini ödemeyi, ürünü sigorta ettirmeyi veya nakliyat sırasında meydana gelebilecek zarar veya ziyan riskini üzerine almayı ve orijinal ambalaja benzer bir nakliyat konteynırı kullanmayı kabul eder.

4.4 İade edilen ürün veya parça, yetkili bir U.S. ROBOTICS İade Merkezi tarafından onaylanmış bir iade olarak alınana kadar, U.S. ROBOTICS zarar veya ziyandan sorumlu tutulamaz.

4.5 Onaylanan MÜŞTERİ iadelerinin ambalajları açılır, gözle incelenir ve ÜİO belgesinin düzenlendiği Ürün Model Numarası ve Ürün Seri Numarasıyla karşılaştırılır. Ekte gönderilen Satın Alma Belgesinin satın alma tarihi ve yeri kontrol edilir. Yapılan görsel incelemede iade edilen ürün ya da parçanın, ÜİO belgesinin düzenlendiği MÜŞTERİ tarafından sağlanan bilgilerle eşleşmediği görülürse, U.S. ROBOTICS garanti hizmetini vermeyebilir.

4.6 MÜŞTERİ iadesinin ambalajı açıldıktan, görsel olarak incelendikten ve test edildikten sonra, U.S. ROBOTICS, kendi takdirine bağlı olarak, ürün veya parçayı tekrar çalışır duruma getirmek için gereken şekilde, yeni veya güçlendirilmiş ürün veya parçalar kullanarak onarım veya değişiklik yapar.

4.7 U.S. ROBOTICS, masrafları kendisine ait olmak üzere, onarılan yeva değiştirilen ürün yeva parçayı, onaylı MÜSTERİ iadesinin yetkili bir U.S. ROBOTICS İade Merkezi tarafından alınmasından sonra en geç YİRMİ BİR (21) GÜN içinde nakledilmesi için gerekli her türlü çabayı gösterir.

4.8 U.S. ROBOTICS, onarılan ya da değiştirilen ürün ya da parçaların teslimatı veya kurulumunda yaşanabilecek gecikmelerden kaynaklanacak hasarlardan sorumlu değildir.

# **5.0 SINIRLAMALAR**

5.1 DİĞER FİRMALARIN YAZILIMLARI: Bu U.S. ROBOTICS ürününde, kullanımı diğer yazılım firmaları tarafından ayrıca sağlanan son kullanıcı lisans anlaşmalarına tabi olan, diğer yazılım firmalarına ait yazılımlar bulunabilir veya bu gibi yazılımları içerebilir. Bu U.S. ROBOTICS Sınırlı Garantisi, bu tür diğer firmaların yazılımları için geçerli değildir. Geçerli garanti için, söz konusu yazılımların kullanımına ilişkin son kullanıcı lisans anlaşmalarına başvurabilirsiniz.

5.2 KÖTÜ KULLANIM, İHMALKARLIK, UYUMSUZLUK, HATALI KURULUM VE/VEYA ORTAM KOŞULLARINDAN KAYNAKLANAN HASARLAR: Yürürlükteki kanunların izin verdiği ölçüde, işbu U.S. ROBOTICS Sınırlı Garantisi, normal kullanıma bağlı yıpranmayı, işletim sisteminin güncel ve/veya gelecekteki versiyonları veya güncel ve/veya gelecekteki donanım veya yazılımlarla birlikte kullanılmasından kaynaklanan hasar veya veri kayıplarını, yapılan değişiklikleri (U.S. ROBOTICS veya yetkili U.S. ROBOTICS Servis Merkezleri dışındaki şahıslar tarafından); operatör hatası veya kullanıcı kılavuzları veya diğer belgelerde verilen talimatlara aykırı kullanımdan kaynaklanan hasarlar, yıldırım, fırtına, sel, yangın ve deprem, vb. doğal afetlerden kaynaklanan hasarları, ürün seri numarası bozulmuş veya silinmiş ürünleri, kötü kullanım, ihmalkarlık veya uygun olmayan şekilde kullanımı, uygun olmayan fiziksel, sıcaklık veya elektrik geriliminden kaynaklanan hasarları, sahte ürünleri, bilgisayar virüsü, solucanlar (worm), Trojan horse gibi nedenlerden veya bellek arızasından kaynaklanan hasar ve veri kayıplarını, kazalardan veya kötü kullanımdan kaynaklanan ürün arızalarını (uygun olmayan kurulum, hatalı gerilimlere ve güç kaynaklarına bağlantı dahil ancak bununla sınırlı değildir), tedarikçisi U.S. ROBOTICS olmayan ürünlerden kaynaklanan arızalar, nem, çürütücü ortamlar, yüksek gerilim, nakliyat, anormal çalışma koşullarından kaynaklanan hasarlar veya ürünün kullanılması amaçlanan ülke veya sınırlar (Ürün Model Numarası veya ürüne yapıştırılan yerel telekomünikasyon merciinin onayını içeren bandrollerde belirtilmiştir) dışında kullanılmasından kaynaklanan arızaları kapsamaz. 5.3 YASALARCA İZİN VERİLEN ÖLCÜDE, YUKARIDA ANILAN GARANTİLER VE CÖZÜMLER MÜNHASIRDIR VE TÜMÜ AÇIKÇA REDDEDİLEN TİCARİLEŞTIRILEBILIRLIK, BELİRLİ BİR AMACA UYGUNLUK, TATMİN EDİCİ KALİTE, TANIMLAMALARA UYGUNLUK VE İHLAL ETMEME GARANTİLERİ, KOŞULLARI VEYA ŞARTLARI DA DAHİL OLMAK ÜZERE, GERÇEKTE VEYA YASALARIN VE YÖNETMELİKLERİN UYGULANMASIYLA YA DA BASKA SEKİLDE ACIK YA DA İMA EDİLEN DİĞER TÜM GARANTİLERİN, ŞARTLARIN VE KOŞULLARIN YERİNE GEÇER. U.S. ROBOTICS, ÜRÜNLERİNIN SATIŞI, KURULUMU, BAKIMI, GARANTİLERİ YA DA KULLANIMIYLA İLGİLİ YÜKÜMLÜLÜKLERİ REDDEDER VE HİÇBİR ŞAHSA, BU TÜR YÜKÜMLÜLÜKLERİN KENDİ NAM VE HESABINA KABUL EDİLMESİ YETKİSİNİ VERMEZ. 5.4 SINIRLI SORUMLULUK YASALARCA İZİN VERİLEN ÖLÇÜDE SÖZLEŞMEYE YA DA HAKSIZ EYLEME (İHMAL DAHİL) DAYANIYOR OLMASINA BAKILMAKSIZIN, SATIŞ, KURULUM, BAKIM, KULLANIM, «ALIŞMA, ARIZA YA DA HİZMETİN KESİNTİYE UĞRAMASIYLA İLGİLİ YA DA İLGİSİZ, HER TÜRLÜ TESADÜFİ, SONUCTA MEYDANA GELEN, ÖZEL YA DA HER TÜRLÜ CEZAİ HASARLARDAN, GELİR YA DA KAR KAYBI, İŞ YAPMA KAYBI, BİLGİ YA DA VERİ KAYBI YA DA PARASAL KAYIPLARDAN, U.S. ROBOTICS YA DA YETKİLI SATICISI BU TÜR HASARLARIN MEYDANA GELEBİLECEĞİ KONUSUNDA ÖNCEDEN BİLGİLENDİRİLMİS OLSA DAHİ, U.S. ROBOTICS KENDİSİNİ VE TEDARİKÇİLERİNİ HER TÜRLÜ YÜKÜMLÜLÜKTEN HARİÇ TUTAR VE YÜKÜMLÜLÜĞÜNÜ U.S. ROBOTICS'İN İSTEĞİNE BAĞLI OLARAK ÜRÜNÜN ONARILMASI, DEĞİŞTİRİLMESİ YA DA ÖDENEN SATIN ALMA FİYATININ İADE EDİLMESİYLE SINIRLANDIRIR. BU HASAR NEDENİYLE YÜKÜMLÜLÜKLERDEN FERAGAT ETME BİLDİRİSİ, BURADA VERİLEN

### **6.0 YASAL FERAGAT:**

Bazı ülkeler, eyaletler ya da yönetim birimleri, ima edilen garantilerin hariç tutulmasına ya da sınırlandırılmasına, tüketicilere sunulan belirli ürünlerin tesadüfi ya da sonucta meydana gelen hasarların sınırlandırılmasına ya da kişisel yaralanmalarda yükümlülüğün sınırlandırılmasına izin vermemektedir, bu nedenle yukarıda belirtilen sınırlamaların MÜSTERİ'ye uygulanışında sınırlamalar olabilir. İma edilen garantilerin tamamen ayrı tutulmasına yasalarca izin verilmediğinde, bu garantiler, yazılı garantinin İKİ (2) YILLIK süresiyle sınırlıdır. Bu garanti, MÜŞTERİ'ye, yerel kanunlara göre değişebilen çeşitli yasal haklar sağlamaktadır.

ÇÖZÜMÜN ASIL AMACINI YERİNE GETİREMEMESİNDEN ETKİLENMEZ.

# **7.0 Y‹R‹RL‹KTEKİ KANUN:**

İşbu Sınırlı Garanti, ABD, Illinois Eyaleti kanunlarına göre yürütülecektir. Kanunların çatışması ilkeleri ve Uluslararası Mal Satışına İlişkin Sözleşmeler Hakkında Birleşmiş Milletler Konvansiyonu hariçtir. U.S. Robotics Corporation

935 National Parkway Schaumburg, IL, 60173 U.S.A.

Free Manuals Download Website [http://myh66.com](http://myh66.com/) [http://usermanuals.us](http://usermanuals.us/) [http://www.somanuals.com](http://www.somanuals.com/) [http://www.4manuals.cc](http://www.4manuals.cc/) [http://www.manual-lib.com](http://www.manual-lib.com/) [http://www.404manual.com](http://www.404manual.com/) [http://www.luxmanual.com](http://www.luxmanual.com/) [http://aubethermostatmanual.com](http://aubethermostatmanual.com/) Golf course search by state [http://golfingnear.com](http://www.golfingnear.com/)

Email search by domain

[http://emailbydomain.com](http://emailbydomain.com/) Auto manuals search

[http://auto.somanuals.com](http://auto.somanuals.com/) TV manuals search

[http://tv.somanuals.com](http://tv.somanuals.com/)